# Programmer's Guide

infiniium DCA Agilent 86100A

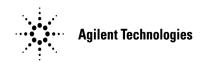

© Copyright 2000 Agilent Technologies All Rights Reserved. Reproduction, adaptation, or translation without prior written permission is prohibited, except as allowed under copyright laws.

Agilent Part No. 86100-90017 Printed in USA November 2000

Agilent Technologies Lightwave Division 1400 Fountaingrove Parkway Santa Rosa, CA 95403-1799, USA

#### Notice.

The information contained in this document is subject to change without notice. Companies, names, and data used in examples herein are fictitious unless otherwise noted. Agilent Technologies makes no warranty of any kind with regard to this material, including but not limited to, the implied warranties of merchantability and fitness for a particular purpose. Agilent Technologies shall not be liable for errors contained herein or for incidental or consequential damages in connection with the furnishing, performance, or use of this material.

#### **Restricted Rights Legend.**

Use, duplication, or disclosure by the U.S. Government is subject to restrictions as set forth in subparagraph (c) (1) (ii) of the Rights in Technical Data and Computer Software clause at DFARS 252.227-7013 for DOD agencies, and subparagraphs (c) (1) and (c) (2) of the Commercial Computer Software Restricted Rights clause at FAR 52.227-19 for other agencies.

#### Warranty.

This Agilent Technologies instrument product is warranted against defects in material and workmanship for a period of one year from date of shipment. During the warranty period, Agilent Technologies will, at its option, either repair or replace products which prove to be defective. For warranty service or repair, this product must be returned to a service facility designated by Agilent Technologies. Buyer shall prepay shipping charges to Agilent Technologies and Agilent Technologies shall pay shipping charges to return the product to Buyer. However, Buyer shall pay all shipping charges, duties, and taxes for products returned to Agilent Technologies from another country.

Agilent Technologies warrants that its software and firmware designated by Agilent Technologies for use with an instrument will execute its programming instructions when properly installed on that instrument. Agilent Technologies does not warrant that the operation of the instrument, or software, or firmware will be uninterrupted or errorfree.

#### **Limitation of Warranty.**

The foregoing warranty shall not apply to defects resulting from improper or inadequate maintenance by Buyer, Buyer-supplied software or interfacing, unauthorized modification or misuse, operation outside of the environmental specifications for the product, or improper site preparation or maintenance.

No other warranty is expressed or implied. Agilent Technologies specifically disclaims the implied warranties of merchantability and fitness for a particular purpose.

#### **Exclusive Remedies.**

The remedies provided herein are buyer's sole and exclusive remedies. Agilent Technologies shall not be liable for any direct, indirect, special, incidental, or consequential damages, whether based on contract, tort, or any other legal theory.

#### Safety Symbols.

#### **CAUTION**

The *caution* sign denotes a hazard. It calls attention to a procedure which, if not correctly performed or adhered to, could result in damage to or destruction of the product. Do not proceed beyond a caution sign until the indicated conditions are fully understood and met.

#### WARNING

The warning sign denotes a hazard. It calls attention to a procedure which, if not correctly performed or adhered to, could result in injury or loss of life. Do not proceed beyond a warning sign until the indicated conditions are fully understood and met.

Λ

The instruction manual symbol. The product is marked with this warning symbol when it is necessary for the user to refer to the instructions in the manual.

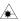

The laser radiation symbol. This warning symbol is marked on products which have a laser output.

- The AC symbol is used to indicate the required nature of the line module input power.
- | The ON symbols are used to mark the positions of the instrument power line switch.
- ☐ The OFF symbols are used to mark the positions of the instrument power line switch.
- The CE mark is a registered trademark of the European Community.
- The CSA mark is a registered trademark of the Canadian Standards Association.

ISM1-A This text denotes that the instrument is an Industrial Scientific and Medical Group 1 Class A product.

# Typographical Conventions.

The following conventions are used in this book:

key type for keys or text located on the keyboard or instrument.

softkey type for key names that are displayed on the instrument's screen.

display type for words or characters displayed on the computer's screen or instrument's display.

**user type** for words or characters that you type or enter.

emphasis type for words or characters that emphasize some point or that are used as place holders for text that you type.

# General Safety Considerations

### WARNING

If this product is not used as specified, the protection provided by the equipment could be impaired. This product must be used in a normal condition (in which all means for protection are intact) only.

### WARNING

No operator serviceable parts inside. Refer servicing to qualified personnel. To prevent electrical shock, do not remove covers.

### **CAUTION**

Fiber-optic connectors are easily damaged when connected to dirty or damaged cables and accessories. The digital communications analyzer's front-panel INPUT connector is no exception. When you use improper cleaning and handling techniques, you risk expensive instrument repairs, damaged cables, and compromised measurements. Before you connect any fiber-optic cable to the digital communications analyzer, refer to "Cleaning Connectors for Accurate Measurements" in the *Agilent 86100A Quick Start Guide*, or in the instrument on-line help system.

This product has been designed and tested in accordance with IEC Publication 61010-1, Safety Requirements for Electrical Equipment for Measurement, Control, and Laboratory Use, and has been supplied in a safe condition. The instruction documentation contains information and warnings that must be followed by the user to ensure safe operation and to maintain the product in a safe condition.

### **Contents**

#### 1 Introduction

Communicating with the Analyzer 1-2

Output Command 1-3

Device Address 1-3

Instructions 1-4

Instruction Header 1-4

White Space (Separator) 1-4

Program Data 1-5

Header Types 1-5

Duplicate Mnemonics 1-7

Query Headers 1-7

**Program Header Options 1-8** 

Character Program Data 1-9

Numeric Program Data 1-9

Embedded Strings 1-10

Program Message Terminator 1-10

Common Commands within a Subsystem 1-10

Selecting Multiple Subsystems 1-11

File Names and Types 1-11

File Locations 1-13

Getting Started Programming 1-15

Initialization 1-15

Example Program 1-17

Using the DIGITIZE Command 1-18

Receiving Information from the Analyzer 1-19

String Variable Example 1-20

Numeric Variable Example 1-20

Definite-Length Block Response Data 1-21

Multiple Queries 1-21

Analyzer Status 1-22

### **2** Interface Functions

**GPIB** Interface Connector 2-2

GPIB Default Startup Conditions 2-2

Interface Capabilities 2-3

Command and Data Concepts 2-3

Communicating Over the Bus 2-4

#### **Bus Commands 2-5**

### **3 Message Communication and System Functions**

Protocols 3-2

### **4 Status Reporting**

Status Reporting Data Structures 4-6

Status Byte Register 4-9

Service Request Enable Register 4-11

Trigger Event Register (TRG) 4-11

Standard Event Status Register 4-12

Standard Event Status Enable Register 4-13

User Event Register (UER) 4-13

Local Event Register (LCL) 4-14

Operation Status Register (OPR) 4-14

Clock Recovery Event Register (CRER) 4-14

Limit Test Event Register (LTER) 4-15

Acquisition Event Register (AER) 4-16

Mask Test Event Register (MTER) 4-16

Error Queue 4-17

Output Queue 4-17

Message Queue 4-17

Clearing Registers and Queues 4-18

### **5 Programming Conventions**

Data Flow 5-2

Truncation Rule 5-3

The Command Tree 5-4

Infinity Representation 5-10

Sequential and Overlapped Commands 5-10

Response Generation 5-10

EOI 5-10

### **6 Sample Programs**

Sample Program Structure 6-3

Sample C Programs 6-4

init.c - Initialization 6-5

```
init.c - Global Definitions and Main Program 6-6
init.c - Initializing the Analyzer 6-7
init.c - Acquiring Data 6-8
init.c - Making Automatic Measurements 6-9
init.c - Error Checking 6-11
init.c - Transferring Data to the PC 6-13
init.c - Converting Waveform Data 6-15
init.c - Storing Waveform Time and Voltage Information 6-16
gen_srq.c - Generating a Service Request 6-17
Listings of the Sample Programs 6-21
hpib_decl.h Sample Program 6-22
init.c Sample Program 6-24
gen srq.c Sample Program 6-30
srq.c Sample Program 6-32
learnstr.c Sample Program 6-34
sicl IO.c Sample Program 6-37
natl IO.c Sample Program 6-40
init.bas Sample Program 6-44
srq.bas Sample Program 6-50
lrn_str.bas Sample Program 6-53
```

### **7 Common Commands**

Receiving Common Commands 7-2
Status Registers 7-3
Common Commands 7-4
\*CLS (Clear Status) 7-4
\*ESE (Event Status Enable) 7-4
\*ESR? (Event Status Register) 7-6
\*IDN? (Identification Number) 7-7
\*LRN? (Learn) 7-7
\*OPC (Operation Complete) 7-9
\*OPT? (Option) 7-10
\*RCL (Recall) 7-10
\*RST (Reset) 7-11
\*SAV (Save) 7-16
\*SRE (Service Request Enable) 7-16
\*STB? (Status Byte) 7-17

\*TRG (Trigger) 7-19 \*TST? (Test) 7-19

```
*WAI (Wait-to-Continue) 7-20
8 Root Level Commands
  Status Reporting Data Structures 8-3
  Root Level Commands 8-4
  AEEN (Acquisition Limits Event Enable register) 8-4
  ALER? (Acquisition Limits Event Register) 8-4
  AUToscale 8-4
  BLANk 8-6
  CDISplay 8-6
  COMMents 8-6
  CREE (Clock Recovery Event Enable Register) 8-7
  CRER? (Clock Recovery Event Register) 8-7
  DIGitize 8-8
  LER? (Local Event Register) 8-9
  LTEE (Limit Test Event Enable register) 8-9
  LTER? (Limit Test Event Register) 8-10
  MODel? 8-10
  MTEE (Mask Test Event Enable Register) 8-11
  MTER? (Mask Test Event Register) 8-12
  OPEE 8-12
  OPER? 8-12
  PRINt 8-13
  RECall:SETup 8-13
  RUN 8-13
  SERial (Serial Number) 8-14
  SINGle 8-14
  STOP 8-15
  STORe:SETup 8-15
  STORe:WAVEform 8-15
  TER? (Trigger Event Register) 8-15
  UEE (User Event Enable register) 8-16
  UER? (User Event Register) 8-16
  VIEW 8-17
```

### **9 System Commands**

**DATE 9-3** 

DSP 9-3

ERRor? 9-4

HEADer 9-6

LONGform 9-7

MODE 9-8

SETup 9-8

TIME 9-10

### **10 Acquire Commands**

AVERage 10-3

BEST 10-3

COUNt 10-4

POINts 10-5

RUNTil 10-6

SSCReen 10-6

SSCReen:AREA 10-7

SSCReen:IMAGe 10-8

SWAVeform 10-8

SWAVeform: RESet 10-9

#### **11 Calibration Commands**

Mainframe Calibration 11-2

Module Calibration 11-2

Probe Calibration 11-4

CANCel 11-5

CONTinue 11-5

ERATio:DLEVel? CHANnel<N> 11-5

ERATio:STARt CHANnel<N>11-6

ERATio:STATus? CHANnel<N>11-6

FRAMe:LABel 11-6

FRAMe:STARt 11-6

FRAMe:TIME? 11-7

MODule:OCONversion? 11-7

MODule:OPOWer 11-7

MODule:OPTical 11-8

MODule:OWAVelength 11-8
MODule:STATus? 11-8
MODule:TIME? 11-9
MODule:VERTical 11-9
OUTPut 11-9
PROBe:CHANnel<N> 11-10
SAMPlers 11-10
SDONe? 11-11
SKEW 11-11
STATus? 11-12
Calibration Procedure 11-12

# **12 Channel Commands**BANDwidth 12-3

DISPlay 12-3
FDEScription? 12-4
FILTer 12-4
FSELect 12-5
OFFSet 12-6
PROBe 12-6
PROBe:CALibrate 12-7
RANGe 12-7
SCALe 12-8
TDRSkew 12-9
UNITs 12-9
UNITs:OFFSet 12-10
WAVelength 12-10

### 13 Clock Recovery Commands

LOCKed? 13-3 RATE 13-3 SPResent? 13-5

### 14 Disk Commands

CDIRectory 14-3 DELete 14-3 DIRectory? 14-4 LOAD 14-4 MDIRectory 14-5 PWD? 14-5 STORe 14-6

### 15 Display Commands

CGRade:LEVels? 15-3 CONNect 15-3 DATA? 15-4 DCOLor (Default COLor) 15-4 GRATicule 15-5 LABel 15-6 LABel:DALL 15-6 PERSistence 15-6 SCOLor 15-7 SSAVer 15-9

#### **16 Function Commands**

DISPlay 16-3
FUNCtion<N>? 16-4
HORizontal 16-4
HORizontal:POSition 16-5
HORizontal:RANGe 16-5
INVert 16-6
MAGNify 16-7
OFFSet 16-7
RANGe 16-8
SUBTract 16-9
VERSus 16-9
VERTical 16-10
VERTical:OFFSet 16-11
VERTical:RANGe 16-11

### 17 Hardcopy Commands

AREA 17-3 DPRinter 17-3 FACTors 17-4 IMAGe 17-5 PRINters? 17-6

### **18 Histogram Commands**

Histograms and the Database 18-3

**AXIS 18-4** 

MODE 18-4

SCALe:SIZE 18-5

WINDow: DEFault 18-5

WINDow:SOURce 18-6

WINDow:X1Position 18-6

WINDow:X2Position 18-7

WINDow:Y1Position 18-8

WINDow:Y2Position 18-9

### **19 Limit Test Commands**

FAIL 19-3

LLIMit 19-4

MNFound 19-5

RUNTil 19-6

SOURce 19-7

SSCReen 19-7

SSCReen:AREA 19-8

SSCReen:IMAGe 19-9

SSUMmary 19-9

SWAVeform 19-10

SWAVeform:RESet 19-11

TEST 19-11

**ULIMit 19-13** 

#### **20 Marker Commands**

PROPagation 20-2

REFerence 20-3

STATe 20-4

X1Position 20-4

X1Y1source 20-5

X2Position 20-6

X2Y2source 20-6

**XDELta? 20-7** 

XUNits 20-7

Y1Position 20-8

Y2Position 20-8

YDELta? 20-9

**YUNits 20-10** 

#### 21 Mask Test Commands

Mask Handling 21-3

Mask Files 21-3

ALIGn 21-4

AMEThod 21-4

COUNt:FAILures? 21-4

COUNt:FSAMples? 21-5

COUNt:HITS? 21-6

COUNt:SAMPles? 21-7

COUNt:WAVeforms? 21-7

DELete 21-8

EXIT 21-8

LOAD 21-8

MASK:DELete 21-9

MMARgin:PERCent 21-9

MMARgin:STATe 21-10

**RUNTil 21-10** 

SCALe:DEFault 21-11

SCALe:SOURce? 21-12

SCALe:X1 21-12

SCALe:XDELta 21-13

SCALe:Y1 21-14

SCALe:Y2 21-15

SCALe:YTRack 21-15

SSCReen 21-16

SSCReen:AREA 21-17

SSCReen:IMAGe 21-17

SSUMmary 21-18

#### Contents

STARt 21-19 SWAVeform 21-19 SWAVeform:RESet 21-20 TEST 21-20 TITLe? 21-21

### **22 Measure Commands**

Measurement Setup 22-3

User-Defined Measurements 22-3

Measurement Error 22-3

Making Measurements 22-4

ANNotation 22-6

APOWer 22-6

CGRade: AMPLitude 22-7

CGRade:BITRate 22-8

CGRade:COMPlete 22-8

CGRade:CROSsing 22-9

CGRade:DCDistortion 22-10

CGRade:EHEight 22-11

CGRade:ERATio 22-11

CGRade:ESN 22-12

CGRade:EWIDth 22-13

CGRade:JITTer 22-14

CGRade:OLEVel 22-14

CGRade:PEAK? 22-15

CGRade:ZLEVel 22-15

CLEar 22-16

**DEFine 22-16** 

DUTYcycle 22-18

FALLtime 22-19

FREQuency 22-20

HISTogram:HITS? 22-21

HISTogram:M1S? 22-22

HISTogram:M2S? 22-22

HISTogram:M3S? 22-23

HISTogram: MEAN? 22-24

HISTogram: MEDian? 22-24

HISTogram:PEAK? 22-25

HISTogram:PP? 22-25

HISTogram:SCALe? 22-26

HISTogram:STDDev? 22-26

NWIDth 22-27

**OVERshoot 22-28** 

PERiod 22-29

PWIDth 22-30

RESults? 22-31

RISetime 22-33

SCRatch 22-34

SENDvalid 22-34

SOURce 22-35

TEDGe? 22-36

TVOLt? 22-37

VAMPlitude 22-38

VBASe 22-39

VMAX 22-39

VMIN 22-40

VPP 22-41

VRMS 22-42

VITTIM O OO 40

VTIMe? 22-43

VTOP 22-44

#### 23 TDR/TDT Commands

PRESet 23-3

**RATE 23-3** 

RESPonse 23-4

RESPonse: CALibrate 23-5

RESPonse: CALibrate: CANCel 23-5

RESPonse:CALibrate:CONTinue 23-6

RESPonse: HORizontal 23-6

RESPonse:HORizontal:POSition 23-7

RESPonse:HORizontal:RANGe 23-8

RESPonse:RISetime 23-9

RESPonse:TDRDest 23-10

RESPonse:TDRTDT 23-11

RESPonse:TDTDest 23-11 RESPonse:VERTical 23-12 RESPonse:VERTical:OFFSet 23-13 RESPonse:VERTical:RANGe 23-14 STIMulus 23-15

#### **24 Time Base Commands**

BRATe 24-2 POSition 24-2 RANGe 24-3 REFerence 24-4 SCALe 24-4 UNITs 24-5

### **25 Trigger Commands**

ATTenuation 25-3 BWLimit 25-3 GATed 25-3 HYSTeresis 25-4 LEVel 25-4 SLOPe 25-4 SOURce 25-5

### **26 Waveform Commands**

Data Acquisition 26-2
Waveform Data and Preamble 26-2
Data Conversion 26-3
Conversion from Data Value to Units 26-3
Data Format for GPIB Transfer 26-4
BANDpass? 26-5
BYTeorder 26-5
COUNt? 26-6
DATA 26-7
FORMat 26-9
POINts? 26-10
PREamble 26-11
SOURce 26-15

TYPE? 26-16
XDISplay? 26-16
XINCrement? 26-17
XORigin? 26-17
XRANge? 26-18
XREFerence? 26-18
XUNits? 26-19
YDISplay? 26-19
YINCrement? 26-20
YORigin? 26-20
YRANge? 26-21
YREFerence? 26-21
YUNits? 26-22

### **27 Waveform Memory Commands**

DISPlay 27-3 LOAD 27-3 SAVE 27-4 XOFFset 27-4 XRANge 27-4 YOFFset 27-5 YRANge 27-6

### **28** Language Compatibility

Agilent 83480A Commands Not Used in the Agilent 86100A 28-2

### 29 Error Messages

Error Queue 29-2 Error Numbers 29-3 Command Error 29-3 Execution Error 29-4 Device- or Analyzer-Specific Error 29-4 Query Error 29-5 List of Error Messages 29-6

| Communicating with the Analyzer 1-2          |
|----------------------------------------------|
| Output Command 1-3                           |
| Device Address 1-3                           |
| Instructions 1-4                             |
| Instruction Header 1-4                       |
| White Space (Separator) 1-4                  |
| Program Data 1-5                             |
| Header Types 1-5                             |
| Duplicate Mnemonics 1-7                      |
| Query Headers 1-7                            |
| Program Header Options 1-8                   |
| Character Program Data 1-9                   |
| Numeric Program Data 1-9                     |
| Embedded Strings 1-10                        |
| Program Message Terminator 1-10              |
| Common Commands within a Subsystem 1-10      |
| Selecting Multiple Subsystems 1-11           |
| File Names and Types 1-11                    |
| File Locations 1-13                          |
| Getting Started Programming 1-15             |
| Initialization 1-15                          |
| Example Program 1-17                         |
| Using the DIGITIZE Command 1-18              |
| Receiving Information from the Analyzer 1-19 |
| String Variable Example 1-20                 |
| Numeric Variable Example 1-20                |
| Definite-Length Block Response Data 1-21     |
| Multiple Queries 1-21                        |
| Analyzer Status 1-22                         |

# Introduction

# **Introduction to Programming**

This chapter introduces the basics for remote programming of an analyzer. The programming commands in this manual conform to the IEEE 488.2 Standard Digital Interface for Programmable Instrumentation. The programming commands provide the means of remote control.

Basic operations that you can do with a computer (GPIB controller) and an analyzer include:

- Set up the analyzer.
- Make measurements.
- Get data (waveform, measurements, configuration) from the analyzer.
- Send information, such as waveforms and configurations, to the analyzer.
   Other tasks are accomplished by combining these functions.

### **Example Programs are Written in HP BASIC and C**

The programming examples for individual commands in this manual are written in HP BASIC and C.

# Communicating with the Analyzer

Computers communicate with the analyzer by sending and receiving messages over a remote interface, usually with GPIB programming. Commands for programming normally appear as ASCII character strings embedded in the output statements of a "host" language available on your computer. The input commands of the host language are used to read in responses from the analyzer.

For example, HP BASIC uses the OUTPUT statement for sending commands and queries. After a query is sent, the response is usually read using the HP BASIC ENTER statement. The ENTER statement passes the value across the bus to the computer and places it in the designated variable.

For the GPIB interface, messages are placed on the bus using an output command and passing the device address, program message, and a terminator. Passing the device address ensures that the program message is sent to the correct GPIB interface and GPIB device.

This HP BASIC OUTPUT statement sends a command that sets the channel 1 scale value to 500 mV:

OUTPUT <device address>:":CHANNEL1:SCALE 500E-3"<terminator>

The device address represents the address of the device being programmed. Each of the other parts of the above statement are explained in the following pages.

### Use the Suffix Multiplier Instead

Using "mV" or "V" following the numeric voltage value in some commands will cause Error 138–Suffix not allowed. Instead, use the convention for the suffix multiplier as described in Chapter 3, "Message Communication and System Functions".

# **Output Command**

The output command depends entirely on the programming language. Throughout this book, HP BASIC and ANSI C are used in the examples of individual commands. If you are using other languages, you will need to find the equivalents of HP BASIC commands like OUTPUT, ENTER, and CLEAR, to convert the examples.

### **Device Address**

The location where the device address must be specified depends on the programming language you are using. In some languages, it may be specified outside the OUTPUT command. In HP BASIC, it is always specified after the keyword OUTPUT. The examples in this manual assume that the analyzer and interface card are at GPIB device address 707. When writing programs, the device address varies according to how the bus is configured.

### **Instructions**

Instructions, both commands and queries, normally appear as strings embedded in a statement of your host language, such as HP BASIC, Pascal, or C. The only time a parameter is not meant to be expressed as a string is when the instruction's syntax definition specifies <br/>block data>, such as HP BASIC's "learnstring" command. There are only a few instructions that use block data. Instructions are composed of two main parts:

- The header, which specifies the command or query to be sent.
- The program data, which provides additional information to clarify the meaning
  of the instruction.

### **Instruction Header**

The instruction header is one or more command mnemonics separated by colons (:) that represent the operation to be performed by the analyzer. See Chapter 5, "Programming Conventions" for more information.

Queries are formed by adding a question mark (?) to the end of the header. Many instructions can be used as either commands or queries, depending on whether or not you include the question mark. The command and query forms of an instruction usually have different program data. Many queries do not use any program data.

## White Space (Separator)

White space is used to separate the instruction header from the program data. If the instruction does not require any program data parameters, you do not need to include any white space. In this manual, white space is defined as one or more spaces. ASCII defines a space to be character 32, in decimal.

# **Program Data**

Program data is used to clarify the meaning of the command or query. It provides necessary information, such as whether a function should be on or off or which waveform is to be displayed. Each instruction's syntax definition shows the program data, and the values they accept. See "Numeric Program Data" on page 1-9 for more information about general syntax rules and acceptable values.

When there is more than one data parameter, they are separated by commas (,). You can add spaces around the commas to improve readability.

# **Header Types**

There are three types of headers:

- Simple Command headers
- · Compound Command headers
- · Common Command headers

### **Simple Command Header**

Simple command headers contain a single mnemonic. AUTOSCALE and DIGITIZE are examples of simple command headers typically used in this analyzer. The syntax is:

or

OUTPUT 707:":AUTOSCALE"

When program data must be included with the simple command header (for example, :DIGITIZE CHAN1), white space is added to separate the data from the header. The syntax is:

or

OUTPUT 707:":DIGITIZE CHANNEL1.FUNCTION2"

### **Compound Command Header**

Compound command headers are a combination of two program mnemonics. The first mnemonic selects the subsystem, and the second mnemonic selects the function within that subsystem. The mnemonics within the compound message are separated by colons. For example:

To execute a single function within a subsystem:

:<subsystem>:<function><separator><program data><terminator>

### For example:

OUTPUT 707;":CHANNEL1:BANDWIDTH HIGH"

### **Combining Commands in the Same Subsystem**

To execute more than one command within the same subsystem, use a semicolon (;) to separate the commands:

:<subsystem>:<command><separator><data>;<command><separator><data><terminator>

### For example:

:CHANNEL1:DISPLAY ON; BWLIMIT ON

#### **Common Command Header**

Common command headers, such as clear status, control the IEEE 488.2 functions within the analyzer. The syntax is:

No space or separator is allowed between the asterisk (\*) and the command header. \*CLS is an example of a common command header.

<sup>\*&</sup>lt;command header><terminator>

# **Duplicate Mnemonics**

Identical function mnemonics can be used for more than one subsystem. For example, the function mnemonic RANGE may be used to change the vertical range or to change the horizontal range.

To set the vertical range of channel 1 to 0.4 volts full scale:

:CHANNEL1:RANGE .4

To set the horizontal time base to 1 second full scale:

:TIMEBASE:RANGE 1

CHANNEL1 and TIMEBASE are subsystem selectors, and determine which range is being modified.

# **Query Headers**

Command headers immediately followed by a question mark (?) are queries. After receiving a query, the analyzer interrogates the requested subsystem and places the answer in its output queue. The answer remains in the output queue until it is read or until another command is issued. When read, the answer is transmitted across the bus to the designated listener (typically a computer). For example, the query:

:TIMEBASE:RANGE?

places the current time base setting in the output queue.

In HP BASIC, the computer input statement:

ENTER < device address >; Range

passes the value across the bus to the computer and places it in the variable Range.

You can use query commands to find out how the analyzer is currently configured. They are also used to get results of measurements made by the analyzer. For example, the command:

:MEASURE:RISETIME?

tells the analyzer to measure the rise time of your waveform and place the result in the output queue.

#### **Program Header Options**

The output queue must be read before the next program message is sent. For example, when you send the query :MEASURE:RISETIME? you must follow it with an input statement. In HP BASIC, this is usually done with an ENTER statement immediately followed by a variable name. This statement reads the result of the query and places the result in a specified variable.

### **Handling Queries Properly**

If you send another command or query before reading the result of a query, the output buffer is cleared and the current response is lost. This also generates a query-interrupted error in the error queue. If you execute an input statement before you send a query, it will cause the computer to wait indefinitely.

# **Program Header Options**

You can send program headers using any combination of uppercase or lower-case ASCII characters. Analyzer responses, however, are always returned in uppercase.

You may send program command and query headers in either long form (complete spelling), short form (abbreviated spelling), or any combination of long form and short form. For example:

:TIMEBASE:DELAY 1E-6 is the long form.

:TIM:DEL 1E-6 is the short form.

### **Using Long Form or Short Form**

Programs written in long form are easily read and are almost self-documenting. The short form syntax conserves the amount of computer memory needed for program storage and reduces I/O activity.

The rules for the short form syntax are described in Chapter 5, "Programming Conventions".

# **Character Program Data**

Character program data is used to convey parameter information as alpha or alphanumeric strings. For example, the :TIMEBASE:REFERENCE command can be set to left, center, or right. The character program data in this case may be LEFT, CENTER, or RIGHT. The command :TIMEBASE:REFERENCE RIGHT sets the time base reference to right.

The available mnemonics for character program data are always included with the instruction's syntax definition. Either the long form of commands, or the short form (if one exists), may be sent. Uppercase and lowercase letters may be mixed freely. When receiving responses, uppercase letters are used exclusively.

# Numeric Program Data

Some command headers require program data to be expressed numerically. For example, :TIMEBASE:RANGE requires the desired full scale range to be expressed numerically.

For numeric program data, you can use exponential notation or suffix multipliers to indicate the numeric value. The following numbers are all equal:

$$28 = 0.28E2 = 280E-1 = 28000m = 0.028K = 28E-3K$$

When a syntax definition specifies that a number is an integer, it means that the number should be whole. Any fractional part is ignored and truncated. Numeric data parameters that accept fractional values are called real numbers. For more information see Chapter 2, "Interface Functions".

All numbers are expected to be strings of ASCII characters.

- When sending the number 9, you would send a byte representing the ASCII code for the character "9" (which is 57).
- A three-digit number like 102 would take up three bytes (ASCII codes 49, 48, and 50). The number of bytes is figured automatically when you include the entire instruction in a string.

# **Embedded Strings**

Embedded strings contain groups of alphanumeric characters which are treated as a unit of data by the analyzer. An example of this is the line of text written to the advisory line of the analyzer with the :SYSTEM:DSP command: :SYSTEM:DSP ""This is a message."

You may delimit embedded strings with either single (') or double (") quotation marks. These strings are case-sensitive, and spaces act as legal characters just like any other character.

# **Program Message Terminator**

The program instructions within a data message are executed after the program message terminator is received. The terminator may be either a NL (New Line) character, an EOI (End-Or-Identify) asserted in the GPIB interface, or a combination of the two. Asserting the EOI sets the EOI control line low on the last byte of the data message. The NL character is an ASCII line-feed (decimal 10).

#### New Line Terminator Functions Like EOS and EOT

The NL (New Line) terminator has the same function as an EOS (End Of String) and EOT (End Of Text) terminator.

# Common Commands within a Subsystem

Common commands can be received and processed by the analyzer whether they are sent over the bus as separate program messages or within other program messages. If you have selected a subsystem, and a common command is received by the analyzer, the analyzer remains in the selected subsystem. For example, if the program message

":ACQUIRE:AVERAGE ON;\*CLS;COUNT 1024"

is received by the analyzer, the analyzer turns averaging on, then clears the status information without leaving the selected subsystem.

If some other type of command is received within a program message, you must re-enter the original subsystem after the command. For example, the program message

":ACQUIRE:AVERAGE ON::AUTOSCALE::ACQUIRE:AVERAGE:COUNT 1024"

turns averaging on, completes the autoscale operation, then sets the acquire average count. In this example, :ACQUIRE must be sent again after the AUTOSCALE command to re-enter the ACQUIRE subsystem and set count.

# **Selecting Multiple Subsystems**

You can send multiple program commands and program queries for different subsystems on the same line by separating each command with a semicolon. The colon following the semicolon lets you enter a new subsystem. For example:

:CHANNEL1:RANGE 0.4::TIMEBASE:RANGE 1

### You Can Combine Compound and Simple Commands

Multiple commands may be any combination of compound and simple commands.

# File Names and Types

When specifying a file name in a remote command, enclose the name in double quotation marks, such as "filename". If you specify a path, the path should be included in the quotation marks.

You can use the full path name, a relative path name, or no path. For example, you can specify:

- a full path name: "C:\User Files\waveforms\channel2.wfm"
- a relative path name: "..\myfile.set"
- a simple file name: "Memory1.txt"

All files stored using remote commands have file name extensions. The following table shows the file name extension used for each file type.

### File Names and Types

**Table 1-1. File Name Extensions** 

| File Type                                    | File Name Extension         |
|----------------------------------------------|-----------------------------|
| Waveform - internal format                   | .wfm                        |
| Waveform - text format (Verbose or Y values) | .txt                        |
| Setup                                        | .set                        |
| Color grade - Gray Scale                     | .cgs                        |
| Screen image                                 | .bmp, .eps, .gif, .pcx, .ps |
| Mask                                         | .msk                        |
| TDR/TDT                                      | .tdr                        |

If you do not specify an extension when storing a file, or specify an incorrect extension, it will be corrected automatically according to the following rules:

- No extension specified: add the extension for the file type.
- Extension does not match file type: Retain the filename and change to the appropriate extension.

You do not need to use an extension when loading a file if you use the optional destination parameter. For example, :DISK:LOAD "STM1\_OC3",MASK will automatically add .msk to the file name.

The following table shows the rules used when loading a specified file.

Table 1-2. Rules for Loading Files

| File Name Extension                            | Destination   | Rule                                                                                                  |
|------------------------------------------------|---------------|----------------------------------------------------------------------------------------------------|
| No extension                                   | Not specified | Default to internal waveform format; add .wfm extension                                               |
| Extension does not match file type             | Not specified | Default to internal waveform format; add .wfm extension                                               |
| Extension matches file type                    | Not specified | Use file name with no alterations; destination is based on extension file type                        |
| No extension                                   | Specified     | Add extension for destination type; default for waveforms is internal format (.wfm)                   |
| Extension does not match destination file type | Specified     | Retain file name; add extension for destination type. Default for waveforms is internal format (.wfm) |

Table 1-2. Rules for Loading Files (Continued)

| File Name Extension                     | Destination | Rule                                          |
|-----------------------------------------|-------------|-----------------------------------------------|
| Extension matches destination file type | Specified   | Retain file name; destination is as specified |

### Note

ASCII waveform files can be loaded only if the file name explicitly includes the .txt extension.

### **File Locations**

If you don't specify a directory when storing a file, the location of the file will be based on the file type. The following table shows the default locations for storing files.

Table 1-3. Default File Locations (Storing Files)

| File Type                                    | Default Location                    |
|----------------------------------------------|-------------------------------------|
| Waveform - internal format                   | C:\User Files\waveforms             |
| Waveform - text format (Verbose or Y values) | C:\User Files\waveforms             |
| Setup                                        | C:\User Files\setups                |
| Color Grade - Gray Scale                     | C:\User Files\colorgrade-grayscale  |
| Screen Image                                 | C:\User Files\screen images         |
| Mask                                         | C:\Scope\masks (for standard masks) |
| TDR/TDT calibration data                     | C:\User Files\TDR normalization     |

When loading a file, you can specify the full path name, a relative path name, or no path name. The following table shows the rules for locating files, based on the path specified.

Table 1-4. File Locations (Loading Files)

| File Name                        | Rule                                                                                            |  |
|----------------------------------|-------------------------------------------------------------------------------------------------|--|
| Full path name                   | Use file name and path specified                                                                |  |
| Relative path name               | Full path name is formed relative to the present working directory (determine using :DISK:PWD?) |  |
| File name with no preceding path | Add the file name to the default path based on the file type.                                   |  |

Files may be stored to or loaded from an internal hard drive under the root path C:\User Files only. The only exceptions are the standard masks loaded from C:\Scope\masks. Attempting to access files outside the root path will generate an error message.

Files may be stored to or loaded from any path on the A:\ drive or on any mapped network drive.

# **Getting Started Programming**

The remainder of this chapter discusses how to set up the analyzer, how to retrieve setup information and measurement results, how to digitize a waveform, and how to pass data to the computer. Chapter 22, "Measure Commands" describes sending measurement data to the analyzer.

### **Initialization**

To make sure the bus and all appropriate interfaces are in a known state, begin every program with an initialization statement. For example, HP BASIC provides a CLEAR command which clears the interface buffer:

CLEAR 707! initializes the interface of the analyzer

When you are using GPIB, CLEAR also resets the analyzer's parser. The parser is the program that reads in the instructions you send.

After clearing the interface, initialize the analyzer to a preset state:

OUTPUT 707;"\*RST" ! initializes the analyzer to a preset state

### Initializing the analyzer

The commands and syntax for initializing the analyzer are discussed in Chapter 7, "Common Commands". Refer to your GPIB manual and programming language reference manual for information on initializing the interface.

#### Autoscale

The AUTOSCALE feature of Agilent Technologies digitizing analyzers performs a very useful function on unknown waveforms by automatically setting up the vertical channel, time base, and trigger level of the analyzer.

The syntax for the autoscale function is:

:AUTOSCALE<terminator>

### **Setting Up the Analyzer**

A typical analyzer setup configures the vertical range and offset voltage, the horizontal range, delay time, delay reference, trigger mode, trigger level, and slope.

A typical example of the commands sent to the analyzer are:

:CHANNEL1:RANGE 16;OFFSET 1.00<terminator> :SYSTEM:HEADER OFF<terminator> :TIMEBASE:RANGE 1E-3;DELAY 100E-6<terminator>

This example sets the time base at 1 ms full-scale (100  $\mu$ s/div), with delay of 100  $\mu$ s. Vertical is set to 16 V full-scale (2 V/div), with center of screen at 1 V, and probe attenuation of 10.

# **Example Program**

This program demonstrates the basic command structure used to program the analyzer.

- 10 CLEAR 707! Initialize analyzer interface
- 20 OUTPUT 707;"\*RST" !Initialize analyzer to preset state
- 30 OUTPUT 707;":TIMEBASE:RANGE 5É-4"! Time base to 500 us full scale
- 40 OUTPUT 707;":TIMEBASE:DELAY 25E-9"! Delay to 25 ns
- 50 OUTPUT 707;":TIMEBASE:REFERENCE CENTER"! Display reference at center
- 60 OUTPUT 707;":CHANNEL1:RANGE .16"! Vertical range to 160 mV full scale
- 70 OUTPUT 707;":CHANNEL1:OFFSET -.04"! Offset to -40 mV
- 80 OUTPUT 707;":TRIGGER:LEVEL,-.4"! Trigger level to -0.4
- 90 OUTPUT 707;":TRIGGER:SLOPE POSITIVE"! Trigger on positive slope
- 100 OUTPUT 707;":SYSTEM:HEADER OFF"<terminator>
- 110 OUTPUT 707;":DISPLAY:GRATICULE FRAME"! Grid off
- 120 END

### **Overview of the Program**

- Line 10 initializes the analyzer interface to a known state.
- Line 20 initializes the analyzer to a preset state.
- Lines 30 through 50 set the time base, the horizontal time at 500  $\mu$ s full scale, and 25 ns of delay referenced at the center of the graticule.
- Lines 60 through 70 set the vertical range to 160 millivolts full scale and the center screen at -40 millivolts.
- Lines 80 through 90 configure the analyzer to trigger at -0.4 volts with normal triggering.
- Line 100 turns system headers off.
- Line 110 turns the grid off.

# Using the DIGITIZE Command

The DIGITIZE command is a macro that captures data using the acquisition (ACQUIRE) subsystem. When the digitize process is complete, the acquisition is stopped. The captured data can then be measured by the analyzer or transferred to the computer for further analysis. The captured data consists of two parts: the preamble and the waveform data record.

After changing the analyzer configuration, the waveform buffers are cleared. Before doing a measurement, the DIGITIZE command should be sent to ensure new data has been collected.

You can send the DIGITIZE command with no parameters for a higher throughput. Refer to the DIGITIZE command in Chapter 8, "Root Level Commands" for details.

When the DIGITIZE command is sent to an analyzer, the specified channel's waveform is digitized with the current ACQUIRE parameters. Before sending the :WAVEFORM:DATA? query to get waveform data, specify the WAVEFORM parameters.

The number of data points comprising a waveform varies according to the number requested in the ACQUIRE subsystem. The ACQUIRE subsystem determines the number of data points, type of acquisition, and number of averages used by the DIGITIZE command. This allows you to specify exactly what the digitized information contains. The following program example shows a typical setup:

```
OUTPUT 707;":SYSTEM:HEADER OFF"<terminator>
OUTPUT 707;":WAVEFORM:SOURCE CHANNEL1"<terminator>
OUTPUT 707;":WAVEFORM:FORMAT BYTE"<terminator>
OUTPUT 707;":ACQUIRE:COUNT 8"<terminator>
OUTPUT 707;":ACQUIRE:POINTS 500"<terminator>
OUTPUT 707;":DIGITIZE CHANNEL1"<terminator>
OUTPUT 707;":WAVEFORM:DATA?"<terminator>
```

This setup places the analyzer to acquire eight averages. This means that when the DIGITIZE command is received, the command will execute until the waveform has been averaged at least eight times.

After receiving the :WAVEFORM:DATA? query, the analyzer will start passing the waveform information when queried.

Digitized waveforms are passed from the analyzer to the computer by sending a numerical representation of each digitized point. The format of the numerical representation is controlled with the :WAVEFORM:FORMAT command and may be selected as BYTE, WORD, or ASCII.

The easiest method of entering a digitized waveform depends on data structures, available formatting, and I/O capabilities. You must scale the integers to determine the voltage value of each point. These integers are passed starting with the leftmost point on the analyzer's display. For more information, refer to Chapter 26, "Waveform Commands".

When using GPIB, a digitize operation may be aborted by sending a Device Clear over the bus (for example, CLEAR 707).

# Receiving Information from the Analyzer

After receiving a query (command header followed by a question mark), the analyzer places the answer in its output queue. The answer remains in the output queue until it is read or until another command is issued. When read, the answer is transmitted across the interface to the computer. The input statement for receiving a response message from an analyzer's output queue typically has two parameters; the device address and a format specification for handling the response message. For example, to read the result of the query command :CHANNEL1:RANGE? you would execute the HP BASIC statement:

ENTER <device address>;Setting\$

The device address parameter represents the address of the analyzer. This would enter the current setting for the range in the string variable Setting\$.

All results for queries sent in a program message must be read before another program message is sent. For example, when you send the query :MEA-SURE:RISETIME?, you must follow that query with an input statement. In HP BASIC, this is usually done with an ENTER statement.

#### **Handling Queries Properly**

If you send another command or query before reading the result of a query, the output buffer will be cleared and the current response will be lost. This will also generate a query-interrupted error in the error queue. If you execute an input statement before you send a query, it will cause the computer to wait indefinitely.

#### String Variable Example

The format specification for handling response messages depends on both the computer and the programming language.

# String Variable Example

The output of the analyzer may be numeric or character data, depending on what is queried. Refer to the specific commands for the formats and types of data returned from queries.

For the example programs, assume that the device being programmed is at device address 707. The actual address depends on how you have configured the bus for your own application.

In HP BASIC 5.0, string variables are case-sensitive, and must be expressed exactly the same way each time they are used. This example shows the data being returned to a string variable:

```
10 DIM Rang$[30]
```

50 END

After running this program, the computer displays:

+8.00000E-01

# Numeric Variable Example

This example shows the data being returned to a numeric variable:

```
10 OUTPUT 707:":CHANNEL1:RANGE?"
```

- 20 ENTER 707; Rang
- 30 PRINT Rang
- 40 FND

After running this program, the computer displays:

8.

<sup>20</sup> OUTPUT 707;":CHANNEL1:RANGE?"

<sup>30</sup> ENTER 707; Rang\$

<sup>40</sup> PRINT Rang\$

# Definite-Length Block Response Data

Definite-length block response data allows any type of device-dependent data to be transmitted over the system interface as a series of 8-bit binary data bytes. This is particularly useful for sending large quantities of data or 8-bit extended ASCII codes. The syntax is a pound sign (#) followed by a non-zero digit representing the number of digits in the decimal integer. After the non-zero digit is the decimal integer that states the number of 8-bit data bytes being sent. This is followed by the actual data.

For example, for transmitting 4000 bytes of data, the syntax would be:

#44000 <4000 bytes of data> <terminator>

The leftmost "4" represents the number of digits in the number of bytes, and "4000" represents the number of bytes to be transmitted.

# **Multiple Queries**

You can send multiple queries to the analyzer within a single program message, but you must also read them back within a single program message. This can be accomplished by either reading them back into a string variable or into multiple numeric variables. For example, you could read the result of the query :TIMEBASE:RANGE?;DELAY? into the string variable Results\$ with the command:

ENTER 707; Results\$

When you read the result of multiple queries into string variables, each response is separated by a semicolon. For example, the response of the query :TIMEBASE:RANGE?;DELAY? would be:

<range\_value>;<delay\_value>

Use the following program message to read the query :TIME-BASE:RANGE?;DELAY? into multiple numeric variables:

ENTER 707; Result1, Result2

# **Analyzer Status**

Status registers track the current status of the analyzer. By checking the analyzer status, you can find out whether an operation has completed, is receiving triggers, and more. Chapter 4, "Status Reporting" explains how to check the status of the analyzer.

GPIB Interface Connector 2-2
GPIB Default Startup Conditions 2-2
Interface Capabilities 2-3
Command and Data Concepts 2-3
Communicating Over the Bus 2-4
Bus Commands 2-5

**Interface Functions** 

# **Interface Functions**

The interface functions deal with general bus management issues, as well as messages that can be sent over the bus as bus commands. In general, these functions are defined by IEEE 488.1.

### **GPIB Interface Connector**

The analyzer is equipped with a GPIB interface connector on the rear panel. This allows direct connection to a GPIB equipped computer. You can connect an external GPIB compatible device to the analyzer by installing a GPIB cable between the two units. Finger tighten the captive screws on both ends of the GPIB cable to avoid accidentally disconnecting the cable during operation.

A maximum of fifteen GPIB compatible instruments (including a computer) can be interconnected in a system by stacking connectors. This allows the analyzers to be connected in virtually any configuration, as long as there is a path from the computer to every device operating on the bus.

#### CAUTION

Avoid stacking more than three or four cables on any one connector. Multiple connectors produce leverage that can damage a connector mounting.

# **GPIB Default Startup Conditions**

The following default GPIB conditions are established during power-up.

- The Request Service (RQS) bit in the status byte register is set to zero.
- All of the event registers, the Standard Event Status Enable Register, Service Request Enable Register, and the Status Byte Register are cleared.

# **Interface Capabilities**

The interface capabilities of this analyzer, as defined by IEEE 488.1, are listed in the following table.

**Table 2-1. Interface Capabilities** 

| Code | Interface Function | Capability                                                                    |
|------|--------------------|-------------------------------------------------------------------------------|
| SH1  | Source Handshake   | Full Capability                                                               |
| AH1  | Acceptor Handshake | Full Capability                                                               |
| T5   | Talker             | Basic Talker/Serial Poll/Talk Only Mode/<br>Unaddress if Listen Address (MLA) |
| L4   | Listener           | Basic Listener/<br>Unaddresses if Talk Address (MTA)                          |
| SR1  | Service Request    | Full Capability                                                               |
| RL1  | Remote Local       | Complete Capability                                                           |
| PP1  | Parallel Poll      | Remote Configuration                                                          |
| DC1  | Device Clear       | Full Capability                                                               |
| DT1  | Device Trigger     | Full Capability                                                               |
| CO   | Computer           | No Capability                                                                 |
| E2   | Driver Electronics | Tri State (1 MB/SEC MAX)                                                      |
|      |                    |                                                                               |

# **Command and Data Concepts**

The GPIB has two modes of operation, command mode and data mode. The bus is in the command mode when the Attention (ATN) control line is true. The command mode is used to send talk and listen addresses and various bus commands such as group execute trigger (GET).

#### **Communicating Over the Bus**

The bus is in the data mode when the ATN line is false. The data mode is used to convey device-dependent messages across the bus. The device-dependent messages include all of the analyzer specific commands, queries, and responses found in this manual, including analyzer status information.

# **Communicating Over the Bus**

Device addresses are sent by the computer in the command mode to specify who talks and who listens. Because GPIB can address multiple devices through the same interface card, the device address passed with the program message must include the correct interface select code and the correct analyzer address.

Device Address = (Interface Select Code \* 100) + (Analyzer Address)

#### The Analyzer is at Address 707 in Examples

The examples in this manual assume that the analyzer is at device address 707.

# **Interface Select Code**

Each interface card has a unique interface select code. This code is used by the computer to direct commands and communications to the proper interface. The default is typically "7" for GPIB interface cards.

#### **Analyzer Address**

Each analyzer on the GPIB must have a unique analyzer address between decimal 0 and 30. This analyzer address is used by the computer to direct commands and communications to the proper analyzer on an interface. The default is typically "7" for this analyzer. You can change the analyzer address in the Utilities, Remote Interface dialog box.

#### Do Not Use Address 21 for an Analyzer Address

Address 21 is usually reserved for the Computer interface Talk/Listen address and should not be used as an analyzer address.

# **Bus Commands**

The following commands are IEEE 488.1 bus commands (ATN true). IEEE 488.2 defines many of the actions that are taken when these commands are received by the analyzer.

#### **Device Clear**

The device clear (DCL) and selected device clear (SDC) commands clear the input buffer and output queue, reset the parser, and clear any pending commands. If either of these commands is sent during a digitize operation, the digitize operation is aborted.

# **Group Execute Trigger**

The group execute trigger (GET) command arms the trigger. This is the same action produced by sending the RUN command.

#### **Interface Clear**

The interface clear (IFC) command halts all bus activity. This includes unaddressing all listeners and the talker, disabling serial poll on all devices, and returning control to the system computer.

| Protocols 3-2           |
|-------------------------|
| Functional Elements 3-2 |
| Input Buffer 3-3        |
| Output Queue 3-3        |
| Parser 3-3              |
| Protocol Overview 3-3   |
| Protocol Operation 3-3  |
| Protocol Exceptions 3-4 |
| Suffix Multiplier 3-4   |
| Suffix Unit 2 5         |

**Message Communication and System Functions** 

# Message Communication and System Functions

This chapter describes the operation of analyzers that operate in compliance with the IEEE 488.2 (syntax) standard. It is intended to give you enough basic information about the IEEE 488.2 standard to successfully program the analyzer. You can find additional detailed information about the IEEE 488.2 standard in ANSI/IEEE Std 488.2-1987, "IEEE Standard Codes, Formats, Protocols, and Common Commands."

This analyzer series is designed to be compatible with other Agilent Technologies IEEE 488.2 compatible instruments. Analyzers that are compatible with IEEE 488.2 must also be compatible with IEEE 488.1 (GPIB bus standard); however, IEEE 488.1 compatible analyzers may or may not conform to the IEEE 488.2 standard. The IEEE 488.2 standard defines the message exchange protocols by which the analyzer and the computer will communicate. It also defines some common capabilities that are found in all IEEE 488.2 analyzers.

This chapter also contains some information about the message communication and system functions not specifically defined by IEEE 488.2.

## **Protocols**

The message exchange protocols of IEEE 488.2 define the overall scheme used by the computer and the analyzer to communicate. This includes defining when it is appropriate for devices to talk or listen, and what happens when the protocol is not followed.

#### Functional Elements

Before proceeding with the description of the protocol, you should understand a few system components.

#### **Input Buffer**

The input buffer of the analyzer is the memory area where commands and queries are stored prior to being parsed and executed. It allows a computer to send a string of commands, which could take some time to execute, to the analyzer, then proceed to talk to another analyzer while the first analyzer is parsing and executing commands.

#### **Output Queue**

The output queue of the analyzer is the memory area where all output data, or response messages, are stored until read by the computer.

#### **Parser**

The analyzer's parser is the component that interprets the commands sent to the analyzer and decides what actions should be taken. "Parsing" refers to the action taken by the parser to achieve this goal. Parsing and execution of commands begins when either the analyzer recognizes a program message terminator, or the input buffer becomes full. If you want to send a long sequence of commands to be executed, then talk to another analyzer while they are executing, you should send all of the commands before sending the program message terminator.

Protocol Overview The analyzer and computer communicate using program messages and response messages. These messages serve as the containers into which sets of program commands or analyzer responses are placed.

> A program message is sent by the computer to the analyzer, and a response message is sent from the analyzer to the computer in response to a query message. A query message is defined as being a program message that contains one or more queries. The analyzer will only talk when it has received a valid query message and, therefore, has something to say. The computer should only attempt to read a response after sending a complete query message, but before sending another program message.

#### Remember This Rule of Analyzer Communication

The basic rule to remember is that the analyzer will only talk when prompted to, and it then expects to talk before being told to do something else.

#### Protocol Operation

When the analyzer is turned on, the input buffer and output queue are cleared, and the parser is reset to the root level of the command tree.

#### Protocols

The analyzer and the computer communicate by exchanging complete program messages and response messages. This means that the computer should always terminate a program message before attempting to read a response. The analyzer will terminate response messages except during a hardcopy output.

After a query message is sent, the next message should be the response message. The computer should always read the complete response message associated with a query message before sending another program message to the same analyzer.

The analyzer allows the computer to send multiple queries in one query message. This is referred to as sending a "compound query". Multiple queries in a query message are separated by semicolons. The responses to each of the queries in a compound query will also be separated by semicolons.

Commands are executed in the order they are received.

#### Protocol Exceptions

If an error occurs during the information exchange, the exchange may not be completed in a normal manner.

#### **Suffix Multiplier**

The suffix multipliers that the analyzer will accept are shown in Table 3-1.

Table 3-1. < suffix mult>

| Value | Mnemonic | Value | Mnemonic |
|-------|----------|-------|----------|
| 1E18  | EX       | 1E-3  | m        |
| 1E15  | PE       | 1E-6  | u        |
| 1E12  | T        | 1E-9  | n        |
| 1E9   | G        | 1E-12 | р        |
| 1E6   | MA       | 1E-15 | f        |
| 1E3   | K        | 1E-18 | а        |

#### **Suffix Unit**

The suffix units that the analyzer will accept are shown in Table 3-2.

Table 3-2. <suffix unit>

| Suffix | Referenced Unit |
|--------|-----------------|
| V      | Volt            |
| S      | Second          |

| Status Reporting Data Structures 4-6       |
|--------------------------------------------|
| Status Byte Register 4-9                   |
| Service Request Enable Register 4-11       |
| Trigger Event Register (TRG) 4-11          |
| Standard Event Status Register 4-12        |
| Standard Event Status Enable Register 4-13 |
| User Event Register (UER) 4-13             |
| Local Event Register (LCL) 4-14            |
| Operation Status Register (OPR) 4-14       |
| Clock Recovery Event Register (CRER) 4-14  |
| Limit Test Event Register (LTER) 4-15      |
| Acquisition Event Register (AER) 4-16      |
| Mask Test Event Register (MTER) 4-16       |
| Error Queue 4-17                           |
| Output Queue 4-17                          |
| Message Queue 4-17                         |
| Clearing Registers and Queues 4-18         |

# **Status Reporting**

# **Status Reporting**

An overview of the analyzer's status reporting structure is shown in the following figure. The status reporting structure shows you how to monitor specific events in the analyzer. Monitoring these events allows determination of the status of an operation, the availability and reliability of the measured data, and more.

- To monitor an event, first clear the event, then enable the event. All of the events are cleared when you initialize the analyzer.
- To generate a service request (SRQ) interrupt to an external computer, enable at least one bit in the Status Byte Register.

The Status Byte Register, the Standard Event Status Register group, and the Output Queue are defined as the Standard Status Data Structure Model in IEEE 488.2-1987. IEEE 488.2 defines data structures, commands, and common bit definitions for status reporting. There are also analyzer-defined structures and bits.

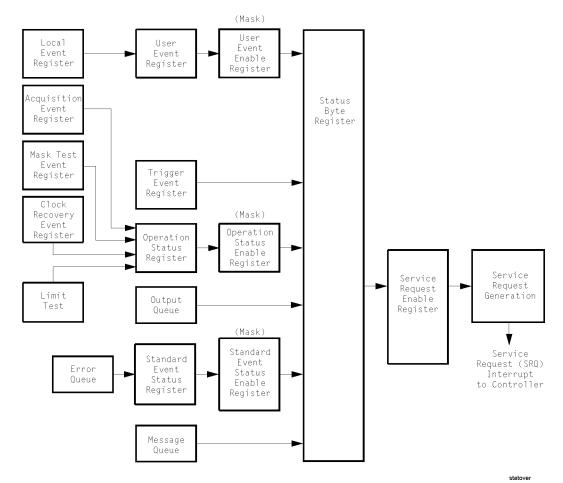

Figure 4-1. Status Reporting Overview Block Diagram

The status reporting structure consists of the registers shown in this figure.

The following table lists the bit definitions for each bit in the status reporting data structure.

**Table 4-1. Status Reporting Bit Definition** 

| Bit  | Description                  | Definition                                                                                      |
|------|------------------------------|-------------------------------------------------------------------------------------------------|
| PON  | Power On                     | Indicates power is turned on.                                                                   |
| URQ  |                              | Not used. Permanently set to zero.                                                              |
| CME  | Command Error                | Indicates if the parser detected an error.                                                      |
| EXE  | Execution Error              | Indicates if a parameter was out of range or was inconsistent with the current settings.        |
| DDE  | Device Dependent Error       | Indicates if the device was unable to complete an operation for device dependent reasons.       |
| QYE  | Query Error                  | Indicates if the protocol for queries has been violated.                                        |
| RQL  | Request Control              | Indicates if the device is requesting control.                                                  |
| OPC  | Operation Complete           | Indicates if the device has completed all pending operations.                                   |
| OPER | Operation Status<br>Register | Indicates if any of the enabled conditions in the Operation Status Register have occurred.      |
| RQS  | Request Service              | Indicates that the device is requesting service.                                                |
| MSS  | Master Summary Status        | Indicates if a device has a reason for requesting service.                                      |
| ESB  | Event Status Bit             | Indicates if any of the enabled conditions in the Standard Event Status Register have occurred. |
| MAV  | Message Available            | Indicates if there is a response in the output queue.                                           |
| MSG  | Message                      | Indicates if an advisory has been displayed.                                                    |
| USR  | User Event Register          | Indicates if any of the enabled conditions have occurred in the User Event Register.            |
| TRG  | Trigger                      | Indicates if a trigger has been received.                                                       |
| LCL  | Local                        | Indicates if a remote-to-local transition occurs.                                               |
| FAIL | Fail                         | Indicates the specified test has failed.                                                        |

Table 4-1. Status Reporting Bit Definition (Continued)

| Bit   | Description                     | Definition                                                                                           |
|-------|---------------------------------|----------------------------------------------------------------------------------------------------|
| COMP  | Complete                        | Indicates the specified test has completed.                                                          |
| LTEST | Limit Test                      | Indicates that one of the enabled conditions in the Limit Test Register has occurred.                |
| MTEST | Mask Test                       | Indicates that one of the enabled conditions in the Mask Test Register has occurred.                 |
| ACQ   | Acquisition                     | Indicates that acquisition test has completed in the Acquisition Register.                           |
| CLCK  | CloCk                           | Indicates that one of the enabled conditions in the Clock Recovery Register has occurred.            |
| UNLK  | UNLoCKed                        | Indicates that an unlocked condition has occurred in the Clock Recovery Module.                      |
| LOCK  | LOCKed                          | Indicates that a locked condition has occurred in the Clock Recovery Module.                         |
| NSPR1 | No Signal Present<br>Receiver 1 | Indicates that the Clock Recovery Module has detected the loss of an optical signal on receiver one. |
| SPR1  | Signal Present<br>Receiver 1    | Indicates that the Clock Recovery Module has detected an optical signal on receiver one.             |
| NSPR2 | No Signal Present<br>Receiver 2 | Indicates that the Clock Recovery Module has detected the loss of an optical signal on receiver two. |
| SPR2  | Signal Present<br>Receiver 2    | Indicates that the Clock Recovery Module has detected an optical signal on receiver two.             |

# **Status Reporting Data Structures**

The different status reporting data structures, descriptions, and interactions are shown in the following figure. To make it possible for any of the Standard Event Status Register bits to generate a summary bit, the corresponding bits must be enabled. These bits are enabled by using the \*ESE common command to set the corresponding bit in the Standard Event Status Enable Register.

To generate a service request (SRQ) interrupt to the computer, at least one bit in the Status Byte Register must be enabled. These bits are enabled by using the \*SRE common command to set the corresponding bit in the Service Request Enable Register. These enabled bits can then set RQS and MSS (bit 6) in the Status Byte Register.

For more information about common commands, see Chapter 7, "Common Commands".

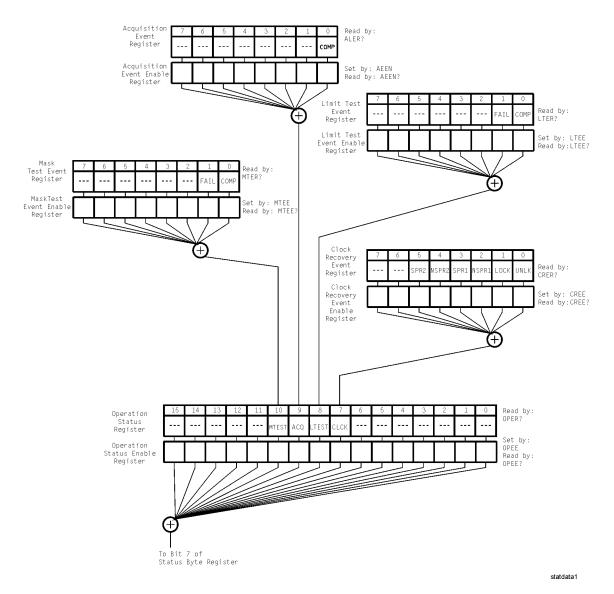

Figure 4-2. Status Reporting Data Structures

#### **Status Reporting Data Structures**

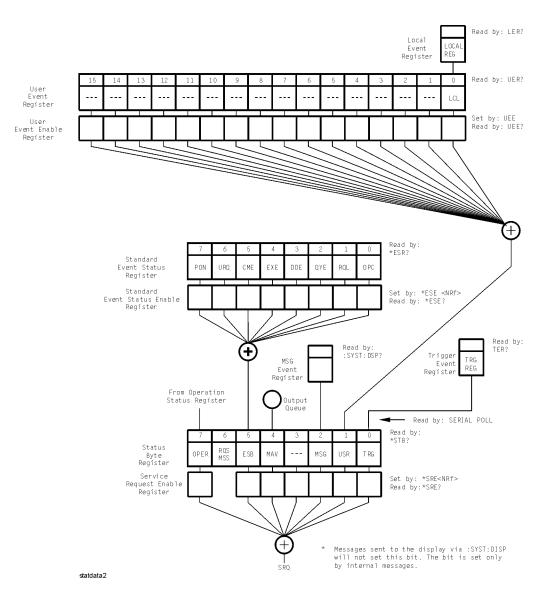

**Status Reporting Data Structures (continued)** 

# Status Byte Register

The Status Byte Register is the summary-level register in the status reporting structure. It contains summary bits that monitor activity in the other status registers and queues. The Status Byte Register is a live register. That is, its summary bits are set and cleared by the presence and absence of a summary bit from other event registers or queues.

If the Status Byte Register is to be used with the Service Request Enable Register to set bit 6 (RQS/MSS) and to generate an SRQ, at least one of the summary bits must be enabled, then set. Also, event bits in all other status registers must be specifically enabled to generate the summary bit that sets the associated summary bit in the Status Byte Register.

The Status Byte Register can be read using either the \*STB? common command query or the GPIB serial poll command. Both commands return the decimal-weighted sum of all set bits in the register. The difference between the two methods is that the serial poll command reads bit 6 as the Request Service (RQS) bit and clears the bit which clears the SRQ interrupt. The \*STB? query reads bit 6 as the Master Summary Status (MSS) and does not clear the bit or have any affect on the SRQ interrupt. The value returned is the total bit weights of all of the bits that are set at the present time.

The use of bit 6 can be confusing. This bit was defined to cover all possible computer interfaces, including a computer that could not do a serial poll. The important point to remember is that, if you are using an SRQ interrupt to an external computer, the serial poll command clears bit 6. Clearing bit 6 allows the analyzer to generate another SRQ interrupt when another enabled event occurs.

The only other bit in the Status Byte Register affected by the \*STB? query is the Message Available bit (bit 4). If there are no other messages in the Output Queue, bit 4 (MAV) can be cleared as a result of reading the response to the \*STB? query.

If bit 4 (weight = 16) and bit 5 (weight = 32) are set, a program would print the sum of the two weights. Since these bits were not enabled to generate an SRQ, bit 6 (weight = 64) is not set.

#### Status Byte Register

#### Example 1

This HP BASIC example uses the \*STB? query to read the contents of the analyzer's Status Byte Register when none of the register's summary bits are enabled to generate an SRQ interrupt.

- 10 OUTPUT 707:":SYSTEM:HEADER OFF:\*STB?"!Turn headers off
- 20 ENTER 707; Result! Place result in a numeric variable
- 30 PRINT Result!Print the result
- 40 Fnd

The next program prints 132 and clears bit 6 (RQS) of the Status Byte Register. The difference in the decimal value between this example and the previous one is the value of bit 6 (weight = 64). Bit 6 is set when the first enabled summary bit is set, and is cleared when the Status Byte Register is read by the serial poll command.

#### Example 2

This example uses the HP BASIC serial poll (SPOLL) command to read the contents of the analyzer's Status Byte Register.

- 10 Result = SPOLL(707)
- 20 PRINT Result
- 30 END

#### Use Serial Polling to Read the Status Byte Register

Serial polling is the preferred method to read the contents of the Status Byte Register because it resets bit 6 and allows the next enabled event that occurs to generate a new SRQ interrupt.

# Service Request Enable Register

Setting the Service Request Enable Register bits enables corresponding bits in the Status Byte Register. These enabled bits can then set RQS and MSS (bit 6) in the Status Byte Register.

Bits are set in the Service Request Enable Register using the \*SRE command, and the bits that are set are read with the \*SRE? query. Bit 6 always returns 0. Refer to the Status Reporting Data Structures shown in Figure 4-2.

#### **Example**

This example sets bit 4 (MAV) and bit 5 (ESB) in the Service Request Enable Register.

OUTPUT 707;"\*SRE 48"

This example uses the parameter "48" to allow the analyzer to generate an SRQ interrupt under the following conditions:

- When one or more bytes in the Output Queue set bit 4 (MAV).
- When an enabled event in the Standard Event Status Register generates a summary bit that sets bit 5 (ESB).

# Trigger Event Register (TRG)

This register sets the TRG bit in the status byte when a trigger event occurs.

The TRG event register stays set until it is cleared by reading the register or using the \*CLS (clear status) command. If your application needs to detect multiple triggers, the TRG event register must be cleared after each one.

If you are using the Service Request to interrupt a computer operation when the trigger bit is set, you must clear the event register after each time it is set.

# **Standard Event Status Register**

The Standard Event Status Register (SESR) monitors the following analyzer status events:

- PON Power On
- CME Command Error
- EXE Execution Error
- DDE Device Dependent Error
- QYE Query Error
- RQC Request Control
- OPC Operation Complete

When one of these events occurs, the corresponding bit is set in the register. If the corresponding bit is also enabled in the Standard Event Status Enable Register, a summary bit (ESB) in the Status Byte Register is set.

The contents of the Standard Event Status Register can be read and the register cleared by sending the \*ESR? query. The value returned is the total bit weights of all of the bits set at the present time.

#### **Example**

This example uses the \*ESR? query to read the contents of the Standard Event Status Register.

- 10 OUTPUT 707;":SYSTEM:HEADER OFF"!Turn headers off
- 20 OUTPUT 707;"\*ESR?"
- 30 ENTER 707; Result! Place result in a numeric variable
- 40 PRINT Result!Print the result
- 50 End

If bit 4 (weight = 16) and bit 5 (weight = 32) are set, the program prints the sum of the two weights.

# Standard Event Status Enable Register

For any of the Standard Event Status Register (SESR) bits to generate a summary bit, you must first enable the bit. Use the \*ESE (Event Status Enable) common command to set the corresponding bit in the Standard Event Status Enable Register. Set bits are read with the \*ESE? query.

#### **Example**

Suppose your application requires an interrupt whenever any type of error occurs. The error status bits in the Standard Event Status Register are bits 2 through 5. The sum of the decimal weights of these bits is 60. Therefore, you can enable any of these bits to generate the summary bit by sending:

OUTPUT 707;"\*ESE 60"

Whenever an error occurs, the analyzer sets one of these bits in the Standard Event Status Register. Because the bits are all enabled, a summary bit is generated to set bit 5 (ESB) in the Status Byte Register.

If bit 5 (ESB) in the Status Byte Register is enabled (via the \*SRE command), a service request interrupt (SRQ) is sent to the external computer.

#### Disabled SESR Bits Respond, but Do Not Generate a Summary Bit

Standard Event Status Register bits that are not enabled still respond to their corresponding conditions (that is, they are set if the corresponding event occurs). However, because they are not enabled, they do not generate a summary bit in the Status Byte Register.

# User Event Register (UER)

This register hosts the LCL bit (bit 0) from the Local Events Register. The other 15 bits are reserved. You can read and clear this register using the UER? query. This register is enabled with the UEE command. For example, if you want to enable the LCL bit, you send a mask value of 1 with the UEE command; otherwise, send a mask value of 0.

# Local Event Register (LCL)

This register sets the LCL bit in the User Event Register and the USR bit (bit 1) in the Status byte. It indicates a remote-to-local transition has occurred. The LER? query is used to read and to clear this register.

# **Operation Status Register (OPR)**

This register hosts the CLCK bit (bit 7), the LTEST bit (bit 8), the ACQ bit (bit 9) and the MTEST bit (bit 10).

The CLCK bit is set when any of the enabled conditions in the Clock Recovery Event Register have occurred.

The LTEST bit is set when a limit test fails or is completed and sets the corresponding FAIL or COMP bit in the Limit Test Events Register.

The ACQ bit is set when the COMP bit is set in the Acquisition Event Register, indicating that the data acquisition has satisfied the specified completion criteria.

The MTEST bit is set when the Mask Test either fails specified conditions or satisfies its completion criteria, setting the corresponding FAII or COMP bits in the Mask Test Events Register.

If any of these bits are set, the OPER bit (bit 7) of the Status Byte register is set. The Operation Status Register is read and cleared with the OPER? query. The register output is enabled or disabled using the mask value supplied with the OPEE command.

# **Clock Recovery Event Register (CRER)**

This register hosts the UNLK bit (bit 0), LOCK bit (bit 1), NSPR1 bit (bit 2), SPR1 bit (bit 3), NSPR2 bit (bit 4) and SPR2 (bit 5).

Bit 0 (UNLK) of the Clock Recovery Event Register is set when Clock Recovery module becomes unlocked.

Bit 1 (LOCK) of the Clock Recovery Event Register is set when Clock Recovery module becomes locked.

Bit 2 (NSPR1) of the Clock Recovery Event Register is set when Clock Recovery module transitions to no longer detecting an optical signal on receiver one.

Bit 3 (SPR1) of the Clock Recovery Event Register is set when Clock Recovery module transitions to detecting an optical signal on receiver one.

Bit 4 (NSPR2) of the Clock Recovery Event Register is set when Clock Recovery module transitions to no longer detecting an optical signal on receiver two.

Bit 5 (SPR2) of the Clock Recovery Event Register is set when Clock Recovery module transitions to detecting an optical signal on receiver two.

The Clock Recovery Event Register is read and cleared with the CRER? query. When either of the UNLK, LOCK, NSPR1, SPR1, NSPR2 or SPR2 bits are set, they in turn set CLCK bit (bit 7) of the Operation Status Register. Results from the Clock Recovery Event Register can be masked by using the CREE command to set the Clock Recovery Event Enable Register. Refer to the CREE command in Chapter 8, "Root Level Commands" for enable and mask value definitions.

## Limit Test Event Register (LTER)

Bit 0 (COMP) of the Limit Test Event Register is set when the Limit Test completes. The Limit Test completion criteria are set by the LTESt:RUN command.

Bit 1 (FAIL) of the Limit Test Event Register is set when the Limit Test fails. Failure criteria for the Limit Test are defined by the LTESt:FAIL command.

The Limit Test Event Register is read and cleared with the LTER? query.

When either the COMP or FAIL bits are set, they in turn set the LTEST bit (bit 8) of the Operation Status Register. You can mask the COMP and FAIL bits, thus preventing them from setting the LTEST bit, by defining a mask using the LTEE command.

| Enable                  | Mask Value |
|-------------------------|------------|
| Block COMP and FAIL     | 0          |
| Enable COMP, block FAIL | 1          |
| Enable FAIL, block COMP | 2          |
| Enable COMP and FAIL    | 3          |
|                         |            |

# **Acquisition Event Register (AER)**

Bit 0 (COMP) of the Acquisition Event Register is set when the acquisition limits complete. The Acquisition completion criteria are set by the ACQuire:RUNtil command. The Acquisition Event Register is read and cleared with the ALER? query.

When the COMP bit is set, it in turn sets the ACQ bit (bit 9) of the Operation Status Register. Results from the Acquisition Register can be masked by using the AEEN command to set the Acquisition Event Enable Register to the value 0. You enable the COMP bit by setting the mask value to 1.

# Mask Test Event Register (MTER)

Bit 0 (COMP) of the Mask Test Event Register is set when the Mask Test completes. The Mask Test completion criteria are set by the MTESt:RUMode command.

Bit 1 (FAIL) of the Mask Test Event Register is set when the Mask Test fails. This will occur whenever any sample is recorded within any region defined in the mask.

The Mask Test Event Register is read and cleared with the MTER? query.

When either the COMP or FAIL bits are set, they in turn set the MTEST bit (bit 10) of the Operation Status Register. You can mask the COMP and FAIL bits, thus preventing them from setting the MTEST bit, by setting corresponding bits to zero using the MTEE command.

| Enable                  | Mask Value |
|-------------------------|------------|
| Block COMP and FAIL     | 0          |
| Enable COMP, block FAIL | 1          |
| Enable FAIL, block COMP | 2          |
| Enable COMP and FAIL    | 3          |

# **Error Queue**

As errors are detected, they are placed in an error queue. This queue is first in, first out. If the error queue overflows, the last error in the queue is replaced with error -350, "Queue overflow". Any time the queue overflows, the oldest errors remain in the queue, and the most recent error is discarded. The length of the analyzer's error queue is 30 (29 positions for the error messages, and 1 position for the "Queue overflow" message).

The error queue is read with the SYSTEM:ERROR? query. Executing this query reads and removes the oldest error from the head of the queue, which opens a position at the tail of the queue for a new error. When all the errors have been read from the queue, subsequent error queries return 0, "No error."

The error queue is cleared when any of the following occurs:

- When the analyzer is powered up.
- When the analyzer receives the \*CLS common command.
- When the last item is read from the error queue.

For more information on reading the error queue, refer to the SYS-TEM:ERROR? query in Chapter 9, "System Commands". For a complete list of error messages, refer to Chapter 29, "Error Messages".

# **Output Queue**

The output queue stores the analyzer-to-computer responses that are generated by certain analyzer commands and queries. The output queue generates the Message Available summary bit when the output queue contains one or more bytes. This summary bit sets the MAV bit (bit 4) in the Status Byte Register. The output queue may be read with the HP BASIC ENTER statement.

## Message Queue

The message queue contains the text of the last message written to the advisory line on the screen of the analyzer. The queue is read with the SYS-TEM:DSP? query. Note that messages sent with the SYSTem:DSP command do not set the MSG status bit in the Status Byte Register.

# **Clearing Registers and Queues**

The \*CLS common command clears all event registers and all queues except the output queue. If \*CLS is sent immediately following a program message terminator, the output queue is also cleared.

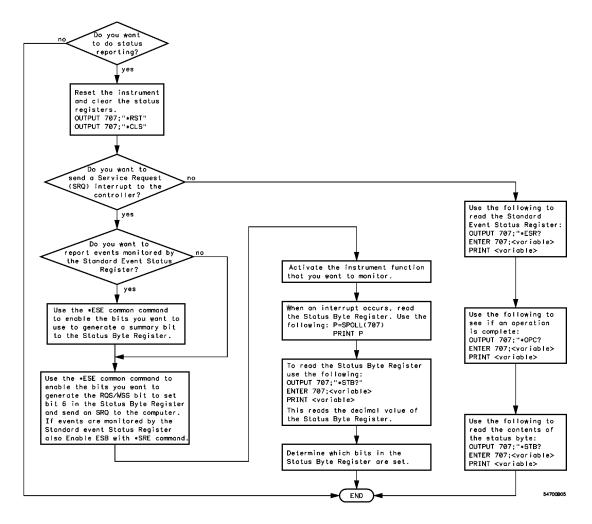

Figure 4-3. Status Reporting Decision Chart

Data Flow 5-2
Truncation Rule 5-3
The Command Tree 5-4
Infinity Representation 5-10
Sequential and Overlapped Commands 5-10
Response Generation 5-10
EOI 5-10

**Programming Conventions** 

# **Programming Conventions**

This chapter describes conventions used to program the Agilent 86100A, and conventions used throughout this manual. A block diagram and description of data flow is included for understanding analyzer operations. A description of the command tree and command tree traversal is also included. See the Quick Reference for more information about command syntax.

#### **Data Flow**

The data flow gives you an idea of where the measurements are made on the acquired data and when the post-signal processing is applied to the data.

The following figure is a block diagram of the analyzer. The diagram is laid out serially for a visual perception of how the data is affected by the analyzer.

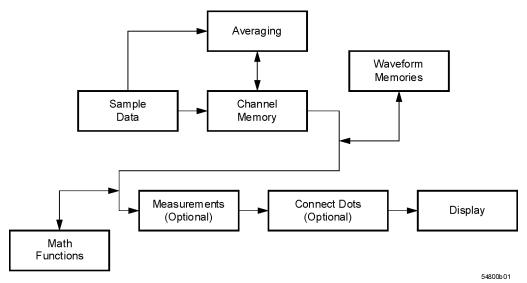

Figure 5-1. Sample Data Processing

5-2

The sample data is stored in the channel memory for further processing before being displayed. The time it takes for the sample data to be displayed depends on the number of post processes you have selected.

Averaging your sampled data helps remove any unwanted noise from your waveform.

You can store your sample data in the analyzer's waveform memories for use as one of the sources in Math functions, or to visually compare against a waveform that is captured at a future time. The Math functions allow you to apply mathematical operations on your sampled data. You can use these functions to duplicate many of the mathematical operations that your circuit may be performing to verify that your circuit is operating correctly.

The measurements section performs any of the automated measurements that are available in the analyzer. The measurements that you have selected appear at the bottom of the display.

The Connect Dots section draws a straight line between sample data points, giving an analog look to the waveform. This is sometimes called linear interpolation.

### **Truncation Rule**

The following truncation rule is used to produce the short form (abbreviated spelling) for the mnemonics used in the programming headers and alpha arguments.

#### **Command Truncation Rule**

The mnemonic is the first four characters of the keyword, unless the fourth character is a vowel. Then the mnemonic is the first three characters of the keyword. If the length of the keyword is four characters or less, this rule does not apply, and the short form is the same as the long form.

#### The Command Tree

The following table shows how the truncation rule is applied to commands.

Table 5-1. Mnemonic Truncation

| Long Form | Short Form | How the Rule is Applied                                                |
|-----------|------------|------------------------------------------------------------------------|
| RANGE     | RANG       | Short form is the first four characters of the keyword.                |
| PATTERN   | PATT       | Short form is the first four characters of the keyword.                |
| DISK      | DISK       | Short form is the same as the long form.                               |
| DELAY     | DEL        | Fourth character is a vowel, short form is the first three characters. |

### The Command Tree

The command tree in Figure 5-2 on page 5-6 shows all of the commands in the Agilent 86100A and the relationship of the commands to each other. The IEEE 488.2 common commands are not listed as part of the command tree because they do not affect the position of the parser within the tree.

When a program message terminator (<NL>, linefeed - ASCII decimal 10) or a leading colon (:) is sent to the analyzer, the parser is set to the "root" of the command tree.

### **Command Types**

The commands in this analyzer can be placed into three types: common commands, root level commands, and subsystem commands.

- Common commands are commands defined by IEEE 488.2 and control some functions that are common to all IEEE 488.2 instruments. These commands are independent of the tree and do not affect the position of the parser within the tree. \*RST is an example of a common command.
- Root level commands control many of the basic functions of the analyzer. These
  commands reside at the root of the command tree. They can always be parsed
  if they occur at the beginning of a program message or are preceded by a colon.
  Unlike common commands, root level commands place the parser back at the
  root of the command tree. AUTOSCALE is an example of a root level command.

Subsystem commands are grouped together under a common node of the command tree, such as the TIMEBASE commands. Only one subsystem may be selected at a given time. When the analyzer is initially turned on, the command parser is set to the root of the command tree and no subsystem is selected.

#### See Also

The Quick Reference for information about command syntax and command syntax diagrams.

### Tree Traversal Rules

Command headers are created by traversing down the command tree. A legal command header from the command tree would be :TIMEBASE:RANGE. This is referred to as a compound header. A compound header is a header made up of two or more mnemonics separated by colons. The compound header contains no spaces. The following rules apply to traversing the tree.

#### **Tree Traversal Rules**

A leading colon or a program message terminator (<NL> or EOI true on the last byte) places the parser at the root of the command tree. A leading colon is a colon that is the first character of a program header. Executing a subsystem command places you in that subsystem until a leading colon or a program message terminator is found.

In the command tree, use the last mnemonic in the compound header as a reference point (for example, RANGE). Then find the last colon above that mnemonic (TIMEBASE:). That is the point where the parser resides. Any command below this point can be sent within the current program message without sending the mnemonics which appear above them (for example, REF-ERENCE).

#### The Command Tree

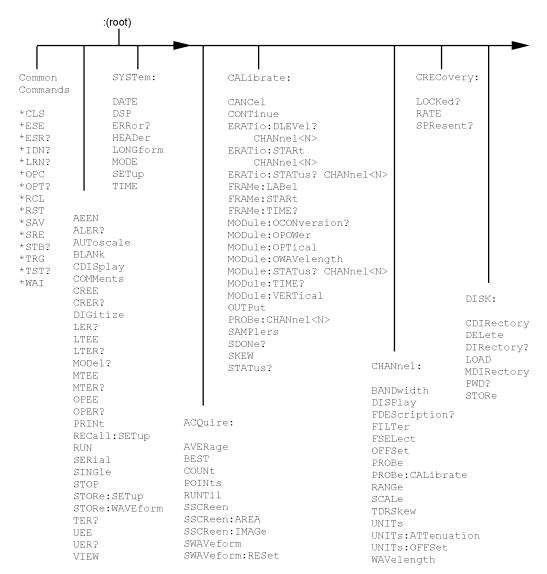

Figure 5-2. Command Tree

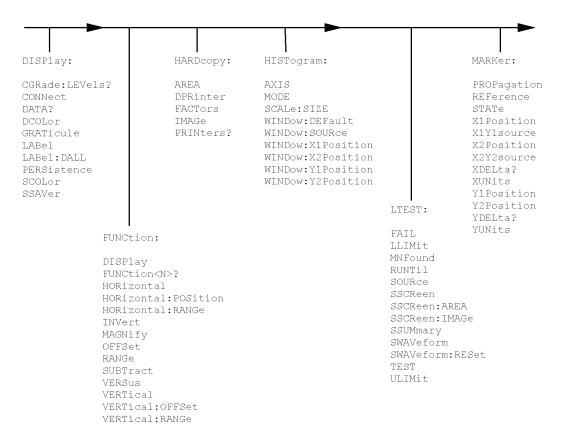

### **Command Tree (Continued)**

#### The Command Tree

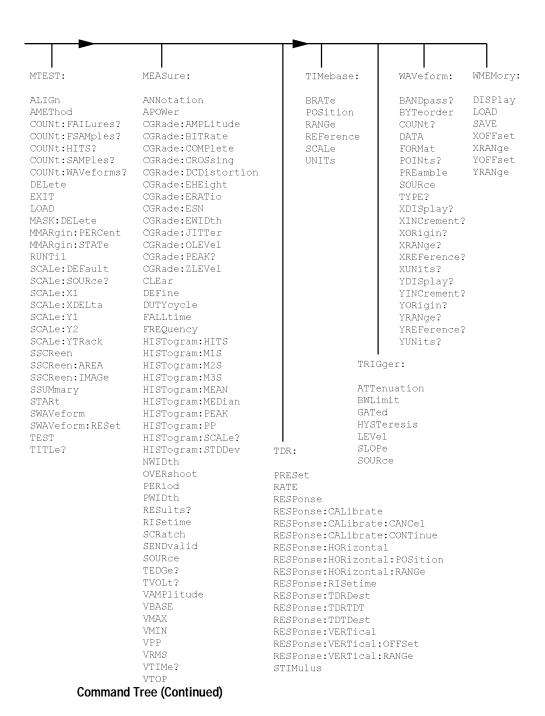

### **Tree Traversal Examples**

The OUTPUT statements in the following examples are written using HP BASIC 5.0. The quoted string is placed on the bus, followed by a carriage return and linefeed (CRLF).

### **Example 1**

Consider the following command:

OUTPUT 707;":CHANNEL1:RANGE 0.5;OFFSET 0"

The colon between CHANNEL1 and RANGE is necessary because CHANNEL1:RANGE is a compound command. The semicolon between the RANGE command and the OFFSET command is required to separate the two commands or operations. The OFFSET command does not need CHANNEL1 preceding it because the CHANNEL1:RANGE command sets the parser to the CHANNEL1 node in the tree.

#### Example 2

Consider the following commands:

OUTPUT 707;":TIMEBASE:REFERENCE CENTER;POSITION 0.00001"

or

OUTPUT 707;":TIMEBASE:REFERENCE CENTER" OUTPUT 707:":TIMEBASE:POSITION 0.00001"

In the first line of example 2, the "subsystem selector" is implied for the POSITION command in the compound command.

A second way to send these commands is shown in the second part of the example. Since the program message terminator places the parser back at the root of the command tree, TIMEBASE must be reselected to re-enter the TIMEBASE node before sending the POSITION command.

#### Example 3

Consider the following command:

OUTPUT 707:":TIMEBASE:REFERENCE CENTER::CHANNEL1:OFFSET 0"

In example 3, the leading colon before CHANNEL1 tells the parser to go back to the root of the command tree. The parser can then recognize the CHANNEL1:OFFSET command and enter the correct node.

## **Infinity Representation**

The representation for infinity for this analyzer is 9.99999E+37. This is also the value returned when a measurement cannot be made.

# **Sequential and Overlapped Commands**

IEEE 488.2 makes a distinction between sequential and overlapped commands

Sequential commands finish their task before the execution of the next command starts.

Overlapped commands run concurrently. Commands following an overlapped command may be started before the overlapped command is completed. The common commands \*WAI and \*OPC may be used to ensure that commands are completely processed before subsequent commands are executed.

# **Response Generation**

As defined by IEEE 488.2, query responses may be buffered for the following reasons:

- When the query is parsed by the analyzer.
- When the computer addresses the analyzer to talk so that it may read the response.

This analyzer buffers responses to a query when the query is parsed.

### **EOI**

The EOI bus control line follows the IEEE 488.2 standard without exception.

```
Sample Program Structure 6-3
Sample C Programs 6-4
  init.c - Initialization 6-5
  init.c - Global Definitions and Main Program 6-6
  init.c - Initializing the Analyzer 6-7
  init.c - Acquiring Data 6-8
  init.c - Making Automatic Measurements 6-9
  init.c - Error Checking 6-11
  init.c - Transferring Data to the PC 6-13
  init.c - Converting Waveform Data 6-15
  init.c - Storing Waveform Time and Voltage Information 6-16
  gen_srq.c - Generating a Service Request 6-17
     Initializing the Analyzer 6-18
     Setting Up a Service Request 6-19
     Generating a Service Request 6-20
Listings of the Sample Programs 6-21
  hpib_decl.h Sample Program 6-22
  init.c Sample Program 6-24
  gen_srq.c Sample Program 6-30
  srq.c Sample Program 6-32
  learnstr.c Sample Program 6-34
  sicl_IO.c Sample Program 6-37
  natl_IO.c Sample Program 6-40
  init.bas Sample Program 6-44
  srq.bas Sample Program 6-50
  lrn_str.bas Sample Program 6-53
```

# Sample Programs

# **Sample Programs**

Sample programs for the Agilent 86100A analyzers are shipped on a disk with the instrument. Each program demonstrates specific sets of instructions. This chapter shows you some of those functions, and describes the commands being executed. Both C and HP BASIC examples are included.

The header file is:

hpibdecl.h

The C examples include:

- init.c
- gen\_srq.c
- Srq.c
- learnstr.c
- sicl\_I0.c
- natl\_IO.c

The HP BASIC examples include:

- init.bas
- srq.bas
- Irn\_str.bas

The sample program listings are included at the end of this chapter.

# **Sample Program Structure**

This chapter includes segments of both the C and HP BASIC sample programs. Each program includes the basic functions of initializing the interface and analyzer, capturing the data, and analyzing the data.

In general, both the C and HP BASIC sample programs typically contain the following fundamental segments:

| Segment           | Description                                                                                   |
|-------------------|-----------------------------------------------------------------------------------------------|
| main program      | Defines global variables and constants, specifies include files, and calls various functions. |
| initialize        | Initializes the GPIB and analyzer, and sets up the analyzer and the ACQuire subsystem.        |
| acquire_data      | Digitizes the waveform to capture data.                                                       |
| auto_measurements | Performs simple parametric measurements.                                                      |
| transfer_data     | Brings waveform data and voltage/timing information (the preamble) into the computer.         |

# Sample C Programs

Segments of the sample programs "init.c" and "gen\_srq.c" are shown and described in this chapter.

### init.c - Initialization

```
init. c */
     Command Order Example. This program demonstrates the order of commands suggested for operation of the analyzer via HPIB.
      This program initializes the scope, acquires data, performs automatic measurements, and transfers and stores the data on the PC
      as time/voltage pairs in a comma-separated file format useful for spreadsheet applications. It assumes a SICL INTERFACE exists
     as 'hpib7' and an Agilent 86100A analyzer at address 7. It also requires the cal signal attached to Channel 1.
      See the README file on the demo disk for development and linking information.
# include <stdio.h>
                                          /* location of: printf () */
# include <stdlib.h>
                                          /* location of: atof(), atoi () */
# include "hpibdecl.h"
                                          /* prototypes, global declarations, constants */
void initialize ():
                                          /* initialize the scope */
                                          /* digitize signal */
void acquire_data();
                                          /* perform built-in automatic measurements */
void auto_measurements ();
void transfer_data ();
                                          /* transfers waveform data from scope to PC */
                                          /* converts data to time/voltage values */
void convert_data ();
                                          /* stores time/voltage pairs to comma-separated
void store_csv ();
```

/\* variable file format \*/

The include statements start the program. The file "hpibdecl.h" includes prototypes and declarations that are necessary for the analyzer sample programs.

This segment of the sample program defines the functions, in order, that are used to initialize the scope, digitize the data, perform measurements, transfer data from the scope to the PC, convert the digitized data to time and voltage pairs, and store the converted data in comma-separated variable file format.

See the following descriptions of the program segments.

## init.c - Global Definitions and Main Program

```
/* GLOBALS */
int count:
double xorg,xref,xinc;
                                                  /* values necessary for conversion of data */
double yorg,yref,yinc; int Acquired_length;
char data[MAX_LENGTH];
                                                  /* data buffer */
                                                  /* time value of data */
double time_value[MAX_LENGTH];
double volts[MAX_LENGTH];
                                                  /* voltage value of data */
void main(void)
/* initialize interface and device sessions */
/* note: routine found in sicl_IO.c or natl_IO.c */
     init_IO();
     initialize ();
                                                  /* initialize the scope and interface and set up SRQ */
                                                  /* capture the data */
     acquire_data();
     auto_measurements();
                                                  /* perform automated measurements on acquired data */
                                                  /* transfer waveform data to the PC from scope */
     transfer_data();
     convert_data();
                                                  /* convert data to time/voltage pairs */
     store_csv();
                                                  /* store the time/voltage pairs as csv file */
     close_IO();
                                                  /* close interface and device sessions */
                                                  /* note: routine found in sicl_IO.c or natl_IO.c */
} /* end main () */
```

The init\_IO routine initializes the analyzer and interface so that the scope can capture data and perform measurements on the data. At the start of the program, global symbols are defined which will be used to store and convert the digitized data to time and voltage values.

## init.c - Initializing the Analyzer

```
Function name: initialize
  Parameters: none
* Return value: none
* Description: This routine initializes the analyzer for proper
  acquisition of data. The instrument is reset to a known state and the
* interface is cleared. System headers are turned off to allow faster
* throughput and immediate access to the data values requested by gueries.
* The analyzer time base, channel, and trigger subsystems are then
* configured. Finally, the acquisition subsystem is initialized.
void initialize ( )
       write_IO ("*RST");
write_IO ("*CLS");
                                                          /* reset scope - initialize to known state */
                                                          /* clear status registers and output queue */
       write_IO (":SYSTem:HEADer OFF");
                                                          /* turn off system headers */
       /* initialize time base parameters to center reference, */
       /* 2 ms full-scale (200 us/div), and 20 us delay */
       write_IO (":TIMebase:REFerence CENTer;RANGe 2e-3;POSition 20e-6");
       /* initialize Channel1 1.6V full-scale (200 mv/div); offset -400mv */
       write_IO (":CHANnel1:RANGe 1.6;OFFSet -400e-3");
       /* initialize trigger info: channel1 signal on positive slope at 300mv */
       write_IO (":TRĬĞger:SOURce FPANeĬ;SLOPe POSitive");
       write_IO (":TRIGger:LEVel-0.40");
       /* initialize acquisition subsystem */
       /* Real time acquisition - no averaging; record length 4096 */
       write_IO (":ACQuire:AVERage OFF;POINts 4096");
} /* end initialize () */
```

## init.c - Acquiring Data

```
/*
    * Function name: acquire_data
    * Parameters: none
    * Return value: none
    * Description: This routine acquires data according to the current
    * instrument settings.
    */
void acquire_data ()
{
/*
    * The root level :DIGitize command is recommended for acquisition of new
    * data. It will initialize data buffers, acquire new data, and ensure that
    * acquisition criteria are met before acquisition of data is stopped. The
    * captured data is then available for measurements, storage, or transfer
    * to a PC. Note that the display is automatically turned off by the
    * :DIGitize command and must be turned on to view the captured data.
    */
        write_IO (":DIGitize CHANnel1");
        write_IO (":CHANnel1:DISPlay ON");
        /* turn on channel 1 display which is */
        /* turned off by the :DIGitize command */
}/* end acquire_data () */
```

## init.c - Making Automatic Measurements

```
Function name: auto measurements
  Parameters: none
* Return value: none
* Description: This routine performs automatic measurements of volts
  peak-to-peak and period on the acquired data. It also demonstrates
  two methods of error detection when using automatic measurements.
void auto_measurements ()
float period, vpp;
unsigned char vpp_str[16];
unsigned char period_str[16];
int bytes_read;
* Error checking on automatic measurements can be done using one of two methods.
  The first method requires that you turn on results in the Measurements
  subsystem using the command :MEASure:SEND ON. When this is on, the analyzer
  will return the measurement and a result indicator. The result flag is zero
* if the measurement was successfully completed, otherwise a non-zero value is
* returned which indicates why the measurement failed. See the Programmer's Manual
* for descriptions of result indicators.
* The second method simply requires that you check the return value of the
  measurement. Any measurement not made successfully will return with the value
* +9.999E37. This could indicate that either the measurement was unable to be
  performed, or that insufficient waveform data was available to make the
  measurement.
* METHOD ONE - turn on results to indicate whether the measurement completed
* successfully. Note that this requires transmission of extra data from the scope.
write IO (":MEASure:SEND ON"):
                                                               /* turn results on */
write_IO (":MEASure:VPP? CHANnel1");
                                                              /* guery -- volts peak-to-peak channel 1*/
bytes_read = read_IO(vpp_str,16L);
                                                               /* read in value and result flag */
if (vpp_str[bytes_read-2] != '0')
  printf ("Automated vpp measurement error with result %c\n",
         vpp_str [bytes_read-2]);
  printf ("VPP is %f\n", (float) atof (vpp_str));
write_IO (":MEASure:PERiod? CHANnel1");
                                                               /* period channel 1 */
bytes_read = read_IO (period_str,16L);
                                                               /* read in value and result flag */
if period str[bytes read-2] != '0')
  printf ("Automated period measurement error with result %c\n",
```

#### init.c - Making Automatic Measurements

```
period_str [bytes_read-2]);
else
  printf ("Period is %f\n",(float)atof (period_str));
* METHOD TWO - perform automated measurements and error checking with
* :MEAS:RESULTS OFF
period = (float) 0;
vpp = (float) 0;
/* turn off results */
write_IO (":MEASure:SEND OFF");
write_IO (":MEASure:PERiod? CHANnel1");
                                                                 /*period 1 */
bytes_read = read_IO (period_str,16L);
                                                                 /* read in value and result flag */
period = (float) atof (period_str);
if (period > 9.99e37)
 printf ("\nPeriod could not be measured.\n");
else
 printf ("\nThe period of channel 1 is %f seconds.\n", period );
write_IO (":MEASure:VPP? CHANnel1");
bytes_read = read_IO (vpp_str,16L);
vpp = (float) atof (vpp_str);
if (vpp > 9.99e37)
 printf ("Peak-to-peak voltage could not be measured.\n");
else
 printf ("The voltage peak-to-peak is %f volts.\n", vpp );
} /* end auto_measurements () */
```

# init.c - Error Checking

```
/* Error checking on automatic measurements can be done using one of two methods.
* The first method requires that you turn on results in the Measurements
* subsystem using the command :MEASure:SEND ON. When this is on, the analyzer * will return the measurement and a result indicator. The result flag is zero
* if the measurement was successfully completed, otherwise a non-zero value is
* returned which indicates why the measurement failed. See the Programmer's Manual
* for descriptions of result indicators.
* The second method simply requires that you check the return value of the
* measurement. Any measurement not made successfully will return with the value
* +9.999E37. This could indicate that either the measurement was unable to be
* performed, or that insufficient waveform data was available to make the
* measurement.
* METHOD ONE - turn on results to indicate whether the measurement completed
* successfully. Note that this requires transmission of extra data from the scope.
       write_IO (":MEASure:SEND ON");
                                                                         /* turn results on */
       /* guery -- volts peak-to-peak channel 1*/
       write_IO (":MEASure:VPP? CHANnel1");
       bytes_read = read_IO(vpp_str,16L);
                                                                         /* read in value and result flag */
       if (vpp_str[bytes_read-2] != '0')
         printf ("Automated vpp measurement error with result %c\n".
         vpp_str[bytes_read-2]);
       else
         printf ("VPP is %f\n",(float)atof(vpp_str));
       write IO (":MEASure:PERiod? CHANnel1"):
                                                                         /* period channel 1 */
       bytes read = read IO(period str.16L):
                                                                         /* read in value and result flag */
       if period_str[bytes_read-2] != '0')
         printf ("Automated period measurement error with result %c\n",
         period_str[bytes_read-2]);
       else
         printf ("Period is %f\n".(float)atof (period str)):
  METHOD TWO - perform automated measurements and error checking with
* :MEAS:RESULTS OFF.
period = (float) 0:
vpp = (float) 0:
       /* turn off results */
       write_IO (":MEASure:SEND OFF");
       write IO (":MEASure:PERiod? CHANnel1"):
                                                                         /* period channel 1 */
                                                                         /* read in value and result flag */
       bytes_read = read_IO (period_str,16L);
```

### Sample Programs

#### init.c - Error Checking

```
period = (float) atof (period_str);

if ( period > 9.99e37 )
    printf ("\nPeriod could not be measured.\n");
    else
    printf ("\nThe period of channel 1 is %f seconds.\n", period );

write_IO (":MEASure:VPP? CHANnel1");
    bytes_read = read_IO ( vpp_str,16L );

vpp = (float) atof (vpp_str);

if ( vpp > 9.99e37 )
    printf ("Peak-to-peak voltage could not be measured.\n");
    else
    printf ("The voltage peak-to-peak is %f volts.\n", vpp );

} /* end auto_measurements() */
```

# init.c - Transferring Data to the PC

```
Function name: transfer data
* Parameters: none
* Return value: none
* Description: This routine transfers the waveform conversion factors and
* waveform data to the PC.
void transfer_data()
       int header_length;
       char header_str[8];
       char term:
       char xinc_str[32],xorg_str[32],xref_str[32];
       char yinc_str[32],yref_str[32],yorg_str[32];
       int bytes_read;
       /* waveform data source channel 1 */
       write_IO (":WAVeform:SOURce CHANnel1");
       /* setup transfer format */
       write_IO (":WAVeform:FORMat BYTE");
       /* request values to allow interpretation of raw data */
       write_IO (":WAVeform:XINCrement?");
       bytes_read = read_IO (xinc_str,32L);
       xinc = atof (xinc_str);
       write_IO (":WAVeform:XORigin?");
       bytes_read = read_IO (xorg_str,32L);
       xorg = atof (xorg_str);
       write IO (":WAVeform:XREFerence?");
       bytes_read = read_IO (xref_str,32L);
       xref = atof (xref_str);
       write_IO (":WAVeform:YINCrement?");
       bytes_read = read_IO (yinc_str,32L);
       yinc = atof (yinc_str);
       write_IO (":WAVeform:YORigin?");
       bytes_read = read_IO (yorg_str,32L);
       yorg = atof (yorg_str);
       write IO (":WAVeform:YREFerence?"):
       bytes_read = read_IO (yref_str,32L);
       yref = atof (yref_str);
       write_IO (":WAVeform:DATA?");
                                                        /* request waveform data */
       while (data[0] != '#')
         bytes_read = read_IO (data,1L);
                                                        /* find the # character */
         bytes_read = read_IO (header_str,1L);
                                                        /* input byte counter */
```

#### Sample Programs

#### init.c - Transferring Data to the PC

```
header_length = atoi (header_str);

/* read number of points - value in bytes */
bytes_read = read_IO (header_str,(long)header_length);

Acquired_length = atoi (header_str);

/* number of bytes */

bytes_read = read_IO (data,Acquired_length);
/* input waveform data */
/* input termination character */

} /* end transfer_data () */
```

An example header resembles the following when the information is stripped off:

#510225

The left-most "5" defines the number of digits that follow (10225). The number "10225" is the number of points in the waveform. The information is stripped off of the header to get the number of data bytes that need to be read from the analyzer.

# init.c - Converting Waveform Data

```
/*
 * Function name: convert_data
 * Parameters: none
 * Return value: none
 * Description: This routine converts the waveform data to time/voltage
 * information using the values that describe the waveform. These values are
 * stored in global arrays for use by other routines.
 */

void convert_data ()
{
    int i;
    for (i = 0; i < Acquired_length; i++)
    {
        time_value[i] = ((i - xref) * xinc) + xorg;/* calculate time info */
        volts[i] = ((data[i] - yref) * yinc) + yorg;/* calculate volt info */
    }
}/* end convert_data () */
```

The data values are returned as digitized samples (sometimes called quantization levels or q-levels). These data values must be converted into voltage and time values.

# init.c - Storing Waveform Time and Voltage Information

```
Function name: store_csv
  Parameters: none
  Return value: none
  Description: This routine stores the time and voltage information about
  the waveform as time/voltage pairs in a comma-separated variable file
*/
void store_csv()
       FILE *fp;
       int i:
       fp = fopen ("pairs.csv","wb");
                                                           /* open file in binary mode - clear file */
                                                           /* if already exists */
       if (fp != NULL)
         for (i = 0; i < Acquired_length; i++)
           /* write time, volt pairs to file */
             fprintf (fp, "%e, %lf\n", time_value[i], volts[i]);
         fclose (fp);
                                                           /* close file */
       else
         printf ("Unable to open file 'pairs.csv'\n");
} /* end store_csv() */
```

The time and voltage information of the waveform is stored in integer format, with the time stored first, followed by a comma, and the voltage stored second.

# gen\_srq.c - Generating a Service Request

Segments of the sample C program "gen\_srq.c" show how to initialize the interface and analyzer, and generate a service request.

Two include statements start the "gen\_srq.c" program. The file "stdio.h" defines the standard location of the printf routine, and is needed whenever input or output functions are used. The file "hpibdecl.h" includes necessary prototypes and declarations for the analyzers sample programs. The path of these files must specify the disk drive and directory where the "include" files reside.

```
/* gen srg.c */
* This example program initializes the Agilent 86100A scope, runs an autoscale,
* then generate's and responds to a Service Request from the scope. The program
* assumes an Agilent 86100A at address 7, an interface card at interface select code 7,
* and a signal source attached to channel 1.
#include <stdio.h>
                                           /* location of: printf () */
#include "hpibdecl.h"
void initialize ():
void setup SRQ ();
void create_SRQ();
void main (void)
       init IO();
                                           /* initialize interface and device sessions */
       initialize ();
                                           /* initialize the scope and interface */
       setup_SRQ (
                                           /* enable SRQs on scope and set up SRQ handler */
       create_SRQ();
                                           /* generate SRQ */
       close IO();
                                           /* close interface and device sessions */
} /* end main () */
```

The routine "init\_IO" contains three subroutines that initialize the analyzer and interface, and sets up and generate a service request.

The following segment describes the initialize subroutine.

### Initializing the Analyzer

The following function is demonstrated in the "gen srq.c" sample program.

```
* Function name: initialize
* Parameters: none
* Return value: none
* Description: This routine initializes the analyzer for proper acquisition
 of data. The instrument is reset to a known state and the interface is
* cleared. System headers are turned off to allow faster throughput and
* immediate access to the data values requested by queries. The analyzer
* performs an autoscale to acquire waveform data.
void initialize ()
        write_IO ("*RST");
                                              /* reset scope - initialize to known state */
       write_IO ("*CLS"); /* clear status registers and o
write_IO (":SYSTem:HEADer OFF");/* turn off system headers */
                                              /* clear status registers and output queue */
       write_IO (":AUToscale");
                                              /* perform autoscale */
} /* end initialize () */
```

The \*RST command is a common command that resets the analyzer to a known default configuration. Using this command ensures that the analyzer is in a known state before you configure it. \*RST ensures very consistent and repeatable results. Without \*RST, a program may run one time, but it may give different results in following runs if the analyzer is configured differently.

For example, if the trigger mode is normally set to edge, the program may function properly. But, if someone puts the analyzer in the advanced TV trigger mode from the front panel, the program may read measurement results that are totally incorrect. So, \*RST defaults the scope to a set configuration so that the program can proceed from the same state each time.

The \*CLS command clears the status registers and the output queue.

AUToscale finds and displays all signals that are attached to the analyzer. You should program the analyzer's time base, channel, and trigger for the specific measurement to be made, as you would do from the front panel, and use whatever other commands are needed to configure the analyzer for the desired measurement.

### Setting Up a Service Request

The following code segment shows how to generate a service request. The following function is demonstrated in the "gen\_srq.c" sample program.

```
/*
* Function name: setup_SRQ
* Parameters: none
* Return value: none
* Description: This routine initializes the device to generate Service Requests. It
* sets the Service Request Enable Register Event Status Bit and the Standard
* Event Status Enable Register to allow SRQs on Command, Execution, Device
* Dependent, or Query errors.
*/
void setup_SRQ ( )

{
    /* Enable Service Request Enable Register - Event Status Bit */
    write_IO ("*SRE 32");    /* Enable Standard Event Status Enable Register */
    /* enable Command Error - bit 5 - value 32 */
    write_IO ("*ESE 36");

} /* end setup_SRQ ( ) */
```

### Generating a Service Request

The following function is demonstrated in the "gen\_srq.c" sample program.

```
Function name: create_SRQ
  Parameters: none
  Return value: none
  Description: This routine sends two illegal commands to the scope which will
  generate an SRQ and will place two error strings in the error queue. The scope
  ID is requested to allow time for the SRQ to be generated. The ID string
  will contain a leading character which is the response placed in the output
  queue by the interrupted query.
void create_SRQ()
       char buf [256] = { 0 }; //read buffer for id string
       int bytes read = 0;
       int srg asserted;
       /* Generate query error (interrupted query)*/
       /* send legal query followed by another command other than a read query response */
       write_IO (":CHANnel2:DISPlay?");
       write_IO (":CHANnel2:DISPlay OFF");
       /* Generate command error - send illegal header */
       write_IO (":CHANnel:DISPlay OFF");
       /* get instrument ID - allow time for SRQ to set */
       write_IO ("*IDN?");
bytes_read = read_IO (buf,256L);
       /* add NULL to end of string */
       buf [bytes_read] = '\0';
       printf ( "%s\n", buf);
       srq_asserted = check_SRQ();
       if (srq_asserted)
         srq_handler();
} /* end create SRQ()*/
```

# **Listings of the Sample Programs**

Listings of the C sample programs in this section include:

- hpibdecl.h
- init.c
- gen\_srq.c
- srq.c
- learnstr.c
- sicl IO.c
- natl IO.c

Listings of the HP BASIC sample programs in this section include:

- init.bas
- · srq.bas
- lrn\_str.bas

### Read the README File Before Using the Sample Programs

Before using the sample programs, be sure to read the README file on the disk that contains the sample programs.

# hpib\_decl.h Sample Program

```
/* hpibdecl.h */
 This file includes necessary prototypes and declarations for
  the example programs for the Agilent 86100A */
* User must indicate which HPIB card (HP or National) is being used.
* Also, if using a National card, indicate which version of windows
* (WIN31 or WIN95) is being used.
#define HP
                                 /* Uncomment if using HP interface card */
/* #define NATL */
/* #define WIN31 */
                                 /* For National card ONLY - select windows version */
#define WIN95
#ifdef HP
#include <sicl.h>
#else
       #ifdef WIN95
       #include <windows.h>
                                 /* include file for Windows 95 */
       #include <decl-32.h>
       #include <windecl.h>
                                 /* include file for Windows 3.1 */
       #endif
#endif
#define CME 32
#define EXE 16
#define DDE 8
#define QYE 4
#define SRQ_BIT 64
#define MAX_LRNSTR 14000
#define MAX_LENGTH 4096
#define MAX_INT 4192
#ifdef HP
#define DEVICE_ADDR "hpib7,7"
#define INTERFACE "hpib7"
#define INTERFACE "hpib0"
#define board_index 0
#define prim addr 7
#define second_addr 0
```

### hpib\_decl.h Sample Program

```
#define timeout 13
#define eoi_mode 1
#define eos_mode 0
#endif
#define TRUE 1
#define FALSE 0
/* GLOBALS */
#ifdef HP
           INST bus;
           INST scope;
#else
           int bus;
           int scope;
#endif
/* HPIB prototypes */
void init_IO ();
void write_IO (void*);
void write_Irnstr (void*, long);
int read_IO (void*, unsigned long);
int check_SRQ ();
unsigned char read_status (); void close_IO ();
void hpiberr ();
void srq_handler ();
```

# init.c Sample Program

```
/* init. c */
  Command Order Example. This program demonstrates the order of commands
  suggested for operation of the Agilent 86100A analyzer via HPIB.
  This program initializes the scope, acquires data, performs
  automatic measurements, and transfers and stores the data on the
  PC as time/voltage pairs in a comma-separated file format useful
  for spreadsheet applications. It assumes a SICL INTERFACE exists
  as 'hpib7' and an Agilent 86100A analyzer at address 7.
  It also requires the cal signal attached to Channel 1.
  See the README file on the demo disk for development and linking information.
#include <stdio.h>
                                  /* location of: printf () */
                                  /* location of: atof(), atoi () */
#include <stdlib.h>
#include "hpibdecl.h"
                                  /* prototypes, global declarations, constants */
void initialize ():
                                  /* initialize the scope */
void acquire_data();
                                  /* digitize signal */
void auto_measurements ();
                                  /* perform built-in automatic measurements */
void transfer_data();
                                  /* transfers waveform data from scope to PC */
void convert_data ();
                                  /* converts data to time/voltage values */
void store_csv();
                                  /* stores time/voltage pairs to comma-separated variable file format */
/* GLOBALS */
int count;
double xorg,xref,xinc;
                                  /* values necessary for conversion of data */
double yorg, yref, yinc;
int Acquired_length;
char data [MAX_LENGTH];
                                  /* data buffer */
double time_value [MAX_LENGTH];/* time value of data */
                                  /* voltage value of data */
double volts [MAX_LENGTH];
void main(void)
       /* initialize interface and device sessions */
       /* note: routine found in sicl_IO.c or natl_IO.c */
       init_IO();
       initialize ():
                                  /* initialize the scope and interface and set up SRQ */
       acquire_data();
                                  /* capture the data */
       auto_measurements();
                                  /* perform automated measurements on acquired data */
                                  /* transfer waveform data to the PC from scope */
       transfer_data();
       convert_data();
                                  /* convert data to time/voltage pairs */
       store_csv();
                                  /* store the time/voltage pairs as csv file */
                                  /* close interface and device sessions */
       close_IO();
                                  /* note: routine found in sicl_IO.c or natl_IO.c */
} /* end main () */
```

```
* Function name: initialize
* Parameters: none
* Return value: none
* Description: This routine initializes the analyzer for proper
* acquisition of data. The instrument is reset to a known state and the
* interface is cleared. System headers are turned off to allow faster
* throughput and immediate access to the data values requested by gueries.
* The analyzer time base, channel, and trigger subsystems are then
* configured. Finally, the acquisition subsystem is initialized.
void initialize ( )
       write IO ("*RST"):
                                          /* reset scope - initialize to known state */
       write_IO ("*CLS");
                                          /* clear status registers and output queue */
       write_IO (":SYSTem:HEADer OFF"); /* turn off system headers */
       /* initialize time base parameters to center reference, 2 ms full-scale (200 us/div), and 20 us delay */
       write_IO (":TIMebase:REFerence CENTer;RANGe 2e-3;POSition 20e-6");
       /* initialize Channel1 1.6V full-scale (200 mv/div); offset -400mv */
       write_IO (":CHANnel1:RANGe 1.6;OFFSet -400e-3");
       /* initialize trigger info: channel1 signal on positive slope at 300mv */
       write_IO (":TRIĞger:SOURce FPANel;SLOPe POSitive");
       write_IO (":TRIGger:LEVel-0.40");
       /* initialize acquisition subsystem */
       /* Real time acquisition - no averaging; record length 4096 */
       write_IO (":ACQuire:AVERage OFF;POINts 4096");
} /* end initialize () */
* Function name: acquire_data
* Parameters: none
* Return value: none
* Description: This routine acquires data according to the current instrument settings.
void acquire_data()
* The root level :DIGitize command is recommended for acquisition of new
* data. It will initialize data buffers, acquire new data, and ensure that
* acquisition criteria are met before acquisition of data is stopped.
```

#### init.c Sample Program

```
* The captured data is then available for measurements, storage, or transfer
* to a PC. Note that the display is automatically turned off by the
  :DIGitize command and must be turned on to view the captured data.
       write IO (":DIGitize CHANnel1"):
      write_IO (":CHANnel1:DISPlay ON");
                                                /* turn on channel 1 display which is turned off by the :DIGitize command */
} /* end acquire_data() */
  Function name: auto measurements
  Parameters: none
  Return value: none
  Description: This routine performs automatic measurements of volts
  peak-to-peak and period on the acquired data. It also demonstrates
  two methods of error detection when using automatic measurements.
void auto_measurements ()
       float period, vpp:
       unsigned char vpp_str[16];
       unsigned char period_str[16];
       int bytes_read:
  Error checking on automatic measurements can be done using one of two methods.
  The first method requires that you turn on results in the Measurements
* subsystem using the command :MEASure:SEND ON. When this is on, the analyzer
  will return the measurement and a result indicator. The result flag is zero
* if the measurement was successfully completed, otherwise a non-zero value is
* returned which indicates why the measurement failed. See the Programmer's Manual

    for descriptions of result indicators.

* The second method simply requires that you check the return value of the
  measurement. Any measurement not made successfully will return with the value
  +9.999E37. This could indicate that either the measurement was unable to be
  performed, or that insufficient waveform data was available to make the
  measurement.
* METHOD ONE - turn on results to indicate whether the measurement completed
* successfully. Note that this requires transmission of extra data from the scope.
       write IO (":MEASure:SEND ON"):
                                                       /* turn results on */
       /* guery -- volts peak-to-peak channel 1*/
       write IO (":MEASure:VPP? CHANnel1"):
       bytes_read = read_IO (vpp_str,16L);
                                                       /* read in value and result flag */
       if (vpp_str[bytes_read-2] != '0')
         printf ("Automated vpp measurement error with result %c\n", vpp_str[bytes_read-2]);
       else
         printf ("VPP is %f\n", (float)atof (vpp_str));
```

```
write_IO (":MEASure:PERiod? CHANnel1");
                                                         /* period channel 1 */
       bytes_read = read_IO (period_str,16L);
                                                         /* read in value and result flag */
       if (period_str[bytes_read-2] != '0')
         printf ("Automated period measurement error with result %c\n", period_str [bytes_read-2]);
       else
         printf ("Period is %f\n", (float) atof (period_str));
/* METHOD TWO - perform automated measurements and error checking with :MEAS:SEND OFF */
       period = (float) 0;
       vpp = (float) 0;
       /* turn off results */
       write_IO (":MEASure:SEND OFF");
       write IO (":MEASure:PERiod? CHANnel1"):
                                                         /* period channel 1 */
       bytes_read = read_IO (period_str,16L);
                                                         /* read in value and result flag */
       period = (float) atof (period str):
       if (period > 9.99e37)
         printf ("\nPeriod could not be measured.\n");
       else
         printf ("\nThe period of channel 1 is %f seconds.\n", period );
       write IO (":MEASure:VPP? CHANnel1"):
       bytes_read = read_IO (vpp_str,16L);
       vpp = (float) atof (vpp_str);
       if (vpp > 9.99e37)
         printf ("Peak-to-peak voltage could not be measured.\n");
       else
         printf ("The voltage peak-to-peak is %f volts.\n", vpp );
} /* end auto_measurements () */
* Function name: transfer_data
* Parameters: none
* Return value: none
* Description: This routine transfers the waveform conversion factors and waveform data to the PC.
void transfer_data()
       int header_length;
       char header_str[8];
       char term:
       char xinc_str[32],xorq_str[32],xref_str[32];
       char yinc_str[32],yref_str[32],yorg_str[32];
```

#### init.c Sample Program

```
int bytes_read;
       /* waveform data source channel 1 */
       write IO (":WAVeform:SOURce CHANnel1"):
       /* setup transfer format */
       write_iO (":WAVeform:FORMat BYTE");
     /* request values to allow interpretation of raw data */
       write_IO (":WAVeform:XINCrement?");
       bytes_read = read_IO (xinc_str,32L);
       xinc = atof (xinc_str);
       write_IO (":WAVeform:XORigin?");
       bytes_read = read_IO (xorg_str,32L);
       xorg = atof (xorg_str);
       write IO (":WAVeform:XREFerence?"):
       bvtes_read = read_IO (xref_str,32L);
       xref = atof (xref_str);
       write_IO (":WAVeform:YINCrement?");
       bytes_read = read_IO (yinc_str,32L);
       yinc = atof (yinc_str);
       write_IO (":WAVeform:YORigin?");
       bytes_read = read_IO (yorg_str,32L);
       yorg = atof (yorg_str);
       write IO (":WAVeform:YREFerence?"):
       bytes_read = read_IO (yref_str,32L);
       yref = atof (yref_str);
       write_IO (":WAVeform:DATA?");
                                                /* request waveform data */
       bytes_read = read_IO (data,1L);
                                                /* ignore leading # */
       bytes_read = read_IO (header_str,1L);
                                                /* input byte counter */
       header_length = atoi (header_str);
       /* read number of points - value in bytes */
       bytes_read = read_IO (header_str,(long)header_length);
       Acquired_length = atoi (header_str);
                                                /* number of bytes */
       bytes_read = read_IO (data,Acquired_length); /* input waveform data */
       bytes_read = read_IO (&term,1L);
                                                //* input termination character */
} /* end transfer_data () */
  Function name: convert data
  Parameters: none
  Return value: none
  Description: This routine converts the waveform data to time/voltage
  information using the values that describe the waveform. These values are
  stored in global arrays for use by other routines.
void convert_data()
```

```
{
       int i;
       for (i = 0; i < Acquired_length; i++)
        } /* end convert_data () */
* Function name: store_csv
* Parameters: none
* Return value: none
* Description: This routine stores the time and voltage information about
* the waveform as time/voltage pairs in a comma-separated variable file
* format.
*/
void store_csv()
       FILE *fp:
       int i;
       fp = fopen ("pairs.csv", "wb"); /* open file in binary mode - clear file if already exists */
       if (fp!= NULL)
        for (i = 0; i < Acquired_length; i++)
          /* write time, volt pairs to file */
          fprintf (fp,"%e,%lf\n",time_value[i],volts[i]);
        fclose (fp);
                            /* close file */
       else
        printf ("Unable to open file 'pairs.csv'\n");
} /* end store_csv() */
```

# gen\_srq.c Sample Program

```
/* gen_srq.c */
  This example programs initializes the Agilent 86100A scope, runs an
  autoscale, then generates and responds to a Service Request from the
  scope. The program assumes an Agilent 86100A at address 7, an interface card
  at interface select code 7, and a signal source attached to channel 1.
#include <stdio.h>
                                    /* location of: printf () */
#include "hpibdecl.h"
void initialize ();
void setup_SRQ ():
void create_SRQ();
void main (void)
       init_IO();
                                     /* initialize interface and device sessions */
                                     /* initialize the scope and interface */
       initialize ():
                                    /* enable SRQs on scope and set up SRQ handler */
       setup_SRQ();
       create_SRQ();
                                    /* generate SRQ */
                                    /* close interface and device sessions */
       close_IO();
} /* end main () */
  Function name: initialize
  Parameters: none
  Return value: none
* Description: This routine initializes the analyzer for proper acquisition of data.
* The instrument is reset to a known state and the interface is cleared.
* System headers are turned off to allow faster throughput and immediate access
* to the data values requested by queries. The analyzer performs an autoscale to acquire waveform data.
void initialize ()
       write_IO ("*RST"); /* reset scope - initialize to kn
write_IO ("*CLS"); /* clear status registers and o
write_IO (":SYSTem:HEADer OFF"); /* turn off system headers */
                                            /* reset scope - initialize to known state */
                                            /* clear status registers and output queue */
       write_IO (":AUToscale");
                                            /* perform autoscale */
} /* end initialize () */
  Function name: setup_SRQ
  Parameters: none
* Return value: none
* Description: This routine initializes the device to generate Service
  Requests. It sets the Service Request Enable Register Event Status Bit
  and the Standard Event Status Enable Register to allow SRQs on Command
  or Query errors.
```

```
*/
void setup_SRQ ( )
       /* Enable Service Request Enable Register - Event Status Bit */
       write_IO ("*SRE 32");
       /* Enable Standard Event Status Enable Register enable Command Error - bit 4 - value 32 Query Error - bit 1 - value 4 */
       write_IO ("*ESE 36");
} /* end setup_SRQ () */
* Function name: create_SRQ
* Parameters: none
* Return value: none
* Description: This routine sends two illegal commands to the scope which will generate an
* SRQ and will place two error strings in the error queue. The scope ID is requested to allow
* time for the SRQ to be generated. The ID string will contain a leading character which
* is the response placed in the output queue by the interrupted query.
void create_SRQ()
       char buf [256] = { 0 }; //read buffer for id string
       int bytes_read = 0;
       int srq_asserted;
       /* Generate guery error (interrupted guery)*/
       /* send legal query followed by another command other than a read query response */
       write_IO (":CHANnel2:DISPlay?");
       write_IO (":CHANnel2:DISPlay OFF");
       /* Generate command error - send illegal header */
       write_IO (":CHANnel:DISPlay OFF");
       /* get instrument ID - allow time for SRQ to set */
       write_IO ("*IDN?");
       bytes_read = read_IO (buf,256L);
       /* add NULL to end of string */
       buf [bytes_read] = '\0';
       printf ( "%s\n", buf);
       srq_asserted = check_SRQ();
       if (srq_asserted)
srq_handler ();
} /* end create_SRQ () */
```

### srq.c Sample Program

```
/* file: srq.c */
/* This file contains the code to handle Service Requests from an HPIB device */
#include <stdio.h>
                            /* location of printf (), fopen (), and fclose () */
#include "hpibdecl.h"
* Function name: srq_handler
* Parameters: none
* Return value: none
* Description: This routine services the scope when an SRQ is generated.
* An error file is opened to receive error data from the scope.
void srq_handler()
       FILE *fp;
       unsigned char statusbyte = 0;
       int i = 0:
       int more_errors = 0;
       char error_str[64] ={0};
       int bytes_read;
       int srg_asserted = TRUE;
       srq_asserted = check_SRQ();
       while (srq_asserted)
       statusbyte = read_status();
       if (statusbyte & SRQ_BIT)
         fp = fopen ( "error_list", "wb" );
                                                         /* open error file */
         if (fp = NULL)
           printf ("Error file could not be opened.\n");
     /* read error queue until no more errors */
         more_errors = TRUE;
         while (more_errors)
           write_IO (":SYSTEM:ERROR? STRING");
           bytes_read = read_IO (error_str, 64L);
           error_str[bytes_read] = '\0';
           /* write error msg to std IO */
           printf ("Error string:%s\n", error_str);
         if (fp != NULL)
           /* write error msg to file*/
           fprintf (fp,"Error string:%s\n", error_str );
```

```
if ( error_str[0] == '0' )
               /* Clear event registers and queues, except output */
               write_IO("*CLS");
               more_errors = FALSE;
                 if (fp != NULL)
                   fclose (fp);
             for (i=0;i<64;i++)
error_str[i] = '\0';
                                                            /* clear string */
         } /* end while (more_errors) */
        else
         printf (" SRQ not generated by scope.\n ");
                                                           /* scope did not cause SRQ */
                                                            /* check for SRQ line status */
        srq_asserted = check_SRQ ();
       }/* end while ( srq_asserted ) */
}/* end srq_handler */
```

### learnstr.c Sample Program

```
/* learnstr.c */
  This example program initializes the Agilent 86100A scope, runs autoscale to
  acquire a signal, queries for the learnstring, and stores the learnstring
  to disk. It then allows the user to change the setup, then restores the
  original learnstring. It assumes that a signal is attached to the scope.
#include <stdio.h>
                                           /* location of: printf (), fopen (), fclose (), fwrite (), getchar */
#include "hpibdecl.h"
void initialize ():
void store_learnstring ( );
void change_setup ();
void get_learnstring ();
void main (void)
                                           /* initialize device and interface */
       init_IO();
                                           /* Note: routine found in sicl_IO.c or natl_IO.c */
                                           /* initialize the scope and interface, and set up SRQ */
       initialize ();
       store_learnstring();
                                           /* request learnstring and store */
       change_setup();
                                           /* request user to change setup */
                                           /* restore learnstring */
       get_learnstring();
       close IO():
                                           /* close device and interface sessions */
                                           /* Note: routine found in sicl_IO.c or natl_IO.c */
   * end main */
  Function name: initialize
  Parameters: none
  Return value: none
  Description: This routine initializes the analyzer for proper acquisition of data.
* The instrument is reset to a known state and the interface is cleared.
  System headers are turned off to allow faster throughput and immediate access to the data values requested by queries.
  Autoscale is performed to acquire a waveform. The signal is then
  digitized, and the channel display is turned on following the acquisition.
void initialize ()
       write_IO ("*RST");
write_IO ("*CLS");
                                           /* reset scope - initialize to known state */
                                           /* clear status registers and output queue */
       write_IO (":SYSTem:HEADer ON");/* turn on system headers */
       /* initialize Timebase parameters to center reference, 2 ms full-scale (200 us/div), and 20 us delay */
       write_IO (":TIMebase:REFerence CENTer;RANGe 5e-3;POSition 20e-6");
```

```
/* initialize Channel1 1.6v full-scale (200 mv/div); offset -400mv */
       write_IO (":CHANnel1:RANGe 1.6;OFFSet -400e-3");
       /* initialize trigger info: channel1 signal on positive slope at 300mv */
       write_IO (":TRĬĞger:SOURce FPANeĬ;SLOPe POSitive");
       write_IO (":TRIGger:LEVel-0.40");
       /* initialize acquisition subsystem */
       /* Real time acquisition - no averaging; record length 4096 */
       write_IO (":ACQuire:AVERage OFF;POINts 4096");
} /* end initialize () */
* Function name: store_learnstring
* Parameters: none
* Return value: none
* Description: This routine requests the system setup known as a learnstring.
* The learnstring is read from the scope and stored in a file called Learn2.
void store_learnstring ( )
       FILE *fp;
       unsigned char setup[MAX_LRNSTR] ={0};
       int actualcnt = 0:
       write_IO (":SYSTem:SETup?");
                                                         /* request learnstring */
       actualcnt = read_IO (setup, MAX_LRNSTR);
       fp = fopen ( "learn2","wb");
       if (fp != NULL)
         fwrite (setup, size of (unsigned char), (int) actual cnt, fp);
         printf ("Learn string stored in file Learn2\n");
         fclose (fp);
       else
         printf ("Error in file open\n");
}/* end store_learnstring */
* Function name: change_setup
* Parameters: none
* Return value: none
* Description: This routine places the scope into local mode to allow the customer to change the system setup.
void change_setup ()
```

#### learnstr.c Sample Program

```
printf ("Please adjust setup and press ENTER to continue.\n");
        getchar();
} /* end change_setup */
* Function name: get_learnstring
* Parameters: none
* Return value: none
* Description: This routine retrieves the system setup known as a
* learnstring from a disk file called Learn2. It then restores the system setup to the scope.
void get_learnstring()
        FILE *fp;
        unsigned char setup[MAX_LRNSTR];
        unsigned long count = 0;
        fp = fopen ( "learn2", "rb");
        if (fp != NULL)
           count = fread ( setup,sizeof(unsigned char),MAX_LRNSTR,fp);
           fclose (fp);
        write_Irnstr (setup,count);
write_IO (":RUN");
                                               /* send learnstring */
}/* end get_learnstring */
```

# sicl\_IO.c Sample Program

```
/* sicl_IO.c */
                                                  /* location of: printf () */
#include <stdio.h>
                                                  /* location of: strlen () */
#include <string.h>
#include "hpibdecl.h"
/* This file contains IO and initialization routines for the SICL libraries. */
* Function name: init_IO
* Parameters: none
* Return value: none
* Description: This routine initializes the SICL environment. It sets up
* error handling, opens both an interface and device session, sets timeout
* values, clears the interface by pulsing IFC, and clears the instrument
* by performing a Selected Device Clear.
void init_IO()
       ionerror (I_ERROR_EXIT);
                                                  /* set-up interface error handling */
       /* open interface session for verifying SRQ line */
       bus = iopen (INTERFACE);
       if (bus == 0)
         printf ("Bus session invalid\n");
       itimeout (bus, 20000):
                                                  /* set bus timeout to 20 sec */
       iclear (bus);
                                                  /* clear the interface - pulse IFC */
       scope = iopen ( DEVICE_ADDR );
                                                  /* open the scope device session */
       if (scope == 0)
         printf ( "Scope session invalid\n");
       itimeout (scope, 20000);
                                                  /* set device timeout to 20 sec */
       iclear (scope);
                                                  /* perform Selected Device Clear on scope */
} /* end init_IO */
* Function name: write_IO
* Parameters: char *buffer which is a pointer to the character string to be
* output; unsigned long length which is the length of the string to be output
* Return value: none
* Description: This routine outputs strings to the scope device session
* using the unformatted I/O SICL commands.
```

#### sicl\_IO.c Sample Program

```
void write_IO ( void *buffer )
       unsigned long actualcnt;
       unsigned long length;
       int send_end = 1;
       length = strlen (buffer):
       iwrite (scope, buffer, length, send_end, &actualcnt);
} /* end write_IO */
  Function name: write_Irnstr
Parameters: char *buffer which is a pointer to the character string to be
  output; long length which is the length of the string to be output
  Return value: none
  Description: This routine outputs a learnstring to the scope device
* session using the unformatted I/O SICL commands.
void write_Irnstr ( void *buffer, long length )
       unsigned long actualent:
       int send_end = 1;
       iwrite (scope, buffer, (unsigned long) length,
         send_end, &actualcnt );
} /* end write Irnstr() */
* Function name: read_IO
  Parameters: char *buffer which is a pointer to the character string to be
  input; unsigned long length which indicates the max length of the string to be input
  Return value: integer which indicates the actual number of bytes read
* Description: This routine inputs strings from the scope device session using SICL commands.
int read_IO (void *buffer,unsigned long length)
       int reason;
       unsigned long actualcnt;
       iread (scope,buffer,length,&reason,&actualcnt);
       return((int) actualcnt);
  Function name: check SRQ
  Parameters: none
  Return value: integer indicating if bus SRQ line was asserted
  Description: This routine checks for the status of SRQ on the bus and returns a value to indicate the status.
```

```
int check_SRQ()
       int srg_asserted;
         /* check for SRQ line status */
         ihpibbusstatus(bus, I_HPIB_BUS_SRQ, &srq_asserted);
       return ( srg_asserted );
} /* end check_SRQ ( ) */
* Function name: read status
* Parameters: none
* Return value: unsigned char indicating the value of status byte
* Description: This routine reads the scope status byte and returns the status.
unsigned char read_status ()
       unsigned char statusbyte;
       /* Always read the status byte from instrument */
       /* NOTE: ireadstb uses serial poll to read status byte - this should clear bit 6 to allow another SRQ. */
         ireadstb (scope, &statusbyte);
       return (statusbyte);
} /* end read_status () */
* Function name: close_IO
* Parameters: none
* Return value: none
* Description: This routine closes device and interface sessions for the
* SICL environment and calls the routine _siclcleanup which de-allocates
* resources used by the SICL environment.
void close_IO()
       iclose (scope); /* close device session */
       iclose (bus): /* close interface session */
       _siclcleanup (); /* required for 16-bit applications */
} /* end close_SICL()*/
```

### natl\_IO.c Sample Program

```
/* natl_I0.c */
#include <stdio.h> /* location of: printf () */
#include <string.h> /* location of: strlen () */
#include "hpibdecl.h"
/* This file contains IO and initialization routines for the NI488.2 commands. */
  Function name: hpiberr
* Parameters: char* - string describing error
* Return value: none
* Description: This routine outputs error descriptions to an error file.
void hpiberr( char *buffer )
       printf ("Error string: %s\n",buffer );
} /* end hpiberr () */
  Function name: init_IO
  Parameters: none
* Return value: none
* Description: This routine initializes the NI environment. It sets up error
* handling, opens both an interface and device session, sets timeout values
* clears the interface by pulsing IFC, and clears the instrument by performing
  a Selected Device Clear.
void init_IO()
       bus = ibfind (INTERFACE):
                                                  /* open and initialize HPIB board */
       if (ibsta & ERR)
         hpiberr ("ibfind error");
       ibconfig (bus, IbcAUTOPOLL, 0);
                                                  /* turn off autopolling */
       ibsic (bus):
                                                  /* clear interface - pulse IFC */
       if (ibsta & ERR)
         hpiberr ("ibsic error");
       /* open device session */
       scope = ibdev (board_index, prim_addr, second_addr, timeout,
                eoi_mode, eos_mode);
       if (ibsta & ERR)
         hpiberr ("ibdev error");
```

```
ibclr (scope);
                                           /* clear the device( scope ) */
       if (ibsta & ERR)
         hpiberr ("ibclr error");
} /* end init_IO */
* Function name: write_IO
* Parameters: void *buffer which is a pointer to the character string to be output
* Return value: none
* Description: This routine outputs strings to the scope device session.
void write IO (void *buffer)
       long length;
       length = strlen ( buffer );
       ibwrt (scope, buffer, (long) length);
       if (ibsta & ERR)
         hpiberr ("ibwrt error");
} /* end write IO() */
* Function name: write_Irnstr
* Parameters: void *buffer which is a pointer to the character string to
* be output; length which is the length of the string to be output
* Return value: none
* Description: This routine outputs a learnstring to the scope device session.
void write_Irnstr ( void *buffer, long length )
       ibwrt (scope, buffer, (long) length);
       if (ibsta & ERR)
         hpiberr ("ibwrt error");
} /* end write_Irnstr () */
* Function name: read_IO
* Parameters: char *buffer which is a pointer to the character string to be input;
* unsigned long length which indicates the max length of the string to be input
* Return value: integer which indicates the actual number of bytes read
* Description: This routine inputs strings from the scope device session.
*/
```

#### natl\_IO.c Sample Program

```
int read_IO (void *buffer,unsigned long length)
 ibrd (scope, buffer, (long) length);
 return (ibcntl);
} /* end read_IO()*/
  Function name: check_SRQ
  Parameters: none
* Return value: integer indicating if bus SRQ line was asserted
* Description: This routine checks for the status of SRQ on the bus and
* returns a value to indicate the status.
int check_SRQ()
       int srq_asserted;
       short control_lines = 0;
       iblines ( bus, &control_lines);
       if ( control_lines & BusSRQ )
         srq_asserted = TRUE;
       else
         srq_asserted = FALSE;
       return ( srq_asserted );
} /* end check_SRQ () */
  Function name: read_status
* Parameters: none
* Return value: unsigned char indicating the value of status byte
* Description: This routine reads the scope status byte and returns the status.
unsigned char read_status()
       unsigned char statusbyte;
       /* Always read the status byte from instrument */
       ibrsp (scope, &statusbyte);
       return (statusbyte);
} /* end read_status () */
```

```
/*

* Function name: close_IO

* Parameters: none

* Return value: none

* Description: This routine closes device session.

*/

void close_IO ()
{

ibonI (scope,0); /* close device session */
} /* end close_IO () */
```

```
!file: init
20
40
    ! This program demonstrates the order of commands suggested for operation of
    ! the Agilent 86100A analyzer via HPIB. This program initializes the scope, acquires
    ! data, performs automatic measurements, and transfers and stores the data on the
    ! PC as time/voltage pairs in a comma-separated file format useful for spreadsheet
    ! applications. It assumes an interface card at interface select code 7, an
    ! Agilent 86100A scope at address 7, and the Agilent 86100A cal signal connected to Channel 1.
100
110
120 !
130 COM /lo/@Scope.@Path.Interface
140 COM /Raw data/ INTEGER Data(4095)
150 COM /Converted_data/ REAL Time(4095), Volts(4095)
160 COM /Variables/ REAL Xinc, Xref, Xorg, Yinc, Yref, Yorg
170 COM /Variables/ INTEGER Record_length
180 !
190 I
200 CALL Initialize
210 CALL Acquire_data
220 CALL Auto_msmts
230 CALL Transfer data
240 CALL Convert_data
250 CALL Store csv
260 CALL Close
270 END
280 !
300 !
310 !
320 !
                   BEGIN SUBPROGRAMS
350 !
360 !
370 !
        Subprogram name: Initialize
380 !
       Parameters: none
390 I
        Return value: none
400 !
        Description: This routine initializes the interface and the scope. The instrument
410 !
        is reset to a known state and the interface is cleared. System headers
420 !
       are turned off to allow faster throughput and immediate access to the
       data values requested by the gueries. The analyzer time base,
430 I
       channel, and trigger subsystems are then configured. Finally, the
440!
       acquisition subsystem is initialized.
450!
460 I
470!
480 SUB Initialize
490 COM /lo/@Scope,@Path,Interface
500 COM /Variables/ REAL Xinc, Xref, Xorg, Yinc, Yref, Yorg
510 COM /Variables/ INTEGER Record_length
```

```
520
       Interface=7
       ASSIGN @Scope TO 707
530
540
       RESET Interface
550
       CLEAR @Scope
       OUTPUT @Scope;"*RST"
560
       OUTPUT @Scope: "*CLS"
570
580
       OUTPUT @Scope: ":SYSTem:HEADer OFF"
590
       !Initialize Timebase: center reference, 2 ms full-scale (200 us/div),
             20 us delay
       OUTPUT @Scope:":TIMebase:REFerence CENTer:RANGe 2e-3:POSition 20e-6"
600
610
        ! Initialize Channel1: 1.6V full-scale (200mv/div), -415mv offset
       OUTPUT @Scope;":CHANnel1:RANGe 1.6;OFFSet -415e-3"
620
630
       !Initialize Trigger: Edge trigger, channel1 source at -415mv
OUTPUT @Scope;":TRIGger:SOURce FPANel;SLOPe POSitive"
640
       OUTPUT @Scope;":TRIGger:LEVel-0.415"
650
660
        ! Initialize acquisition subsystem
665
        ! Real time acquisition, Averaging off, memory depth 4096
       OUTPUT @Scope;":ACQuire:AVERage OFF;POINts 4096"
670
680
       Record length=4096
690
     SUBEND
700
710
720
     730
740
750
         Subprogram name: Acquire_data
760
     Ţ
         Parameters: none
770!
         Return value: none
780 !
         Description: This routine acquires data according to the current instrument
790
     Ţ
                 setting. It uses the root level :DIGitize command. This command
800
     - [
                 is recommended for acquisition of new data because it will initialize
                 the data buffers, acquire new data, and ensure that acquisition
810
     Ţ
820
     1
                criteria are met before acquisition of data is stopped. The captured
830
                data is then available for measurements, storage, or transfer to a
840
                PC. Note that the display is automatically turned off by the :DIGitize
850
                command and must be turned on to view the captured data.
860
870
880
     SUB Acquire data
890
     COM /lo/@Scope.@Path.Interface
900
     OUTPUT @Scope:":DIGitize CHANnel1"
910
     OUTPUT @Scope;":CHANnel1:DISPlay ON"
920
     SUBEND
930
940
950
     960
970
980
         Subprogram name: Auto msmts
990 I
         Parameters: none
1000 ! Return value: none
1010 !
         Description: This routine performs automatic measurements of volts peak-to-peak
1020 !
                 and frequency on the acquired data. It also demonstrates two methods
1030 !
                 of error detection when using automatic measurements.
1040 !
```

```
1050
1060 SUB Auto_msmts
1070 COM /lo/@Scope,@Path,Interface
1080 REAL Period. Vpp
1090 DIM Vpp_str$[64]
1100 DIM Period_str$[64]
1110 Bytes_read=0
1120
1130
          Error checking on automatic measurements can be done using one of two methods.
1140
          The first method requires that you turn on results in the Measurement subsystem
          using the command ":MEASure:SEND ON". When this is on, the scope will return the
1150
          measurement and a result indicator. The result flag is zero if the measurement
1160
1170
          was successfully completed, otherwise a non-zero value is returned which indicates
          why the measurement failed. See the Programmer's Manual for descriptions of result
1180
1190
          indicators. The second method simply requires that you check the return value of
1200
          the measurement. Any measurement not made successfully will return with the value
1210
          +9.999e37. This could indicate that either the measurement was unable to be
1220
          performed or that insufficient waveform data was available to make the measurement.
1230
1240 !
          METHOD ONE
1250 !
1260
          OUTPUT @Scope:":MEASure:SEND ON"
                                                     !turn on results
          OUTPUT @Scope;":MEASure:VPP? CHANnel1"
1270
                                                        !Query volts peak-to-peak
1280
          ENTER @Scope; Vpp_str$
1290
          Bytes_read=LEN(Vpp_str$)
                                              !Find length of string
          CLEAR SCREEN
1300
1310
          IF Vpp_str$[Bytes_read;1]="0" THEN
                                                 !Check result value
1320
           PRINT "VPP is "; VAL(Vpp_str$[1,Bytes_read-1])
1330
1340
           PRINT
1350
          FLSF
1360
            PRINT
1370
            PRINT "Automated vpp measurement error with result ";Vpp_str$[Bytes_read;1]
1380
            PRINT
1390
          END IF
1400
1410
1420
          OUTPUT @Scope;":MEASure:PERiod? CHANnel1" !Query frequency
          ENTER @Scope; Period_str$
1430
1440
          Bytes read=LEN(Period str$)
                                                 !Find string length
          IF Period_str$[Bytes_read;1]="0" THEN
1450
                                                   !Determine result value
1460
1470
            PRINT "Period is "; VAL(Period_str$[1,Bytes_read-1])
1480
           PRINT
1490
          ELSE
1500
            PRINT
1510
            PRINT "Automated period measurement error with result ";Period_str$[Bytes_read;1]
1520
           PRINT
1530
          END IF
1540 !
1550
1560 !
          METHOD TWO
1570 !
                                                     !turn off results
1580
          OUTPUT @Scope:":MEASure:SEND OFF"
          OUTPUT @Scope;":MEASure:VPP? CHANnel1" !Query volts peak-to-peak
1590
1600
          ENTER @Scope; Vpp
```

```
1610
         IF Vpp<9.99E+37 THEN
1620
           PŔĺNT
1630
           PRINT "VPP is "; Vpp
1640
           PRINT
1650
         ELSE
           PRINT
1660
1670
           PRINT "Automated vpp measurement error ";Vpp
1680
           PRINT
1690
         END IF
1700
         OUTPUT @Scope: ":MEASure: PERiod? CHANnel1"
1710
         ENTER @Scope:Period
1720
         IF Freq<9.99E+37 THEN
1730
           PRINT
1740
           PRINT "Period is "; Period
1750
           PRINT
1760
         ELSE
1770
           PRINT
1780
           PRINT "Automated period measurement error"; Period
1790
1800
         END IF
1810 SUBEND
1820 !
1830 !
1850 !
1860 !
1870 !
         Subprogram name: Transfer_data
1880 !
        Parameters: none
1890 !
         Return value: none
1900 I
         Description: This routine transfers the waveform data and conversion factors to
1910 !
                to PC.
1920 !
1930 !
1940 SUB Transfer data
1950 COM /lo/@Scope,@Path,Interface
1960 COM /Raw_data/ INTEGER Data(4095)
1970 COM /Converted_data/ REAL Time(4095), Volts(4095)
1980 COM /Variables/ REAL Xinc, Xref, Xorg, Yinc, Yref, Yorg
1990 COM /Variables/ INTEGER Record_length
2000 !
                          define waveform data source and format
2010 OUTPUT @Scope;":WAVeform:SOURce CHANnel1"
2020 OUTPUT @Scope;":WAVeform:FORMat WORD"
2030 !
                          request values needed to convert raw data to real
2040 OUTPUT @Scope;":WAVeform:XINCrement?"
2050 ENTER @Scope;Xinc
2060 OUTPUT @Scope;":WAVeform:XORigin?"
2070 ENTER @Scope;Xorg
2080 OUTPUT @Scope;":WAVeform:XREFerence?"
2090 ENTER @Scope;Xref
2100 OUTPUT @Scope: ": WAVeform: YINCrement?"
2110 ENTER @Scope; Yinc
2120 OUTPUT @Scope:":WAVeform:YORigin?"
2130 ENTER @Scope:Yorg
2140 OUTPUT @Scope:":WAVeform:YREFerence?"
2150 ENTER @Scope; Yref
2160 !
```

```
2170 !
                         request data
2180 OUTPUT @Scope;":WAVeform:DATA?"
2190 ENTER @Scope USING "#,1A"; First_chr$
                                          !ignore leading #
2200 ENTER @Scope USING "#.1D": Header length I linput number of bytes in header value
2220 Record_length=Record_length/2
                                       !Record length in words
2230 ENTER @Scope USING "#,W";Data(*)
2240 ENTER @Scope USING "#,A";Term$
                                        !Enter terminating character
2250 !
2260 SUBEND
2270 !
2280 !
2300 !
2310 !
2320 !
        Subprogram name: Convert data
2330 !
        Parameters: none
2340 !
        Return value: none
2350 !
        Description: This routine converts the waveform data to time/voltage information
2360 !
               using the values Xinc, Xref, Xorg, Yinc, Yref, and Yorg used to describe
2370 !
               the raw waveform data.
2380 !
2390 !
2400 SUB Convert data
2410 COM /lo/@Scope,@Path,Interface
2420 COM /Raw_data/ INTEGER Data(4095)
2430 COM /Converted_data/ REAL Time(4095), Volts(4095)
2440 COM /Variables/ REAL Xinc, Xref, Xorg, Yinc, Yref, Yorg
2450 COM /Variables/ INTEGER Record_length
2460 !
2470 FOR I=0 TO Record_length-1
       Time(I)=(((I)-Xref)*Xinc)+Xorg
Volts(I)=((Data(I)-Yref)*Yinc)+Yorg
2480
2490
2500 NEXT I
2510 SUBEND
2520 !
2530 !
2550 !
2560
2570
        Subprogram name: Store_csv
2580 !
        Parameters: none
2590 I
        Return value: none
2600 !
        Description: This routine stores the time and voltage information about the waveform
2610 !
          as time/voltage pairs in a comma-separated variable file format.
2620 !
2630
2640 SUB Store csv
2650 COM /lo/@Scope,@Path,Interface
2660 COM /Converted_data/ REAL Time(4095), Volts(4095)
2670 COM /Variables/ REAL Xinc, Xref, Xorg, Yinc, Yref, Yorg
2680 COM /Variables/ INTEGER Record Tength
2690
        !Create a file to store pairs in
2700 ON ERROR GOTO Cont
2710 PURGE "Pairs.csv"
2720 Cont: OFF ERROR
```

```
2730 CREATE "Pairs.csv", Max_length 2740 ASSIGN @Path TO "Pairs.csv"; FORMAT ON
2750
                    !Output data to file
2760 FOR I=0 TO Record_length-1
2770 OUTPUT @Path;Time(I),Volts(I)
2780 NEXT I
2790 SUBEND
2800 !
2810 !
2830 !
2840 !
2850 !
        Subprogram name: Close
2860 !
        Parameters: none
2870 !
        Return value: none
        Description: This routine closes the IO paths.
2880 !
2890 !
2900 !
2910 SUB Close
2920 COM /lo/@Scope,@Path,Interface
2930
2940 RESET Interface
2950 ASSIGN @Path TO *
2960 SUBEND
```

### srq.bas Sample Program

```
!File: srg.bas
20
30
   ! This program demonstrates how to set up and check Service Requests from
     the scope. It assumes an interface select code of 7 with a scope at
40
50
  ! address 7. It also assumes a signal is connected to the scope.
60
70
80 COM /lo/@Scope,Interface
90 COM /Variables/Temp
100 CALL Initialize
110 CALL Setup_srq
120
    ON INTR Interface CALL Srq_handler !Set up routine to handle interrupt
130
                                !Enable SRQ Interrupt for Interface
     ENABLE INTR Interface:2
140 CALL Create_srq
150 CALL Close
160 END
170 I
190 I
200 !
              BEGIN SUBPROGRAMS
210 !
230 !
240 !
250 !
       Subprogram name: Initialize
260 !
       Parameters: none
270 !
       Return value: none
280 !
       Description: This routine initializes the interface and the scope.
290 !
           The instrument is reset to a known state and the interface is
300 !
              cleared. System headers are turned off to allow faster throughput
310 !
             and immediate access to the data values requested by the queries.
320 !
330 I
340 SUB Initialize
350 COM /lo/@Scope,Interface
360
      ASSIGN @Scope TO 707
370
      Interface=7
380
      RESET Interface
390
      CLEAR @Scope
400
      OUTPUT @Scope;"*RST"
410
      OUTPUT @Scope; "*CLS"
      OUTPUT @Scope;":SYSTem:HEADer OFF"
420
430
      OUTPUT @Scope;":AUToscale"
440 SUBEND
450 I
460 I
470 !
490 !
500!
       Subprogram name: Setup_srg
510 ! Parameters: none
```

```
520! Return value: none
530 ! Description: This routine sets up the scope to generate Service Requests.
540 I
               It sets the Service Request Enable Register Event Status Bit
550 !
               and the Standard Event Status Enable Register to allow SRQs on
560 !
             Command or Query errors.
570 !
580 I
590 SUB Setup_srq
600 COM /lo/@Scope,Interface
610
       OUTPUT @Scope; "*SRE 32" !Enable Service Request Enable Registers - Event Status bit
620 !
630 !
       Enable Standard Event Status Enable Register:
640 !
        enable bit 4 - Command Error - value 32
       bit 1 - Query Error - value 4
OUTPUT @Scope;"*ESE 36"
650 !
660
670 SUBEND
680 !
690 !
700 !
720 !
730 !
740 !
        Subprogram name: Create_srq
750 !
        Parameters: none
760 !
        Return value: none
770 !
       Description: This routine will send an illegal command to the scope to
               show how to detect and handle an SRQ. A guery is sent to
780 !
790!
               the scope which is then followed by another command causing
800 !
               a guery interrupt error. An illegal command header is then
810 !
               sent to demonstrate how to handle multiple errors in the error queue.
820 !
830 !
840
850 SUB Create_srq
860 COM /lo/@Scope,Interface
870
       DIM Buf$[256]
880
       OUTPUT @Scope;":CHANnel2:DISPlay?"
890
       OUTPUT @Scope; ": CHANnel2: DISPlay OFF"
                                               !send query interrupt
900
       OUTPUT @Scope;":CHANnel:DISPlay OFF"
                                              !send illegal header
910
                     Do some stuff to allow time for SRQ to be recognized
920
930
       OUTPUT @Scope: "*IDN?" !Request IDN to verify communication
940
        ENTER @Scope:Buf$
                             !NOTE: There is a leading zero to this guery response
950
       PRINT
                      !which represents the response to the interrupted guery above
960
       PRINT Buf$
970
       PRINT
980 SUBEND
990!
1000 !
1010!
1020
1030 !
1040 !
1050 !
        Subprogram name: Srq_handler
1060! Parameters: none
1070! Return value: none
```

### Sample Programs

#### srq.bas Sample Program

```
1080 !
        Description: This routine verifies the status of the SRQ line. It then checks
1090 !
                the status byte of the scope to determine if the scope caused the
1100 !
                SRQ. Note that using a SPOLL to read the status byte of the scope
                clears the SRQ and allows another to be generated. The error queue
1110 !
                is read until all errors have been cleared. All event registers and
1120 !
1130 !
                queues, except the output queue, are cleared before control is returned
1140 !
                to the main program.
1150 !
1160 !
1170 !
1180 SUB Srq_handler
1190 COM /lo/@Scope,Interface
       DIM Error_strs[64]
INTEGER Srq_asserted,More_errors
Status_byte=SPOLL(@Scope)
1200
1210
1220
      IF BIT(Status byte.6) THEN
1230
           More errors=1
1240
1250
           WHILE More errors
1260
             OUTPUT @Scope:":SYSTem:ERROR? STRING"
1270
             ENTER @Scope; Error_str$
1280
             PRINT
             PRINT Error_str$
1290
             IF Error_str$[1,1]="0" THEN
1300
               OUTPUT @Scope: "*CLS"
1310
1320
               More errors=0
1330
             FND IF
          END WHILE
1340
1350
        ELSE
          PRINT
1360
1370
          PRINT "Scope did not cause SRQ"
1380
          PRINT
1390
        FND IF
1400
        ENABLE INTR Interface: 2 !re-enable SRO
1410 SUBEND
1420 !
1430 !
1450 I
1460 !
         Subprogram name: Close
1470 !
        Parameters: none
1480 !
        Return value: none
1490!
        Description: This routine resets the interface.
1500 !
1510 I
1520 !
1530 SUB Close
1540 COM /lo/@Scope,Interface
1560 RESET Interface
1570 SUBEND
1580 !
1590 !
1600
```

### lrn\_str.bas Sample Program

```
10 !FILE: Irn str.bas
20
30 !THIS PROGRAM WILL INITIALIZE THE SCOPE, AUTOSCALE, AND DIGITIZE THE WAVEFORM
40 !INFORMATION. IT WILL THEN QUERY THE INSTRUMENT FOR THE LEARNSTRING AND WILL
50 !SAVE THE INFORMATION TO A FILE. THE PROGRAM WILL THEN PROMPT YOU TO CHANGE
60 !THE SETUP THEN RESTORE THE ORIGINAL LEARNSTRING CONFIGURATION. IT ASSUMES
70 !AN Agilent 86100A at ADDRESS 7, HPIB INTERFACE at 7, AND THE CAL SIGNAL ATTACHED TO
80 !CHANNEL 1.
90 1
100 I
110 COM /lo/@Scope,@Path,Interface
120 COM /Variables/Max_length
130 CALL Initialize
140 CALL Store Irnstr
150 CALL Change_setup
160 CALL Get Irnstr
170 CALL Close
180 END
190 I
220 I
230 !
              BEGIN SUBROUTINES
240 !
260 ! Subprogram name: Initialize
      Parameters: none
270 !
280 I
      Return value: none
290 !
      Description: This routine initializes the path descriptions and resets the
300!
             interface and the scope. It performs an autoscale on the signal,
             acquires the data on channel 1, and turns on the display.
310 !
320 !
             NOTE: This routine also turns on system headers. This allows the
             string ":SYSTEM:SETUP" to be returned with the learnstring so the
330 !
340 I
             return string is in the proper format.
350 !
360 SUB Initialize
      COM /lo/@Scope,@Path,Interface
370
      COM /Variables/Max_length
380
390
      Max_length=14000
      ASSIGN @Scope TO 707
400
410
      Interface=7
420
      RESET Interface
430
      CLEAR @Scope
      OUTPUT @Scope; "*RST"
440
      OUTPUT @Scope;"*CLS"
450
      OUTPUT @Scope; ": SYSTem: HEADer ON"
460
470
      OUTPUT @Scope;":AUToscale"
480 SUBEND
490 !
500 !
```

#### Irn\_str.bas Sample Program

```
520 !
530 !
540 !
       Subprogram name: Store_Irnstr
550 !
       Parameters: none
560 !
       Return value: none
570 !
       Description: This routine creates a file in which to store the learnstring
580 !
               configuration (Filename:Lrn_strg). It requests the learnstring
590!
              and inputs the configuration to the PC. Finally, it stores the
600!
             configuration to the file.
610 !
620 SUB Store_Irnstr
       COM /Io/@Scope,@Path,Interface
630
640
       COM /Variables/Max_length
650
       ON ERROR GOTO Cont
       PURGE "Lrn_strg"
660
670 Cont: OFF ERROR
       CREATE BDAT "Lrn_strg",1,14000
680
       DIM Setup$[14000]
690
700
       ASSIGN @Path TO "Lrn_strg"
       OUTPUT @Scope;":SYSTem:SETup?"
ENTER @Scope USING "-K";Setup$
710
720
730
       OUTPUT @Path.1:Setup$
740
       CLEAR SCREEN
750
       PRINT "Learn string stored in file: Lrn_strg"
760 SUBEND
770 !
780 !
800 !
810 !
       Subprogram name: Change_setup
820 !
       Parameters: none
830 I
       Return value: none
840 !
       Description: This subprogram requests that the user change the
850 !
               scope setup, then press a key to continue.
860 !
870 !
880 SUB Change_setup
890
       COM /lo/@Scope,@Path,Interface
900
910
       PRINT
920
       PRINT "Please adjust setup and press Continue to resume."
930
       PAUSE
940 SUBEND
950 I
960!
980 !
990!
       Subprogram name: Get Irnstr
1000!
        Parameters: none
1010!
        Return value: none
1020 !
        Description: This subprogram loads a learnstring from the
1030 !
               file "Lrn_strg" to the scope.
1040 !
1050!
1060 SUB Get_Irnstr
1070
       COM /lo/@Scope,@Path,Interface
```

#### Irn\_str.bas Sample Program

```
COM /Variables/Max_length DIM Setup$[14000]
1080
1090
      ENTER @Path,1;Setup$
1100
      OUTPUT @Scope USING "#,-K";Setup$
1110
      OUTPUT @Scope;":RUN"
1120
1130 SUBEND
1140 !
1150 !
1160
1170 !
1180 !
       Subprogram name: Close Parameters: none
1190 !
1200!
1210 !
       Return value: none
1220 !
       Description: This routine resets the interface, and closes all I/O paths.
1230 !
1240 !
1250 !
1260 SUB Close
1270 COM /lo/@Scope,@Path,Interface
1280
1290 RESET Interface
1300 ASSIGN @Path TO *
1310 SUBEND
1320 !
```

```
Receiving Common Commands 7-2
Status Registers 7-3
Common Commands 7-4
  *CLS (Clear Status) 7-4
  *ESE (Event Status Enable) 7-4
  *ESR? (Event Status Register) 7-6
  *IDN? (Identification Number) 7-7
  *LRN? (Learn) 7-7
  *OPC (Operation Complete) 7-9
  *OPT? (Option) 7-10
  *RCL (Recall) 7-10
  *RST (Reset) 7-11
  *SAV (Save) 7-16
  *SRE (Service Request Enable) 7-16
  *STB? (Status Byte) 7-17
  *TRG (Trigger) 7-19
  *TST? (Test) 7-19
  *WAI (Wait-to-Continue) 7-20
```

# **Common Commands**

### **Common Commands**

Common commands are defined by the IEEE 488.2 standard. They control generic device functions that are common to many different types of instruments. Common commands can be received and processed by the analyzer, whether they are sent over the GPIB as separate program messages or within other program messages.

### **Receiving Common Commands**

Common commands can be received and processed by the analyzer, whether they are sent over the GPIB as separate program messages or within other program messages. If a subsystem is currently selected and a common command is received by the analyzer, the analyzer remains in the selected subsystem. For example, if the program message

"ACQUIRE:AVERAGE ON;\*CLS;COUNT 1024"

is received by the analyzer, the analyzer enables averaging, clears the status information, then sets the number of averages without leaving the selected subsystem.

# **Status Registers**

The following two status registers used by common commands have an enable (mask) register. By setting bits in the enable register, the status information can be selected for use. Refer to Chapter 4, "Status Reporting" for a complete discussion of status.

Table 7-1. Status Registers

| Status Register       | Enable Register                 |  |
|-----------------------|---------------------------------|--|
| Event Status Register | Event Status Enable Register    |  |
| Status Byte Register  | Service Request Enable Register |  |

### **Common Commands**

\*CLS (Clear Status)

Command \*CLS

The \*CLS command clears all status and error registers.

**Example** This example clears the status data structures of the analyzer.

10 OUTPUT 707;"\*CLS"

20 END

See Also Refer to Chapter 4, "Status Reporting" for a complete discussion of status.

\*ESE (Event Status Enable)

**Command** \*ESE <mask>

The \*ESE command sets the Standard Event Status Enable Register bits.

<mask> An integer, 0 to 255, representing a mask value for the bits to be enabled in

the Standard Event Status Register as shown in Table 7-2 on page 7-5.

**Example** This example enables the User Request (URQ) bit of the Standard Event Sta-

tus Enable Register. When this bit is enabled and a front-panel key is pressed,

the Event Summary bit (ESB) in the Status Byte Register is also set.

10 OUTPUT 707:"\*ESE 64"

20 END

Query \*ESE?

The \*ESE? guery returns the current contents of the Standard Event Status

Enable Register.

**Returned Format** <mask><NL>

<mask> An integer, +0 to +255 (the plus sign is also returned), representing a mask

value for the bits enabled in the Standard Event Status Register as shown in

Table 7-2 on page 7-5.

### Example

This example places the current contents of the Standard Event Status Enable Register in the numeric variable, Event. The value of the variable is printed on the computer's screen.

10 OUTPUT 707;"\*ESE?" 20 ENTER 707;Event 30 PRINT Event 40 END

The Standard Event Status Enable Register contains a mask value for the bits to be enabled in the Standard Event Status Register. A "1" in the Standard Event Status Enable Register enables the corresponding bit in the Standard Event Status Register. A "0" in the enable register disables the corresponding bit.

Table 7-2. Standard Event Status Enable Register Bits

| Bit | Weight | Enables                      | Definition                                                                                            |
|-----|--------|------------------------------|----------------------------------------------------------------------------------------------------|
| 7   | 128    | PON - Power On               | Indicates power is turned on.                                                                         |
| 6   | 64     | URQ - User Request           | Not used. Permanently set to zero.                                                                    |
| 5   | 32     | CME - Command Error          | Indicates whether the parser detected an error.                                                       |
| 4   | 16     | EXE - Execution Error        | Indicates whether a parameter was out-of-<br>range, or was inconsistent with the current<br>settings. |
| 3   | 8      | DDE - Device Dependent Error | Indicates whether the device was unable to complete an operation for device-dependent reasons.        |
| 2   | 4      | QYE - Query Error            | Indicates if the protocol for queries has been violated.                                              |
| 1   | 2      | RQC - Request Control        | Indicates whether the device is requesting control.                                                   |
| 0   | 1      | OPC - Operation Complete     | Indicates whether the device has completed all pending operations.                                    |

#### See Also

Refer to Chapter 4, "Status Reporting" for a complete discussion of status.

# \*ESR? (Event Status Register)

**Query** \*ESR?

The \*ESR? query returns the contents of the Standard Event Status Register. Reading this register clears the Standard Event Status Register, as does \*CLS.

**Returned Format** 

<status><NL>

<status>

An integer, 0 to 255, representing the total bit weights of all bits that are high at the time you read the register.

**Example** 

This example places the current contents of the Standard Event Status Register in the numeric variable, Event, then prints the value of the variable to the computer's screen.

10 OUTPUT 707;"\*ESR?" 20 ENTER 707;Event 30 PRINT Event 40 END

Table 7-3 lists each bit in the Event Status Register and the corresponding bit weights.

Table 7-3. Standard Event Status Register Bits

| Bit | Bit Weight      | Bit Name | Condition                                                                                                 |
|-----|-----------------|----------|----------------------------------------------------------------------------------------------------|
| 7   | 128             | PON      | 1 = OFF to ON transition has occurred.                                                                    |
| 6   | 64              |          | Not Used. Permanently set to zero.                                                                        |
| 5   | 32              | CME      | <ul><li>0 = no command errors.</li><li>1 = a command error has been detected.</li></ul>                   |
| 4   | 16              | EXE      | <ul><li>0 = no execution error.</li><li>1 = an execution error has been detected.</li></ul>               |
| 3   | 8               | DDE      | <ul><li>0 = no device-dependent errors.</li><li>1 = a device-dependent error has been detected.</li></ul> |
| 2   | 4               | QYE      | <ul><li>0 = no query errors.</li><li>1 = a query error has been detected.</li></ul>                       |
| 1   | 2               | RQC      | 0 = request control - NOT used - always 0.                                                                |
| 0   | 1               | OPC      | <ul><li>0 = operation is not complete.</li><li>1 = operation is complete.</li></ul>                       |
|     | 0 = False = Low |          | 1 = True = High                                                                                           |

### \*IDN? (Identification Number)

Query \*IDN?

The \*IDN? query returns the company name, analyzer model number, serial  $\,$ 

number, and software version by returning the following string:

AGILENT TECHNOLOGIES,86100A,<USXXXXXXXX>,<Rev #>

**<USXXXXXXXX>** Specifies the serial number of the analyzer. The first four digits and letter are

the serial prefix, which is the same for all identical analyzers. The last five digits are the serial suffix, which is assigned sequentially, and is different for each

analyzer.

<Rev #> Specifies the software version of the analyzer, and is the revision number.

**Returned Format** AGILENT TECHNOLOGIES,86100A,USXXXXXXXX,A.XX.XX<NL>

**Example** This example places the analyzer's identification information in the string vari-

able, Identify\$, then prints the identification information to the computer

screen.

10 DIM Identify\$[50]

20 OUTPUT 707;"\*IDN?" 30 ENTER 707;Identify\$ 40 PRINT Identify\$

50 END

!Dimension variable

# \*LRN? (Learn)

Query \*LRN?

The \*LRN? query returns a string that contains the analyzer's current setup. The analyzer's setup can be stored and sent back to the analyzer at a later time. This setup string should be sent to the analyzer just as it is. It works

because of its embedded ":SYStem:SETup" header.

**Returned Format** :SYSTem:SETup <setup><NL>

<setup> This is a definite length arbitrary block response specifying the current ana-

lyzer setup. The block size is subject to change with different firmware revi-

sions.

#### **Common Commands**

### **Example**

This example sets the scope's address and asks for the learn string, then determines the string length according to the IEEE 488.2 block specification. It then reads the string and the last EOF character.

```
10! Set up the scope's address and
20! ask for the learn string...
30 ASSIGN @Scope TO 707
40 OUTPUT @Scope:"*LRN?"
50!
60! Search for the # sign.
70!
80 Find_pound_sign: !
90 ENTER @Scope USING "#,A"; Thischar$
100 IF Thischar$<>"#" THEN Find_pound_sign
110!
120! Determine the string length according
130! to the IEEE 488.2 # block spec.
140! Read the string then the last EOF char.
150!
160 ENTER @Scope USING "#,D";Digit_count
170 ENTER @Scope USING "#,"&VAL\$(Digit_count)&"D";Stringlength
180 ALLOCATE Learn_string$[Stringlength+1]
190 ENTER @Scope USING "-K";Learn_string$
200 OUTPUT 707; ":syst:err?"
210 ENTER 707; Errornum
220 PRINT "Error Status=":Errornum
```

### \*LRN? Returns Prefix to Setup Block

The \*LRN query always returns :SYSTem:SETup as a prefix to the setup block. The SYSTem:HEADer command has no effect on this response.

#### See Also

SYSTem:SETup command and query. When HEADers and LONGform are ON, the SYSTem:SETup command performs the same function as the \*LRN query. Otherwise, \*LRN and SETup are not interchangeable.

## \*OPC (Operation Complete)

Command \*OPC

The \*OPC command sets the operation complete bit in the Standard Event

Status Register when all pending device operations have finished.

**Example** This example sets the operation complete bit in the Standard Event Status

Register when the PRINT operation is complete.

10 OUTPUT 707;":PRINT;\*OPC"

20 END

**Query** \*OPC?

The \*OPC? query places an ASCII character "1" in the analyzer's output queue

when all pending selected device operations have finished.

**Returned Format** 1<NL>

**Example** This example places an ASCII character "1" in the analyzer's output queue

when the SINGle operation is complete. Then the value in the output queue is

placed in the numeric variable "Complete."

10 OUTPUT 707;":SINGle; \*OPC?"

20 ENTER 707; Complete

30 PRINT Complete

40 END

The \*OPC query allows synchronization between the computer and the analyzer by using the message available (MAV) bit in the Status Byte, or by reading the output queue. Unlike the \*OPC command, the \*OPC query does not

affect the OPC Event bit in the Standard Event Status Register.

#### **Common Commands**

## \*OPT? (Option)

**Query** \*OPT?

The OPT? query returns a string with a list of installed options. If no options are installed, the string will have a 0 as the first character.

The length of the returned string may increase as options become available in the future. Once implemented, an option name will be appended to the end of

the returned string, delimited by a comma.

**Example** This example places all options into the string variable, Options\$, then prints

the option model and serial numbers to the computer's screen.

10 DIM Options\$[100] 20 OUTPUT 707;"\*OPT?" 30 ENTER 707;Options\$ 40 PRINT Options\$ 50 END

### \*RCL (Recall)

**Command** \*RCL <register>

The \*RCL command restores the state of the analyzer to a setup previously stored in the specified save/recall register. An analyzer setup must have been stored previously in the specified register. Registers 0 through 9 are general-

purpose registers and can be used by the \*RCL command.

**<register>** An integer, 0 through 9, specifying the save/recall register that contains the

analyzer setup you want to recall.

**Example** This example restores the analyzer to the analyzer setup stored in

register 3.

10 OUTPUT 707;"\*RCL 3"

20 END

**See Also** SAVe. An error message appears on the analyzer display if nothing has been

previously saved in the specified register.

\*RST (Reset)

Command \*RST

The \*RST command places the analyzer in a known state. Table 7-4 lists the reset conditions as they relate to the analyzer commands. This is the same as

using the front-panel default setup button.

**Example** This example resets the analyzer to a known state.

10 OUTPUT 707;"\*RST"

20 END

This following table shows the analyzer's default setup.

### Table 7-4. Default Setup (1 of 5)

| Acquisition                     |                                                       |
|---------------------------------|-------------------------------------------------------|
| Run/Stop                        | 100 ms                                                |
|                                 | Grid on                                               |
|                                 | 30                                                    |
|                                 | Enabled                                               |
|                                 | 8 hours                                               |
|                                 | Default legend                                        |
|                                 | Off                                                   |
|                                 | Off (until the first marker is placed on the screen)  |
|                                 | User selectable if more than one source is available. |
|                                 | 28 ns                                                 |
|                                 | 0V                                                    |
| Points/Waveform (Record length) | Automatic - 1350 points                               |
| Averaging                       | Off                                                   |
| # of Averages                   | 16                                                    |
| Trigger                         |                                                       |
| Source                          | Front Panel                                           |
| Bandwidth                       | 2.5 GHz                                               |
| Hysteresis                      | Normal                                                |
| Slope                           | Positive                                              |
| Gated Trigger                   | Off                                                   |
|                                 |                                                       |

#### **Common Commands**

### Table 7-4. Default Setup (2 of 5)

| Level                    | 0 V                                                  |                  |  |
|--------------------------|------------------------------------------------------|------------------|--|
| Time Base                |                                                      |                  |  |
| Units                    | Time                                                 |                  |  |
| Scale                    | 1 ns/div                                             |                  |  |
| Position                 | 24 ns                                                |                  |  |
| Reference                | Left                                                 |                  |  |
| Display                  |                                                      |                  |  |
| Persistence              | Variable (oscilloscope mode)                         |                  |  |
|                          | Gray Scale (Infinite) (Eye/Mask mode)                |                  |  |
| Persistence Time         | 100 ms                                               |                  |  |
| Graticule                | Grid on                                              |                  |  |
| Intensity                | 30                                                   |                  |  |
| Backlight Saver          | Enabled                                              |                  |  |
| Turn off backlight after | 8 hours                                              |                  |  |
| Colors                   | Default legend                                       |                  |  |
| Labels                   | Off                                                  |                  |  |
| Markers                  |                                                      |                  |  |
| Mode                     |                                                      |                  |  |
| Readout                  | Off (until the first marker is placed on the screen) |                  |  |
| X1, Y1 source            | User selectable if more than one source is available |                  |  |
| X1 position              | 28 ns                                                |                  |  |
| Y1 position              | 0V                                                   |                  |  |
| X2, Y2 source            | User selectable if more than one source is available |                  |  |
| X2 position              | 24 ns                                                |                  |  |
| Y2 position              | 0V                                                   |                  |  |
| Measure                  | Oscilloscope mode                                    | Eye/Mask mode    |  |
| QuickMeas, Meas.1        | V p-p                                                | Extinction ratio |  |
| QuickMeas, Meas. 2       | Period                                               | Jitter           |  |
| QuickMeas, Meas. 3       | Frequency Average power                              |                  |  |
| QuickMeas, Meas. 4       | Rise time                                            | Crossing %       |  |
| Start mask test          | _                                                    | Off              |  |
| Define Measure           |                                                      |                  |  |
| Thresholds - percent     | 10%, 50%, 90%                                        |                  |  |
|                          |                                                      |                  |  |

### Table 7-4. Default Setup (3 of 5)

| Thresholds - volts  | 0.0, 1.6, 5.0 |
|---------------------|---------------|
| Top-Base Definition | Standard      |
| Statistics          | Off           |
| Top-Base volts      | 0.0, 5.0      |
| Measurements        | Off           |

Start Edge Rising, 1 level, middle
Stop Edge Falling, 1 level, middle

Eye Window 1 40%
Eye Window 2 60%
Duty cycle distortion format Time
Extinction ratio format Decibel
Eye width Time
Jitter RMS
Average power Watts

Waveform

Memory display Off

Waveform source First available channel or memory 1

Memory type Waveform

Math

Function Function 1
Function state Off
Operator Magnify

Operand 1 First available channel or memory 1
Operand 2 First available channel or memory 1

Horizontal scaling Track source
Vertical scaling Track source

Channel

Display On (lowest number installed channel;

others are off)

Scale 50  $\mu$ W/div or 10 mV/div

Offset 0.0 V or 0 W
Units Volts (or watts)
Filter Dependent on module

Wavelength Wavelength 1

Bandwidth Dependent on module

Histogram

#### **Common Commands**

#### Table 7-4. Default Setup (4 of 5)

Mode Off

Axis Horizontal

Window source First available channel
Size Horizontal - 4.0 divisions

Vertical - 5.0 divisions

X1 position 25 ns

Y1 position 1 division up from bottom, value

depends on module

X2 position 33 ns

Y2 position 1 division down from top, value

depends on module

Utilities

Cal Output 5.0 mv Calibration Details Off

Self Test Scope Self Tests

Service Extensions Off

Remote Interface Unchanged
Dialog Preferences Opaque Dialogs

Allow Multiple Active Dialogs Off

Sound enabled, volume 48

**Limit Test** 

Test Off
Measurement None
Fail when Outside
Upper limit 10
Lower limit -10
Run until Forever
Run until failures 1 failure

Run until waveforms 1,000,000 waveforms

Store summary Off
Store screen Off
Store waveforms Off

Mask Test

Test Off

Scale source Displayed channel
X1 position 2 divisions from left, 26 ns

1 level 2 divisions down

Table 7-4. Default Setup (5 of 5)

| 0 level          | 2 divisions up |
|------------------|----------------|
| Mask margins     | Off            |
| Run until        | Forever        |
| Failed waveforms | 1 failure      |
| Failed samples   | 1 sample       |
| Waveforms        | 1,000,000      |
| Samples          | 1,000,000      |
| Store waveforms  | Off            |
| Store summary    | Off            |
| Store screen     | Off            |
|                  |                |

#### **Common Commands**

\*SAV (Save)

**Command** \*SAV <register>

The \*SAV command stores the current state of the analyzer in a save register.

**<register>** An integer, 0 through 9, specifying which register to save the current analyzer

setup.

**Example** This example stores the current analyzer setup to register 3.

10 OUTPUT 707:"\*SAV 3"

20 END

See Also \*RCL (Recall)

## \*SRE (Service Request Enable)

**Command** \*SRE <mask>

The \*SRE command sets the Service Request Enable Register bits. By setting the \*SRE, when the event happens, you have enabled the analyzer's interrupt capability. The scope will then do an SRQ (service request), which is an inter-

rupt.

<mask> An integer, 0 to 255, representing a mask value for the bits to be enabled in

the Service Request Enable Register as shown in Table 7-5 on page 7-17.

**Example** This example enables a service request to be generated when a message is

available in the output queue. When a message is available, the MAV bit is

high.

10 OUTPUT 707;"\*SRE 16"

20 END

**Query** \*SRE?

The \*SRE? query returns the current contents of the Service Request Enable

Register.

**Returned Format** <mask><NL>

<mask> An integer, 0 to 255, representing a mask value for the bits enabled in the Ser-

vice Request Enable Register.

#### Example

This example places the current contents of the Service Request Enable Register in the numeric variable, Value, then prints the value of the variable to the computer's screen.

10 OUTPUT 707;"\*SRE?" 20 ENTER 707;Value 30 PRINT Value 40 END

The Service Request Enable Register contains a mask value for the bits to be enabled in the Status Byte Register. A "1" in the Service Request Enable Register enables the corresponding bit in the Status Byte Register. A "0" disables the bit.

Table 7-5. Service Request Enable Register Bits

| Bit | Weight | Enables                          |
|-----|--------|----------------------------------|
| 7   | 128    | OPER - Operation Status Register |
| 6   | 64     | Not Used                         |
| 5   | 32     | ESB - Event Status Bit           |
| 4   | 16     | MAV - Message Available          |
| 3   | 8      | Not Used                         |
| 2   | 4      | MSG - Message                    |
| 1   | 2      | USR - User Event Register        |
| 0   | 1      | TRG - Trigger                    |

## \*STB? (Status Byte)

Query

The \*STB? query returns the current contents of the Status Byte, including the Master Summary Status (MSS) bit. See Table 7-6 on page 7-18 for Status Byte Register bit definitions.

**Returned Format** 

<value><NL>

\*STB?

<value>

An integer, from 0 to 255.

#### **Common Commands**

### Example

This example reads the contents of the Status Byte into the numeric variable, Value, then prints the value of the variable to the computer's screen.

10 OUTPUT 707;"\*STB?" 20 ENTER 707;Value 30 PRINT Value 40 END

In response to a serial poll (SPOLL), Request Service (RQS) is reported on bit 6 of the status byte. Otherwise, the Master Summary Status bit (MSS) is reported on bit 6. MSS is the inclusive OR of the bitwise combination, excluding bit 6, of the Status Byte Register and the Service Request Enable Register. The MSS message indicates that the scope is requesting service (SRQ).

**Table 7-6. Status Byte Register Bits** 

| Bit | Bit Weight     | Bit Name | Condition                                                                                                    |
|-----|----------------|----------|----------------------------------------------------------------------------------------------------|
| 7   | 128            | OPER     | 0 = no enabled operation status conditions have occurred<br>1 = an enabled operation status condition has occurred |
| 6   | 64             | RQS/MSS  | 0 = analyzer has no reason for service<br>1 = analyzer is requesting service                                       |
| 5   | 32             | ESB      | 0 = no event status conditions have occurred<br>1 = an enabled event status condition occurred                     |
| 4   | 16             | MAV      | 0 = no output messages are ready<br>1 = an output message is ready                                                 |
| 3   | 8              | _        | 0 = not used                                                                                                    |
| 2   | 4              | MSG      | 0 = no message has been displayed<br>1 = message has been displayed                                                |
| 1   | 2              | USR      | 0 = no enabled user event conditions have occurred<br>1 = an enabled user event condition has occurred             |
| 0   | 1              | TRG      | 0 = no trigger has occurred<br>1 = a trigger occurred                                                              |
|     | 0 = False = Lo | W        | 1 = True = High                                                                                                    |

## \*TRG (Trigger)

Command

\*TRG

The \*TRG command has the same effect as the Group Execute Trigger message (GET) or RUN command. It acquires data for the active waveform display, if the trigger conditions are met, according to the current settings.

Example

This example starts the data acquisition for the active waveform display according to the current settings.

10 OUTPUT 707:"\*TRG"

20 END

### \*TST? (Test)

Query

\*TST?

The \*TST? query causes the analyzer to perform a self-test, and places a response in the output queue indicating whether or not the self-test completed without any detected errors. Use the :SYSTem:ERRor command to check for errors. A zero indicates that the test passed and a non-zero indicates the self-test failed.

### **Disconnect Inputs First**

You must disconnect all front-panel inputs before sending the \*TST? query.

**Returned Format** 

<result><NL>

<result>

0 for pass; non-zero for fail.

**Example** 

This example performs a self-test on the analyzer and places the results in the numeric variable, Results. The program then prints the results to the computer's screen.

10 OUTPUT 707;"\*TST?" 20 ENTER 707;Results 30 PRINT Results 40 FND

If a test fails, refer to the troubleshooting section of the service guide.

The Self-Test takes approximately 3 minutes to complete. When using timeouts in your program, 200 seconds duration is recommended.

## \*WAI (Wait-to-Continue)

Command \*WAI

The \*WAI command prevents the analyzer from executing any further commands or queries until all currently executing commands are completed. See

\*OPC for alternate methods for synchronization.

**Example** This example executes a single acquisition, and causes the instrument to wait

until acquisition is complete before executing any additional commands.

10 OUTPUT 707; "SINGle; \*WAI"

**20 END** 

```
Status Reporting Data Structures 8-3
Root Level Commands 8-4
  AEEN (Acquisition Limits Event Enable register)
  ALER? (Acquisition Limits Event Register) 8-4
  AUToscale 8-4
  BLANk 8-6
  CDISplay 8-6
  COMMents 8-6
  CREE (Clock Recovery Event Enable Register) 8-7
  CRER? (Clock Recovery Event Register) 8-7
  DIGitize 8-8
  LER? (Local Event Register) 8-9
  LTEE (Limit Test Event Enable register)
                                        8-9
  LTER? (Limit Test Event Register) 8-10
  MODel? 8-10
  MTEE (Mask Test Event Enable Register)
  MTER? (Mask Test Event Register) 8-12
  OPEE 8-12
  OPER? 8-12
  PRINt 8-13
  RECall:SETup 8-13
  RUN 8-13
  SERial (Serial Number) 8-14
  SINGle 8-14
  STOP 8-15
  STORe:SETup 8-15
  STORe:WAVEform 8-15
  TER? (Trigger Event Register) 8-15
  UEE (User Event Enable register) 8-16
  UER? (User Event Register) 8-16
  VIEW 8-17
```

Root level commands control many of the basic operations of the analyzer that can be selected by pressing the labeled keys on the front panel. These commands are always recognized by the parser if they are prefixed with a colon, regardless of the current tree position. After executing a root level command, the parser is positioned at the root of the command tree.

## **Status Reporting Data Structures**

For any of the Standard Event Status Register bits to generate a summary bit, the bits must be enabled. These bits are enabled by using the \*ESE common command to set the corresponding bit in the Standard Event Status Enable Register. URQ in the Event Status Register always returns 0.

To generate a service request (SRQ) interrupt to an external computer, at least one bit in the Status Byte Register must be enabled. These bits are enabled by using the \*SRE common command to set the corresponding bit in the Service Request Enable Register. These enabled bits can then set RQS and MSS (bit 6) in the Status Byte Register. In the SRE query, bit 6 always returns 0.

Various root level commands documented in this chapter query and set various registers within the register set.

## **AEEN (Acquisition Limits Event Enable register)**

**Command** :AEEN <mask>

This command sets a mask into the Acquisition Limits Event Enable register.

A "1" in a bit position enables the corresponding bit in the Acquisition Limits

Event Position to get hit 0 in the Organization Status Position.

Event Register to set bit 9 in the Operation Status Register.

<mask> The decimal weight of the enabled bits. Only bit 0 is used at this time; so to

enable the COMP bit, set bit 0 to "1" with the AEEN command. Otherwise, set

bit 0 to "0".

Query :AEEN?

The query returns the current decimal value in the Acquisition Limits Event

Enable register.

**Returned Format** [:AEEN] <mask><NL>

## **ALER?** (Acquisition Limits Event Register)

Query :ALER?

This query returns the current value of the Acquisition Limits Event Register

as a decimal number and also clears this register.

Bit 0 (COMP) of the Acquisition Limits Event Register is set when the acquisi-

tion completes. The acquisition completion criteria are set by the

:ACQuire:RUNTil command.

**Returned Format** [:ALER] <value><NL>

### **AUToscale**

**Command** :AUToscale

This command causes the analyzer to evaluate the current input signal and find the optimum conditions for displaying the signal. It adjusts the vertical gain and offset for the channel, and sets the time base on the lowest numbered input channel that has a signal.

If signals cannot be found on any vertical input, the analyzer is returned to its former state.

Autoscale sets the following:

- · Channel Display, Scale, and Offset
- Trigger and Level
- Time Base Scale and Position

Autoscale turns off the following:

- Measurements on sources that are turned off
- Functions
- Windows
- Memories

No other controls are affected by Autoscale.

Example

This example automatically scales the analyzer for the input signal.

10 OUTPUT 707;":AUTOSCALE"

20 END

Query

:AUToscale?

Returns a string explaining the results of the last autoscale. The string is empty if the last autoscale completed successfully. The returned string stays the same until the next autoscale is executed.

The following are examples of strings returned by the AUToscale? query.

No channels turned on

Left module requires calibration for autoscale Right module requires calibration for autoscale

Channel n signal is too small
Channel n signal is too high
Channel n offset is too low
Channel n offset is too high
No trigger or trigger too slow

Trigger is in Free Run

Unable to set horizontal scale/delay for channel n

**Returned Format** 

[:AUToscale] <string>

**BLANk** 

Command :BLANk {CHANnel<N> | FUNCtion<N> | WMEMory<N> | RESPonse<N> | HISTogram}

This command turns off an active channel, function, waveform memory, TDR

response or histogram. The VIEW command turns them on.

**<N>** An integer, 1 through 4.

**Example** This example turns off channel 1.

10 OUTPUT 707:":BLANK CHANNEL1"

**20 END** 

## **CDISplay**

**Command** :CDISplay

This command clears the display and resets all associated measurements. If the analyzer is stopped, all currently displayed data is erased. If the analyzer is running, all of the data in active channels and functions is erased; however, new data is displayed on the next acquisition. Waveform memories are not

erased.

**Example** This example clears the analyzer display.

10 OUTPUT 707;":CDISPLAY"

**20 END** 

### **COMMents**

**Command** :COMMents {LMODule | RMODule},"<comments text>"

This command sets the comments field for the module. This field is used to describe options included in the module, or for user comments about the mod-

ule.

**<comments>** Represents the ASCII string enclosed in quotation marks.

**Example** 10 OUTPUT 707:":COMMENTS LMODULE"

20 END

**Query** :COMMents? {LMODule | RMODule}

The query returns a string with the comments field associated with the mod-

ule

**Returned Format** [:COMMents] <string>

## **CREE** (Clock Recovery Event Enable Register)

Command

:CRFF <mask>

This command sets a mask into the Clock Recovery Event Enable Register.

A "1" in a bit position enables the corresponding bit in the Clock Recovery Event Register to set bit 7 in the Operation Status Register.

<mask>

The decimal weight of the enabled bits. Some of the useful mask values are shown below.

| Enable                         | Mask Value |
|--------------------------------|------------|
| Block all bits                 | 0          |
| Enable UNLK, block all others  | 1          |
| Enable LOCK, block all others  | 2          |
| Enable NSPR1, block all others | 4          |
| Enable SPR1, block all others  | 8          |
| Enable NSPR2, block all others | 16         |
| Enable SPR2, block all others  | 32         |
|                                |            |

Query

:CREE?

The query returns the current decimal value in the Clock Recovery Event

Enable Register.

**Returned Format** 

[:CREE] <mask><NL>

### **CRER?** (Clock Recovery Event Register)

Query

:CRER?

This query returns the current value of the Clock Recovery Event Register as a decimal number and also clears this register.

Bit 0 (UNLK) of the Clock Recovery Event Register is set when the clock recovery module becomes unlocked.

Bit 1 (LOCK) of the Clock Recovery Event Register is set when the clock recovery module becomes locked.

Bit 2 (NSPR1) of the Clock Recovery Event Register is set when the clock recovery module transitions to no longer detecting an optical signal on receiver one.

Bit 3 (SPR1) of the Clock Recovery Event Register is set when the clock recovery module transitions to detecting an optical signal on receiver one.

Bit 4 (NSPR2) of the Clock Recovery Event Register is set when the clock recovery module transitions to no longer detecting an optical signal on receiver two.

Bit 5 (SPR2) of the Clock Recovery Event Register is set when the clock recovery module transitions to detecting an optical signal on receiver two.

#### Returned Format

[:CRER] <value><NL>

### **DIGitize**

#### Command

:DIGitize {CHANnel<N> | FUNCtion<N> | RESPonse<N>}

This command invokes a special mode of data acquisition that is more efficient than using the RUN command. This command initializes the selected channels or functions, then acquires them according to the current analyzer settings. When all signals are completely acquired, the analyzer is stopped.

If channel, function, or response parameters are specified, then these are the only waveforms acquired. To speed up acquisition, these waveforms are not displayed and their display state indicates "off." Subsequent to the digitize operation, the display of the acquired waveforms may be turned on for viewing, if desired. Other sources are turned off and their data is invalidated.

### Full Range of Measurement and Math Operators are Available

Even though digitized waveforms are not displayed, the full range of measurement and math operators may be performed on them.

If you use the DIGitize command with no parameters, the digitize operation is performed on the channels or functions that were acquired with a previous digitize, run, or single operation. In this case, the display state of the acquired waveforms is not changed. Because the command executes more quickly without parameters, this form of the command is useful for repetitive measurement sequences. You can also use this mode if you want to view the digitize results because the display state of the digitized waveforms is not affected.

Data acquired with the DIGitize command is placed in the normal channel, function, or response, just as when it is acquired with the RUN command.

See Chapter 6, "Sample Programs" for examples of how to use DIGitize and its related commands.

**<N>** An integer, 1 through 4.

**Example** This example acquires data on channel 1 and function 2.

10 OUTPUT 707;":DIGITIZE CHANNEL1,FUNCTION2"

20 END

The ACQuire subsystem commands set up conditions such as TYPE and

COUNT for the next DIGitize command.

The WAVeform subsystem commands determine how the data is transferred

out of the analyzer, and how to interpret the data.

## LER? (Local Event Register)

Query :LER?

This query reads the Local (LCL) Event Register. A "1" is returned if a remote-to-local transition has taken place due to the front-panel Local key being pressed. A "0" is returned if a remote-to-local transition has not taken place.

**Returned Format** 

[:LER] {1 | 0}<NL>

**Example** 

The following example checks to see if a remote-to-local transition has taken place and places the result in the string variable, Answer\$, and then prints the

IDimension variable

result to the controller's screen.

10 Dim Answer\$[50] 20 OUTPUT 707;":LER?"

30 ENTER 707; Answer\$ 40 PRINT Answer\$

50 END

After the LCL Event Register is read, it is cleared.

Once this bit is set, it can only be cleared by reading the Status Byte, reading the register with the LER? query, or sending a \*CLS common command.

### LTEE (Limit Test Event Enable register)

Command

:LTEE <mask>

This command sets a mask into the Limit Test Event Enable register.

A "1" in a bit position enables the corresponding bit in the Limit Event Regis-

ter to set bit 8 in the Operation Status Register.

<mask>

The decimal weight of the enabled bits. Only bits 0 and 1, of the Limit Test Event Register, are used at this time. The useful mask values are shown in the

following table.

| Enable                  | Mask Value |
|-------------------------|------------|
| Block COMP and FAIL     | 0          |
| Enable COMP, block FAIL | 1          |
| Enable FAIL, block COMP | 2          |
| Enable COMP and FAIL    | 3          |

Query

:LTEE?

The query returns the current decimal value in the Limit Test Event Enable

Register.

**Returned Format** 

[:LTEE] <mask><NL>

## LTER? (Limit Test Event Register)

Query

:LTER?

This query returns the current value of the Limit Test Event Register as a decimal number and also clears this register.

Bit 0 (COMP) of the Limit Test Event Register is set when the Limit Test completes. The Limit Test completion criteria are set by the LTESt:RUN command.

Bit 1 (FAIL) of the Limit Test Event Register is set when the Limit Test fails. Failure criteria for the Limit Test are defined by the LTESt:FAIL command.

**Returned Format** 

[:LTER] <value><NL>

### MODel?

Query

:MODel? {FRAMe | LMODule | RMODule}

This query returns the Agilent model number for the analyzer frame or mod-

ule.

Returned Format

[:MODel] <string>

<string>

A six-character alphanumeric model number in quotation marks. Output is

determined by header and longform status as in Table 8-1.

Table 8-1, Model? Returned Format

| HEAD | ER  | LONG | ORM | RESPONSE      |
|------|-----|------|-----|---------------|
| ON   | OFF | ON   | OFF |               |
|      | Χ   |      | Χ   | 86100A        |
|      | Χ   | Χ    |     | 86100A        |
| Χ    |     |      | Χ   | :MOD 86100A   |
| Χ    |     | Χ    |     | :MODEL 86100A |

#### **Example**

This example places the model number of the frame in a string variable, Model\$, then prints the contents of the variable on the computer's screen.

10 Dim Model\$[13]

!Dimension variable

20 OUTPUT 707;":Model? FRAME"

30 ENTER 707; Model\$

40 PRINT Model\$

50 END

## MTEE (Mask Test Event Enable Register)

#### Command

:MTEE <mask>

This command sets a mask into the Mask Event Enable register.

A "1" in a bit position enables the corresponding bit in the Mask Test Event Register to set bit 10 in the Operation Status Register.

#### <mask>

The decimal weight of the enabled bits. Only bits 0 and 1, of the Mask Test Event Register, are used at this time. The useful mask values are shown in the following table.

| Enable                  | Mask Value |
|-------------------------|------------|
| Block COMP and FAIL     | 0          |
| Enable COMP, block FAIL | 1          |
| Enable FAIL, block COMP | 2          |
| Enable COMP and FAIL    | 3          |

#### Query

:MTEE?

The query returns the current decimal value in the Mask Event Enable Register.

#### Returned Format

[:MTEE] <mask><NL>

## MTER? (Mask Test Event Register)

Query :MTER?

This query returns the current value of the Mask Test Event Register as a decimal number and also clears this register.

Bit 0 (COMP) of the Mask Test Event Register is set when the Mask Test completes.

Bit 1 (FAIL) of the Mask Test Event Register is set when the Mask Test fails. This will occur whenever any sample is recorded within any region defined in the mask.

**Returned Format** [:MTER] <value><NL>

### **OPEE**

**Command** :OPEE <mask>

This command sets a mask in the Operation Status Enable register. Each bit that is set to a "1" enables that bit to set bit 7 in the Status Byte Register, and potentially causes an SRQ to be generated. Bit 5, Wait for Trig, is used. Other

bits are reserved.

<mask> The decimal weight of the enabled bits.

**Query** :OPEE?

The query returns the current value contained in the Operation Status Enable

register as a decimal number.

**Returned Format** [:OPEE] <value><NL>

### OPER?

**Query** :OPER?

This query returns the value contained in the Operation Status Register as a decimal number and also clears this register. This register is the summary of the CLCK bit (bit 7), LTEST bit (bit 8), ACQ bit (bit 9) and MTEST bit (bit 10).

The CLCK bit is set by the Clock Recovery Event Register and indicates that a clock event has occurred. The LTEST bit is set by the Limit Test Event Register and indicates that a limit test has failed or completed. The ACQ bit is set

by the Acquisition Event Register and indicates that an acquisition limit test has completed. The MTEST bit is set by the Mask Test Event Register and

indicates that a mask limit test has failed or completed.

**Returned Format** [:OPER] <value><NL>

**PRINt** 

Command :PRINt

This command outputs a copy of the screen to a printer or other device destination specified in the HARDcopy subsystem. You can specify the selection of

the output and the printer using the HARDcopy subsystem commands.

**Example** This example outputs a copy of the screen to a printer or a disk file.

10 OUTPUT 707;":PRINT"

20 END

RECall:SETup

**Command** :RECall:SETup <setup\_memory\_num>

This command recalls a setup that was saved in one of the analyzer's setup memories. You can save setups using either the STORe:SETup command or

the front panel.

<setup\_memory\_num> Setup memory number, an integer, 0 through 9.

**Example** This command recalls a setup from setup memory 2.

10 OUTPUT 707;":RECall:SETup 2"

20 END

**RUN** 

Command :RUN

This command starts the analyzer running. When the analyzer is running, it acquires waveform data according to its current settings. Acquisition runs

repetitively until the analyzer receives a STOP command.

**Example** This example causes the analyzer to acquire data repetitively.

10 OUTPUT 707:":RUN"

20 END

### SERial (Serial Number)

**Command** :SERial {FRAMe | LMODule | RMODule},<string>

This command sets the serial number for the analyzer frame or module. The serial number is entered by Agilent Technologies. Therefore, setting the serial number is not normally required unless the analyzer is serialized for a differ-

ent application.

**<string>** A ten-character alphanumeric serial number enclosed with quotation marks.

The analyzer's serial number is part of the string returned for the \*IDN? query,

described in Chapter 7, "Common Commands".

**Example** This example sets the serial number for the analyzer's frame to "1234A56789".

10 OUTPUT 707;":SERIAL FRAME,""1234A56789"""

20 END

**Query** :SERial? {FRAMe | LMODule | RMODule}

The query returns the current serial number string for the specified frame or

module.

**Returned Format** [:SERial] <string><NL>

**Example** 10 Dim Serial [50] !Dimension variable

20 OUTPUT 707;":SERIAL? FRAME"

30 ENTER 707; Serial\$ 40 PRINT SERIAL\$

50 END

### **SINGle**

Command :SINGle

This command causes the analyzer to make a single acquisition when the next trigger event occurs. It should be followed by \*WAI, \*OPC, or \*OPC? in order

to synchronize data acquisition with remote control.

**Example** This example sets up the analyzer to make a single acquisition when the next

trigger event occurs.

10 OUTPUT 707;":SINGLE"

20 END

**STOP** 

Command :STOP

This command causes the analyzer to stop acquiring data for the active dis-

play. To restart the acquisition, use the RUN or SINGle command.

**Example** This example stops the current data acquisition.

10 OUTPUT 707;":STOP"

20 END

STORe:SETup

**Command** :STORe:SETup <setup\_memory\_num>

This command saves the current analyzer setup in one of the setup memories.

<setup\_memory\_num> Setup memory number, an integer, 0 through 9.

STORe:WAVEform

**Command** :STORe:WAVEform {CHANnel<N> | FUNCtion<N> | WMEMory<N> |

RESPonse<N>},{WMEMory<N>}

This command copies a channel, function, stored waveform, or TDR response to a waveform memory. The parameter preceding the comma specifies the source and can be any channel, function, response or waveform memory. The parameter following the comma is the destination, and can be any waveform

memory.

**<N>** An integer, 1 through 4.

**Example** This example copies channel 1 to waveform memory 3.

10 OUTPUT 707;":STORE:WAVEFORM CHANNEL1,WMEMORY3"

**20 END** 

TER? (Trigger Event Register)

Query :TER?

This query reads the Trigger Event Register. A "1" is returned if a trigger has

occurred. A "0" is returned if a trigger has not occurred.

**Returned Format** [:TER]  $\{1 \mid 0\}$ <NL>

#### **Root Level Commands**

#### Example

This example checks the current status of the Trigger Event Register and places the status in the string variable, Current\$, then prints the contents of the variable to the computer's screen.

10 DIM Current\$[50] 20 OUTPUT 707;":TER?" 30 ENTER 707;Current\$ 40 PRINT Current\$ !Dimension variable

50 END

Once this bit is set, you can clear it only by reading the register with the TER? query, or by sending a \*CLS common command. After the Trigger Event Register is read, it is cleared.

## **UEE** (User Event Enable register)

**Command** :UEE <mask>

This command sets a mask into the User Event Enable register. A "1" in a bit position enables the corresponding bit in the User Event Register to set bit 1 in the Status Byte Register and, thereby, potentially cause an SRQ to be generated. Only bit 0 of the User Event Register is used at this time; all other bits are reserved.

<mask> The decimal weight of the enabled bits.

**Query** :UEE?

The query returns the current decimal value in the User Event Enable regis-

ter.

**Returned Format** [:UEE] <mask><NL>

### **UER?** (User Event Register)

Query :UER?

This query returns the current value of the User Event Register as a decimal number and also clears this register. Bit 0 (LCL - Remote/Local change) is used. All other bits are reserved.

**Returned Format** [:UER] <value><NL>

**VIEW** 

**Command** :VIEW {CHANnel<N> | FUNCtion<N> | WMEMory<N> | RESPonse<N> | HISTogram}

This command turns on a channel, function, waveform memory, TDR

response, or histogram.

**<N>** An integer, 1 through 4.

**Example** This example turns on channel 1.

10 OUTPUT 707;":VIEW CHANNEL1"

20 END

See Also The BLANk command turns off a channel, function, waveform memory, TDR

response, or histogram.

DATE 9-3 DSP 9-3 ERRor? 9-4 HEADer 9-6 LONGform 9-7 MODE 9-8 SETup 9-8 TIME 9-10

**System Commands** 

# **System Commands**

SYSTem subsystem commands control the way in which query responses are formatted, send and receive setup strings, and enable reading and writing to the advisory line of the analyzer. You can also set and read the date and time in the analyzer using the SYSTem subsystem commands.

**DATE** 

**Command** :SYSTem:DATE <day>,<month>,<year>

This command sets the date in the analyzer, and is not affected by the \*RST

common command.

**<day>** Specifies the day in the format <1....31>.

**<month>** Specifies the month in the format <1, 2, .... 12> | <JAN, FEB, MAR ....>.

**year>** Specifies the year in the format <yyyy> | <yy>. The values range from

1992 to 2035.

**Example** The following example sets the date to July 1, 1997.

10 OUTPUT 707;":SYSTEM:DATE 7,1,97"

20 END

**Query** :SYSTem:DATE?

The query returns the current date in the analyzer.

**Returned Format** [:SYSTem:DATE] <day> <month> <year>>><NL> **Example** The following example queries the date.

10 DIM Date\$ [50]

20 OUTPUT 707;":SYSTEM:DATE?"

30 ENTER 707; Date\$ 40 PRINT Date\$

**DSP** 

**Command** :SYSTem:DSP <string>

This command writes a quoted string, excluding quotation marks, to the advisory line of the instrument display. If you want to clear a message on the advisory

sory line, send a null (empty) string.

<string> An alphanumeric character array up to 92 bytes long.

**Example** The following example writes the message, "Test 1" to the advisory line of the

analyzer.

10 OUTPUT 707;":SYSTEM:DSP ""Test 1"""

20 FND

System Commands

System Commands

**Query** :SYSTem:DSP?

The query returns the last string written to the advisory line. This may be a string written with a SYSTem:DSP command, or an internally generated advi-

sory.

The string is actually read from the message queue. The message queue is cleared when it is read. Therefore, the displayed message can only be read

once over the bus.

**Returned Format** [:SYSTem:DSP] <string><NL>

**Example** The following example places the last string written to the advisory line of the

analyzer in the string variable, Advisory\$. Then, it prints the contents of the

variable to the controller's screen.

10 DIM Advisory\$[89]

20 OUTPUT 707;":SYSTEM:DSP?" 30 ENTER 707;Advisory\$ 40 PRINT Advisory\$

50 END

!Dimension variable

### ERRor?

**Query** :SYSTem:ERRor? [{NUMBer | STRing}]

This query outputs the next error number in the error queue over the GPIB. When either NUMBer or no parameter is specified in the query, only the numeric error code is output. When STRing is specified, the error number is output followed by a comma and a quoted string describing the error. Table 9-1 on page 9-5 lists the error numbers and their corresponding error messages. The error messages are also listed in Chapter 29, "Error Messages", where possible causes are given for each message.

**Returned Format** [:SYSTem:ERRor] <error\_number>[,<quoted\_string>]<NL>

<error\_number> A numeric error code.

<quoted\_string> A quoted string describing the error.

**Example** The following example reads the oldest error number and message in the error queue into the string variable, Condition\$, then prints the contents of the vari-

able to the controller's screen.

10 DIM Condition\$[64] !Dimension variable

20 OUTPUT 707:":SYSTEM:ERROR? STRING"

30 ENTER 707; Condition\$ 40 PRINT Condition\$

50 END

This analyzer has an error queue that is 30 errors deep and operates on a first-in, first-out (FIFO) basis. Successively sending the SYSTem:ERRor query returns the error numbers in the order that they occurred until the queue is empty. When the queue is empty, this query returns headers of 0, "No error." Any further queries return zeros until another error occurs. Note that front-panel generated errors are also inserted in the error queue and the Event Status Register.

#### Send \*CLS Before Other Commands or Queries

Send the \*CLS common command to clear the error queue and Event Status Register before you send any other commands or queries.

See Also

Chapter 29, "Error Messages" for more information on error messages and their possible causes.

Table 9-1. Error Messages

| Error<br>Number | Description                 |      | Description                                  |  |
|-----------------|-----------------------------|------|----------------------------------------------|--|
| 0               | No error                    | -158 | String data not allowed                      |  |
| -100            | Command error               | -160 | Block data error                             |  |
| -101            | Invalid character           | -161 | Invalid block data                           |  |
| -102            | Syntax error                | -168 | Block data not allowed                       |  |
| -103            | Invalid separator           | -170 | Expression error                             |  |
| -104            | Data type error             | -171 | Invalid expression                           |  |
| -105            | GET not allowed             | -178 | Expression data not allowed                  |  |
| -108            | Parameter not allowed       | -200 | Execution error                              |  |
| -109            | Missing parameter           | -222 | Data out of range                            |  |
| -112            | Program mnemonic too long   | -223 | Too much data                                |  |
| -113            | Undefined header            | -224 | Illegal parameter value                      |  |
| -121            | Invalid character in number | -310 | System error                                 |  |
| -123            | Numeric overflow            | -350 | Too many errors                              |  |
| -124            | Too many digits             | -400 | Query error                                  |  |
| -128            | Numeric data not allowed    | -410 | Query INTERRUPTED                            |  |
| -131            | Invalid suffix              | -420 | Query UNTERMINATED                           |  |
| -138            | Suffix not allowed          | -430 | Query DEADLOCKED                             |  |
| -141            | Invalid character data      | -440 | Query UNTERMINATED after indefinite response |  |
| -144            | Character data too long     |      |                                              |  |

#### **System Commands**

### **HEADer**

Command :SYSTem:HEADer  $\{\{ON \mid 1\} \mid \{OFF \mid 0\}\}$ 

This command specifies whether the instrument will output a header for query responses. When SYSTem:HEADer is set to ON, the query responses

include the command header.

**Example** The following example sets up the analyzer to output command headers with

query responses.

10 OUTPUT 707:":SYSTEM:HEADER ON"

20 END

**Query** :SYSTem:HEADer?

The guery returns the state of the SYSTem:HEADer command.

**Returned Format** [:SYSTem:HEADer] {1 | 0}<NL>

**Example** This example examines the header to determine the size of the learn string.

Memory is then allocated to hold the learn string before reading it. To output

the learn string, the header is sent, then the learn string and the EOF.

10 DIM Header\$[64]

20 OUTPUT 707; "syst:head on" 30 OUTPUT 707; "syst:set?"

40 More\_chars: !

50 ENTER 707 USING "#,A";This\_char\$
60 Header\$=Header\$&This\_char\$
70 IF This\_char\$<>"#" THEN More\_chars

80 !

90 ENTER 707 USING "#,D"; Num\_of\_digits

100 ENTER 707 USING "#,"&VAL\$(Num\_of\_digits)&"D";Set\_size 110 Header\$=Header\$&"#"&VAL\$(Num\_of\_digits)&VAL\$(Set\_size)

120!

130 ALLOCATE INTEGER Setup(1:Set\_size) 140 ENTER 707 USING "#,B";Setup(\*) 150 ENTER 707 USING "#,A";Eof\$

160!

170 OUTPUT 707 USING "#,-K";Header\$
180 OUTPUT 707 USING "#,B";Setup(\*)
190 OUTPUT 707 USING "#,A";Eof\$

200

### **Turn Headers Off when Returning Values to Numeric Variables**

Turn headers off when returning values to numeric variables. Headers are always off for all common command queries because headers are not defined in the IEEE 488.2 standard.

### **LONGform**

**Command** :SYSTem:LONGform {ON | 1 | OFF | 0}

This command specifies the format for query responses. If the LONGform is set to OFF, command headers and alpha arguments are sent from the instrument in the short form (abbreviated spelling). If LONGform is set to ON, the whole word is output.

This command has no effect on input headers and arguments sent to the instrument. Headers and arguments may be sent to the instrument in either the long form or short form, regardless of the current state of the LONGform

command.

**Example** The following example sets the format for query response from the instrument

to the short form (abbreviated spelling).

10 OUTPUT 707;":SYSTEM:LONGFORM OFF"

**20 END** 

**Query** :SYSTem:LONGform?

The query returns the current state of the SYSTem:LONGform command.

**Returned Format** [:SYSTem:LONGform] {0 | 1}<NL>

**Example** The following example checks the current format for query responses from

the oscilloscope and places the result in the string variable, Result\$, then

prints the contents of the variable to the controller's screen.

10 DIM Result\$[50]

20 OUTPUT 707;":SYSTEM:LONGFORM?"

30 ENTER 707; Result\$ 40 PRINT Result\$

50 END

!Dimension variable

# MODE

**Command** :SYSTem:MODE {EYE | OSCilloscope | TDR}

This command sets the system mode.

**Example** The following example sets the instrument mode to Eye/Mask mode.

10 OUTPUT 707;":SYSTEM:MODE OSCIlloscope"

20 END

**Query** :SYSTem:MODE?

The query returns the current state of the SYSTem:MODE command.

**Returned Format** [:SYSTem:MODE] {EYE | OSCilloscope | TDR}

**Example** The following example checks the current instrument mode of the analyzer,

and places the result in the string variable, Result\$. Then, it prints the con-

tents of the variable to the controller's screen.

10 DIM Result\$[50]

20 OUTPUT 707;":SYSTEM:MODE?"

30 ENTER 707; Result\$ 40 PRINT Result\$

50 END

!Dimension variable

# **SETup**

**Command** :SYSTem:SETup <br/>block\_data>

This command sets up the instrument as defined by the data in the setup

string from the controller.

<br/>
<br/> **string, consisting of bytes of setup data.** The number of bytes is a dynamic

number that is read and allocated by the analyzer's software.

#### **Example**

The following example sets up the instrument as defined by the setup string stored in the variable, Set\$.

10 OUTPUT 707 USING "#,-K";":SYSTEM:SETUP ";Set\$ 20 END

#### **HP BASIC Image Specifiers**

# is an HP BASIC image specifier that suppresses the automatic output of the EOI sequence following the last output item.

K is an HP BASIC image specifier that outputs a number or string in standard form with no leading or trailing blanks.

#### Query

:SYSTem:SETup?

50 FND

The query outputs the instrument's current setup to the controller in binary block data format as defined in the IEEE 488.2 standard.

#### **Returned Format**

[:SYSTem:SETup] #NX...X<setup data string><NL>

The first character in the setup data string is a number added for disk operations.

#### **Example**

The following example stores the current instrument setup in the string variable. SetS.

10 DIM Set\$[15000] 20 OUTPUT 707;":SYSTEM:HEADER OFF" 30 OUTPUT 707;":SYSTEM:SETUP?" 40 ENTER 707 USING "-K";Set\$ !Dimension variable !Response headers off

## **HP BASIC Image Specifiers**

-K is an HP BASIC image specifier which places the block data in a string, including carriage returns and line feeds, until EOI is true, or when the dimensioned length of the string is reached.

## SYSTem:SETup Can Operate Just Like \*LRN

When headers and LONGform are on, the SYSTem:SETup query operates the same as the \*LRN query in the common commands. Otherwise, \*LRN and SETup are not interchangeable.

### **System Commands**

**TIME** 

**Command** :SYSTem:TIME <hour>,<minute>,<second>

This command sets the time in the instrument, and is not affected by the \*RST

common command.

<hour> 0...23 <minute> 0...59 <second> 0...59

**Example** 10 OUTPUT 707;":SYSTEM:TIME 10,30,45"

20 END

**Query** :SYSTem:TIME?

The query returns the current time in the instrument.

**Returned Format** [:SYSTem:TIME] <hour>,<minute>,<second>

AVERage 10-3
BEST 10-3
COUNT 10-4
POINTS 10-5
RUNTIL 10-6
SSCReen 10-6
SSCReen:AREA 10-7
SSCReen:IMAGe 10-8
SWAVeform 10-8
SWAVeform:RESet 10-9

**Acquire Commands** 

# **Acquire Commands**

The ACQuire subsystem commands set up conditions for acquiring waveform data, including the DIGitize root level command. The commands in this subsystem select the type of data, the number of averages, and the number of data points. This subsystem also includes commands to set limits on how much data is acquired, and specify actions to execute when acquisition limits are met.

**AVERage** 

**Command** :ACQuire:AVERage {{ON | 1} | {OFF | 0}}

This command enables or disables averaging. When ON, the analyzer acquires multiple data values for each time bucket, and averages them. When OFF, averaging is disabled. To set the number of averages, use the :ACQuire:COUNt

command described later in this chapter.

Averaging is not available in PDETect mode.

**Example** This example turns averaging on.

10 OUTPUT 707;":ACQUIRE:AVERAGE ON"

20 END

**Query** :ACQuire:AVERage?

**Returned Format** [:ACQuire:AVERage] {1 | 0}<NL>

**BEST** 

**Command** :ACQuire:BEST {THRuput | FLATness}

When averaging is enabled with ACQuire:AVERage, the FLATness option improves the step flatness by using a signal processing algorithm within the instrument. You should use this option when performing TDR measurements or when step flatness is important. The THRuput option improves the instrument's throughput and should be used whenever best flatness is not required.

**Example** The following example sets the instrument to best step flatness.

10 OUTPUT 707:":ACQUIRE:BEST FLATNESS"

20 END

**Query** :ACQuire:BEST?

The query returns the current acquisition algorithm setting.

**Returned Format** [:ACQuire:BEST] {THRuput | FLATness}<NL>

**Example** The following example obtains the current setting of the acquisition algorithm

from the instrument, stores it in the variable, Best\$, then prints the contents

!Define variable

of the variable to the controller's screen.

10 DIM Best\$[50]

20 OUTPUT 707;":ACQUIRE:BEST?"

30 ENTER 707;Best\$ 40 PRINT Best\$

50 END

10-3

#### **Acquire Commands**

**COUNt** 

**Command** :ACQuire:COUNt <value>

This command sets the number of averages for the waveforms. In the AVERage mode, the ACQuire:COUNt command specifies the number of data values to be averaged for each time bucket before the acquisition is considered com-

plete for that time bucket.

< value> An integer, 1 to 4096, specifying the number of data values to be averaged.

**Example** The following example specifies that 16 data values must be averaged for each

time bucket to be considered complete.

10 OUTPUT 707;":ACQUIRE:COUNT 16"

20 END

**Query** :ACQuire:COUNt?

The query returns the currently selected count value.

**Returned Format** [:ACQuire:COUNt] <value><NL>

**<value>** An integer, 1 to 4096, specifying the number of data values to be averaged.

**Example** The following example checks the currently selected count value and places

that value in the string variable, Result\$. Then the program prints the con-

tents of the variable to the controller's screen.

10 DIM Result\$[50] !Dimension variable

20 OUTPUT 707;":ACQUIRE:COUNT?"

30 ENTER 707; Result\$ 40 PRINT Result\$

50 END

# **POINts**

**Command** :ACQuire:POINts {AUTO | <points\_value>}

This command sets the requested memory depth for an acquisition. Always query the points value with the WAVeform:POINts query or WAVeform:PRE-

amble to determine the actual number of acquired points.

You can set the points value to AUTO, which allows the analyzer to select the

number of points based upon the sample rate and time base scale.

<points\_value> An integer representing the memory depth. The points value range is 16 to

4096 points.

**Example** This example sets the memory depth to 500 points.

10 OUTPUT 707;":ACQUIRE:POINTS 500"

20 END

**Query** :ACQuire:POINts?

The query returns the requested memory depth.

**Returned Format** [:ACQuire:POINts] <points\_value><NL>

**Example** This example checks the current setting for memory depth and places the

result in the string variable, Length\$. Then the program prints the contents of

the variable to the controller's screen.

10 DIM Length\$[50] !Dimension variable

20 OUTPUT 707: ":ACQUIRE:POINTS?"

30 ENTER 707; Length\$ 40 PRINT Length\$

50 FND

See Also :WAVeform:DATA

#### **Acquire Commands**

## **RUNTil**

**Command** :ACQuire:RUNTil {OFF | WAVeforms, <number\_of\_waveforms> | SAMples,

<number\_of\_samples>}

This command selects the acquisition run until mode. The acquisition may be set to run until n waveforms or n samples have been acquired, or to run forever (OFF). If more than one run until criteria is set, then the instrument will act upon the completion of whichever run until criteria is achieved first.

<number\_of\_ waveforms An integer from 1 to  $2^{31}$ –1.

**<number\_of\_samples>** An integer from 1 to  $2^{31}-1$ .

**Example** The following example specifies that the acquisition runs until 200 samples

have been obtained.

10 OUTPUT 707;":ACQuire:RUNTIL SAMPLES,200"

20 END

**Query** :ACQuire:RUNTil?

The query returns the currently selected run until state.

**Returned Format** [:ACQuire:RUNTil] {OFF | WAVeform, <n waveforms> | SAMPles, <n samples>}<NL>

**Example** The following example returns the result of the run until query and prints it to

the controller's screen.

10 DIM Runt\$[50]

20 OUTPUT 707;":ACQuire:RUNTIL?"

30 ENTER 707; Runt\$ 40 PRINT Runt\$

**50 END** 

# **SSCReen**

**Command** :ACQuire:SSCReen {OFF | DISK [,<filename>]}

This command saves a copy of the screen when the acquisition limit is

reached.

**OFF** Turns off the save action.

**DISK** A different set of commands is provided to control the print to disk.

<filename> An ASCII string enclosed in quotation marks. If no filename is specified, a

default filename is assigned. This filename will be AcqLimitScreenX, where X

is an incremental number assigned by the instrument.

If a filename is specified without a path, the default path will be C:\User Files\screen images. The default file type is a bitmap (.bmp). The following graphics formats are available by specifying a file extension: PCX files (.pcx),

EPS files (.eps), Postscript files (.ps) and GIF files (.gif).

**Example** The following example saves a copy of the screen to the disk when acquisition

limit is reached. Additional disk-related controls are set using the

SSCReen:AREA and SSCReen:IMAGe commands.

10 OUTPUT 707:":ACQUIRE:SSCREEN DISK"

20 END

**Query** :ACQuire:SSCReen?

The guery returns the current state of the SSCReen command.

**Returned Format** [:ACQuire:SSCReen] {OFF | DISK [,<filename>]}<NL>

**Example** The following example returns the destination of the save screen when acqui-

sition limit is reached and prints the result to the controller's screen.

10 DIM SSCR\$[50]

20 OUTPUT 707;":ACQUIRE:SSCREEN?" 30 ENTER 707;SSCR\$

30 ENTER 707;SSCR 40 PRINT SSCR\$

50 END

# SSCReen:AREA

**Command** :ACQuire:SSCReen:AREA {GRATicule | SCReen}

This command selects which data from the screen is to be saved to disk when the run until condition is met. When you select GRATicule, only the graticule area of the screen is saved (this is the same as choosing Waveforms Only in the Specify Report Action for acquisition limit test dialog box). When you

select SCReen, the entire screen is saved.

**Example** This example selects the graticule for saving.

10 OUTPUT 707;":ACQUIRE:SSCREEN:AREA GRATICULE"

20 END

**Query** :ACQuire:SSCReen:AREA?

The query returns the current setting for the area of the screen to be saved.

**Returned Format** [:ACQuire:SSCReen:AREA] {GRATicule | SCReen}<NL>

Acquire Commands

### **Acquire Commands**

**Example** This example places the current selection for the area to be printed in the

string variable, Selection\$, then prints the contents of the variable to the com-

puter's screen.

10 DIM Selection\$[50] !Dimension variable

20 OUTPUT 707;":ACQUIRE:SSCREEN:AREA?"

30 ENTER 707; Selection\$ 40 PRINT Selection\$

50 END

SSCReen:IMAGe

**Command** :ACQuire:SSCReen:IMAGe {NORMal | INVert | MONochrome}

This command saves the screen image to disk normally, inverted, or in monochrome. IMAGe INVert is the same as choosing Invert Background Waveform

Color in the Specify Report Action for acquisition limit test dialog box.

**Example** This example sets the image output to normal.

10 OUTPUT 707;":ACQuire:SSCReen:IMAGE NORMAL"

20 END

**Query** :ACQuire:SSCReen:IMAGe?

The query returns the current image setting.

**Returned Format** 

[:ACQuire:SSCReen:IMAGe] {NORMal | INVert | MONochrome}<NL>

**Example** This example places the current setting for the image in the string variable,

Setting\$, then prints the contents of the variable to the computer's screen.

10 DIM Setting\$[50] !Dimension variable

20 OUTPUT 707;":ACQUIRE:SSCREEN:IMAGE?"

30 ENTER 707;Setting\$ 40 PRINT Setting\$

50 END

**SWAVeform** 

**Command** :ACQuire:SWAVeform <source>, <destination>,[<filename>[, <format>]]

This command saves waveforms from a channel, function, TDR response, or waveform memory in the event of a failure detected by the limit test. Each waveform source can be individually specified, allowing multiple channels, responses, or functions to be saved to disk or waveform memories. Setting a particular source to OFF removes any waveform save action from that source.

<source> {CHANnelN | FUNCtionN | WMEMoryN | RESPonseN}

<destination> {OFF | WMEMoryN | DISK}

<filename> An ASCII string enclosed in quotes. If no filename is specified, a default file-

name will be assigned. The default filenames will be  $AcqLimitChN\_X$ ,  $AcqLimitFnN\_X$ ,  $AcqLimitMemN\_X$  or  $AcqLimitRspN\_X$ , where X is an

incremental number assigned by the instrument.

If a specified filename contains no path, the default path will be C:\User

Files\waveforms.

<format> {TEXT [,YVALues | VERBose] | INTernal}

Where INTernal is the default format, and VERBose is the default format for

TEXT.

**Example** The following example turns off the saving of waveforms from channel 1.

10 OUTPUT 707;":ACQUIRE:SWAVEFORM CHAN1,OFF"

20 END

**Query** :ACQuire:SWAVeform? <source>

The query returns the current state of the :ACQuire:SWAVeform command.

**Returned Format** 

[:ACQuire:SWAVeform]<source>, <destination>, [<filename>[,<format>]]<NL>

**Example** 

The following example returns the current parameters for saving waveforms.

10 DIM SWAV\$[50]

20 OUTPUT 707:":ACQUIRE:SWAVEFORM? CHANNEL1"

30 ENTER 707;SWAV\$ 40 PRINT SWAV\$

50 FND

# SWAVeform:RESet

**Command** :ACOuire:SWAVeform:RESet

This command sets the save destination for all waveforms to OFF. Setting a source to OFF removes any waveform save action from that source. This is a convenient way to turn off all saved waveforms if it is unknown which are

being saved.

**Example** 10 OUTPUT 707;":ACQuire:SWAVeform:RESet"

20 END

```
Mainframe Calibration 11-2
Module Calibration 11-2
Probe Calibration 11-4
Calibration Commands 11-5
  CANCel 11-5
  CONTinue 11-5
  ERATio:DLEVel? CHANnel<N> 11-5
  ERATio:STARt CHANnel<N> 11-6
  ERATio:STATus? CHANnel<N> 11-6
  FRAMe:LABel 11-6
  FRAMe:STARt 11-6
  FRAMe:TIME? 11-7
  MODule:OCONversion? 11-7
  MODule:OPOWer 11-7
  MODule:OPTical 11-8
  MODule:OWAVelength 11-8
  MODule:STATus? 11-8
  MODule:TIME? 11-9
  MODule:VERTical 11-9
  OUTPut 11-9
  PROBe:CHANnel<N> 11-10
  SAMPlers 11-10
  SDONe? 11-11
  SKEW 11-11
  STATus? 11-12
Calibration Procedure 11-12
```

# **Calibration Commands**

# **Calibration Commands**

This section briefly explains the calibration of the 86100A digital communications analyzer. It is intended to give you and the calibration lab personnel an understanding of the calibration procedure and how the calibration subsystem is intended to be used. Also, this section acquaints you with the terms used in this chapter, help screens, and data sheets.

A calibration procedure is included at the end of this chapter.

### **Mainframe Calibration**

Mainframe calibration establishes calibration factors for the analyzer. These factors are stored in the analyzer's hard disk. You initiate the calibration from the Calibration menu or by sending the :CALibrate:FRAMe:STARt command.

You should calibrate the analyzer mainframe periodically (at least annually), or if the ambient temperature since the last calibration has changed more than  $\pm 5^{\circ}$ C. The temperature change since the last calibration is shown on the calibration status screen which is found under the Horizontal (time base) tab on the "Calibrate/All Calibrations" dialog. It is the line labeled:

 $\operatorname{Cd}\Delta T$  °C

The Service Guide has more details about the mainframe calibration.

## Module Calibration

You initiate a module calibration from the Vertical (amplitude) tab on the "Calibrate/All Calibrations" dialog or by sending the :CALibrate:MODule:VERTical command.

The vertical (amplitude) calibration, also referred to as the module calibration, is used to enhance the measurement precision of the instrument. It is recommended you routinely perform this calibration for best measurement accuracy.

See Also

When a vertical calibration is performed, the instrument establishes calibration factors for the module. The calibration factors compensate for imperfections in the measurement system, such as variations due to the ambient temperature. This results in the best instrument precision. The module calibration factors are valid only for the mainframe and slot in which the module was calibrated. You can install the module in the slots provided for Channels 1 and 2, or for Channel 3 and 4.

#### Note

In order for the calibration to be accurate the temperature of the module must reach equilibrium prior to performing the calibration.

The vertical calibration is self-contained so the instrument does not require an external equipment setup. In fact, the instrument will display a message box instructing you to remove or disable all inputs to the module to be calibrated. The duration of the calibration is typically between 60 and 90 seconds.

A vertical calibration is recommended when:

- · the instrument power has been cycled
- a module has been removed and then reinserted since the last calibration
- a change in the temperature of the mainframe exceeds 1°C compared to the temperature of the last vertical calibration ( $\Delta T > 1$ °C)
- The time since the last calibration has exceeded 10 hours

#### Note

Reseating the module into the mainframe can affect the electrical connections, which in turn can affect the calibration accuracy.

#### Note

A positive value for  $\Delta$ /T indicates how many degrees warmer the current mainframe temperature is compared to the temperature of the mainframe at the time of the last module vertical calibration.

#### **Probe Calibration**

#### CAUTION

The input circuits can be damaged by electrostatic discharge (ESD). Avoid applying static discharges to the front-panel input connectors. Momentarily short the center and outer conductors of coaxial cables *prior* to connecting them to the front-panel inputs. *Before* touching the front-panel input connectors be sure to first touch the frame of the instrument. Be sure the instrument is properly earth-grounded to prevent buildup of static charge. Wear a wrist-strap or heel-strap.

### **Probe Calibration**

The probe calibration is initiated from the Probe tab on the "Calibrate/All Calibrations" dialog or by sending either the :CALibrate:PROBe command or the :CHANnel<N>:PROBe:CALibrate command.

The probe calibration allows the instrument to identify the offset and the gain, or loss, of specific probes that are connected to an electrical channel of the instrument. Those factors are then applied to the calibration of that channel. The instrument calibrates the vertical scale and offset based on the voltage measured at the tip of the probe or the cable input.

#### Note

For passive or non-identified probes, the instrument adjusts the vertical scale factors only if a probe calibration is performed.

Typically probes have standard attenuation factors, such as divide by 10, divide by 20, or divide by 100. If the probe being calibrated has a non-standard attenuation, the instrument will adjust the vertical scale factors of the input channel to match this attenuation.

#### CAUTION

The input circuits can be damaged by electrostatic discharge (ESD). Avoid applying static discharges to the front-panel input connectors. Momentarily short the center and outer conductors of coaxial cables *prior* to connecting them to the front-panel inputs. *Before* touching the front-panel input connectors be sure to first touch the frame of the instrument. Be sure the instrument is properly earth-grounded to prevent buildup of static charge. Wear a wrist-strap or heel-strap.

## **Calibration Commands**

The commands in the CALibration subsystem initiate the analyzer calibration over GPIB.

### Let the Analyzer Warm Up First

Let the analyzer warm up for at least 30 minutes before you calibrate it.

## **CANCel**

**Command** :CALibrate:CANCel

This command cancels normalization when a calibration message box prompt

is displayed.

**Example** This example cancels the analyzer calibration.

10 OUTPUT 707;":CALIBRATE:CANCEL"

20 END

# **CONTinue**

**Command** :CALibrate:CONTinue

This command continues normalization when a calibration message box

prompt is displayed.

**Example** This example continues the analyzer calibration.

10 OUTPUT 707:":CALIBRATE:CONTINUE"

20 END

# ERATio:DLEVel? CHANnel<N>

**Query** :CALibrate:ERATio:DLEVel? CHANnel<N>

**<N>** An integer, from 1 to 4.

This query returns the dark level value for the specified channel. If an extinction ratio calibration has been performed the returned value is the calibration

result. If no calibration has been performed the default value of 0.0 is

returned.

Calibration Commands

Calibration Commands

**Returned Format** [:CALibrate:ERATio:DLEVel] <value><NL>

ERATio:STARt CHANnel<N>

**Command** :CALibrate:ERATio:STARt CHANnel<N>

This command starts an extinction ratio calibration.

**<N>** An integer, from 1 to 4.

ERATio:STATus? CHANnel<N>

**Query** :CALibrate:ERATio:STATus? CHANnel<N>

This query returns CALIBRATED or DEFAULTED.

**Returned Format** [:CALibrate:ERATio:STATus] {CALIBRATED | DEFAULTED}<NL>

FRAMe:LABel

**Command** :CALibrate:FRAMe:LABel <label>

This command is intended for user notes, such as name/initials of the calibrator or special notes about the calibration. It accepts a string of up to 80 char-

acters. The information is optional.

A string, enclosed with quotes, with a maximum of 80 characters.

**Query** :CALibrate:FRAMe:LABel?

The query returns the currently defined label for the frame.

**Returned Format** [:CALibrate:FRAMe:LABel] <quoted string><NL>

FRAMe:STARt

**Command** :CAI ibrate:FRAMe:STARt

This command starts the annual calibration on the instrument mainframe.

FRAMe:TIME?

**Query** :CALibrate:FRAMe:TIME?

This query returns the date, time and temperature at which the last full frame

calibration process was completed.

**Returned Format** [:CALibrate:FRAMe:TIME] <time> <NL>

<time> Is in the format: DD MMM YY HH:MM <delta\_temp>

<delta\_temp> Is the difference between the current temperature and the temperature when

the last calibration was done. For example, <delta\_temp> might be:

–5C 10C

-12C

### MODule:OCONversion?

Query :CALibrate:MODule:OCONversion? {LMODule | RModule},{WAVelength 1 | WAVelength 2 | USER}

This query returns the optical conversion (responsivity) of the specified channel at the specified wavelength. Wavelength 1 and Wavelength 2 are for factory-calibrated wavelengths. USER is the result of a user optical calibration.

**Returned Format** [:CALibrate:MODule:OCONversion] <value><NL>

## MODule:OPOWer

**Command** :CALibrate:MODule:OPOWer <optical\_power\_value>

This command sets the optical power level for an optical channel module calibration. This command should only be used for modules with an optical chan-

nel.

**Example** 10 OUTPUT 707;":CALIBRATE:MODULE:OPOWER 500E–6"

20 END

## MODule:OPTical

**Command** :CALibrate:MODule:OPTical {CHAN1 | CHAN2 | CHAN3 | CHAN4}

This command initiates an O/E calibration on the selected channel. The

selected channel must be an optical channel.

**Example** 10 DIM Prompt \$[64]

20 OUTPUT 707;":CALIBRATE:MODULE:OPTICAL CHAN1"

30 OUTPUT 707:":CALIBRATE:SDONE?"

40 ENTER 707; Prompt\$ < Disconnect optical source form channel 1>

50 OUTPUT 707;":CALIBRATE:CONTINUE" 60 OUTPUT 707;":CALIBRATE:SDONE?"

70 ENTER 707; Prompt\$ < Enter wavelength and power of optical source>

80 OUTPUT 707;":CALIBRATE:MODULE:ÖWAVELENGTH 1340E-9"

90 OUTPUT 707;":CALIBRATE:MODULE:OPOWER 500E-6"

100 OUTPUT 707;":CALIBRATE:CONTINUE" 110 OUTPUT 707;":CALIBRATE:SPOWer?"

120 ENTER 707; Prompt\$ < Connect optical source to channel 1>

130 OUTPUT 707;":CALIBRATE:CONTINUE" 140 OUTPUT 707;":CALIBRATE:SDONE?"

150 ENTER 707;Prompt\$ <Done>

160 END

# MODule:OWAVelength

**Command** :CALibrate:MODule:OWAVelength <wavelength>

This command sets the optical wavelength for an optical channel calibration. This command should only be used for modules with an optical channel.

**Example** 10 OUTPUT 707;":CALIBRATE:MODULE:OWAVELENGTH 1340E–9"

**20 END** 

# MODule:STATus?

**Query** :CALibrate:MODule:STATus? {LMODule | RMODule}

This query returns the module calibration status as either CALIBRATED or UNCALIBRATED. It will return UNKNOWN if the module does not have calibra-

tion capability.

Returned Format [:CALibrate:MODule:STATus] {CALIBRATED | UNCALIBRATED | UNKNOWN} <NL>

MODule:TIME?

**Query** :CALibrate:MODule:TIME? {LMODule | RMODule}

This query returns the date, time and temperature at which the module was last calibrated. If no module is present in the selected slot, the message

"Empty Slot" is returned.

**Returned Format** [:CALibrate:MODule:TIME] <value><NL>

<delta\_temp> Is the difference between the current temperature and the temperature when

the last calibration was done. For example, <delta\_temp> might be:

-5C 10C

-12C

# **MODule:VERTical**

**Command** :CALibrate:MODule:VERTical {LMODule | RMODule}

This command initiates a vertical calibration on a selected slot. The specified

slot should be the first slot of a double-wide module.

**Example** GPIB sequence for vertical calibration:

10 OUTPUT 707;":CALIBRATE:MODULE:VERTICAL LMODULE" <disconnect all inputs>

20 OUTPUT 707;":CALIBRATE:MODULE:CONTINUE"

30 FND

# **OUTPut**

**Command** :CALibrate:OUTPut <dc\_value>

This command sets the dc level of the calibrator signal output through the

front-panel CAL connector.

**Example** This example puts a dc voltage of 2.0 V on the analyzer Aux Out connector.

10 OUTPUT 707:":CALIBRATE:OUTPUT DC.2.0V"

20 FND

<dc\_value> dc level value in volts, adjustable from -2.5 V to +2.5 Vdc.

**Query** :CALibrate:OUTPut?

The query returns the current dc level of the calibrator output.

Calibration Commands

Calibration Commands

**Returned Format** 

[:CALibrate:OUTPut] <dc\_value><NL>

Example

This example places the current selection for the dc calibration to be printed in the string variable, Selection\$, then prints the contents of the variable to

the controller's screen.

10 DIM Selection\$[50]

20 OUTPUT 707;":CALIBRATE:OUTPUT?"

30 ENTER 707; Selection\$ 40 PRINT Selection\$

50 END

!Dimension variable

PROBe:CHANnel<N>

**Command** :CALibrate:PROBe:CHANnel<N>

This command starts the probe calibration for the selected channel. It has the

same action as the command :CHANnel:PROBe:CALibrate.

**Example** The following example starts calibration for Channel 1.

10 OUTPUT 707;":CALibrate:PROBe:CHANnel1"

20 END

**SAMPlers** 

**Command** :CALibrate:SAMPlers {DISable | ENABle}

This command enables or disables the samplers in the module.

**Example** The following example enables sampler calibration for the module.

10 OUTPUT 707;":CALIBRATE:SAMPLERS FNABLE"

20 END

**Query** :CALibrate:SAMPlers?

The query returns the current calibration enable/disable setting.

Returned Format

[:CALibrate:SAMPlers]{DISable | ENABle}<NL>

**Example** The following example gets the current setting for sampler calibration, stores

it in the variable Sampler\$, and prints the contents of the variable to the con-

troller's screen.

10 DIM Sampler\$[50] !Dimension variable

20 OUTPUT 707;":CALIBRATE:SAMPLERS?"

30 ENTER 707; Sampler\$ 40 PRINT Sampler\$

50 END

SDONe?

**Query** :CALibrate:SDONe?

The CALibrate:SDONe (Step DONe) query will return when the current cali-

bration step is complete.

The contents of the string returned indicates to the user the next step.

**Returned Format** 

[:CALibrate:SDONe] <string><NL>

**Example** This example places the o

This example places the current selection for the calibration pass/fail status to

be printed in the string variable, Selection\$, then prints the contents of the

variable to the controller's screen.

10 DIM Selection\$[80]

20 OUTPUT 707;":CALIBRATE:SDONE?"

30 ENTER 707; Selection\$ 40 PRINT Selection\$

50 END

!Dimension variable

### **SKEW**

**Command** :CALibrate:SKEW {CHANnel<N>},<skew\_value>

This command sets the channel-to-channel skew factor for a channel. The numerical argument is a real number in seconds which is added to the current time base position to shift the position of the channel's data in time. Use this command to compensate for differences in the electrical lengths of input

paths due to cabling and probes.

**<N>** An integer, from 1 to 4.

<skew\_value> A real number.

**Example** This example sets the analyzer channel 1 skew to 0.1 s.

10 OUTPUT 707:":CALIBRATE:SKEW CHANNEL1.0.1s "

20 END

**Query** :CALibrate:SKEW? {CHANnel<N> | EXTernal}

The guery returns the current skew value.

**Returned Format** [:CALibrate:SKEW] <skew\_value><NL>

# STATus?

:CALibrate:STATus? Query

> This query returns the calibration status of the analyzer. These are nine comma-separated integers, with 1 or 0. A "1" indicates calibrated; a "0" indicates uncalibrated. This matches the status in the Calibration dialog box in the

Utilities menu.

Returned Format

[:CALibrate:STATus] <status><NL>

<status>

<Frame Status>,

<Channel1 Vertical>, 0,

<Channel2 Vertical>, 0, <Channel3 Vertical>,0,

<Channel4 Vertical>, 0

The values that always return "0" are used to make the returned format compatible with the Agilent 83480A and 54750A.

# **Calibration Procedure**

This is an example of how to do module vertical calibration.

- 10 DIM Prompt\$[64]
- 20 OUTPUT 707; ": CALIBRATE: MODULE: VERTICAL LMODULE"
- 30 OUTPUT 707;":CALIBRATE:SDONE?"
- 40 ENTER 707; Prompt\$ < Disconnect everything from left module>
- 50 OUTPUT 707;":CALIBRATE:CONTINUE" 60 OUTPUT 707;":CALIBRATE:SDONE?"
- 70 ENTER 707; Prompt\$ < Done>

BANDwidth 12-3
DISPlay 12-3
FDEScription? 12-4
FILTer 12-4
FSELect 12-5
OFFSet 12-6
PROBe 12-6
PROBe:CALibrate 12-7
RANGe 12-7
SCALe 12-8
TDRSkew 12-9
UNITs 12-9
UNITs:ATTenuation 12-9
UNITs:OFFSet 12-10
WAVelength 12-10

# **Channel Commands**

# **Channel Commands**

The CHANnel subsystem commands control all vertical (Y axis) functions of the analyzer. You may toggle the channel displays on and off with the root level commands VIEW and BLANk, or with DISPlay.

### **BANDwidth**

**Command** :CHANnel<N>:BANDwidth {HIGH | LOW}

This command controls the channel bandwidth setting. When HIGH, the bandwidth is set to the upper bandwidth limit. When LOW, a lower bandwidth setting is selected in order to minimize broadband noise. See the module manual

for cutoff frequency specifications.

<N> The channel number which represents an integer, 1 to 4. The integer is the

slot in which the channel resides.

**Example** The following example sets the channel 1 bandwidth to "HIGH".

10 OUTPUT 707:":CHANNEL1:BANDwidth HIGH"

20 END

**Query** :CHANnel<N>:BANDwidth?

The query returns the state of the bandwidth for the specified channel.

**Returned Format** [:CHANnel<N>:BANDwidth] {HIGH | LOW}<NL>

**Example** The following example places the current setting of the channel bandwidth in

the string variable, Band\$, and then prints the contents of the variable to the

controller's screen.

10 DIM Limit\$[50] !Dimension variable

20 OUTPUT 707;":CHANNEL1:BANDwidth?"

30 ENTER 707;Band\$ 40 PRINT Band\$

50 END

# **DISPlay**

**Command** :CHANnel<N>:DISPlay {{ON | 1} | {OFF | 0}}

This command turns the display of the specified channel on or off.

<N> The channel number is an integer 1 to 4.

Example This example sets channel 1 display to on.

10 OUTPUT 707: "CHANNEL1: DISPLAY ON"

20 FND

**Query** :CHANnel<N>:DISPlay?

The query returns the current display condition for the specified channel.

**Returned Format** [:CHANnel<N>:DISPlay] {1 | 0}<NL>

Channel Commands

Channel Commands

**Example** This example places the current setting of the channel 1 display in the vari-

able Display, then prints the contents of the variable to the controller's screen.

10 OUTPUT 707; "SYSTEM: HEADER OFF" 20 OUTPUT 707; ": CHANNEL1: DISPLAY?"

30 ENTER 707; Display 40 PRINT Display

50 END

FDEScription?

**Query** :CHANnel<N>:FDEScription?

This query returns the number of filters and a brief description of each filter

for channels with more than one internal low-pass filter.

The filter description is the same as the softkey label for the control used to

select the active filter.

<N> The channel number is an integer from 1 to 4. The integer is the slot in which

the channel resides.

**Returned Format** [:CHANnel<N>:FDEScription] <n> <,filter1\_description> <,filter2\_description> <NL>

<n> number of filters

<filter\_description> XXX b/s or XXX b/s:N (depending on the module option)

where: XXX is bit rate of filter: N is filter order

**FILTer** 

**Command** :CHANnel<N>:FILTer {ON | 1 | OFF | 0}

This command controls an internal low-pass filter, if one is present, in the

channel hardware.

<N> The channel number is an integer from 1 to 4. The integer is the slot in which

the channel resides.

**Example** 10 OUTPUT 707;":CHANNEL1:FILTER ON"

**20 END** 

**Query** :CHANnel<N>:FILTer?

The query returns the filter setting for the specified channel.

**Returned Format** [:CHANnel<N>:FILTer] {1 | 0}<NL>

**Example** The following example places the current setting of the filter in the string vari-

able, Filter\$, and then prints the contents of the variable to the controller's

screen.

10 DIM Filter\$[50]

20 OUTPUT 707;":CHANNEL1:FILTER?"

30 ENTER 707; Filter\$ 40 PRINT Filter\$

50 END

!Dimension variable

### **FSELect**

**Command** :CHANnel<N>:FSELect FILTer<filter number>

This command selects which filter is controlled by on/off for channels with

more than one internal low-pass filter.

To query for a description of the filters, see the CHANnel:FDEScription query.

<N> The channel number is an integer from 1 to 4. The integer is the slot in which

the channel resides.

<filter\_number> The filter number is an integer, 1 or 2. Filter 1 is the top filter on the softkey

label.

**Example** 10 OUTPUT 707;":CHANNEL1:FSELECT FILTER1"

20 END

**Query** :CHANnel<N>:FSELect?

The guery returns the current filter number for the specified channel.

**Returned Format** [:CHANnel<N>:FSELect] {FILTer<filter\_number>}<NL>

**Example** The following example places the current setting of the filter in the string vari-

able, Filter\$, and then prints the contents of the variable to the controller's

screen.

10 DIM Filter\$[50] !Dimension variable

20 OUTPUT 707:":CHANNEL1:FSELECT?"

30 ENTER 707; Filter\$ 40 PRINT Filter\$

50 END

**See Also** CHANnel:FDEScription?

## **OFFSet**

Command :CHANnel<N>:OFFSet <offset\_value>

This command sets the voltage that is represented at the center of the display for the selected channel. Offset parameters are probe and vertical scale

dependent.

For TDR and TDT applications, when the TDR stimulus is set to differential or common mode, or when OHM, REFLect, or GAIN units are selected, the instrument will change offset to magnify offset. This command is used to set

the magnify offset as well as the offset.

<N> The channel number is an integer from 1 to 4, indicating the slot in which the

channel resides.

offset \_value>
 Offset value at center screen. Usually expressed in volts, but could be in other

measurement units, such as amperes, if you have specified other units using

the CHANnel:UNITs command.

**Example** This example sets the offset for channel 1 to 0.125 in the current measure-

ment units.

10 OUTPUT 707:":CHANNEL1:OFFSET 125E-3"

20 END

**Query** :CHANnel<N>:OFFSet?

The query returns the current offset value for the specified channel.

**Returned Format** [CHANnel<N>:OFFSet] <offset value><NL>

**Example** This example places the offset value of the specified channel in the string vari-

able, Offset\$, then prints the contents of the variable to the computer's

screen.

10 OUTPUT 707;"SYSTEM:HEADER OFF" 20 OUTPUT 707;"CHANNEL1:OFFSET?"

30 ENTER 707;Offset 40 PRINT Offset

**50 FND** 

# **PROBe**

**Command** CHANnel<N>:PROBe: <attenuation factor>[,{RATio | DECibel}]

This command sets the attenuation factor and units. The default attenuation

factor is 1:1 and the default units are ratio.

**Query** CHANnel<N>:PROBe?

When the TDR stimulus is set to differential or common mode, or when OHM, REFLect, or GAIN units are selected, the instrument will change offset to magnify offset. This command is used to set the magnify offset as well as the

offset.

**Returned Format** [:CHANnel<N>:PROBe] <attenuation factor>, {RATio | DECibel}<NL>

### PROBe:CALibrate

**Command** :CHANnel<N>:PROBe:CALibrate

This command starts the probe's calibration for the selected channel. It has

the same action as the command :CALibrate:PROBe CHANnel<N>.

**Example** The following example starts calibration for Channel 1.

10 OUTPUT 707;":CHANNEL1:PROBE:CALIBRATE"

20 END

### **RANGe**

**Command** :CHANnel<N>:RANGe <range\_value>

This command defines the full-scale vertical axis of the selected channel. It sets up acquisition and display hardware to display the waveform at a given range scale. The values represent the full-scale deflection factor of the vertical axis in volts. These values change as the probe attenuation factor is changed.

For TDR and TDT applications, when the TDR stimulus is set to differential or common mode, or when OHM, REFLect, or GAIN units are selected, the instrument will change scale to magnify scale. This command is used to set the

magnify range as well as the range.

<N> The channel number is an integer from 1 to 4 indicating the slot in which the

channel resides.

**<range\_value>** Full-scale voltage of the specified channel number.

**Example** This example sets the full-scale range for channel 1 to 500 mV.

10 OUTPUT 707;":CHANNEL1:RANGE 500E-3" 20 FND

ZU LIND

**Query** :CHANnel<N>:RANGe?

The query returns the current full-scale vertical axis setting for the selected

channel.

**Returned Format** [:CHANnel<N>:RANGe]<range value><NL>

# Example

This example places the current range value in the number variable, Setting, then prints the contents of the variable to the computer's screen.

10 OUTPUT 707;":SYSTEM:HEADER OFF" 20 OUTPUT 707;":CHANNEL1:RANGE?"

!Response headers off

30 ENTER 707; Setting 40 PRINT Setting

50 END

### **SCALe**

**Command** :CHANnel<N>:SCALe <scale\_value>

This command sets the vertical scale, or units per division, of the selected channel. This command is the same as the front-panel channel scale.

For TDR and TDT applications, when the TDR stimulus is set to differential or common mode, or when OHM, REFLect, or GAIN units are selected, the instrument will change scale to magnify scale. This command is used to set the

magnify scale as well as the scale.

<N> The channel number is an integer from 1 to 4.

**<scale\_value>** Vertical scale of the channel in units per division.

**Example** This example sets the scale value for channel 1 to 500 mV.

10 OUTPUT 707;":CHANNEL1:SCALE 500E-3"

20 END

**Query** :CHANnel<N>:SCALe?

The query returns the current scale setting for the specified channel.

**Returned Format** [:CHANnel<N>:SCALe] <scale value><NL>

**Example** This example places the current scale value in the number variable, Setting,

then prints the contents of the variable to the controller's screen.

10 OUTPUT 707:":SYSTEM:HEADER OFF" !Response headers off

20 OUTPUT 707;":CHANNEL1:SCALE?"

30 ENTER 707; Setting

40 PRINT Setting

50 END

**TDRSkew** 

**Command** :CHANnel<N>:TDRSkew <percent> [%]

This command sets the TDR skew for the given channel. The TDR skew control moves the TDR step relative to the trigger position. The control may be set from –100 to 100 percent of the allowable range. This command is only

applicable to TDR channels.

<N> An integer, 1 through 4, indicating the slot in which the channel resides, fol-

lowed by an optional A or B identifying which of two possible channels in the

slot is being referenced.

<percent> A number between -100 and 100, used to set the step position.
Example The following example sets the TDR skew for channel 1 to 20%.

10 OUTPUT 707;":CHANNEL1:TDRSKEW 20"

20 END

**Query** :CHANnel<N>:TDRSkew?

The query returns the current TDR skew setting for the specified channel. It returns the TDR skew value in percent of allowable range from -100 to 100 percent. This command is only applicable to TDR channels. The returned

format is a real number.

**Returned Format** [:CHANnel<N>:TDRSkew] <value><NL>

**UNITs** 

Command :CHANnel<N>:UNITs {VOLT | AMPere | WATT | UNKNown}

This command sets the transducer units.

**Query** :CHANnel<N>:UNITs?

**Returned Format** [:CHANnel<N>:UNITs] {VOLT | AMPere | WATT | UNKNown}<NL>

**UNITs:ATTenuation** 

**Command** :CHANnel<N>:UNITs:ATTenuation <attenuation>

This command sets the transducer attenuation factor.

**Query** :CHANnel<N>:UNITs:ATTenuation?

**Returned Format** [:CHANnel<N>:UNITs:ATTenuation] <attenuation><NL>

**UNITs:OFFSet** 

**Command** :CHANnel<N>:UNITs:OFFSet <offset>

This command sets the transducer offset.

**Query** :CHANnel<N>:UNITs:OFFSet?

**Returned Format** [:CHANnel<N>:UNITs:OFFSet] <offset><NL>

# WAVelength

Command :CHANneIN:WAVelength {WAVelength1 | WAVelength2 | USER}

This command sets the wavelength selection for optical channels. The Agilent 86101A module will have one factory calibration; all other optical modules will have two. Invoke these calibrations using WAV1 or WAV2. One user-defined wavelength may also be defined via the Channel Calibrate menu. The USER selection is only valid if this user-defined calibration has been performed. The calibration will request the wavelength that the USER choice cor-

responds to.

This command will also recognize W1310 as an equivalent for WAVelength1 and W1550 for WAVelength2, for compatibility with the Agilent 83480A/

54750A.

**Query** :CHANnelN:WAVelength?

The query returns the currently selected wavelength for the channel.

**Returned Format** [:CHANnelN:WAVelength] {WAV1 | WAV2 | USER}<NL>

**Example** 10 OUTPUT 707;":SYSTEM:HEADER OFF" !Response headers off

20 OUTPUT 707;":CHANnel1:WAVELENGTH?"

30 ENTER 707; Setting 40 PRINT Setting 50 END UNITS LOCKed? 13-3 RATE 13-3 SPResent? 13-5

**Clock Recovery Commands** 

# **Clock Recovery Commands**

The Clock RECovery (CREC) subsystem commands control the clock recovery modules. This includes setting data rates, as well as querying locked status and signal present conditions.

## LOCKed?

**Query** :CRECovery{1 | 3}:LOCKed?

The query returns the locked status of the clock recovery module.

Locked status returns 1, unlocked status returns 0. When a clock rate is selected, unlocked status indicates clock recovery cannot be established and trigger output to the mainframe is disabled. In bypass mode (TOD) locked sta-

tus is always 0 (unlocked) and triggering is not disabled.

**Returned Format** [:CRECovery{1 | 3}:LOCKed] {1 | 0}<NL>

**Example** The following example checks the locked status of module in the left slot and

places the result in the string variable, Locked\$. Then the program prints the

contents of the variable to the controller's screen.

10 DIM Locked\$[50]

20 OUTPUT 707;":CRECOVERY1:LOCKED?"

30 ENTER 707; Locked\$

40 PRINT Locked\$

50 END

#### **RATE**

#### Command

:CRECovery{1 | 3}:RATE {TOData | R155 | R622 | R2488 | R1062 | R2125 | R1250 | R2500}

This command sets the clock recovery module data rate based on module slot position: left slot (1), right slot (3). The rates are: Trigger On Data (TOData), Rate 155, Rate 622, Rate 2488, Rate 1062, Rate 2125, Rate 1250, and Rate 2500 in Mb/s.

Rate parameters are nominal and reflect front panel labels and not actual data rates.

#### Note

After setting a rate, locked status or trigger status should be verified before executing any signal dependent GPIB commands, such as autoscale, or any measurements. This is required to allow the module/instrument enough time to establish a trigger. This can be achieved by querying locked status until locked or generating an event on the module lock.

As noted in the table below, not all modules support the same rates.

#### **Clock Recovery Commands**

#### Data Rates vs. Model

| Rate<br>Parameter | Rate (Mb/s) | Module Model Number |       |       |
|-------------------|-------------|---------------------|-------|-------|
|                   |             | 83491               | 83492 | 83493 |
| TOData            | _           | Χ                   | Х     | Х     |
| R155              | 155.52      | Χ                   | X     | Χ     |
| R622              | 622.08      | Χ                   | X     | Χ     |
| R2488             | 2488.32     | Χ                   | X     | Χ     |
| R1062             | 1062.50     | Χ                   | X     |       |
| R2125             | 2125.00     | Χ                   | X     |       |
| R1250             | 1250.00     | Χ                   | X     | Χ     |
| R2500             | 2500.00     | Χ                   | X     | Χ     |

**Example** This example sets the module in the right slot to a data rate of 2488 Mb/s.

10 OUTPUT 707:":CRECOVERY3:RATE R2488"

20 END

**Query** :CRECovery{1 | 3}:RATE?

This query returns the current data rate of the clock recovery module in the  $% \left( 1\right) =\left( 1\right) \left( 1\right) +\left( 1\right) \left( 1\right) \left( 1\right) +\left( 1\right) \left( 1\right) \left($ 

specified module position.

**Returned Format** [:CRECovery{1 | 3}:RATE] {TOData | R155 | R622 | R2488 | R1062 | R2125 | R1250 |

R2500}<NL>

**Example** The following example checks the current data rate of the module in the left

slot and places the result in the string variable, Rate\$. Then the program

prints the contents of the variable to the controller's screen.

10 DIM Rate\$[50]

20 OUTPUT 707;":CRECOVERY1:RATE?"

30 ENTER 707; Rate\$
40 PRINT Rate\$

50 END

# SPResent?

**Query** :CRECovery{1 | 3}:SPResent? {RECeiver1 | RECeiver2}

This query returns the status of whether the specified receiver detects an optical signal (Signal PResent). RECeiver2 is used for long wavelengths and RECeiver1 is used for short wavelengths. For electrical clock recovery models and Receiver of the state of the state of the sta

ules, 83491A, the signal present flags will always return false.

**Returned Format** [:CRECovery{1 | 3}:SPResent] {RECeiver1 | RECeiver2}, {1 | 0}<NL>

**Example** The following example checks if there is a signal present on receiver two of

the module in the right slot and places the result in the string variable,

Signal 2\$. Then the program prints the contents of the variable to the control-

ler's screen.

10 DIM Signal2\$[50]

20 OUTPUT 707; ":CRECOVERY3:SPRESENT? RECEIVER2" 30 ENTER 707; Signal 2\$

30 ENTER 707;Signal2\$ 40 PRINT Signal2\$

50 END

# **14**

CDIRectory 14-3
DELete 14-3
DIRectory? 14-4
LOAD 14-4
MDIRectory 14-5
PWD? 14-5
STORe 14-6

**Disk Commands** 

# **Disk Commands**

The DISK subsystem commands perform the disk operations as defined in the Disk menu. This allows storage and retrieval of waveforms and setups, as well as formatting the disk.

Some commands in this subsystem operate only on files and directories on "A:\", under "C:\User Files", or on any mapped network drive, and are noted in the command section.

#### **Enclose File Name in Quotation Marks**

When specifying a file name, you must enclose it in quotation marks.

# **CDIRectory**

This command operates only on files and directories on "A:\", under "C:\User Files", or on any mapped network drive.

#### Command

:DISK:CDIRectory ["<directory>" | {CGRade | LSUMmaries | ROOT | SETups | SIMages | SMASks | TDRTDT | UMASks | WAVeforms}]

This command changes the present working directory to the designated directory name. If an error occurs, the requested directory does not exist. You can view the error with the :SYSTem:ERRor? [{NUMBer | STRing}] query.

#### <directory>

A character-quoted ASCII string, which can include the subdirectory designation. You must separate the directory name and any subdirectories with a backslash (\).

#### **ROOT**

This parameter changes the working directory to "C:\User Files".

#### Example

10 OUTPUT 707;":DISK:CDIRECTORY ""C:\USER FILES\DATA""" 20 FND

#### CDIR "C:\" Is Not Allowed

You can execute the command CDIR "A:\", but the command CDIR "C:\" is not allowed. If you attempt to execute CDIR "C:\", the present working directory (PWD) is not changed. The directory specified *must* be below "C:\User Files\".

# **DELete**

This command operates only on files and directories on "A:\", under "C:\User Files", or on any mapped network drive.

#### Command

:DISK:DELete "<file\_name>"

This command deletes a file from the disk. An error is displayed on the analyzer screen if the requested file does not exist. The file "C:\User Files" *cannot* be deleted.

#### <file\_name>

A character-quoted ASCII string which can include subdirectories with the name of the file.

Disk Commands

Disk Commands

**Example** 10 OUTPUT 707;":DISK:DELETE ""FILE1.SET"""

20 END

DIRectory?

Query :DISK:DIRectory? [ "<directory>" | {CGRade | ROOT | LSUMmaries | SETups | SIMages |

SMASks | TDRŤDŤ | UMASkš | WAVeforms}]

This query returns the requested directory listing. The directory may be specified as a string, such as "C:\User Files\waveforms", or as a parameter. If no parameter is used, a listing of the present working directory is returned.

<n> The specifier that is returned before the directory listing, indicating the num-

ber of lines in the listing.

**directory>** The list of filenames and directories. Each line is separated by a <NL>.

**Example** This example displays a number, then displays a list of files and directories in

the current directory. The number indicates the number of lines in the listing.

10 DIM A\$[80]

20 INTEGER Num\_of\_lines 30 OUTPUT 707;":DISK:DIR?" 40 ENTER 707;Num\_of\_lines 50 PRINT Num\_of\_lines 60 FOR I=1 TO Num\_of\_lines 70 ENTER 707:A\$

80 PRINT A\$
90 NEXT I
100 END

## **LOAD**

This command operates only on files and directories on "A:\", under "C:\User Files", or on any mapped network drive.

**Command** :DISK:LOAD "<file\_name>"[,<destination>]

This command restores a setup, waveform, or TDR/TDT calibration from the disk. The type of file is determined by the filename suffix if one is present, or by the destination field if one is not present. If a destination is specified, it takes precedence over the filename suffix. You can load .wfm, .txt, .cgs, .msk,

.set and .tdr file types. The TDRTDT option is a file type choice used to load TDR/TDT calibration values into the instrument. For more information on loading files, see "File Names and Types" on page 1-11, and "File Locations" on page 1-13.

<file\_name>

The filename, with a 3-character extension. You can use either .wfm, .txt, .cgs, .msk, .set, or .tdr as a suffix after the filename. If no file suffix is specified, the default is .wfm.

The default directory for the file type is assumed, or you can specify the entire path. For example, you can load the standard setup file "setup0.set" using the command:

:DISK:LOAD "C:\User Files\Setups\setup0.set",setup

The default destination for .txt and .wfm files is WMEMory1.

<destination>

{CGRade | MASK | WMEMory<N> | SETup | TDRTDT}

<N>

An integer from 1 to 4.

Example

10 OUTPUT 707;":DISK:LOAD ""FILE1.WFM"",WMEM1"

20 END

# **MDIRectory**

This command operates only on files and directories on "A:\", under "C:\User Files", or on any mapped network drive.

Command

:DISK:MDIRectory "<directory>"

This command creates a directory in the present working directory, with the designated directory name. An error is displayed if the requested path does not exist.

<directory>

A character-quoted ASCII string which can include subdirectories. You must separate the directory name and any subdirectories with a backslash (\).

Example

10 OUTPUT 707;":DISK:MDIRECTORY ""CPROGRAMS"""

**20 END** 

## PWD?

Query

:DISK:PWD?

This query returns the name of the present working directory (including the full path).

Disk Commands

**Disk Commands** 

**Returned Format** 

Example

10 DIM Wdir\$[200] 20 OUTPUT 707;":DISK:PWD?"

30 ENTER 707; Wdir\$

40 PRINT Wdir\$

50 END

### **STORe**

This command operates only on files and directories on "A:\", under "C:\User Files", or on any mapped network drive.

Command

:DISK:STORe <source>,"<file\_name>"[,<format>]

This command stores a setup, waveform or TDR response to the disk. The filename does not include a suffix. The suffix is supplied by the analyzer depending on the source and file format specified. The TDRTDT option is a file type choice used to store the instrument's TDR/TDT calibration values. For more information on storing files, see "File Names and Types" on page 1-11, and "File Locations" on page 1-13.

<source>

{CHANnel<N> | FUNCtion<N> | WMEMory<N> | SETup | RESPonse<N> | TDRTDT}

<N>

An integer from 1 to 4, representing the channel, function, TDR response or waveform memory number.

<file name>

Name of the file, with a maximum of 254 characters (including the path name, if used). The filename assumes the present working directory if a path does not precede the file name.

<format>

{TEXT {,<YVALues> | <VERBose>} | INTernal}

#### **Fields and Default Values**

The format field is for waveforms, and the default is INTernal. In TEXT mode, y values may be specified so that only the y values are stored. VERBose is the default in which y values and the waveform preamble are stored. Only waveforms of 128K or less may be written to disk in the TEXT formats. See Chapter 26, "Waveform Commands" for information on converting data to values.

**Example** 

10 OUTPUT 707;":DISK:STORE SET,""FILE1"""
20 FND

# 15

CGRade:LEVels? 15-3 CONNect 15-3 DATA? 15-4 DCOLor (Default COLor) 15-4 GRATicule 15-5 LABel 15-6 LABel:DALL 15-6 PERSistence 15-6 SCOLor 15-7 SSAVer 15-9

**Display Commands** 

# **Display Commands**

The DISPlay subsystem controls the display of data, markers, text, graticules, and the use of color. You select the display mode using the ACQuire:TYPE command. Select the number of averages using ACQuire:COUNt.

## CGRade:LEVels?

Query

:DISPlay:CGRade:LEVels?

This query returns the range of hits represented by each color. Fourteen values are returned, representing the minimum and maximum count for each of seven colors. The values are returned in the following order:

- · Greatest intensity color minimum
- · Greatest intensity color maximum
- Next greatest intensity color minimum
- Next greatest intensity color maximum
- . . . .
- · Least intensity color minimum
- · Least intensity color maximum

**Returned Format** 

[:DISPlay:CGRade:LEVels] <color format><NL>

<color format>

<intensity color min / max> is an integer value from 0 to 63.488.

**Example** 

The following example gets the range of hits represented by each color and prints it on the controller screen.

10 DIM Setting\$[50] !Dimension variable

20 OUTPUT 707; :DÍSPLAY: CGRADE: LEVELS?"

30 ENTER 707; Cgrade\$ 40 PRINT Cgrade\$

**50 END** 

# **CONNect**

Command :DISPlay:CONNect {{ON | 1}|{OFF | 0}}

When enabled, :DISPlay:CONNect draws a line between consecutive waveform data points. This is also known as linear interpolation. This command has

no effect on color grade or gray scale displays.

**Example** This example turns on the connect-the-dots feature.

10 OUTPUT 707:":DISPLAY:CONNECT ON"

20 END

**Query** :DISPlay:CONNect?

The query returns the status of the connect-the-dots feature.

**Returned Format** [:DISPlay:CONNect] {1 | 0}<NL>

DATA?

**Query** :DISPlay:DATA? [<type>[,<screen\_mode>[,<compression> [,<inversion>]]]]

The query returns information about the captured data. If no options to the query are specified, the default selections are PCX file type, SCReen mode,

comparison turned ON, and inversion set to NORMal.

<type> The file type: BMP | PCX | EPS | PS | GIF.
<screen\_mode> The display setting: SCReen | GRATicule.
<compression> The file compression feature: ON | OFF.

<inversion> The inversion of the displayed file: NORMal | INVert.

<binary\_block\_data> Data in the IEEE 488.2 definite block format.

# DCOLor (Default COLor)

**Command** :DISPlay:DCOLor

This command (Default COLor) resets the screen colors to the predefined fac-

tory default colors. It also resets the grid intensity.

**Example** This example sends the DCOLor command.

10 OUTPUT 707;":DISPLAY:DCOLOR"

20 END

## **GRATicule**

**Commands** :DISPlay:GRATicule {GRID|FRAMe}

:DISPlay:GRATicule:INTensity <intensity\_value>

These commands select the type of graticule that is displayed. 86100A analyzers have a 10-by-8 (unit) display graticule grid that you can turn on or off. When the grid is on, a grid line is place on each vertical and horizontal division. When it is off, a frame with tic marks surrounds the graticule edges.

<intensity\_value> A number from 0 to 100, indicating the percentage of display intensity.

You can dim the grid's intensity or turn the grid off to better view waveforms that might be obscured by the graticule lines. Otherwise, you can use the grid

to estimate waveform measurements such as amplitude and period.

When printing, the grid intensity control doesn't affect the hardcopy. To remove the grid from a printed hardcopy, you must turn off the grid before

printing.

**Example** This example sets up the analyzer's display background with a frame that is

separated into major and minor divisions.

10 OUTPUT 707;":DISPLAY:GRATICULE FRAME"

20 END

**Queries** :DISPlay:GRATicule?

:DISPlay:GRATicule:INTensity?

The queries return the type of graticule currently displayed, or the intensity,

depending on the query you request.

**Returned Format** [:DISPlay:GRATicule] {GRID|FRAMe}<NL>

[:DISPlay:GRATicule:INTensity] <value><NL>

**Example** This example places the current display graticule setting in the string variable,

Setting\$, then prints the contents of the variable to the controller's screen.

10 DIM Setting\$[50]

20 OUTPUT 707; ": DÍSPLAY: GRATICULE?"

30 ENTER 707; Setting\$ 40 PRINT Setting\$

50 FND

!Dimension variable

LABel

Command :DISPlay:LABel "<string\_argument>" [,<row>[,<column>[,<text\_color>[,<background>]]]]

This command allows you to place a label on the graticule area of the display. The operator should periodically clear the labels using the LABel:DALL com-

mand.

**<string\_argument>** Any series of ASCII characters enclosed in quotation marks.

<row> 0 to 12, where 0 is the top row and the default <column> 0 to 61, where 0 is the left column and the default

<text\_color> {CHANnel<N> | WHITe} Default is WHITe

<br/> **Solution** <br/> **Solution** <br/>

**Example** This example places a label on the upper left corner of the graticule.

10 OUTPUT 707;":DISPLAY:LABEL""This is a label"""

20 END

LABel:DALL

**Command** :DISPlay:LABel:DALL

This command deletes all labels.

**Example** This example deletes all labels.

10 OUTPUT 707;":DISPLAY:LABEL:DALL"

**20 END** 

**PERSistence** 

**Command** :DISPlay:PERSistence {MINimum | INFinite | <persistence\_value> | CGRade | GSCale}

This command sets the display persistence. It works in both real time and equivalent time modes. The parameter for this command can be either MINimum (zero persistence), INFinite, or a real number from 0.1 to 40.0, repre-

senting the persistence in seconds.

<persistence\_value> A real number, 0.1 to 40.0, representing the persistence in seconds.

**Mode** Eye mode only for CGRade and GSCale arguments.

**Example** This example sets the persistence to infinite.

10 OUTPUT 707:":DISPLAY:PERSISTENCE INFINITE"

20 END

**Query** :DISPlay:PERSistence?

The query returns the current persistence value.

**Returned Format** 

**Example** 

[:DISPlay:PERSistence] {MINimum | INFinite | <value> | CGRade | GSCale}<NL>

ting\$, then prints the contents of the variable to the controller's screen.

This example places the current persistence setting in the string variable, Set-

10 DIM Setting\$[50]

!Dimension variable

20 OUTPUT 707;":DISPLAY:PERSISTENCE?"

30 ENTER 707; Setting\$ 40 PRINT Setting\$

50 END

## **SCOLor**

Command

:DISPlay:SCOLor <color\_name>, <hue>, <saturation>, <luminosity>

The DISPlay:SCOLor command sets the color of the specified display element and restores the colors to their factory settings. The display elements are described in Table 15-1 on page 15-7.

<color\_name>

{CGRADE2 | CGRADE3 | CGRADE4 | CGRADE5 | CGRADE6 | CGRADE7 | CHANnel1 | CHANnel2 | CHANnel3 | CHANnel4 | GRID | MARGin | MARKers | MASK | MEASurements |

WBACkgrnd | WOVerlap | WMEMories | WINText | WINBackgrnd}

Table 15-1. Color Names

| Color Name | Definition                                                            |
|------------|-----------------------------------------------------------------------|
| CGRADE1    | First range of pixel counts for the color grade persistence display   |
| CGRADE2    | Second range of pixel counts for the color grade persistence display  |
| CGRADE3    | Third range of pixel counts for the color grade persistence display   |
| CGRADE4    | Fourth range of pixel counts for the color grade persistence display  |
| CGRADE5    | Fifth range of pixel counts for the color grade persistence display   |
| CGRADE6    | Sixth range of pixel counts for the color grade persistence display   |
| CGRADE7    | Seventh range of pixel counts for the color grade persistence display |
| CHANnel1   | Channel 1 waveform display element.                                   |
| CHANnel2   | Channel 2 waveform display element.                                   |
|            |                                                                       |

# **Display Commands**

**Table 15-1. Color Names (Continued)** 

| Color Name                                                                                                    | Definition                                                                                                    |
|----------------------------------------------------------------------------------------------------|----------------------------------------------------------------------------------------------------|
| CHANnel3                                                                                                    | Channel 3 waveform display element.                                                                                                    |
| CHANnel4                                                                                                    | Channel 4 waveform display element.                                                                                                    |
| GRID                                                                                                    | Display element for the grid inside the waveform viewing area.                                                                                                    |
| MARGin                                                                                                    | Display element for the margins.                                                                                                    |
| MARKers                                                                                                    | Display element for the markers.                                                                                                    |
| MASK                                                                                                    | Display element for the masks.                                                                                                    |
| MEASurements                                                                                                    | Display element for the measurements text.                                                                                                    |
| WBACkgrnd                                                                                                    | Display element for the waveform viewing area's background.                                                                                                    |
| WOVerlap                                                                                                    | Display element for waveforms when they overlap each other.                                                                                                    |
| WMEMories                                                                                                    | Display element for waveform memories.                                                                                                    |
| WINText                                                                                                    | Display element used in dialog box controls and pull-down menus.                                                                                                    |
| WINBackgrnd                                                                                                    | Display element for the background color used in dialog boxes and buttons.                                                                                                    |
| olue is 67%, ar<br>Γhe saturation                                                                                                    | ngs table in the 86100A on-line help file. Pure red is 100%, pure and pure green is 33%.                                                                                                    |
| esturated color                                                                                                    | control sets the color purity of the chosen display element. The color is the purity of a color or the absence of white. A 100%                                                                                                    |
| Γhe luminosity                                                                                                    | control sets the color purity of the chosen display element. The color is the purity of a color or the absence of white. A 100% r has no white component. A 0% saturated color is pure white. v control sets the color brightness of the chosen display ele-                                                                                                    |
| Γhe luminosity<br>ment. A 100%<br>oure black.                                                                                                    | control sets the color purity of the chosen display element. The color is the purity of a color or the absence of white. A 100% r has no white component. A 0% saturated color is pure white. To control sets the color brightness of the chosen display eleluminosity is the maximum color brightness. A 0% luminosity is sets the hue to 50, the saturation to 70, and the luminosity to                                            |
| The luminosity<br>ment. A 100%<br>oure black.<br>This example s<br>00 for the mark                                                                   | control sets the color purity of the chosen display element. The color is the purity of a color or the absence of white. A 100% r has no white component. A 0% saturated color is pure white. v control sets the color brightness of the chosen display eleluminosity is the maximum color brightness. A 0% luminosity is sets the hue to 50, the saturation to 70, and the luminosity to                                             |
| The luminosity<br>ment. A 100%<br>oure black.<br>This example s<br>90 for the mar!<br>10 OUTPUT 707;"                                                | control sets the color purity of the chosen display element. The color is the purity of a color or the absence of white. A 100% r has no white component. A 0% saturated color is pure white. To control sets the color brightness of the chosen display eleluminosity is the maximum color brightness. A 0% luminosity is sets the hue to 50, the saturation to 70, and the luminosity to kers.  EDISPLAY:SCOLOR MARKERS,50,70,90"   |
| The luminosity ment. A 100% pure black. This example so for the mark to OUTPUT 707;" 20 END DISPlay:SCOLor?                                          | control sets the color purity of the chosen display element. The color is the purity of a color or the absence of white. A 100% r has no white component. A 0% saturated color is pure white. To control sets the color brightness of the chosen display eleluminosity is the maximum color brightness. A 0% luminosity is sets the hue to 50, the saturation to 70, and the luminosity to kers.  EDISPLAY:SCOLOR MARKERS,50,70,90"   |
| The luminosity<br>ment. A 100%<br>oure black.<br>This example s<br>90 for the mark<br>10 OUTPUT 707;"<br>20 END<br>DISPlay:SCOLor?<br>The query retu | control sets the color purity of the chosen display element. The color is the purity of a color or the absence of white. A 100% r has no white component. A 0% saturated color is pure white. To control sets the color brightness of the chosen display eleluminosity is the maximum color brightness. A 0% luminosity is sets the hue to 50, the saturation to 70, and the luminosity to kers.  **EDISPLAY:SCOLOR MARKERS,50,70,90" |

<hue>

<saturation>

<luminosity>

Example

Query

**Returned Format** 

#### **Display Commands**

**Example** This example places the current settings for the graticule color in the string

variable, Setting\$, then prints the contents of the variable to the controller's

screen.

10 DIM Setting\$[50] !Dimension variable

20 OUTPUT 707; ":DISPLAY:SCOLOR? GRID" 30 ENTER 707; Setting\$

40 PRINT Setting\$

50 END

# **SSAVer**

Commands :DISPlay:SSAVer {DISabled|ENABled}

:DISPlay:SSAVer:AAFTer <time>

These commands let you disable or enable the analyzer screen saver, and

specify a time before the screen saver turns on.

<time> An integer; either 2, 3, 4, 5, 6, 7, or 8. The time value specifies the amount of

time, in hours, that must pass before the screen saver will turn on.

**Example** This example enables the analyzer screen saver.

> 10 OUTPUT 707;":DISPLAY:SSAVER ENABLED" 20 OUTPUT 707:":DISPLAY:SSAVER:AAFT 4"

30 END

Oueries :DISPlay:SSAVer?

:DISPlay:SSAVer:AAFTer?

The queries return the state of the screen saver.

**Returned Format** [:DISPlay:SSAVer] {DISabled|ENABled}<NL>

[:DISPlay:SSAVer:AAFTer] <time><NL>

DISPlay 16-3
FUNCtion<N>? 16-4
HORizontal 16-4
HORizontal:POSition 16-5
HORizontal:RANGe 16-5
INVert 16-6
MAGNify 16-7
OFFSet 16-7
RANGe 16-8
SUBTract 16-9
VERSus 16-9
VERTical 16-10
VERTical:OFFSet 16-11
VERTical:RANGe 16-11

**Function Commands** 

# **Function Commands**

The FUNCtion subsystem defines functions 1–4. The operands of these functions can be any of the installed channels in the analyzer, waveform memories 1–4, functions 1–4, or a constant.

The vertical scaling and offset functions can be controlled remotely using the RANGe and OFFSet commands in this subsystem. You can obtain the horizontal scaling and position values of the functions using the HORizontal:RANge and HORizontal:POSition queries in this subsystem.

If a channel is not on but is used as an operand, then that channel will acquire waveform data.

If the operand waveforms have different memory depths, the function uses the shorter of the two.

If the two operands have the same time scales, the resulting function has the same time scale. If the operands have different time scales, the resulting function has no valid time scale. This is because operations are performed based on the displayed waveform data position, and the time relationship of the data records cannot be considered. When the time scale is not valid, delta time pulse parameter measurements have no meaning, and the unknown result indicator is displayed on the screen.

Constant operands take on the same time scale as the associated waveform operand.

**DISPlay** 

**Command** :FUNCtion<N>:DISPlay {{ON | 1} | {OFF | 0}}

This command either displays the selected function or removes it from the

display.

**<N>** An integer, 1–4, representing the selected function.

**Example** This example turns function 1 on.

10 OUTPUT 707:":FUNCTION1:DISPLAY ON"

20 END

**Query** :FUNCtion<N>:DISPlay?

The query returns the displayed status of the specified function.

**Returned Format** [:FUNCtion<N>:DISPlay] {1 | 0}<NL>

**Example** This example places the current state of function 1 in the variable, Setting,

then prints the contents of the variable to the computer's screen.

10 OUTPUT 707;":SYSTEM:HEADER OFF" 20 OUTPUT 707;":FUNCTION1:DISPLAY?"

30 ENTER 707; Setting 40 PRINT Setting

50 END

#### **Function Commands**

## FUNCtion<N>?

**Query** :FUNCtion<N>?

This query returns the currently defined source(s) for the function.

**<N>** An integer, 1–4, representing the selected function.

<operator> Active math operation for the selected function: ADD, DIFF, DIVide, FFTMag-

nitude, INTegrate, INVert, MAGNify, MAXimum, MINimum, MULTiply,

SUBTract. or VERSus.

<operand> Any allowable source for the selected FUNCtion, including channels 1–4,

waveform memories 1-4, or functions 1-4. If the function is applied to a con-

stant, the source returns the constant.

**Example** This example returns the currently defined source for function 1.

10 OUTPUT 707;":FUNCTION1?"

20 END

If the headers are off (see :SYSTem:HEADers), the query returns only the

operands, not the operator.

10:SYST:HEAD ON

20 :FUNC1:ADD CHAN1.CHAN2

30 :FUNC1? !returns :FUNC1:ADD CHAN1.CHAN2

40 :SYST:HEAD OFF

50 :FUNC1? !returns CHAN1.CHAN2

## **HORizontal**

**Command** :FUNCtion<N>:HORizontal {AUTO | MANual}

This command sets the horizontal tracking to either AUTO or MANual.

The HORizontal command also includes a subsystem consisting of the following commands and queries, which are described on the following pages:

POSition

RANGe

**<N>** An integer, 1–4, representing the selected function.

**Query** :FUNCtion<N>:HORizontal?

The query returns the current horizontal scaling mode of the specified func-

tion.

**Returned Format** [:FUNCtion<N>:HORizontal] {AUTO | MANual}<NL>

**Example** This example places the current state of function 1 horizontal tracking in the

string variable, Setting\$, then prints the contents of the variable to the com-

puter's screen.

10 DIM Setting\$[50] !Dimension variable

20 OUTPUT 707; ":FUNCTION1:HORIZONTAL?"

30 ENTER 707; Setting\$ 40 PRINT Setting\$

50 END

**HORizontal:POSition** 

**Command** :FUNCtion<N>:HORizontal:POSition <position\_value>

This command sets the time value at center screen for the selected function.

**<N>** An integer, 1–4, representing the selected function.

<position\_value>

Position value in time, in seconds.

Query

:FUNCtion<N>:HORizontal:POSition?

The query returns the current time value at center screen of the selected

function.

Returned Format

[:FUNCtion<N>:HORizontal:POSition] <position><NL>

**Example** 

This example places the current horizontal position setting for function 2 in the numeric variable, Value, then prints the contents to the computer's

screen.

10 OUTPUT 707;":SYSTEM:HEADER OFF" !Response headers off

20 OUTPUT 707;":FUNCTION2:HORIZONTAL:POSITION?"

30 ENTER 707; Value 40 PRINT Value

**50 END** 

HORizontal:RANGe

**Command** :FUNCtion<N>:HORizontal:RANGe <range\_value>

This command sets the current time range for the specified function. This

automatically selects manual mode.

**<N>** An integer, 1–4, representing the selected function.

<range\_value> Width of screen in current X-axis units (usually seconds).

**Query** :FUNCtion<N>:HORizontal:RANGe?

The query returns the current time range setting of the specified function.

## Function Commands

Returned Format

[:FUNCtion<N>:HORizontal:RANGe] <range><NL>

**Example** 

This example places the current horizontal range setting of function 2 in the numeric variable, Value, then prints the contents to the computer's screen.

10 OUTPUT 707;":SYSTEM:HEADER OFF" !Response headers off

20 OUTPUT 707: ":FUNCTION2:HORIZONTAL:RANGE?"

30 ENTER 707; Value 40 PRINT Value

50 END

#### **INVert**

**Command** :FUNCtion<N>:INVert <operand>

This command defines a function that inverts the defined operand's waveform

by multiplying by -1.

**<N>** An integer, 1–4, representing the selected function.

<operand> {CHANnel<n> | FUNCtion<n> | RESPonse<n> | WMEMory<n> | <float\_value>}

**<n>>** An integer from 1 to 4.

**Example** This example sets up function 2 to invert the signal on channel 1.

10 OUTPUT 707;":FUNCTION2:INVERT CHANNEL1"

20 END

## **Functions Used as Operands**

A function may be used as a source for another function, subject to the following constraints:

F4 can have F1, F2, or F3 as a source.

F3 can have F1 or F2 as a source.

F2 can have F1 as a source.

F1 cannot have any other function as a source.

# **MAGNify**

**Command** :FUNCtion<N>:MAGNify

This command defines a function that is a copy of the operand. The magnify function is a software magnify. No hardware settings are altered as a result of using this function. It is useful for scaling channels, another function, TDR/TDT responses or memories with the RANGe and OFFSet commands in this subsystem.

<N> An integer, 1–4, representing the selected function.

<operand> {CHANnel<n> | FUNCtion<n> | RESPonse<n> | WMEMory<n> | <float\_value>}

**<n>>** An integer from 1 to 4.

**Example** This example creates a function (function 1) that is a magnified version of

channel 1.

10 OUTPUT 707;":FUNCTION1:MAGNIFY CHANNEL1"

**20 END** 

#### **Functions Used as Operands**

A function may be used as a source for another function, subject to the following constraints:

F4 can have F1, F2, or F3 as a source.

F3 can have F1 or F2 as a source.

F2 can have F1 as a source.

F1 cannot have any other function as a source.

# **OFFSet**

**Command** :FUNCtion<N>:OFFSet <offset\_value>

This command sets the voltage represented at the center of the screen for the selected function. This automatically changes the mode from auto to manual.

**<N>** An integer, 1–4, representing the selected function.

<offset\_value> The offset value is limited to being within the vertical range that can be repre-

sented by the function data.

Function Commands

Function Commands

**Example** This example sets the offset voltage for function 1 to 2 mV.

10 OUTPUT 707;":FUNCTION1:OFFSET 2E-3"

20 END

**Query** :FUNCtion<N>:OFFSet?

The query returns the current offset value for the selected function.

**Returned Format** [:FUNCtion<N>:OFFSet] <offset\_value><NL>

**Example** This example places the current setting for offset on function 2 in the numeric

variable, Value, then prints the result to the computer's screen.

10 OUTPUT 707;":SYSTEM:HEADER OFF" !Response headers off

20 OUTPUT 707;":FUNCTION2:OFFSET?"

30 ENTER 707; Value 40 PRINT Value

50 END

**RANGe** 

**Command** :FUNCtion<N>:RANGe <full\_scale\_range>

This command defines the full scale vertical axis of the selected function. This

automatically changes the mode from auto to manual.

<**N>** An integer, 1–4, representing the selected function.

**<full\_scale\_range>** The full-scale vertical range.

**Example** This example sets the full scale range for function 1 to 400 mV.

10 OUTPUT 707:":FUNCTION1:RANGE 400F-3"

20 END

**Query** :FUNCtion<N>:RANGe?

The query returns the current full scale range setting for the specified func-

tion.

**Returned Format** [:FUNCtion<N>:RANGe] <full\_scale\_range><NL>

**Example** This example places the current range setting for function 2 in the numeric

variable "Value," then prints the contents to the computer screen.

10 OUTPUT 707;":SYSTEM:HEADER OFF" !Response headers off

20 OUTPUT 707: ":FUNCTION2:RANGE?"

30 ENTER 707; Value 40 PRINT Value

50 END

## **SUBTract**

**Command** :FUNCtion<N>:SUBTract <operand>,<operand>

This command defines a function that algebraically subtracts the second oper-

and from the first operand.

**<N>** An integer, 1–4, representing the selected function.

<operand> {CHANnel<n> | FUNCtion<n> | RESPonse<n> | WMEMory<n> | <float\_value>}

**<n>>** An integer from 1 to 4.

**Example** This example defines a function that subtracts waveform memory 1 from

channel 1.

10 OUTPUT 707;":FUNCTION1:SUBTRACT CHANNEL1,WMEMORY1"

20 END

#### **Functions Used as Operands**

A function may be used as a source for another function, subject to the following constraints:

F4 can have F1, F2, or F3 as a source.

F3 can have F1 or F2 as a source.

F2 can have F1 as a source.

F1 cannot have any other function as a source.

## **VERSus**

**Command** :FUNCtion<N>:VERSus <operand>,<operand>

This command defines a function for an X-versus-Y display. The first operand defines the Y axis and the second defines the X axis. The Y-axis range and offset are initially equal to that of the first operand and can be adjusted with the

RANGe and OFFSet commands in this subsystem.

<N> An integer, 1–4, representing the selected function.

<operand> {CHANnel<n> | FUNCtion<n> | RESPonse<n> | WMEMory<n> | <float\_value>}

**<n>>** An integer from 1 to 4.

#### **Function Commands**

#### **Example**

This example defines function 1 as an X-versus-Y display. Channel 1 is the X axis and waveform memory 2 is the Y axis.

10 OUTPUT 707;":FUNCTION1:VERSUS WMEMORY2,CHANNEL1" 20 END

#### **Functions Used as Operands**

A function may be used as a source for another function, subject to the following constraints:

F4 can have F1, F2, or F3 as a source.

F3 can have F1 or F2 as a source.

F2 can have F1 as a source.

F1 cannot have any other function as a source.

## **VERTical**

#### Command

:FUNCtion<N>:VERTical {AUTO | MANual}

This command sets the vertical scaling mode of the specified function to either AUTO or MANual.

The VERTical command also contains a subsystem consisting of the following commands and queries:

- OFFset
- RANge

<N>

An integer, 1–4, representing the selected function.

Query

:FUNCtion<N>:VERTical?

The query returns the current vertical scaling mode of the specified function.

#### **Returned Format**

[:FUNCtion<N>:VERTical] {AUTO | MANual}<NL>

#### **Example**

This example places the current state of the vertical tracking of function 1 in the string variable, Setting\$, then prints the contents of the variable to the computer's screen.

!Dimension variable

10 DIM Setting\$[50]
20 OUTPUT 707:":FUNCTION1:VERTICAL?"

20 COTFOT 707, ITONOTIONT. VENTIONES

30 ENTER 707; Setting\$ 40 PRINT Setting\$

50 END

**VERTical:OFFSet** 

**Command** :FUNCtion<N>:VERTical:OFFSet <offset\_value>

This command sets the voltage represented at center screen for the selected

function. This automatically changes the mode from auto to manual.

<N> An integer, 1–4, representing the selected function.

The offset value is limited only to being within the vertical range that can be

represented by the function data.

**Query** :FUNCtion<N>:VERTical:OFFset?

The query returns the current offset value of the selected function.

**Returned Format** [:FUNCtion<N>:VERTical:OFFset] <offset\_value><NL>

**Example** This example places the current offset setting for function 2 in the numeric

variable, Value, then prints the contents to the computer's screen.

10 OUTPUT 707;":SYSTEM:HEADER OFF"

20 OUTPUT 707: ":FUNCTION2: VERTICAL: OFFSET?"

20 OUTPUT 707; :FUNCTION2:VERTICAL:OFFSET 30 ENTER 707:Value

40 PRINT Value

50 FND

VERTical:RANGe

**Command** :FUNCtion<N>:VERTical:RANGe <full\_scale\_range>

This command defines the full-scale vertical axis of the selected function. This automatically changes the mode from auto to manual, if the scope is not

!Response headers off

already in manual mode.

**<N>** An integer, 1–4, representing the selected function.

<full\_scale\_range> The full-scale vertical range.

**Query** :FUNCtion<N>:VERTical:RANGe?

The query returns the current range setting of the specified function.

**Returned Format** [:FUNCtion<N>:VERTical:RANGe] <range><NL>

#### **Function Commands**

## Example

This example places the current vertical range setting of function 2 in the numeric variable, Value, then prints the contents to the computer screen.

10 OUTPUT 707;":SYSTEM:HEADER OFF" !Response headers off 20 OUTPUT 707;":FUNCTION2:VERTICAL:RANGE?" 30 ENTER 707;Value 40 PRINT Value 50 END

# 17

AREA 17-3 DPRinter 17-3 FACTors 17-4 IMAGe 17-5 PRINters? 17-6

**Hardcopy Commands** 

# **Hardcopy Commands**

The HARDcopy subsystem commands set various parameters for printing the screen. The print sequence is activated when the root level :PRINt command is sent.

**AREA** 

**Command** :HARDcopy:AREA {GRATicule | SCReen}

This command selects which data from the screen is to be printed. When you select GRATicule, only the graticule area of the screen is printed (this is the same as choosing Waveforms Only in the Configure Printer dialog box). When

you select SCReen, the entire screen is printed.

**Example** This example selects the graticule for printing.

10 OUTPUT 707;":HARDCOPY:AREA GRATICULE"

20 END

**Query** :HARDcopy:AREA?

The query returns the current setting for the area of the screen to be printed.

Returned Format

[:HARDcopy:AREA] {GRATicule | SCReen}<NL>

Example

This example places the current selection for the area to be printed in the string variable, Selection\$, then prints the contents of the variable to the com-

puter's screen.

10 DIM Selection\$[50]

!Dimension variable

20 OUTPUT 707;":HARDCOPY:AREA?"

30 ENTER 707; Selection\$ 40 PRINT Selection\$

50 END

## **DPRinter**

This command selects the default printer to be used.

<printer\_number> An integer representing the attached printer. This number corresponds to the

number returned with each printer name by the ":HARDcopy:PRINters?"

query.

<printer\_string> A string of alphanumeric characters representing the attached printer.

The HARDcopy:DPRinter command specifies a number or string for the printer attached to the analyzer. The printer\_string must exactly match the character strings in the File, Print Setup dialog boxes, or the strings returned

by the ":HARDcopy:PRINters?" query.

### **Hardcopy Commands**

**Examples** This example sets the default printer to the second installed printer returned

by the :HARDcopy:PRINters? query.

10 OUTPUT 707;":HARDCOPY:DPRINTER 2"

20 END

This example sets the default printer to the installed printer with the name

"HP Laser".

10 OUTPUT 707:":HARDCOPY:DPRINTER ""HP Laser"""

20 END

**Query** :HARDcopy:DPRinter?

The query returns the current printer number and string.

**Returned Format** [:HARDcopy:DPRinter?] {<pri>cprinter\_number>,<printer\_string>,DEFAULT}<NL>

Or, if there is no default printer (no printers are installed), only a <NL> is

returned.

**Example** This example places the current setting for the hardcopy printer in the string

variable, Setting\$, then prints the contents of the variable to the computer's

screen.

10 DIM Setting\$[50] !Dimension variable

20 OUTPUT 707; ":HARDCOPY:DPRinter?"

30 ENTER 707; Setting\$ 40 PRINT Setting\$

50 END

### **Programs Must Wait After Changing the Default Printer**

It takes several seconds to change the default printer. Any programs that try to set the default printer must wait (10 seconds is a safe amount of time) for the change to complete before sending other commands. Otherwise the analyzer will become unresponsive.

# **FACTors**

 $\begin{tabular}{ll} \textbf{Command} & : HARD copy: FACTors \ \{ \{ON \ | \ 1 \} | \{ OFF \ | \ 0 \} \} \\ \end{tabular}$ 

This command determines whether the analyzer setup factors will be

appended to screen or graticule images. FACTors ON is the same as choosing

Include Setup Information in the Configure Printer dialog box.

**Example** This example turns on the setup factors.

10 OUTPUT 707;":HARDCOPY:FACTORS ON"

**20 END** 

Hardcopy Commands

Query :HARDcopy:FACTors?

The query returns the current setup factors setting.

**Returned Format** 

[:HARDcopy:FACTors] {1|0}<NL>

Example

This example places the current setting for the setup factors in the string variable, Setting\$, then prints the contents of the variable to the computer's

screen.

10 DIM Setting\$[50]

!Dimension variable 20 OUTPUT 707: ":HARDCOPY:FACTORS?"

30 ENTER 707; Setting\$ 40 PRINT Setting\$

50 END

**IMAGe** 

Command :HARDcopy:IMAGe {NORMal | INVert | MONochrome}

> This command prints the image normally, inverted, or in monochrome. IMAGe INVert is the same as choosing Invert Waveform Colors in the Configure

Printer dialog box.

Example This example sets the hardcopy image output to normal.

10 OUTPUT 707;":HARDCOPY:IMAGE NORMAL"

20 END

Query :HARDcopy:IMAGe?

The query returns the current image setting.

Returned Format

[:HARDcopy:IMAGe] {NORMal | INVert | MONochrome}<NL>

This example places the current setting for the hardcopy image in the string Example

variable, Setting\$, then prints the contents of the variable to the computer's

screen.

10 DIM Setting\$[50]

20 OUTPUT 707; ":HARDCOPY:IMAGE?" 30 ENTER 707; Setting\$

40 PRINT Setting\$

50 FND

!Dimension variable

### PRINters?

**Query** :HARDcopy:PRINters?

This query returns the currently available printers.

**Returned Format** [:HARDcopy:PRINters]<printer\_count><NL><printer\_data><NL>[,<printer\_data><NL>]

<printer\_count>
Number of printers currently installed.

<printer\_data>
The printer number and the name of an installed printer. The word DEFAULT

appears next to the printer that is the currently selected default printer.

**Example** This example places the number of installed printers into the variable Count,

loops through that number of times, and prints the installed printer names to

the computer screen.

10 DIM Setting\$[50]

20 OUTPUT 707; ":HARDCOPY:PRINTERS?"

30 ENTER 707;Count

40 IF Count>0 THEN
50 FOR Printer\_number=1 TO Count

60 ENTER 707; Setting\$
70 PRINT Setting\$
80 NEXT Printer\_number

90 END IF 100 END !Dimension variable

AXIS 18-4
MODE 18-4
SCALe:SIZE 18-5
WINDow:DEFault 18-5
WINDow:SOURce 18-6
WINDow:X1Position 18-6
WINDow:X2Position 18-7
WINDow:Y1Position 18-8
WINDow:Y2Position 18-9

**Histogram Commands** 

# **Histogram Commands**

The Histogram commands and queries control the histogram features. A histogram is a probability distribution that shows the distribution of acquired data within a user-definable histogram window. You can display the histogram either vertically, for voltage measurements, or horizontally, for timing measurements.

The most common use for histograms is measuring and characterizing noise or jitter on displayed waveforms. Noise is measured by sizing the histogram window to a narrow portion of time and observing a vertical histogram that measures the noise on a waveform. Jitter is measured by sizing the histogram window to a narrow portion of voltage and observing a horizontal histogram that measures the jitter on an edge.

# Histograms and the Database

The histograms, mask testing, and color-graded (including gray scale) display use a specific database that uses a different memory area from the waveform record for each channel. When any of these features are turned on, the instrument starts building the database. The database is the size of the graticule area. Behind each pixel is a 16-bit counter that is incremented each time data from a channel or function hits a pixel. The maximum count (saturation) for each counter is 63,488. You can use the :MEASure:CGRade:PEAK? or DISPlay:CGRade:LEVels? queries to see if any of the counters are close to saturation.

The database continues to build until the instrument stops acquiring data or all three functions (color-graded display, mask testing, and histograms) are turned off. You can set the ACQuisition:RUNTil (Run Until) mode to stop acquiring data after a specified number of waveforms or samples are acquired. You can clear the database by turning off all three features that use the database.

The database does not differentiate waveforms from different channels or functions. If three channels are turned on and the waveform from each channel happens to light the same pixel at the same time, the counter is incremented by three. However, it is not possible to tell how many hits came from each waveform. To separate waveforms, you can set the display to two graphs or position the waveforms vertically with the channel offset. By separating the waveforms, you can avoid overlapping data in the database caused by multiple waveforms. Although multiple waveforms may be displayed in Oscilloscope mode, histogram measurements can be made on only one at a time. Set the histogram window source to the source you want to measure. Even if the display is set to show only the most recent acquisition, the database keeps track of all pixel hits while the database is building.

Remember that color-graded display, mask testing, and histograms all use the same database. Suppose that the database is building because color-graded display is ON; when mask testing or histograms are turned on, they can use the information already established in the database as though they had been turned on the entire time.

To avoid erroneous data, clear the display after you change instrument setup conditions or device under test (DUT) conditions and acquire new data before extracting measurement results.

# **Histogram Commands**

**AXIS** 

**Command** :HISTogram:AXIS {VERTical | HORizontal}

This command selects the axis of the histogram. A horizontal or vertical histo-

gram may be created.

**Example** The following example defines a vertical histogram.

10 OUTPUT 707;":HISTOGRAM:AXIS VERTICAL"

**20 END** 

**Query** :HISTogram:AXIS?

The query returns the currently selected histogram axis.

**Returned Format** [:HISTogram:AXIS] {VERTical | HORizontal} <NL>

**Example** 10 DIM Axis\$[50]

20 OUTPUT 707; ":HISTOGRAM:AXIS?"

30 ENTER 707; Axis\$ 40 PRINT Axis\$

50 END

**MODE** 

**Command** :HISTogram:MODE {ON | 1 | OFF | 0 | WAVeform}

This command selects the histogram mode. The histogram may be off or set to

track the waveform database.

**Example** The following example sets the histogram mode to track the waveform data-

base.

10 OUTPUT 707:":HISTOGRAM:MODE WAVEFORM"

**20 END** 

**Query** :HISTogram:MODE?

The query returns the currently selected histogram mode.

**Returned Format** [:HISTogram:MODE] {1 | 0 | WAVeform} <NL>

**Example** The following example returns the result of the mode query and prints it to

the controller's screen.

10 DIM Mode\$[10]

20 OUTPUT 707;":HISTOGRAM:MODE?"

30 ENTER 707; Mode\$ 40 PRINT Mode\$

50 END

SCALe:SIZE

**Command** :HISTogram:SCALe:SIZE <size> [,{HORizontal | VERTical}]

This command sets the histogram size for vertical and horizontal mode.

<size> The size is from 1.0 to 8.0 for the horizontal mode and from 1.0 to 10.0 for the

vertical mode. Separate values are maintained for each axis. If the optional

axis parameter is not specified, the size of the current axis is set.

**Example** The following example sets the histogram size to 3.5.

10 OUTPUT 707;":HISTOGRAM:SCALE:SIZE 3.5"

20 END

**Query** :HISTogram:SCALe:SIZE? [HORizontal | VERTical]

The query returns the correct size of the histogram.

**Returned Format** [:HISTogram:SCALe:SIZE] <size><NL>

**Example** The following example returns the result of the size query and prints it to the

controller's screen.

10 DIM Scal\$[50]

20 OUTPUT 707; :HISTOGRAM:SCALE:SIZE?"

30 ENTER 707; Size\$
40 PRINT Size\$
50 END

WINDow:DEFault

**Command** :HISTogram:WINDow:DEFault

This command positions the histogram markers to a default location on the display. Each marker will be positioned one division off the left, right, top, and

bottom of the display.

**Example** The following example sets the histogram window to the default position.

10 OUTPUT 707;":HISTogram:WINDow:DEFault"

20 END

### WINDow:SOURce

**Command** :HISTogram:WINDow:SOURce {CHANnel<N> | FUNCtion<N> | RESPonse<N> | CGRade}

This command selects the source of the histogram window. The histogram window will track the source's vertical and horizontal scale. When color grade or gray scale data is loaded from a file, the window source is set to CGRade (color grade). No other source may be selected until the histogram database is

cleared.

**<N>** An integer 1–4, representing the selected function.

**Example** The following example sets the histogram window's source to Channel 1.

10 OUTPUT 707;":HISTOGRAM:WINDOW:SOURCE CHANNEL1"

20 END

**Query** :HISTogram:WINDow:SOURce?

The query returns the currently selected histogram window source.

Returned Format [:HISTogram:WINDow:SOURce] {CHANnel<N> | FUNCtion<N> | RESPonse<N> | CGRade} < NL>

**Example** The following example returns the result of the window source query and

prints it to the controller's screen.

10 DIM Winsour\$[50]

20 OUTPUT 707;":HISTOGRAM:WINDOW:SOURCE?"

30 ENTER 707; Winsour\$ 40 PRINT Winsour\$

50 END

### WINDow:X1Position

**Command** :HISTogram:WINDow:X1Position <X1 position>

This command moves the X1 marker of the histogram window. The histogram window selects a portion of the database to histogram. The histogram window

markers will track the scale of the histogram window source.

**Example** The following example sets the X1 position to -200 microseconds.

10 OUTPUT 707:":HISTOGRAM:WINDOW:X1POSITION -200E-6"

**20 END** 

**Query** :HISTogram:WINDow:X1Position?

The query returns the value of the X1 histogram window marker.

**Returned Format** [:HISTogram:WINDow:X1Position]<X1 position><NL>

**Example** The following example returns the result of the X1 position query and prints it

to the controller's screen.

10 DIM X1\$[50]

20 OUTPUT 707;":HISTOGRAM:WINDOW:X1POSITION?"

30 ENTER 707;X1\$ 40 PRINT X1\$ 50 END

### WINDow:X2Position

**Command** :HISTogram:WINDow:X2Position <X2 position>

This command moves the X2 marker of the histogram window. The histogram window selects a portion of the database to histogram. The histogram window

markers will track the scale of the histogram window source.

**Example** The following example sets the X2 marker to 200 microseconds.

10 OUTPUT 707;":HISTOGRAM:WINDOW:X2POSITION 200E-6"

20 END

**Query** :HISTogram:WINDow:X2Position?

The query returns the value of the X2 histogram window marker.

**Returned Format** [:HISTogram:WINDow:X2Position] <X2 position><NL>

**Example** The following example returns the result of the X2 position query and prints it

to the controller's screen.

10 DIM X2\$[50]

20 OUTPUT 707;":HISTOGRAM:WINDOW:X2POSITION?"

30 ENTER 707;X2\$ 40 PRINT X2\$ 50 END WINDow:Y1Position

**Command** :HISTogram:WINDow:Y1Position <Y1 position>

This command moves the Y1 marker of the histogram window. The histogram window selects a portion of the database to histogram. The histogram window

markers will track the scale of the histogram window source.

**Example** The following example sets the position of the Y1 marker to -250 mV.

10 OUTPUT 707;":HISTOGRAM:WINDOW:Y1POSITION -250E-3"

20 END

**Query** :HISTogram:WINDow:Y1Position?

The query returns the value of the Y1 histogram window marker.

**Returned Format** [:HISTogram:WINDow:Y1Position] <Y1 position><NL>

**Example** The following example returns the result of the Y1 position query and prints it

to the controller's screen.

10 DIM Y1\$[50]

20 OUTPUT 707;":HISTOGRAM:WINDOW:Y1POSITION?"

30 ENTER 707;Y1\$ 40 PRINT Y1\$ 50 END WINDow:Y2Position

**Command** :HISTogram:WINDow:Y2Position <Y2 position>

This command moves the Y2 marker of the histogram window. The histogram window selects a portion of the database to histogram. The histogram window

markers will track the scale of the histogram window source.

**Example** The following example sets the position of the Y2 marker to 1.

10 OUTPUT 707;":HISTOGRAM:WINDOW:Y2POSITION 1"

20 END

**Query** :HISTogram:WINDow:Y2Position?

The query returns the value of the Y2 histogram window marker.

**Returned Format** [:HISTogram:WINDow:Y2Position] <Y2 position><NL>

**Example** The following example returns the result of the Y2 position query and prints it

to the controller's screen.

10 DIM Y2\$[50]

20 OUTPUT 707;":HISTOGRAM:WINDOW:Y2POSITION?"

30 ENTER 707;Y2\$ 40 PRINT Y2\$ 50 END

18-9

FAIL 19-3 LLIMit 19-4 MNFound 19-5 RUNTil 19-6 SOURce 19-7 SSCReen 19-7 SSCReen:AREA 19-8 SSCReen:IMAGe 19-9 SSUMmary 19-9 SWAVeform 19-10 SWAVeform:RESet 19-11 TEST 19-11 ULIMit 19-13

**Limit Test Commands** 

# **Limit Test Commands**

The Limit Test commands and queries control the limit test features of the analyzer. Limit testing automatically compares measurement results with pass or fail limits. The limit test tracks up to four measurements. The action taken when the test fails is also controlled with commands in this subsystem.

### FAIL.

**Command** :LTESt:FAIL {INSide | OUTSide | ALWays | NEVer}

This command sets the fail condition for an individual measurement. The con-

ditions for a test failure are set on the source selected with the last

LTESt:SOURce command. When a measurement failure is detected by the limit test, the fail action conditions are executed, and there is the potential to

generate an SRQ.

**INSide** FAIL: INside causes the instrument to fail a test when the measurement results

are within the parameters set by the LTESt:LLIMit and LTESt:ULIMit com-

mands.

**OUTSide** FAIL:OUTside causes the instrument to fail a test when the measurement

results exceed the parameters set by LTESt:LLIMit and LTESt:ULIMit com-

mands.

**ALWays** FAIL:ALWays causes the instrument to fail a test every time the measurement

is executed, and the parameters set by the LTESt:LLIMit and LTESt:ULIMit commands are ignored. The FAIL:ALWays mode logs the action each time the measurement is executed. FAIL:ALWays can monitor trends in measurements, for example, tracking a measurement during an environmental test while the instrument is running a measurement for a long time, as the temperature or humidity is changed. Each time the measurement is executed, the results are

logged as determined by the fail action set with the LTESt:SSCreen,

LTESt:SSUMmary, or LTESt:SWAVeform commands.

**NEVer** FAIL:NEVer sets the instrument so a measurement never fails a test. Use the

FAIL:NEVer mode to observe one measurement but determine a failure from a different measurement. The FAIL:NEVer mode monitors a measurement with-

out any fail criteria.

**Example** The following example causes the instrument to fail a test when the measure-

ments are outside the lower and upper limits.

10 OUTPUT 707:":LTEST:FAIL OUTSIDE"

20 END

**Query** :LTESt:FAIL?

The query returns the current value set for the fail condition.

**Returned Format** [:LTESt:FAIL] {INSide | OUTSide | ALWays | NEVer}<NL>

Limit Test Commands

Limit Test Commands

**Example** The following example returns the current fail condition and prints the result

to the controller's screen.

10 DIM FAIL\$[50]

20 OUTPUT 707; ":LTEST:FAIL?"

30 ENTER 707; FAIL\$
40 PRINT FAIL\$
50 END

LLIMit

**Command** :LTESt:LLIMit <lower\_value>

This command sets the lower test limit for the active measurement currently

selected by the :LTESt:SOURce command.

<lower\_value> A real number.

**Example** The following example sets the lower test limit to 1.

10 OUTPUT 707;":LTEST:LLIMIT 1"

20 END

If, for example, you chose to measure volts peak-peak and want the smallest acceptable signal swing to be one volt, you could use the above command, then set the limit test to fail when the signal is outside the specified limit.

**Query** :LTESt:LLIMit?

The query returns the current value set by the command.

**Returned Format** [:LTESt:LLIMit]<lower\_value><NL>

**Example** The following example returns the current lower test limit and prints the

result to the controller's screen.

10 DIM LLIM\$[50]

20 OUTPUT 707;":LTEST:LLIMIT?"

30 ENTER 707; LLIM\$
40 PRINT LLIM\$

50 FND

### **MNFound**

Command :LTESt:MNFound {FAIL | PASS | IGNore}

> This command sets the action to take when the measurement cannot be made. This command affects the active measurement currently selected by the last LTESt:SOURce command.

> This command tells the instrument how to treat a measurement that cannot be made. For example, if a risetime between 1 to 5 volts is requested and the captured signal is between 2 to 3 volts, this control comes into play. Another use for this command is when trying to measure the frequency of a baseline waveform.

> FAIL is used when the instrument cannot make a measurement, for example, when an edge is expected to be present and is not found. This is the mode to use for most applications.

The total number of waveforms is incremented, and the total number of failures is incremented.

PASS might be used when triggering on one event and measuring another event which may not occur for every trigger. For example, in a communications test system, you might want to trigger on the clock and test the risetime of edges in the data stream. However, there may be no way to guarantee that a rising edge will be present to measure in the data stream at every clock edge. By using the PASS parameter, the limit test will not log a failure if there is no edge found in the data stream.

If the measurement cannot be made, the total number of waveforms measured is incremented, but the total number of failures is not.

IGNore is similar to PASS, except the totals for the number of waveforms and failures are not incremented. Therefore, the total indicates the number of

tests when the measurement was made.

The following example causes the instrument to pass the test when a mea-

surement cannot be made.

10 OUTPUT 707:":LTEST:MNFOUND PASS"

20 FND

:LTFSt:MNFound? Query

The guery returns the current action set by the command.

[:LTESt:MNFound] {FAIL | PASS | IGNore}<NL>

FAIL

**PASS** 

**IGNore** 

Example

**Returned Format** 

Limit Test Commands

Limit Test Commands

### **Example**

The following example gets the current setting of the measurement not found action and prints the result to the controller's screen.

10 DIM MNF\$[50]

20 OUTPUT 707;":LTEST:MNFOUND?"

30 ENTER 707; MNF\$ 40 PRINT MNF\$

50 END

### **RUNTil**

### Command

:LTESt:RUNTil FAILures, <total\_failures>

This command determines the termination conditions for the test.

#### Note

The keywords RUN or RUMode (Run Until Mode) may also be used. This command is compatible with the Agilent 83480/54750.

#### **FAILures**

FAILures runs the limit test until a set number of failures occur. When FAILures is sent, the test executes until the selected total failures are obtained. The number of failures are compared against this number to test for termination

Use the FAILures mode when you want the limit test to reach completion after a set number of failures. The total number of failures is additive for all of the measurements. For example, if you select 10 failures, the total of 10 failures can come from several measurements. The 10 failures can be the sum of four rise time failures, four +width failures, and two overshoot failures.

<total\_failures>

An integer: 1 to 1,000,000,000.

**Example** 

The following example causes limit test to run until two failures occur.

10 OUTPUT 707:":LTEST:RUNTII FAILures, 2"

20 END

Query

:LTESt:RUNTil?

The query returns the currently selected termination condition and value.

**Returned Format** 

[:LTESt:RUNTil] {FAILures, <total\_failures>}<NL>

**Example** The following example returns the current condition under which the limit

test terminates and prints the result to the controller's screen.

10 DIM RUN\$[50]

20 OUTPUT 707;":LTEST:RUNTIL?"

30 ENTER 707:RUN\$ 40 PRINT RUN\$

50 FND

## **SOURce**

Command :LTESt:SOURce {1 | 2 | 3 | 4}

> This command selects the current source for the ULIMit, LLIMit, MNFound, and FAIL commands. It selects one of the active measurements as referred to by their position in the measurement window on the bottom of the screen. Source 1 is the measurement on the top line, 2 is on the second line, and so

on.

**Example** The following example selects the first measurement as the source for the

limit testing commands.

10 OUTPUT 707:":LTEST:SOURCE 1"

20 END

Query :LTESt:SOURce?

The query returns the currently selected measurement source.

Returned Format [:LTESt:SOURce] {1 | 2 | 3 | 4} <NL>

**Example** The following example returns the currently selected measurement source for

the limit testing commands.

10 DIM SOURCE\$[50]

20 OUTPUT 707;":LTEST:SOURCE?" 30 ENTER 707;SOURCE\$ **40 PRINT SOURCE\$** 

50 END

See Also Measurements are started in the Measurement subsystem.

# **SSCReen**

Command :LTESt:SSCReen {OFF | DISK [,<filename>]}

This command saves a copy of the screen in the event of a failure.

**OFF** Turns off the save action.

DISK Saves a copy of the screen to disk in the event of a failure. <filename> An ASCII string enclosed in quotations marks. If no filename is specified, a

filename will be assigned. The default filename is *MeasLimitScreenX.bmp*,

where X is an incremental number assigned by the instrument.

If a filename is specified without a path, the default path will be C:\User Files\screen images. The default file type is a bitmap (.bmp). The following graphics formats are available by specifying a file extension: PCX files (.pcx),

EPS files (.eps), Postscript files (.ps) and GIF files (.gif).

**Example** The following example saves a copy of the screen to the disk in the event of a

failure. Additional disk-related controls are set using the SSCReen:AREA and

SSCReen:IMAGe commands.

10 OUTPUT 707;":LTEST:SSCREEN DISK"

20 END

**Query** :LTESt:SSCReen?

The query returns the current state of the SSCReen command.

**Returned Format** [:LTESt:SSCReen] {OFF | DISK [,<filename>]}<NL>

**Example** The following example returns the destination of the save screen when a fail-

ure occurs and prints the result to the controller's screen.

10 DIM SSCR\$[50]

20 OUTPUT 707:":LTESt:SSCREEN?"

30 ENTER 707;SSCR\$

40 PRINT SSCR\$

50 END

# SSCReen:AREA

**Command** :LTESt:SSCReen:AREA {GRATicule | SCReen}

This command selects which data from the screen is to be saved to disk when the run until condition is met. When you select GRATicule, only the graticule area of the screen is saved (this is the same as choosing Waveforms Only in the Specify Report Action for measurement limit test dialog box). When you

select SCReen, the entire screen is saved.

**Example** This example selects the graticule for printing.

10 OUTPUT 707;":LTESt:SSCReen:AREA GRATICULE"

20 END

**Query** :LTESt:SSCReen:AREA?

The query returns the current setting for the area of the screen to be saved.

**Returned Format** [:LTESt:SSCReen:AREA] {GRATicule | SCReen}<NL>

Example

This example places the current selection for the area to be saved in the string variable, Selection\$, then prints the contents of the variable to the computer's screen.

10 DIM Selection \$[50] !Dimension variable

20 OUTPUT 707;":LTEST:SSCREEN:AREA?"

30 ENTER 707; Selection\$ 40 PRINT Selection\$

50 END

SSCReen:IMAGe

**Command** :LTESt:SSCReen:IMAGe {NORMal | INVert | MONochrome}

This command saves the image normally, inverted, or in monochrome. IMAGe INVert is the same as choosing Invert Waveform Background in the Specify

Report Action for measurement limit test dialog box.

**Example** This example sets the image output to normal.

10 OUTPUT 707;":LTESt:SSCReen:IMAGE NORMAL"

20 END

**Query** :LTESt:SSCReen:IMAGe?

The query returns the current image setting.

**Returned Format** 

[:LTESt:SSCReen:IMAGe] {NORMal | INVert | MONochrome}<NL>

Example

This example places the current setting for the image in the string variable, Setting\$, then prints the contents of the variable to the computer's screen.

10 DIM Setting\$[50]

!Dimension variable

20 OUTPUT 707; ":LTEST:SSCREEN:IMAGE?" 30 FNTFR 707: Setting\$

30 ENTER 707; Setting\$ 40 PRINT Setting\$

50 END

**SSUMmary** 

Command

:LTESt:SSUMmary {OFF | DISK [,<filename>]}

This command saves the summary in the event of a failure.

When set to disk, the summary is written to the disk drive. The summary is a logging method where the user can get an overall view of the test results. The summary is an ASCII file that the user can read on the computer or place into

a spreadsheet.

Limit Test Commands

Limit Test Commands

<filename> An ASCII string enclosed in quotation marks. If no filename is specified, the

default filename will be *MeasLimitSummaryX.sum*, where X is an incremental number assigned by the instrument. If a filename is specified without a

path, the default path will be C:\User files\limit summaries.

**Example** The following example saves the summary to a disk file named

TEST0000.sum.

10 OUTPUT 707;":LTEST:SUMMARY DISK,TEST"

**20 END** 

**Query** :LTESt:SSUMmary?

The query returns the current specified destination for the summary.

**Returned Format** [:LTESt:SSUMmary] {OFF | DISK {,<filename>}}<NL>

**Example** The following example returns the current destination for the summary and

prints the results to the controller's screen.

10 DIM SUMM\$[50]

20 OUTPUT 707;":LTEST:SUMMARY?"

30 ENTER 707;SUMM\$ 40 PRINT SUMM\$

50 END

### **SWAVeform**

**Command** :LTESt:SWAVeform <source>, <destination>,[<filename>[, <format>]]

This command saves waveforms from a channel, function, TDR response or waveform memory in the event of a failure detected by the limit test. Each waveform source can be individually specified, allowing multiple channels, responses or functions to be saved to disk or waveform memories. Setting a particular source to OFF removes any waveform save action from that source.

<source> {CHANnelN | FUNCtionN | WMEMoryN | RESPonseN}

<destination> {OFF | WMEMoryN | DISK}

<filename> An ASCII string enclosed in quotation marks. If no filename is specified, the

assigned filename will be *MeasLimitChN\_X*, *MeasLimitFnN\_X*,

*MeasLimitRspN\_X*, or *MeasLimitMemN\_X*, where X is an incremental number assigned by the instrument. If no path is specified, the default path will be

C:\User Files\waveforms.

<format> {TEXT [,YVALues | VERBose] | INTernal}

where INTernal is the default value, and VERBose is the default value for

TEXT.

**Example** The following example turns off the saving of waveforms from channel 1 in the

event of a limit test failure.

10 OUTPUT 707;":LTEST:SWAVEFORM CHAN1,OFF"

20 END

**Query** :LTESt:SWAVeform? <source>

The query returns the current state of the :LTESt:SWAVeform command.

**Returned Format** 

[:LTESt:SWAVeform]<source>, <destination>, [<filename>[,<format>]]<NL>

Example

The following example returns the current parameters for saving waveforms

in the event of a limit test failure.

10 DIM SWAV\$[50]

20 OUTPUT 707;":LTEST:SWAVEFORM? CHANNEL1"

30 ENTER 707;SWAV\$ 40 PRINT SWAV\$

50 END

### SWAVeform:RESet

Command :LESt:SWAVeform:RESet

This command sets the save destination for all waveforms to OFF. Setting a source to OFF removes any waveform save action from that source. This is a convenient way to turn off all saved waveforms if it is unknown which are

being saved.

**Example** 10 OUTPUT 707;":LEST:SWAVeform:RESet"

20 FND

### **TEST**

Command :LTESt:TEST {ON | 1 | OFF | 0}

This command controls the execution of the limit test function. ON allows the limit test to run over all of the active measurements. When the limit test is turned on, the limit test results are displayed on screen in a window below the

graticule.

**Example** The following example turns off the limit test function.

10 OUTPUT 707;":LTEST:TEST OFF"

20 FND

Query :LTESt:TEST?

The guery returns the state of the TEST control.

**Returned Format** [:LTESt:TEST] {1 | 0} <NL>

### **Limit Test Commands**

### **Example**

The following example returns the current state of the limit test (on or off, 1 or 0, respectively) and prints the result to the controller's screen.

10 DIM TEST\$[50] 20 OUTPUT 707;":LTEST:TEST?" 30 ENTER 707;TEST\$ 40 PRINT TEST\$ 50 END

### Note

The results of the MEAS:RESults? query have three extra fields when LimitTESt:TEST is ON (failures, total, status). Failures is a number, total is a number, and status is one of the following values:

0 OK
1 failed high
2 failed low
3 failed inside
4 other failures

**ULIMit** 

**Command** :LTESt:ULIMit <upper\_value>

This command sets the upper test limit for the active measurement currently

selected by the last :LTESt:SOURce command.

<up><upper\_value> A real number.

**Example** The following example sets the upper limit of the currently selected measure-

ment to 500 mV.

10 OUTPUT 707:":LTEST:ULIMIT 500E-3"

20 END

Suppose you are measuring the maximum voltage of a signal with Vmax, and that voltage should not exceed 500 mV. You can use the above program and set the LTESt:FAIL OUTSide command to specify that the limit subsystem will

fail a measurement when the voltage exceeds 500 mV.

**Query** :LTESt:ULIMit?

The query returns the current upper limit of the limit test.

**Returned Format** [:LTESt:ULIMit] <upper\_value><NL>

**Example** The following example returns the current upper limit of the limit test and

prints the result to the controller's screen.

10 DIM ULIM\$[50]

20 OUTPUT 707:":LTEST:ULIMIT?"

30 ENTER 707; ULIM\$ 40 PRINT ULIM\$

50 FND

# 20

PROPagation 20-2
REFerence 20-3
STATe 20-4
X1Position 20-4
X1Y1source 20-5
X2Position 20-6
X2Y2source 20-6
XDELta? 20-7
XUNits 20-7
Y1Position 20-8
Y2Position 20-8
YDELta? 20-9
YUNits 20-10

**Marker Commands** 

The commands in the MARKer subsystem are used to specify and query the settings of the time markers (X axis) and current measurement unit markers (volts, amps, and watts for the Y axis). The Y-axis measurement units are typically set using the CHANnel:UNITs command.

# **PROPagation**

Command

:MARKer:PROPagation {DIELectric | METer},,opagation>

This command sets the propagation velocity for TDR and TDT measurements. The propagation may be specified as a dielectric constant or in meters per second. The value is used to determine the distance from the reference plane in TDR and TDT marker measurements.

### Note

To ensure accurate marker measurements, you must ensure that the propagation value is accurate, that the units are set correctly (:MARKer:XUNITs), and that the correct reference plane is selected (:MARKer:REFerence).

cpropagation>

Dielectric constant or propagation value. You must specify one of the modifiers DIELectric or METer.

**Example** 

The following example sets the propagation to 30 million meters per second.

10 OUTPUT 707;":MARKER:PROPAGATION METER, 3E7"

20 END

Query

:MARKer:PROPagation?

The query returns the current propagation value.

Returned Format

[:MARKer:PROPagation]propagation> {DIELectric | METer}<NL>

**Example** 

The following example gets the propagation value from the instrument, puts it into the variable, Prop\$, then displays the contents of the variable on the controller's screen.

10 DIM Prop\$[20]

!Declare variable

20 OUTPUT 707: ":MARKER:PROPAGATION?"

30 ENTER 707;Prop\$ 40 PRINT Prop\$ 50 END

**REFerence** 

**Command** :MARKer:REFerence {TRIGger | REFPlane}

This command specifies the marker reference for TDR and TDT style markers. If the reference is TRIGger, then all horizontal axis marker measurements are made with respect to the trigger point. If the reference is REFPlane, then all horizontal axis marker measurements are made with respect to the reference plane. You must perform a normalization and reference plane calibration before using a reference plane reference. This feature is available only for TDR and TDT applications.

**Example** The followin

The following example sets the markers to indicate all horizontal axis mea-

surements with respect to the trigger.

10 OUTPUT 707:":MARKER:REFERENCE TRIGGER"

20 END

**Query** :MARKer:REFerence?

The query returns the current reference setting.

**Returned Format** [:MARKer:REFerence] {TRIGger | REFPlane}<NL>

**Example** The following example puts the current reference setting into the variable,

Ref\$, then displays the contents of the variable on the controller's screen.

10 DIM Ref\$[20] !Declare variable

20 OUTPUT 707;":MARKER:REFERENCE?"

30 ENTER 707;Ref\$
40 PRINT Ref\$
50 END

**STATe** 

**Command** :MARKer:STATe <marker\_pair>,<X\_marker\_state>,<Y\_marker\_state>

This command sets the state of a marker pair.

**<marker\_pair>** {X1Y1 | X2Y2}

Specifies which marker pair state is set.

<**X\_marker\_state**> {OFF | MANual}

Turns the X marker on or off.

< Y\_marker\_state> {OFF | MANual | TRACk>

Turns the Y marker off, or sets to manual placement, or sets to tracking the

source waveform at the X position. TRACk is allowed only with the X\_marker\_state of manual. TRACk is not allowed in Eye/Mask mode.

**Example** This example sets the X1 marker to manual and the Y1 marker to track the

source waveform at the current X1 position.

10 OUTPUT 707;":MARKer:STATe X1Y1, MANual, TRACk"

**20 END** 

**Query** :MARKer:STATe? {X1Y1 | X2Y2}

Returns the states of the specified marker pair.

**Returned Format** [:MARKer:STATe] {X1Y1 | X2Y2},<X\_marker\_state>,<Y\_marker\_state>

**Example** This example returns the current state of the X2 and Y2 markers to the string

variable Marker state\$, then prints the contents of the variable to the com-

puter screen.

10 DIM Marker state\$[50]

20 Output 707;":MARKer:STATe? X2Y2"

30 ENTER 707;Marker\_state\$
40 PRINT Marker\_state\$

50 FND

### X1Position

**Command** :MARKer:X1Position <X1\_position>

This command sets the X1 marker position, and moves the X1 marker to the

specified time with respect to the trigger time, if the X1 marker is on.

**<X1\_position>** Time at X1 marker in seconds.

**Example** This example sets the X1 marker to 90 ns.

10 OUTPUT 707;":MARKER:X1POSITION 90E-9"

20 END

**Query** :MARKer:X1Position?

The query returns the time at the X1 marker position.

**Returned Format** [:MARKer:X1Position] <X1\_position><NL>

**Example** This example returns the current setting of the X1 marker to the numeric vari-

able, Value, then prints the contents of the variable to the computer screen.

10 OUTPUT 707;":SYSTEM:HEADER OFF" !Response headers off

20 OUTPUT 707;":MARKER:X1POSITION?"

30 ENTER 707; Value 40 PRINT Value

50 END

### X1Y1source

Command :MARKer:X1Y1source {CHANnel<N> | FUNCtion<N> | RESPonse<N> | WMEMory<N>}

This command sets the source for the X1 and Y1 markers.

<N> For channels, functions, TDR responses and waveform memories: 1, 2, 3, or 4.

The source you specify must be enabled for markers to be displayed. If the channel, function, TDR response or waveform memory that you specify is not

on, an error message is issued and the query will return NONE.

**Example** This example selects channel 1 as the source for markers X1 and Y1.

10 OUTPUT 707:":MARKER:X1Y1SOURCE CHANNEL1"

20 FND

**Query** :MARKer:X1Y1source?

The guery returns the current source for markers X1 and Y1.

Returned Format

[:MARKer:X1Y1source] {CHANnel<N> | FUNCtion<N> | RESPonse<N> | WMEMory<N>}<NL>

**Example** This example returns the current source selection for the X1 and Y1 markers

to the string variable, Selection\$, then prints the contents of the variable to

the computer screen.

10 DIM Selection\$[50] !Dimension variable

20 OUTPUT 707;":MARKER:X1Y1SOURCE?"

30 ENTER 707; Selection\$ 40 PRINT Selection\$

50 END

X2Position

**Command** :MARKer:X2Position <X2\_position>

This command sets the X2 marker position and moves the X2 marker to the

specified time with respect to the trigger time, if the X2 marker is on.

**<X2\_position>** Time at X2 marker in seconds.

**Example** This example sets the X2 marker to 90 ns.

10 OUTPUT 707;":MARKER:X2POSITION 90E-9"

20 END

**Query** :MARKer:X2Position?

The query returns the time at the X2 marker in seconds.

**Returned Format** [:MARKer:X2Position] <X2\_position><NL>

**Example** This example returns the current position of the X2 marker to the numeric

variable, Value, then prints the contents of the variable to the computer

screen.

10 OUTPUT 707;":SYSTEM:HEADER OFF" !Response headers off

20 OUTPUT 707;":MARKER:X2POSITION?"

30 ENTER 707; Value 40 PRINT Value

50 END

### X2Y2source

Command :MARKer:X2Y2source {CHANnel<N> | FUNCtion<N> | RESPonse<N> | WMEMory<N>}

This command sets the source for the X2 and Y2 markers.

<N> For channels, functions, TDR responses and waveform memories: 1, 2, 3, or 4.

The source you specify must be enabled for markers to be displayed. If the channel, function, TDR response or waveform memory that you specify is not

on, an error message is issued and the query will return NONE.

**Example** This example selects channel 1 as the source for markers X2 and Y2.

10 OUTPUT 707:":MARKER:X2Y2SOURCE CHANNEL1"

20 END

**Query** :MARKer:X2Y2source?

The guery returns the current source for markers X2 and Y2.

Returned Format [:MARKer:X2Y2source] {CHANnel<N> | FUNCtion<N> | RESPonse<N> | WMEMory<N>}<NL>

**Example** This example returns the current source selection for the X2 and Y2 markers

to the string variable, Selection\$, then prints the contents of the variable to

the computer screen.

10 DIM Selection\$[50]

!Dimension variable

20 OUTPUT 707;":MARKER:X2Y2SOURCE?

30 ENTER 707; Selection\$ 40 PRINT Selection\$

50 END

# XDELta?

**Query** :MARKer:XDELta?

This query returns the time difference between X1 and X2 time markers if they are both on. If both markers are not on, 9.999999E+37 will be returned.

Xdelta = time at X2 - time at X1

**Returned Format** 

[:MARKer:XDELta] <time><NL>

<time>

Time difference between X1 and X2 time markers in seconds.

Example

This example returns the current time between the X1 and X2 time markers to the numeric variable, Time, then prints the contents of the variable to the

!Response headers off

computer screen.

10 OUTPUT 707;":SYSTEM:HEADER OFF"

20 OUTPUT 707;":MARKER:XDELTA?"

30 ENTER 707; Time 40 PRINT Time 50 FND

### **XUNits**

**Command** :MARKer:XUNITs {SECond | METer}

This command sets the units for horizontal display in TDR and TDT applications. The units may be in seconds or meters relative to the trigger or reference plane. The marker mode must be TDRTDT to use this feature. See the :MARKer:REFerence command for information on setting the reference point.

**Example** The following example sets the horizontal display units to meters:

10 OUTPUT 707:":MARKER:XUNITS METER"

20 END

**Query** :MARKer:XUNITs?

The query returns the current marker units setting.

Marker Commands

**Returned Format** 

[:MARKer:XUNITs]{SECond | METer}<NL>

Example

The following example puts the current marker units setting into the variable Units\$, then displays the contents of that variable on the controller's screen.

10 DIM Units\$[20]

20 OUTPUT 707:":MARKER:XUNITS?"

30 ENTER 707; Units\$ 40 PRINT Units\$

50 END

Y1Position

**Command** :MARKer:Y1Position <Y1\_position>

This command sets the Y1 manual marker position and moves the Y1 manual marker to the specified value on the specified source if the Y1 marker is in

manual state.

**<Y1\_position>** Current measurement unit value at Y1.

**Example** This example sets the Y1 marker to 10 mV.

10 OUTPUT 707;":MARKER:Y1POSITION 10E-3"

20 END

**Query** :MARKer:Y1Position?

The guery returns the current measurement unit level at the Y1 marker posi-

tion.

**Returned Format** 

[:MARKer:Y1Position] <Y1\_position><NL>

**Example** 

This example returns the current setting of the Y1 marker to the numeric variable, Value, then prints the contents of the variable to the computer screen.

10 OUTPUT 707;":SYSTEM:HEADER OFF" !Response headers off

20 OUTPUT 707;":MARKER:Y1POSITION?"

30 ENTER 707; Value 40 PRINT Value

50 END

Y2Position

**Command** :MARKer:Y2Position <Y2\_position>

This command sets the Y2 manual marker position and moves the Y2 manual marker to the specified value on the specified source if the Y2 marker is in

manual state.

**<Y2\_position>** Current measurement unit value at Y2.

**Example** This example sets the Y2 marker to –100 mV.

10 OUTPUT 707;":MARKER:Y2POSITION -100E-3"

20 END

**Query** :MARKer:Y2Position?

The query returns the current measurement unit level at the Y2 marker posi-

tion.

**Returned Format** [:MARKer:Y2Position] <Y2\_position><NL>

**Example** This example returns the current setting of the Y2 marker to the numeric vari-

able, Value, then prints the contents of the variable to the computer screen.

10 OUTPUT 707;":SYSTEM:HEADER OFF" !Response headers off

20 OUTPUT 707;":MARKER:Y2POSITION?"

30 ENTER 707; Value 40 PRINT Value

50 END

#### YDELta?

**Query** :MARKer:YDELta?

This query returns the current measurement unit difference between Y1 and Y2 if they are both on and both have the same source. If not, 9.999999E+37 is

returned.

Vdelta = value at Y2 - value at Y1

**Returned Format** [:MARKer:YDELta] <value><NL>

**<value>** Measurement unit difference between Y1 and Y2.

**Example** This example returns the voltage difference between Y1 and Y2 to the numeric

variable, Volts, then prints the contents of the variable to the computer

screen.

10 OUTPUT 707;":SYSTEM:HEADER OFF" !Response headers off

20 OUTPUT 707;":MARKER:YDELTA?"

30 ENTER 707; Volts 40 PRINT Volts

**YUNits** 

**Command** :MARKer:YUNITs {VOLT | OHM | REFLect}

This command sets the units for vertical display in TDR and TDT applications. The units may be in volts, ohms, or % reflection. The marker mode must be

TDRTDT to use this feature.

**Example** The following example sets the vertical display units to ohms:

10 OUTPUT 707;":MARKER:YUNITS OHM"

20 END

**Query** :MARKer:YUNITs?

This query returns the current marker units setting.

**Returned Format** [:MARKer:YUNITs]{VOLT | OHM | REFLect}<NL>

**Example** The following example puts the current marker units setting into the variable

Units\$, then displays the contents of that variable on the controller's screen.

10 DIM Units\$[20]

20 OUTPUT 707;":MARKER:YUNITS?"

30 ENTER 707;Units\$ 40 PRINT Units\$

ALIGn 21-4 AMEThod 21-4 COUNt:FAILures? 21-4 COUNt:FSAMples? 21-5 COUNT:HITS? 21-6 COUNt:SAMPles? 21-7 COUNt:WAVeforms? 21-7 DELete 21-8 EXIT 21-8 LOAD 21-8 MASK:DELete 21-9 MMARgin:PERCent 21-9 MMARgin:STATe 21-10 RUNTil 21-10 SCALe:DEFault 21-11 SCALe:SOURce? 21-12 SCALe:X1 21-12 SCALe:XDELta 21-13 SCALe:Y1 21-14 SCALe:Y2 21-15 SCALe:YTRack 21-15 SSCReen 21-16 SSCReen:AREA 21-17 SSCReen:IMAGe 21-17 SSUMmary 21-18 STARt 21-19 SWAVeform 21-19 SWAVeform:RESet 21-20 TEST 21-20 TITLe? 21-21

# **Mask Test Commands**

# **Mask Test Commands**

The Mask Test commands and queries control the mask test features. Mask testing automatically compares measurement results with the boundaries of the mask you select. Any waveform or sample that falls within the boundaries of the mask is recorded as a failure.

#### Note

In commands with a REGion parameter, POLYgon may be used in place of REGion for compatibility with the Agilent 83480/54750.

# **Mask Handling**

The instrument has three features that use a specific database. This database uses a different memory area than the waveform record for each channel. The three features that use the database are histograms, mask testing, colorgraded display, and gray scale. When any one of these three features is turned on, the instrument starts building the database. The database is the size of the graticule area, which is 321 pixels high by 451 pixels wide. Behind each pixel is a 16-bit counter. Each counter is incremented each time a pixel is hit by data from a channel or function. The maximum count (saturation) for each counter is 63,488. You can check to see if any of the counters is close to saturation by using the :MEASure:CGRade:PEAK? query. The color-graded display uses colors to represent the number of hits on various areas of the display.

The database continues to build until the instrument stops acquiring data or all three functions (color-graded display, mask testing, and histograms) are turned off. The instrument stops acquiring data when the power is cycled, the Stop/Single hardkey is pressed, after a specified number of waveforms or samples are acquired, or as another module is plugged in.

You can clear the database by pressing the Clear Display hardkey, cycling the power, turning off all three features that use the database, or sending a CDIS-play command. The database does not differentiate waveforms from different channels or functions. If three channels are turned on and the waveform for each channel happens to light the same pixel at the same time, the counter is incremented by three. However, you cannot tell how many hits came from each waveform. For this reason, mask test is available in Eye/Mask mode only, which allows only one channel to function at a time.

To avoid erroneous data, clear the display after you change instrument setup conditions or device under test (DUT) conditions and acquire new data before extracting measurement results.

## Mask Files

The analyzer provides a series of standard masks defined according to telecom and datacom standards. For a complete list of masks and templates, refer to the user's guide. You load a mask file using the DISK:LOAD or :MTESt:LOAD commands. Mask files have the .msk extension.

#### **Mask Test Commands**

#### **ALIGn**

Command :MTESt:ALIGn

This command automatically aligns and scales the mask to the current wave-

form.

**Example** The following example aligns the current mask to the current waveform.

10 OUTPUT 707;":MTEST:ALIGN"

20 END

#### **AMEThod**

**Command** :MTESt:AMEThod NRZeye

This command sets the mask alignment method to Non-Return to Zero eye (NRZeye). NRZeye is currently the only available alignment method.

This command should be used in the setup section of a mask file when defining a custom mask. It will ensure the mask will be properly aligned if more

alignment methods become available in the future.

**Example** The following example sets the mask alignment method to NRZ.

10 OUTPUT 707:":MTEST:AMEThod NR7"

**20 FND** 

**Query** :MTESt:AMEThod?

The query returns the align method, NRZ.

**Returned Format** [:MTESt:AMEThod] NRZ<NL>

## **COUNt:FAILures?**

**Query** :MTESt:COUNt:FAILures? REGion<number>

The query returns the number of failures that occurred within a particular region. By defining regions within regions, then counting the failures for each individual region, you can implement testing at different tolerance levels for a

given waveform.

The value 9.999E37 is returned if mask testing is not enabled or if you specify

a region number that is not used.

<number> An integer, 1 through 8, designating the region for which you want to deter-

mine the failure count.

**Returned Format** [:MTESt:COUNt:FAlLures] <number\_of\_failures><NL>

<number\_of\_failures> The number of failures that have occurred for the designated region.

**Example** The following example determines the current failure count for region 3 and

prints it on the controller screen.

10 DIM MASK\_FAILURES\$[50]

20 OUTPUT 707;":MTEST:COUNT:FAILURES? REGION3"

30 ENTER 707; MASK\_FAILURES\$ 40 PRINT MASK\_FAILURES\$

50 END

# COUNt:FSAMples?

**Query** :MTESt:COUNt:FSAMples?

The query returns the total number of failed samples in the current mask test run. This count is for all regions and all waveforms, so if you wish to determine failures by region number, use the COUNt:FAILures? query.

The count value returned is not the sum of the failure counts for each region. For example, assume a region 2 enclosed completely by region 1. If region 1 has 100 failures, the value returned is 100, regardless of how many failures are in region 2. Because region 2 is completely enclosed, the failure count for

region 2 must be less than or equal to 100 in this instance. The value 9.999E37 is returned if mask testing is not enabled.

Returned Format

[:MTESt:COUNt:FSAMples] <number\_of\_failed\_samples><NL>

<number\_of\_failed \_samples>

**Example** 

The total number of failed samples for the current test run.

The following example determines the number of failed samples and prints

the result on the controller screen.

10 OUTPUT 707;":SYSTEM:HEADER OFF" 20 OUTPUT 707;":MTEST:COUNT:FSAMPLES?"

30 ENTER 707; MASK\_FSAMPLES 40 PRINT MASK\_FSAMPLES

#### **COUNt:HITS?**

**Query** :MTESt:COUNt:HITS? {TOTal | MARGin | MASK}

This query returns the number of failed data points (or hits) that occurred

when using margin mask testing.

**TOTAL** Returns the total number of failed data points. For positive margins, this is the

sum of the MASK and MARGin counts. For negative margins, this is the same

as the MASK count.

**MARGin** Returns the number of data points that occurred *between* the margin mask

and the standard mask. This is the margin area. This definition is true for both

positive and negative margins.

To determine a negative margin, increase the magnitude of the negative margin until the number of margin hits goes to zero. All data acquired since mask margin testing was enabled will be compared to the margin. Sampled points acquired before the margin was activated, that fall into the margin region, will

also show up as mask hits.

**MASK** Returns the number of data points that failed the standard mask.

**Returned Format** [:MTESt:COUNt:HITS] <number\_of\_hits><NL>

**Example** The following example determines the number of failed data points that

occurred within the mask margin.

10 OUTPUT 707;":SYSTEM:HEADER OFF"

20 OUTPUT 707;":MTEST:COUNT:HITS? MARGin"

30 ENTER 707; Margin\_hits 40 PRINT Margin\_hits

**COUNt:SAMPles?** 

**Query** :MTESt:COUNt:SAMPles?

The query returns the total number of samples captured in the current mask

test run.

The value 9.999E37 is returned if mask testing is not enabled.

**Returned Format** [:MTESt:COUNt:SAMPles] <number\_of\_samples><NL>

<number\_of \_samples> The total number of samples for the current test run.

**Example** The following example determines the number of samples gathered in the cur-

rent test run and prints the result on the controller screen.

10 OUTPUT 707;":SYSTEM:HEADER OFF" 20 OUTPUT 707;":MTEST:COUNT:SAMPLES?"

30 ENTER 707; Mask\_samples 40 PRINT Mask\_samples

50 END

**COUNt:WAVeforms?** 

**Query** :MTESt:COUNt:WAVeforms?

The query returns the total number of waveforms gathered in the current

mask test run.

The value 9.999E37 is returned if mask testing is not enabled.

**Returned Format** [:MTESt:COUNt:WAVeforms] <number\_of\_waveforms><NL>

<number\_of\_ waveforms> The total number of waveforms for the current test run.

**Example** The following example determines the number of waveforms gathered in the

current test run and prints the result on the controller screen.

10 OUTPUT 707;":SYSTEM:HEADER OFF"

20 OUTPUT 707:":MTEST:COUNT:WAVEFORMS?"

30 ENTER 707; Mask\_waveforms 40 PRINT Mask\_waveforms

**DELete** 

**Command** :MTESt:DELete

This command clears the currently loaded mask. MTESt:DELete is the pre-

ferred command. (See also MTESt:MASK:DELete.)

**Example** The following example deletes the currently defined mask.

10 OUTPUT 707;":MTEST:DELETE"

20 END

**EXIT** 

Command :MTESt:EXIT

This command terminates mask testing.

**Example** The following example terminates mask testing.

10 OUTPUT 707;":MTEST:EXIT"

20 END

#### **LOAD**

This command operates only on files and directories on "A:\", "C:\User Files", "C:\scope\masks" and any mapped network drive.

Command :MTESt:LOAD "<file name>"

This command loads the specified mask file.

<file\_name> The filename, with the extension .msk. If no file suffix is specified, .msk is

appended.

You can specify the entire path, or use a relative path such as "." or ".."

If you use a relative path, the present working directory is assumed. Use DISK:CDIRectory to change the present working directory, and DISK:PWD? to

query it.

If no path is specified, a search path is followed. The directory  $C:\User$ 

 $Files \verb|\| masks is searched first, then C: \verb|\| cope \verb|\| masks.$ 

**Example** This example loads the mask file *FILE1.msk*.

10 OUTPUT 707;":MTESt:LOAD ""FILE1.MSK"

20 END

#### MASK:DELete

**Command** :MTESt:MASK:DELete

This command deletes the complete currently defined mask.

**Example** The following example deletes the currently defined mask.

10 OUTPUT 707;":MTEST:MASK:DELETE"

20 END

#### Note

The :MTESt:MASK:DELete command performs the same function as :MTESt:DELete. The :MTESt:MASK:DELete command is provided for compatibility with the Agilent 83480/54750. For new programs, use the :MTESt:DELete form.

# MMARgin:PERCent

**Command** :MTESt:MMARgin:PERCent <margin\_percent>

This command sets the amount of mask margin to apply to the selected mask.

<marqin\_percent>

An integer, –100 to 100, expressing the mask margin in percent.

Example

The following example sets the mask margin to 50 percent.

10 OUTPUT 707:":MTEST:MMARGIN:PERCENT 50"

20 END

Query

:MTESt:MMARgin:PERCent?

The query returns the current mask margin.

Returned Format

[:MTESt:MMARgin:PERCent] < margin\_percent > < NL>

Mask Test Commands

#### Mask Test Commands

**Example** The following example determines the mask margin and prints the result on

the controller screen.

10 OUTPUT 707;":SYSTEM:HEADER OFF" 20 OUTPUT 707;":MTEST:MMARgin:PERCent?"

30 ENTER 707; Margin 40 PRINT Margin

50 END

## MMARgin:STATe

Command :MTESt:MMARgin:STATe {ON | 1 | OFF | 0}

This command controls the activation of the mask margin.

**Example** The following example activates the mask margin.

10 OUTPUT 707;":MTEST:MMARgin:STATe ON"

20 END

**Query** :MTESt:MMARgin:STATe?

The query returns the current mask margin state.

**Returned Format** [:MTESt:MMARgin:STATe] {1 | 0}<NL>

**Example** The following example determines the mask margin state and prints the result

on the controller screen.

10 DIM Margin\_state\$[50]

20 OUTPUT 707;":MTEST:MMARgin:STATe?"

30 ENTER 707; Margin\_state\$ 40 PRINT Margin\_state\$

**50 END** 

### **RUNTil**

**Command** :MTESt:RUNTil {OFF | FSAMples, <number\_of\_failed\_samples>}

This command selects the acquisition run until mode. The acquisition may be set to run until n framples have been acquired or to run forever (OFF). If more than one run until criteria is set, then the instrument will act upon the

completion of whichever run until criteria is achieved first.

#### Note

The :MTESt:RUMode command serves the same function and has been retained for compatibility with the Agilent 83480/54750. All new programs should use the :RUNTil command.

<number\_of\_failed\_

samples>

An integer from 1 to 1,000,000,000.

Example

The following example specifies that the acquisition runs until 50 samples

have been obtained.

10 OUTPUT 707;":MTESt:RUNTIL FSAMples,50"

20 END

Query

:MTESt:RUNTil?

The query returns the currently selected run until state.

**Returned Format** 

[:MTESt:RUNTil] {OFF | FSAMPles, <n fsamples>}<NL>

Example

The following example returns the result of the run until query and prints it to

the controller's screen.

10 DIM Runt\$[50]

20 OUTPUT 707;":MTESt:RUNTIL?"

30 ENTER 707; Runt\$ 40 PRINT Runt\$

50 END

## SCALe:DEFault

Command

:MTESt:SCALe:DEFault

This command sets the scaling markers to default values. The X1, Y1, and Y2 markers are set to values corresponding to graticule positions that are two divisions in from the left, top, and bottom of the graticule, respectively.

Example

The following example selects the default scale.

10 OUTPUT 707;":MTEST:SCALE:DEFAULT"

#### Mask Test Commands

#### SCALe:SOURce?

**Query** :MTESt:SCALe:SOURce?

The query returns the name of the source currently used to interpret the Y1

and Y2 scale factors.

Returned Format [:MTESt:SCALe:SOURce] {WMEMory<N> | FUNCtion<N> | RESPonse<N> | CHANnel<N>}

. <NL>

**Example** The following example gets the current scale source setting from the instru-

ment and prints it on the controller screen.

10 DIM Scale\_Source\$[30]

20 OUTPUT 707;":MTEST:SCALE:SOURCE?"

30 ENTER 707; Scale\_source\$ 40 PRINT Scale\_source\$

50 END

#### SCALe:X1

**Command** :MTESt:SCALe:X1 <x1 value>

This command defines where X=0 in the base coordinate system used for mask testing. The other X coordinate is defined by the SCALe:XDELta command. Once the X1 and XDELta coordinates are set, all X values of vertices in region masks are defined with respect to this value, according to the equation:

$$X = (X \times XDELta) + X1$$

Thus, if you set X1 to 100  $\mu$ s, and XDELta to 100  $\mu$ s, an X value of .100 in a vertex is at 110  $\mu$ s.

The instrument uses this equation to normalize vertex values. This simplifies reprogramming to handle different data rates. For example, if you halve the period of the waveform of interest, you need only to adjust the XDELta value to set up the mask for the new waveform.

A time value specifying the location of the X1 coordinate, which will then be

treated as X=0 for region vertex coordinates.

**Example** The following example sets the X1 coordinate at 150 μs.

10 OUTPUT 707;":MTEST:SCALE:X1 150E-6"

20 END

**Query** :MTESt:SCALe:X1?

<x1 value>

The query returns the current X1 coordinate setting.

**Returned Format** 

[:MTESt:SCALe:X1] <x1\_value> <NL>

**Example** 

The following example gets the current setting of the X1 coordinate from the

instrument and prints it on the controller screen.

10 DIM Scale\_x1\$[50]

20 OUTPUT 707;":MTEST:SCALE:X1?"

30 ENTER 707; Scale\_x1\$
40 PRINT Scale\_x1\$

50 END

#### SCALe:XDELta

Command

:MTESt:SCALe:XDELta <xdelta value>

This command defines the position of the X2 marker with respect to the X1 marker. In the mask test coordinate system, the X1 marker defines where

X=0; thus, the X2 marker defines where X=1.

Because all X vertices of regions defined for mask testing are normalized with respect to X1 and  $\Delta X$ , redefining  $\Delta X$  also moves those vertices to stay in the same locations with respect to X1 and  $\Delta X$ . Thus, in many applications, it is best if you define XDELta as a pulse width or bit period. Then a change in data rate, without corresponding changes in the waveform, can easily be handled by changing  $\Delta X$ .

The X-coordinate of region vertices are normalized using the equation:

 $X = (X \times XDELta) + X1$ 

<xdelta value>

A time value specifying the distance of the X2 marker with respect to the

X1 marker.

**Example** 

Assume that the period of the waveform you wish to test is 1  $\mu$ s. Then the following example will set  $\Delta X$  to 1  $\mu$ s, ensuring that the waveform's period is

between the X1 and X2 markers.

10 OUTPUT 707;":MTEST:SCALE:XDELTA 1E-6"

20 END

Query

:MTESt:SCALe:XDELta?

The query returns the current value of  $\Delta X$ .

**Returned Format** 

[:MTESt:SCALe:XDELta] <xdelta\_value> <NL>

**Example** The following example gets the value of  $\Delta X$  from the instrument and prints it

on the controller screen.

10 DIM Scale\_xdelta\$[50]
20 OUTPUT 707;":MTEST:SCALE:XDELTA?"

30 ENTER 707;Scale\_xdelta\$
40 PRINT Scale\_xdelta\$

50 END

#### SCALe:Y1

**Command** :MTESt:SCALe:Y1 <y1\_value>

This command defines where Y=0 in the coordinate system for mask testing. All Y values of vertices in the coordinate system are defined with respect to the boundaries set by SCALe:Y1 and SCALe:Y2, according to the equation:

 $Y = (Y \times (Y2 - Y1)) + Y1$ 

Thus, if you set Y1 to 100 mV, and Y2 to 1 V, a Y value of .100 in a vertex is at

190 mV.

**<y1\_value>** A voltage value specifying the point at which Y=0.

**Example** The following example sets the Y1 marker to –150 mV.

10 OUTPUT 707;":MTEST:SCALE:Y1 -150E-3"

20 END

**Query** :MTESt:SCALe:Y1?

The query returns the current setting of the Y1 marker.

**Returned Format** [:MTESt:SCALe:Y1] <y1\_value><NL>

**Example** The following example gets the setting of the Y1 marker from the instrument

and prints it on the controller screen.

10 DIM Scale\_y1\$[50]

20 OUTPUT 707;":MTEST:SCALE:Y1?"

30 ENTER 707;Scale\_y1\$
40 PRINT Scale\_y1\$

#### SCALe:Y2

Command :MTESt:SCALe:Y2 <y2\_value>

> This command defines the Y2 marker in the coordinate system for mask testing. All Y values of vertices in the coordinate system are defined with respect to the boundaries defined by SCALe:Y1 and SCALe:Y2, according to the following equation:

$$Y = (Y \times (Y2 - Y1)) + Y1$$

Thus, if you set Y1 to 100 mV, and Y2 to 1 V, a Y value of .100 in a vertex is at

190 mV.

<y2\_value> A voltage value specifying the location of the Y2 marker. Example

The following example sets the Y2 marker to 2.5 V. 10 OUTPUT 707;":MTEST:SCALE:Y2 2.5"

20 FND

:MTFSt:SCALe:Y2? Query

The query returns the current setting of the Y2 marker.

Returned Format [:MTESt:SCALe:Y2] <y2\_value> <NL>

Example The following example gets the setting of the Y2 marker from the instrument

and prints it on the controller screen.

10 DIM Scale\_y2\$[50] 20 OUTPUT 707;":MTEST:SCALE:Y2?"

30 ENTER 707; Scale\_y2\$ 40 PRINT Scale\_y2\$

50 FND

## SCALe:YTRack

Command :MTESt:SCALe:YTRack {{ON | 1} {OFF | 0}}

This command enables or disables tracking between the Y1 and Y2 levels.

Example The following program enables tracking between Y1 and Y2.

10 OUTPUT 707;":MTEST:SCALE:YTRACK:ON"

20 FND

:MTFSt:SCALe:YTRack? Query

The query returns the current state of the tracking.

Returned Format [:MTESt:SCALe:YTRack] {1 | 0}<NL> Mask Test Commands

Mask Test Commands

**Example** The following example determines the state of Y tracking and prints the

results on the controller screen.

10 DIM Ytrack\_state\$[50]

20 OUTPUT 707;":MTESt:SCALe:YTRack?"

30 ENTER 707; Ytrack\_state\$ 40 PRINT Ytrack\_state\$

50 END

**SSCReen** 

**Command** :MTESt:SSCReen {OFF | DISK [,<filename>]}

This command saves a copy of the screen in the event of a failure.

**OFF** Turns off the save action.

**DISK** Saves a copy of the screen to disk in the event of a failure.

<filename> An ASCII string enclosed in quotations marks. If no filename is specified, a

filename will be assigned. The default filename is *MeasLimitScreenX.bmp*,

where X is an incremental number assigned by the instrument.

If a filename is specified without a path, the default path will be C:\User Files\screen images. The default file type is a bitmap (.bmp). The following graphics formats are available by specifying a file extension: PCX files (.pcx),

EPS files (.eps), Postscript files (.ps) and GIF files (.gif).

**Example** The following example saves a copy of the screen to the disk in the event of a

failure. Additional disk-related controls are set using the SSCReen:AREA and

SSCReen:IMAGe commands.

10 OUTPUT 707;":MTESt:SSCREEN DISK"

**20 END** 

**Query** :MTESt:SSCReen?

The guery returns the current state of the SSCReen command.

**Returned Format** [:MTESt:SSCReen] {OFF | DISK [,<filename>]}<NL>

**Example** The following example returns the destination of the save screen when a fail-

ure occurs and prints the result to the controller's screen.

10 DIM SSCR\$[50]

20 OUTPUT 707;":MTESt:SSCREEN?"

30 ENTER 707;SSCR\$ 40 PRINT SSCR\$

SSCReen:AREA

**Command** :MTESt:SSCReen:AREA {GRATicule | SCReen}

This command selects which data from the screen is to be saved to disk when the run until condition is met. When you select GRATicule, only the graticule area of the screen is saved (this is the same as choosing Waveforms Only in the Specify Report Action for mask limit test dialog box). When you select

SCReen, the entire screen is saved.

**Example** This example selects the graticule for saving.

10 OUTPUT 707;":MTEST:SSCREEN:AREA GRATICULE"

20 END

**Query** :MTESt:SSCReen:AREA?

The query returns the current setting for the area of the screen to be saved.

**Returned Format** [:MTESt:SSCReen:AREA] {GRATicule | SCReen}<NL>

**Example** This example places the current selection for the area to be saved in the string

variable, Selection\$, then prints the contents of the variable to the computer's

screen.

10 DIM Selection \$[50] !Dimension variable

20 OUTPUT 707;":MTÉST:SSCREEN:AREA?"

30 ENTER 707; Selection\$ 40 PRINT Selection\$

50 END

SSCReen:IMAGe

**Command** :MTESt:SSCReen:IMAGe {NORMal | INVert | MONochrome}

This command saves the screen image to disk normally, inverted, or in monochrome. IMAGe INVert is the same as choosing Invert Waveform Background Color in the Specify Report Action for acquisition limit test dialog box.

**Example** This example sets the image output to normal.

10 OUTPUT 707:":MTEST:SSCREEN:IMAGE NORMAL"

20 END

**Query** :MTESt:SSCReen:IMAGe?

The guery returns the current image setting.

**Returned Format** [:MTESt:SSCReen:IMAGe] {NORMal | INVert | MONochrome}<NL>

Mask Test Commands

Mask Test Commands

**Example** 

This example places the current setting for the image in the string variable, Setting\$, then prints the contents of the variable to the computer's screen.

10 DIM Setting\$[50]

!Dimension variable

20 OUTPUT 707; ": MTEST: SSCREEN: IMAGE?"

30 ENTER 707; Setting\$ 40 PRINT Setting\$

50 END

**SSUMmary** 

**Command** :MTESt:SSUMmary {OFF | DISK [,<filename>]}

This command saves the summary in the event of a failure.

When set to disk, the summary is written to the disk drive. The summary is a logging method where the user can get an overall view of the test results. The summary is an ASCII file that the user can read on the computer or place into

a spreadsheet.

<filename> An ASCII string enclosed in quotation marks. If no filename is specified, the

default filename will be MaskLimitSummaryX.sum, where X is an incremental number assigned by the instrument. If a filename is specified without a

path, the default path will be C:\User Files\limit summaries.

**Example** The following example saves the summary to a disk file named

TEST0000.sum.

10 OUTPUT 707:":LTEST:SUMMARY DISK.TEST"

20 END

**Query** :MTESt:SSUMmary?

The query returns the current specified destination for the summary.

**Returned Format** [:MTESt:SSUMmary] {OFF | DISK {,<filename>}}<NL>

**Example** The following example returns the current destination for the summary and

prints the results to the controller's screen.

10 DIM SUMM\$[50]

20 OUTPUT 707; ":MTEST:SUMMARY?"

30 ENTER 707; SUMM\$
40 PRINT SUMM\$

50 FND

### **STARt**

Command :MTESt:STARt

This command aligns the currently loaded mask to the current waveform, and starts testing. If no mask is currently loaded, a warning message will be displayed, but no error will be generated.

#### **SWAVeform**

**Command** :MTESt:SWAVeform <source>, <destination>,[<filename>[, <format>]]

This command saves waveforms from a channel, function, TDR response or waveform memory in the event of a failure detected by the limit test. Each waveform source can be individually specified, allowing multiple channels, responses, or functions to be saved to disk or waveform memories. Setting a particular source to OFF removes any waveform save action from that source.

<source> {CHANnelN | FUNCtionN | RESPonseN | WMEMoryN}

<destination> {OFF | WMEMoryN | DISK}

<filename> An ASCII string enclosed in quotation marks. If no filename is specified, the

assigned filename will be *MaskLimitChN X*, *MaskLimitFnN X*,

*MaskLimitRspN\_X*, or *MaskLimitMemN\_X*, where X is an incremental number assigned by the instrument. If no path is specified, the default path will be

C:\User Files\waveforms.

<format> {TEXT [,YVALues | VERBose] | INTernal}

where INTernal is the default value, and VERBose is the default value for

TEXT.

**Example** The following example turns off the saving of waveforms from channel 1 in the

event of a limit test failure.

10 OUTPUT 707;":MTEST:SWAVEFORM CHAN1,OFF"

20 END

**Query** :MTESt:SWAVeform? <source>

The query returns the current state of the :MTESt:SWAVeform command.

**Returned Format** [:MTESt:SWAVeform] <source>, <destination>, [<filename>[,<format>]]<NL>

#### Mask Test Commands

**Example** The following example returns the current parameters for saving waveforms

in the event of a limit test failure.

10 DIM SWAV\$[50]

20 OUTPUT 707;":MTEST:SWAVEFORM? CHANNEL1"

30 ENTER 707;SWAV\$ 40 PRINT SWAV\$

50 END

### SWAVeform:RESet

Command :MTESt:SWAVeform:RESet

This command sets the save destination for all waveforms to OFF. Setting a source to OFF removes any waveform save action from that source. This is a convenient way to turn off all saved waveforms if it is unknown which are

being saved.

**Example** 10 OUTPUT 707;":MTEST:SWAVeform:RESet"

20 END

#### **TEST**

Command :MTESt:TEST {ON | 1 | OFF | 0}

This command controls the execution of the Mask Test function. ON allows the Mask Test to run for the active source. When the Mask Test is turned on, the Mask Test results are displayed on screen in a window below the graticule

in the mask test window. OFF disables mask testing.

**Example** The following example determines whether the mask test subsystem is on or

off and prints the result on the controller screen.

10 DIM Mtest\_state\$[30]

20 OUTPUT 707;":MTEST:TEST?" 30 ENTER 707;Mtest\_state\$ 40 PRINT Mtest\_state\$

50 END

**Query** :MTESt:TEST?

The query returns the state of the mask test subsystem, whether on or off.

**Returned Format** [:MTESt:TEST] {1 | 0}<NL>

TITLe?

Query :MTESt:TITLe?

This query returns the string of the currently loaded mask. If no mask is loaded, a null string is returned.  $\,$ 

[:MTESt:TITLe] <"title"> **Returned Format** 

ANNotation 22-6 HISTogram: MEDian? 22-24 APOWer 22-6 HISTogram:PEAK? 22-25 CGRade: AMPLitude 22-7 HISTogram:PP? 22-25 CGRade:BITRate 22-8 HISTogram:SCALe? 22-26 CGRade:COMPlete 22-8 HISTogram:STDDev? 22-26 CGRade:CROSsing 22-9 NWIDth 22-27 CGRade:DCDistortion 22-10 OVERshoot 22-28 CGRade:EHEight 22-11 PERiod 22-29 CGRade:ERATio 22-11 PWIDth 22-30 CGRade:ESN 22-12 RESults? 22-31 CGRade:EWIDth 22-13 RISetime 22-33 CGRade:JITTer 22-14 SCRatch 22-34 CGRade:OLEVel 22-14 SENDvalid 22-34 CGRade:PEAK? 22-15 SOURce 22-35 CGRade:ZLEVel 22-15 TEDGe? 22-36 CLEar 22-16 TVOLt? 22-37 DEFine 22-16 VAMPlitude 22-38 DUTYcycle 22-18 VBASe 22-39 FALLtime 22-19 VMAX 22-39 FREQuency 22-20 VMIN 22-40 HISTogram:HITS? 22-21 VPP 22-41 HISTogram:M1S? 22-22 VRMS 22-42 HISTogram:M2S? 22-22 VTIMe? 22-43 HISTogram:M3S? 22-23 VTOP 22-44 HISTogram: MEAN? 22-24

# **Measure Commands**

# **Measure Commands**

The commands in the MEASure subsystem are used to make parametric measurements on displayed waveforms.

The Agilent 86100A has three modes: Eye, TDR, and Oscilloscope. Each mode has a set of measurements. The TDR mode is not supported at this time.

In Eye mode, all of the measurements are made on the color grade/gray scale data, with the exception of average optical power and histogram measurements.

# **Measurement Setup**

To make a measurement, the portion of the waveform required for that measurement must be displayed on the analyzer.

- For a period or frequency measurement, at least one and one half complete cycles must be displayed.
- For a pulse width measurement, the entire pulse must be displayed.
- For a rise time measurement, the leading (positive-going) edge of the waveform must be displayed.
- For a fall time measurement, the trailing (negative-going) edge of the waveform must be displayed.
- A valid source for the measurement must be designated. This can be done globally with the MEASure:SOURce command or locally with the optical source parameter in each measurement.

#### **User-Defined Measurements**

When user-defined measurements are made, the defined parameters must be set before actually sending the measurement command or query.

## **Measurement Error**

If a measurement cannot be made because of the lack of data, because the source signal is not displayed, the requested measurement is not possible (for example, a period measurement on an FFT waveform), or for some other reason, the following results are returned:

- 9.99999E+37 is returned as the measurement result.
- If SENDvalid is ON, the error code is also returned.

# **Making Measurements**

If more than one period, edge, or pulse is displayed, time measurements are made on the first, left-most portion of the displayed waveform.

When any of the defined measurements are requested, the analyzer first determines the top (100%) and base (0%) voltages of the waveform. From this information, the analyzer determines the other important voltage values (10%, 90%, and 50% voltage values) for making measurements.

The 10% and 90% voltage values are used in the rise-time and fall-time measurements when standard measurements are selected. The 50% voltage value is used for measuring frequency, period, pulse width, and duty cycle with standard measurements selected.

You can also make measurements using user-defined parameters, instead of the standard measurement values.

When the command form of a measurement is used, the analyzer is placed in the continuous measurement mode. The measurement result will be displayed on the front panel. There may be a maximum of four measurements running continuously. Use the SCRatch command to turn off the measurements.

When the query form of the measurement is used, the measurement is made one time, and the measurement result is returned.

- If the current acquisition is complete, the current acquisition is measured and the result is returned.
- If the current acquisition is incomplete and the analyzer is running, acquisitions
  will continue to occur until the acquisition is complete. The acquisition will
  then be measured and the result returned.
- If the current acquisition is incomplete and the analyzer is stopped, the measurement result will be 9.99999E+37 and the incomplete result state will be returned if SENDvalid is ON.

All measurements are made using the entire display, except for VRMS which allows measurements on a single cycle, and eye measurements in the defined eye window. Therefore, if you want to make measurements on a particular cycle, display only that cycle on the screen.

Measurements are made on the displayed waveforms specified by the SOURce command. The SOURce command allows two sources to be specified. Most measurements are only made on a single source. Some measurements, such as the DELTatime measurement, require two sources.

The measurement source for remote measurements can not be set from the front panel. The measurement source is not reset by power cycles or default setup.

If the signal is clipped, the measurement result may be questionable. In this case, the value returned is the most accurate value that can be made using the current scaling. You might be able to obtain a more accurate measurement by adjusting the vertical scale to prevent the signal from being clipped. The measurement result 9.99999E+37 may be returned in some cases of clipped signals.

#### **Measure Commands**

#### **ANNotation**

**Command** :MEASure:ANNotation {ON | 1 | OFF | 0}

This command turns measurement annotations on or off. If there are no active measurements, you can still turn on or off measurement annotations. The instrument will remain in the defined state and will be activated (if on) the

next time measurements are performed.

Mode All instrument modes

**Example** The following example turns on measurement annotations.

10 OUTPUT 707;":MEASURE:ANNOTATION ON"

20 END

**Query** :MEASure:ANNotation?

The query returns the current measurement annotation state.

**Returned Format** [:MEASure:ANNotation] {1 | 0}

### **APOWer**

**Command** :MEASure:APOWer <units> [,<source>]

This command measures the average power. Sources are specified with the MEASure:SOURce command or with the optional parameter following the APOWer command. The average optical power can only be measured on an

optical channel input.

**Mode** Eye or Oscilloscope modes

<units> {WATT | DECibel} <source> {CHANnel<number>}

<number> For channels, this value is dependent on the type of module and its location in

the instrument. It will work only on optical channels.

**Example** The following example measures the average power of the last specified sig-

nal.

10 OUTPUT 707:":MFASURF:APOWFR WATT"

**Query** :MEASure:APOWer? <units> [,<source>]

The guery returns the measured power of the specified source.

**Returned Format** [:MEASure:APOWer] <value>[,<result\_state>]<NL>

**<value>** The average power.

<result\_state> If SENDvalid is ON, the result state is returned with the measurement result.

Refer to the MEASure:RESults command for a list of the result states.

**Example** The following example places the current power of the specified signal in the

numeric variable, Value, then prints the contents of the variable to the control-

!Response headers off

ler screen.

10 OUTPUT 707;":SYSTEM:HEADER OFF"

20 OUTPUT 707;":MEASURE:APOWER? WATT"

30 ENTER 707; Value 40 PRINT Value

50 END

#### CGRade: AMPLitude

**Command** :MEASure:CGRade:AMPLitude

This command measures the eye amplitude of the displayed source. The eye

amplitude is the difference between the one level and the zero level.

Mode Eye mode only

**Example** The following example measures the eye amplitude of the displayed signal.

10 OUTPUT 707:":MEASURE:CGRADE:AMPLITUDE"

20 END

**Query** :MEASure:CGRade:AMPLitude?

The query returns the eye amplitude of the eye signal of the displayed source.

**Returned Format** [:MEASure:CGRade:AMPLitude] <value>[<result\_state>]<NL>

**<value>** The eye amplitude.

**result state>** Refer to "RESults?" on page 22-31 for a description of result states.

**Example** This example queries the analyzer for the eye amplitude of the displayed sig-

nal, places the result in the numeric variable, EyeAmp, and then prints the

contents of the variable to the controller's screen.

10 OUTPUT 707;":SYSTEM:HEADER OFF" !Response headers off

20 OUTPUT 707;":MEASURE:CGRADE:AMPLITUDE?"

30 ENTER 707; EyeAmp 40 PRINT EyeAmp

50 FND

#### CGRade:BITRate

**Command** :MEASure:CGRade:BITRate

This command measures the bit rate of the displayed signal. The bit rate is the number of bits per second. It is measured as the inverse of the bit period. The bit period is the time interval between two successive crossing points of an

eye.

**Mode** Eye mode only

**Example** The following example measures the bit rate of the displayed eye.

10 OUTPUT 707;":MEASURE:CGRADE:BITRATE"

**20 END** 

**Query** :MEASure:CGRade:BITRate?

The query returns the bit rate of the eye signal of the displayed source. Units

are in bits/s.

**Returned Format** [:MEASure:CGRade:BITRate] <value>[<result\_state>]<NL>

<value> The bit rate.

<result\_state>
Refer to "RESults?" on page 22-31 for a description of result states.

**Example** This example queries the analyzer for the bit rate of the displayed signal,

places the result in the numeric variable, BitRate, and then prints the contents

!Response headers off

of the variable to the controller's screen.

10 OUTPUT 707;":SYSTEM:HEADER OFF"

20 OUTPUT 707;":MEASURE:CGRADE:BITRATE?"

30 ENTER 707;BitRate 40 PRINT BitRate

50 END

#### CGRade:COMPlete

**Command** :MEASure:CGRade:COMPlete <comp\_hits>

This command sets the color grade measurement completion criterion. The

data for color grade display is the same as for gray scale display.

**Mode** Eye or Oscilloscope modes

<comp\_hits> The number of hits that the peak-numbers-of-hits, in the color grade database,

must equal or exceed before a color grade measurement is complete.

**Example** The following example sets the completion criterion to 10 hits.

10 OUTPUT 707;":MEASURE:CGRADE:COMPLETE 10"

20 END

**Query** :MEASure:CGRade:COMPlete?

The query returns the current setting for color grade completion.

**Returned Format** [:MEASure:CGRade:COMPlete] <comp\_hits><NL>

A color grade measurement query will return 9.99999E+37 until the measure-

ment is complete.

**Example** The following example sets the color grade complete value, then starts a Vmax

measurement with the color grade database as the source.

10 OUTPUT 707;":MEASURE:CGRADE:COMPLETE? 8" 20 OUTPUT 707;":DISPLAY:CGRADE ON" 30 OUTPUT 707:":MEASURE:VMAX CGRADE"

40 END

# CGRade:CROSsing

**Command** :MEASure:CGRade:CROSsing

This command measures the crossing level percent of the current eye diagram on the color grade or gray scale display. The data for color grade display is the

same as for gray scale display.

**Mode** Eye mode only

**Example** The following example measures the crossing level.

10 OUTPUT 707;":MEASURE:CGRade:CROSsing"

20 END

**Query** :MEASure:CGRade:CROSsing?

The query returns the crossing level percent of the current eye diagram on the

color grade or gray scale display.

**Returned Format** [:MEASure:CGRade:CROSsing] <value>[,<result\_state>]<NL>

**<value>** The crossing level.

<result\_state> If SENDvalid is ON, the result state is returned with the measurement result.

Refer to the MEASure: RESults command for a list of the result states.

Measure Commands Measure Commands

**Example** The following example places the current crossing level in the numeric vari-

able, Value, then prints the contents of the variable to the controller screen.

!Response headers off

10 OUTPUT 707:":SYSTEM:HEADER OFF"

20 OUTPUT 707;":MEASURE:CGRADE:CROSSING?"

30 ENTER 707: Value 40 PRINT Value 50 END

CGRade: DCD istortion

Command :MEASure:CGRade:DCDistortion <format>

> This command measures the duty cycle distortion on the eye diagram of the current color grade or gray scale display. The parameter specifies the format for reporting the measurement. The data for color grade display is the same as

for gray scale display.

Mode Eye mode only {TIME | PERCent} <format>

Example The following example measures the duty cycle distortion.

10 OUTPUT 707;":MEASURE:CGRADE:DCDistortion TIME"

20 FND

:MFASure:CGRade:DCDistortion? <format> Query

The query returns the duty cycle distortion of the color grade or gray scale

display.

**Returned Format** [:MEASure:CGRade:DCDistortion] <value>[,<result\_state>] <NL>

<value> The duty cycle distortion.

<result state> If SENDvalid is ON, the result state is returned with the measurement result.

Refer to the MEASure: RESults command for a list of the result states.

**Example** The following example places the current duty cycle distortion in the numeric

variable, Value, then prints the contents of the variable to the controller

screen.

10 OUTPUT 707:":SYSTEM:HEADER OFF" !Response headers off

20 OUTPUT 707;":MEASURE:CGRADE:DCDISTORTION? PERCENT"

30 ENTER 707:Value 40 PRINT Value

CGRade:EHEight

**Command** :MEASure:CGRade:EHEight

This command measures the eye height on the eye diagram of the current color grade display. The data for color grade display is the same as for gray

scale display.

**Mode** Eye mode only

**Example** The following example measures the eye height.

10 OUTPUT 707;":MEASURE:CGRADE:EHEight"

20 END

**Query** :MEASure:CGRade:EHEight?

The query returns the eye height of the color grade display.

**Returned Format** [:MEASure:CGRade:EHEight] <value>[,<result\_state>]<NL>

**<value>** The eye height.

<result\_state> If SENDvalid is ON, the result state is returned with the measurement result.

Refer to the MEASure:RESults command for a list of the result states.

**Example** The following example places the current eye height in the numeric variable,

Value, then prints the contents of the variable to the controller screen.

!Response headers off

10 OUTPUT 707;":SYSTEM:HEADER OFF"

20 OUTPUT 707:":MEASURE:CGRADE:EHEIGHT?"

30 ENTER 707; Value 40 PRINT Value

50 FND

CGRade:ERATio

**Command** :MEASure:CGRade:ERATio <format>

This command measures the extinction ratio on the eye diagram of the current color grade display. The dark level or dc offset of the input channel must have been previously calibrated. The data for color grade display is the same

as for gray scale display.

**Mode** Eye mode only

<format> {RATio | DECibel | PERCent}

**Example** The following example measures the extinction ratio.

10 OUTPUT 707:":MEASURE:CGRADE:ERATIO RATIO"

Measure Commands

Measure Commands

**Query** :MEASure:CGRade:ERATio? <format>

The guery returns the extinction ratio of the color grade display.

**Returned Format** [:MEASure:CGRade:ERATio] <value>[,<result\_state>]<NL>

**<value>** The extinction ratio.

<result state>
If SENDvalid is ON, the result state is returned with the measurement result.

Refer to the MEASure:RESults command for a list of the result states.

**Example** The following example places the current extinction ratio in the numeric vari-

able, Value, then prints the contents of the variable to the controller screen.

10 OUTPUT 707;":SYSTEM:HEADER OFF"

!Response headers off

20 OUTPUT 707;":MEASURE:CGRADE:ERATIO? RATIO"

30 ENTER 707; Value 40 PRINT Value

50 END

#### CGRade: ESN

**Command** :MEASure:CGRade:ESN

This command measures the eye signal-to-noise. The data for color grade dis-

play is the same as for gray scale display.

Note: This measurement was called Q-factor in the 83480A/84750A.

**Mode** Eye mode only

**Example** The following example measures the eye signal-to-noise.

10 OUTPUT 707:":MFASURF:CGRADF:FSN"

20 FND

**Query** :MEASure:CGRade:ESN?

The query returns the eye signal-to-noise of the color grade display.

**Returned Format** [:MEASure:CGRade:ESN] <value>[,<result\_state>]<NL>

**<value>** The eye signal-to-noise value.

<result\_state> If SENDvalid is ON, the result state is returned with the measurement result.

Refer to the MEASure: RESults command for a list of the result states.

**Example** The following example places the eye signal-to-noise value in the numeric

variable, Value, then prints the contents of the variable to the controller

screen.

10 OUTPUT 707;":SYSTEM:HEADER OFF"

20 OUTPUT 707;":MEASURE:CGRADE:ESN?"

30 ENTER 707; Value 40 PRINT Value

50 END

!Response headers off

!Response headers off

### CGRade:EWIDth

**Command** :MEASure:CGRade:EWIDth[<format>]

This command measures the eye width on the eye diagram of the current color grade display. The data for color grade display is the same as for gray

scale display.

Mode Eye mode only <format> {RATio | TIME}

The default format is TIME.

**Example** The following example measures the eye width.

10 OUTPUT 707;":MEASURE:CGRADE:EWIDTH"

20 FND

**Query** :MEASure:CGRade:EWIDth?

The query returns the eye width of the color grade display.

**Returned Format** [:MEASure:CGRade:EWIDth] <value>[,<result\_state>] <NL>

<value> The eye width.

<result\_state>
If SENDvalid is ON, the result state is returned with the measurement result.

Refer to the MEASure: RESults command for a list of the result states.

**Example** The following example places the current eye width in the numeric variable,

Value, then prints the contents of the variable to the controller screen.

10 OUTPUT 707;":SYSTEM:HEADER OFF"

20 OUTPUT 707;":MEASURE:CGRADE:EWIDTH?"

30 ENTER 707; Value 40 PRINT Value

CGRade:JITTer

**Command** :MEASure:CGRade:JITTer <format>

This command measures the jitter at the eye diagram crossing point. The parameter specifies the format, peak-to-peak or RMS, in which the results are reported. The data for color grade display is the same as for gray scale display.

**Mode** Eye or Oscilloscope modes. In either mode the source is color grade data.

<format> {PP | RMS}

**Example** The following example measures the jitter.

10 OUTPUT 707;":MEASURE:CGRADE:JITTER RMS"

20 END

**Query** :MEASure:CGRade:JITTer? <format>

The query returns the jitter of the color grade display.

**Returned Format** [:MEASure:CGRade:JITTer] <value>[,<result\_state>] <NL>

<value> The jitter.

<result\_state> If SENDvalid is ON, the result state is returned with the measurement result.

Refer to the MEASure: RESults command for a list of the result states.

!Response headers off

**Example** The following example places the current jitter in the numeric variable, Value,

then prints the contents of the variable to the controller screen.

10 OUTPUT 707;":SYSTEM:HEADER OFF"

20 OUTPUT 707:":MEASURE:CGRADE:JITTER? RMS"

30 ENTER 707; Value 40 PRINT Value

50 END

CGRade:OLEVel

**Command** :MEASure:CGRade:OLEVel

This command measures the logic one level inside the eye window.

**Mode** Eye mode only

**Example** The following example measures the logic one level.

10 OUTPUT 707:":MEASURE:CGRADE:OLEVEL"

**20 END** 

**Query** :MEASure:CGRade:OLEVel?

The query returns the logic one level of the color grade display.

**Returned Format** [:MEASure:CGRade:OLEVel] <value>[,<result\_state>]<NL>

**<value>** The logic one level.

<result\_state> If SENDvalid is ON, the result state is returned with the measurement result.

Refer to the MEASure: RESults command for a list of the result states.

**Example** The following example places the current logic one level in the numeric vari-

able, Value, then prints the contents of the variable to the controller screen.

10 OUTPUT 707;":SYSTEM:HEADER OFF"

20 OUTPUT 707;":MEASURE:CGRADE:OLEVEL?"

30 ENTER 707; Value 40 PRINT Value

50 END

!Response headers off

!Response headers off

## **CGRade:PEAK?**

**Query** :MEASure:CGRade:PEAK?

The query returns the maximum number of hits of the color grade display. The

data for color grade display is the same as for gray scale display.

**Mode** Eye or Oscilloscope modes

**Returned Format** [:MEASure:CGRade:PEAK] <value>[,<result\_state>]<NL>

**value>** The number of hits.

<result\_state> If SENDvalid is ON, the result state is returned with the measurement result.

Refer to the MEASure: RESults command for a list of the result states.

**Example** The following example places the current number of hits in the numeric vari-

able, Value, then prints the contents of the variable to the controller screen.

10 OUTPUT 707;":SYSTEM:HEADER OFF"

20 OUTPUT 707:":MEASURE:CGRADE:PEAK?"

30 ENTER 707; Value 40 PRINT Value

50 END

# CGRade:ZLEVel

**Command** :MEASure:CGRade:ZLEvel

This command measures logic zero level inside the eye window on the eye dia-

gram of the current color grade display.

**Mode** Eye mode only

Measure Commands

Measure Commands

**Example** The following example measures the logic zero level.

10 OUTPUT 707:":MEASURE:CGRADE:ZLEVel"

20 END

**Query** :MEASure:CGRade:ZLEVel?

The query returns the logic zero level of the color grade display.

**Returned Format** [:MEASure:CGRade:ZLEVel] <value>[,<result\_state>]<NL>

**<value>** The logic zero level.

<result\_state> If SENDvalid is ON, the result state is returned with the measurement result.

Refer to the MEASure: RESults command for a list of the result states.

**Example** The following example places the current logic zero level in the numeric vari-

able, Value, then prints the contents of the variable to the controller screen.

!Response headers off

10 OUTPUT 707;":SYSTEM:HEADER OFF"

20 OUTPUT 707;":MEASURE:CGRADE:ZLEVel?"

30 ENTER 707; Value 40 PRINT Value

50 FND

**CLEar** 

**Command** :MEASure:CLEar

This command clears the measurement results from the screen. It is identical

to the :MEASure:SCRatch command.

**Example** The following example clears the current measurement results from the

screen.

10 OUTPUT 707;":MEASURE:CLEAR"

20 END

**DEFine** 

**Command** :MEASure:DEFine <meas\_spec>

This command sets up the definition for measurements by specifying the delta time, threshold, or top-base values. Changing these values may affect other measure commands. The following table identifies the relationships between

user-DEFined values and other MEASure commands.

<meas\_spec> {THResholds,TOPBase,EWINdow}

Table 22-1. :MEASure:DEFine Interactions

| THResholds                                                                                                    | TOPBase                               | EWINdow                               |
|----------------------------------------------------------------------------------------------------|---------------------------------------|---------------------------------------|
| Х                                                                                                    | Х                                     |                                       |
| Χ                                                                                                    | Χ                                     |                                       |
| Χ                                                                                                    | Χ                                     |                                       |
| Χ                                                                                                    | Χ                                     |                                       |
|                                                                                                    | Χ                                     |                                       |
|                                                                                                    | Χ                                     |                                       |
|                                                                                                    | Χ                                     |                                       |
| Χ                                                                                                    | Χ                                     |                                       |
| Χ                                                                                                    | Χ                                     |                                       |
| Χ                                                                                                    | Χ                                     |                                       |
| Х                                                                                                    | Χ                                     |                                       |
| Χ                                                                                                    | Χ                                     |                                       |
| Χ                                                                                                    | Χ                                     |                                       |
| Χ                                                                                                    | Χ                                     |                                       |
| Χ                                                                                                    | Χ                                     |                                       |
| Χ                                                                                                    | Χ                                     |                                       |
| Χ                                                                                                    | Χ                                     |                                       |
| Χ                                                                                                    | Χ                                     |                                       |
| Χ                                                                                                    | Χ                                     |                                       |
| Χ                                                                                                    |                                       |                                       |
|                                                                                                    |                                       | Χ                                     |
|                                                                                                    |                                       | Χ                                     |
|                                                                                                    |                                       | Χ                                     |
|                                                                                                    |                                       | Χ                                     |
|                                                                                                    |                                       | Χ                                     |
|                                                                                                    |                                       | Χ                                     |
| iddle_pct>, <lower_pct><br/>ddle_volts&gt;,<lower_vol< td=""><td>&gt;}  <br/> ts&gt;}}</td><td></td></lower_vol<></lower_pct> | >}  <br> ts>}}                        |                                       |
|                                                                                                    | x x x x x x x x x x x x x x x x x x x | x x x x x x x x x x x x x x x x x x x |

A real number specifying amplitude unit

Command

<upre><upre><upre>ct>
<middle\_pct>
<lower\_pct>

<upre><upre>

#### Measure Commands

Command :MEASure:DEFine TOPBase,{{STANdard} | {<top\_volts>,<base\_volts>}}

<top volts> <base\_volts> A real number specifying voltage.

Command :MEASure:DEFine EWINdow,<ewind1pct>,<ewind2pct>

<ewind1pct> <ewind2pct> An integer, 0 to 100, specifying an eye window as a percentage of the bit

period unit interval.

**Example** If one source is specified, both parameters apply to that signal. If two sources

are specified, the measurement is from the first positive edge on source 1 to

the second negative edge on source 2.

Source is specified either using MEASure:SOURce, or using the optional <source> parameter when the DELTatime measurement is started.

Query :MEASure:DEFine? {EWINdow | THResholds | TOPBase}

Returned Format [:MEASure:DEFine] CGRade, < signal\_type > < NL>

> [:MEASure:DEFine] THResholds {{STANdard} | {PERcent,<upper\_pct>,<middle\_pct>,<lower\_pct>} |

{VOLTage, <upper\_volts>,<middle\_volts>,<lower\_volts>}}<NL>

[:MEASure:DEFine] TOPBase {{STANdard} |{<top\_volts>,<base\_volts>}}<NL>

### Use the Suffix Multiplier Instead

Using "mV" or "V" following the numeric value for the voltage value will cause Error 138-Suffix not allowed. Instead, use the convention for the suffix multiplier as described in Chapter 3, "Message Communication and System Functions".

#### **Example**

This example returns the current setup for the measurement thresholds to the string variable, Setup\$, then prints the contents of the variable to the computer's screen.

10 DIM Setup\$[50] !Dimension variable 20 OUTPUT 707;":MEASURE:DEFINE? THRESHOLDS" 30 ENTER 707; Setup\$ 40 PRINT Setup\$

50 END

# **DUTYcycle**

#### Command

:MEASure:DUTYcycle [<source>]

Measures the ratio of the positive pulse width to the period. Sources are specified with the MEASure:SOURce command or with the optional parameter following the DUTYcycle command.

Mode Oscilloscope mode only

{CHANnel<N> | FUNCtion<N> | RESPonse<N> | WMEMory<N>} <source>

<N> For channels: Value is dependent on the type of plug-in and its location in the

instrument. For functions: 1 or 2. For waveform memories (WMEMORY): 1, 2,

3, or 4. For TDR responses: 1, 2, 3, or 4.

Example The following example measures the duty cycle of the last specified signal.

10 OUTPUT 707:":MEASURE:DUTYCYCLE"

20 END

Query :MEASure:DUTYcycle? [<source>]

The guery returns the measured duty cycle of the specified source.

Returned Format [:MEASure:DUTYcycle] <value>[,<result\_state>]<NL>

<value> The ratio of the positive pulse width to the period.

If SENDVALID is ON, the result state is returned with the measurement <result\_state>

result. Refer to the MEASure: RESults command, for a list of the result states.

Example The following example places the current duty cycle of the specified signal in

the numeric variable, Value, then prints the contents of the variable to the

controller's screen.

10 OUTPUT 707;":SYSTEM:HEADER OFF" !Response headers off

20 OUTPUT 707:":MEASURE:DUTYCYCLE?"

30 ENTER 707: Value 40 PRINT Value

50 FND

# **FALLtime**

Command :MEASure:FALLtime [<source>]

> This command measures the time at the upper threshold of the falling edge, measures the time at the lower threshold of the falling edge, then calculates the fall time. Sources are specified with the MEASure: SOURce command or

with the optional parameter following the FALLtime command.

The first displayed falling edge is used for the fall-time measurement. Therefore, for best measurement accuracy, set the sweep speed as fast as possible

while leaving the falling edge of the waveform on the display.

Fall time = time at lower threshold point - time at upper threshold point.

Mode Eye and Oscilloscope modes Measure Commands

Measure Commands

<source> {CHANnel<N> | FUNCtion<N> | RESPonse<N> | WMEMory<N> | CGRade}

Where CHANnel<N>, FUNCtion<N>, RESPonse<N> and WMEMory<N>

apply in Oscilloscope mode only, and CGRade in Eye mode only.

**<N>** For channels, functions, TDR responses and waveform memories: 1, 2, 3, or 4.

**Example** This example measures the fall time of the last specified signal.

10 OUTPUT 707:":MEASURE:FALLTIME"

20 END

**Query** :MEASure:FALLtime?[<source>]

The query returns the fall time of the specified source.

**Returned Format** [:MEASure:FALLtime] <value>[,<result\_state>]<NL>

**<value>** Time at lower threshold – time at upper threshold.

<result\_state> If SENDvalid is ON, the result state is returned with the measurement result.

Refer to the MEASure: RESults command for a list of the result states.

**Example** This example places the current value for fall time in the numeric variable,

Value, then prints the contents of the variable to the computer's screen.

10 OUTPUT 707;":SYSTEM:HEADER OFF" !Response headers off

20 OUTPUT 707;":MEASURE:FALLTIME?"

30 ENTER 707; Value 40 PRINT Value

50 END

# **FREQuency**

**Command** :MEASure:FREQuency [<source>]

Measures the frequency of the first complete cycle on the screen using the mid-threshold levels of the waveform (50% levels if standard measurements are selected). The source is specified with the MEASure:SOURce command or

with the optional parameter following the FREQuency command.

The algorithm is:

If the first edge on screen is rising, then

frequency = 1/(time at second rising edge - time at first rising edge)

else.

frequency = 1/(time at second falling edge – time at first falling edge).

**Mode** Oscilloscope mode only

<source> {CHANnel<N> | FUNCtion<N> | RESPonse<N> | WMEMory<N>}

<N> For channels: Value is dependent on the type of plug-in and its location in the

instrument. For functions: 1 or 2. For waveform memories (WMEMORY): 1, 2,

3, or 4. For TDR responses: 1, 2, 3, or 4.

**Example** The following example measures the frequency of the last specified signal.

10 OUTPUT 707;":MEASURE:FREQUENCY"

20 END

**Query** :MEASure:FREQuency? [<source>]

The query returns the measured frequency.

**Returned Format** [:MEASure:FREQuency] <value>[,<result\_state>]<NL>

**value>** The frequency value, in Hertz, of the first complete cycle on the screen using

the mid-threshold levels of the waveform.

<result\_state> If SENDVALID is ON, the result state is returned with the measurement

result. Refer to the MEASure:RESults command, for a list of the result states.

**Example** The following example places the current frequency of the signal in the

numeric variable, Freq, then prints the contents of the variable to the control-

ler's screen.

10 OUTPUT 707;":SYSTEM:HEADER OFF" !Response headers off

20 OUTPUT 707;":MEASURE:FREQUENCY?"

30 ENTER 707; Freq 40 PRINT Freq

50 END

# **HISTogram:HITS?**

**Query** :MEASURE:HISTogram:HITS? [<source>]

This query returns the number of hits within the histogram. The source can be specified with the optional parameter following the HITS query. The HISTo-

gram:HITS? query only applies to the histogram.

<source> {HISTogram}

**Returned Format** [:MEASure:HISTogram:HITS] <value>[,<result\_state>]<NL>

**<value>** The number of hits in the histogram.

<result\_state>
If SENDvalid is ON, the result state is returned with the measurement result.

Refer to the MEASure: RESults command for a list of the result states.

Measure Commands

**Example** The following example returns the number of hits within the current histo-

gram and prints the result to the controller screen.

10 OUTPUT 707;":SYSTEM:HEADER OFF"

20 OUTPUT 707;":MEASURE:HISTOGRAM:HITS?"

30 ENTER 707; Histhits 40 PRINT Histhits

50 END

HISTogram:M1S?

Query :MEASURE:HISTogram:M1S? [<source>]

This query returns the percentage of points that are within one standard deviation of the mean of the histogram. The source can be specified with the optional parameter following the M1S query. The HISTogram:M1S? query only

!Response headers off

applies to the histogram waveform.

<source> {HISTogram}

**Returned Format** [:MEASure:HISTogram:M1S] <value>[,<result\_state>]<NL>

**<value>** The percentage of points within one standard deviation of the mean of the his-

togram.

<result\_state>
If SENDvalid is ON, the result state is returned with the measurement result.

Refer to the MEASure: RESults command for a list of the result states.

**Example** The following example returns the percentage of points within one standard

deviation of the mean of the current histogram and prints the result to the

controller screen.

10 OUTPUT 707;":SYSTEM:HEADER OFF" !Response headers off

20 OUTPUT 707;":MEASURE:HISTOGRAM:M1S?"

30 ENTER 707; Histm1s 40 PRINT Histm1s

50 END

HISTogram:M2S?

**Query** :MEASURE:HISTogram:M2S? [<source>]

This query returns the percentage of points that are within two standard deviations of the mean of the histogram. The sources can be specified with the optional parameter following the M2S query. The HISTogram:M2S? query only

applies to the histogram waveform.

<source> {HISTogram}

**Returned Format** [:MEASure:HISTogram:M2S] <value>[,<result\_state>]<NL>

**value>** The percent of points within two standard deviations of the mean of the histo-

gram.

<result\_state>
If SENDvalid is ON, the result state is returned with the measurement result.

Refer to the MEASure: RESults command for a list of the result states.

**Example** The following example returns the percentage of points within two standard

deviations of the mean of the current histogram and prints the result to the

controller screen.

10 OUTPUT 707;":SYSTEM:HEADER OFF" !Response headers off

20 OUTPUT 707;":MEASURE:HISTOGRAM:M2S?"

30 ENTER 707; Histm2s 40 PRINT Histm2s

50 END

# HISTogram: M3S?

**Query** :MEASURE:HISTogram:M3S? [<source>]

This query returns the percentage of points that are within three standard deviations of the mean of the histogram. The source can be specified with the optional parameter following the M3S query. The HISTogram:M3S? query only

applies to the histogram waveform.

<source> {HISTogram}

**Returned Format** [:MEASure:HISTogram:M3S] <value>[,<result\_state>] <NL>

**<value>** The percentage of points within three standard deviations of the mean of the

histogram.

<result\_state> If SENDvalid is ON, the result state is returned with the measurement result.

Refer to the MEASure: RESults command for a list of the result states.

**Example** The following example returns the percentage of points within three standard

deviations of the mean of the current histogram and prints the result to the

 $controller\ screen.$ 

10 OUTPUT 707;":SYSTEM:HEADER OFF" !Response headers off

20 OUTPUT 707;":MEASURE:HISTOGRAM:M3S?" 30 ENTER 707:Histm3s

40 PRINT Histm3s

HISTogram: MEAN?

**Query** :MEASURE:HISTogram:MEAN? [<source>]

This query returns the mean of the histogram. The mean of the histogram is the average value of all the points in the histogram. The source can be specified with the optional parameter following the MEAN query. The HISTo-

gram:MEAN? query only applies to the histogram waveform.

<source> {HISTogram}

**Returned Format** [:MEASure:HISTogram:MEAN] < value>[,<result\_state>] < NL>

**<value>** The mean of the histogram.

<result\_state>
If SENDvalid is ON, the result state is returned with the measurement result.

Refer to the MEASure: RESults command for a list of the result states.

**Example** The following example returns the mean of the current histogram and prints

the result to the controller screen.

10 OUTPUT 707;":SYSTEM:HEADER OFF" !Response headers off

20 OUTPUT 707;":MEASURE:HISTOGRAM:MEAN?"

30 ENTER 707; Histmean 40 PRINT Histmean

50 END

# HISTogram: MEDian?

**Query** :MEASURE:HISTogram:MEDian? [<source>]

This query returns the median of the histogram. The median of the histogram is the time or voltage of the point at which 50% of the histogram is to the left or right (above or below for vertical histograms). The source can be specified

with the optional parameter following the MEDian query. The HISTo-

gram:MEDian? query only applies to the histogram waveform.

<source> {HISTogram}

**Returned Format** [:MEASure:HISTogram:MEDian] <value>[,<result\_state>]<NL>

**<value>** The median of the histogram.

**result state>** If SENDvalid is ON, the result state is returned with the measurement result.

Refer to the MEASure:RESults command for a list of the result states.

**Example** The following example returns the median of the current histogram and prints

the result to the controller screen.

10 OUTPUT 707;":SYSTEM:HEADER OFF" !Response headers off

20 OUTPUT 707;":MEASURE:HISTOGRAM:MEDIAN?"

30 ENTER 707; Histmed 40 PRINT Histmed

50 END

**HISTogram:PEAK?** 

**Query** :MEASURE:HISTogram:PEAK? [<source>]

This query returns the number of hits in the greatest peak of the histogram. The source can be specified with the optional parameter following the PEAK query. The HISTogram:PEAK? query only applies to the histogram waveform.

<source> {HISTogram}

**Returned Format** [:MEASure:HISTogram:PEAK] <value>[,<result\_state>]<NL>

**<value>** The number of hits in the histogram peak.

<result\_state>
If SENDvalid is ON, the result state is returned with the measurement result.

Refer to the MEASure:RESults command for a list of the result states.

**Example** The following example returns the number of hits in the greatest peak of the

current histogram and prints the result to the controller screen.

10 OUTPUT 707;":SYSTEM:HEADER OFF" !Response headers off

20 OUTPUT 707;":MEASURE:HISTOGRAM:PEAK?"

30 ENTER 707; Histpeak 40 PRINT Histpeak

50 FND

HISTogram:PP?

**Query** :MEASURE:HISTogram:PP? [<source>]

This query returns the width of the histogram. The width is measured as the time or voltage of the last histogram bucket with data in it minus the time or voltage of the first histogram bucket with data in it. The source can be specified with the optional parameter following the PP query. The HISTogram:PP?

query only applies to the histogram waveform.

<source> {HISTogram}

**Returned Format** [:MEASure:HISTogram:PP] <value>[,<result\_state>]<NL>

**<value>** The width of the histogram.

Measure Commands

Measure Commands

<result\_state> If SENDvalid is ON, the result state is returned with the measurement result.

Refer to the MEASure: RESults command for a list of the result states.

**Example** The following example returns the width of the current histogram and prints

the result to the controller screen.

10 OUTPUT 707;":SYSTEM:HEADER OFF" !Response headers off

20 OUTPUT 707;":MEASURE:HISTOGRAM:PP?"

30 ENTER 707; Histpp 40 PRINT Histpp

50 END

HISTogram:SCALe?

**Query** :MEASURE:HISTogram:SCALe? [<source>]

The query returns the scale of the histogram in hits per division. The source can be specified with the optional parameter following the SCALe query. The

HISTogram:SCALe? query only applies to the histogram waveform.

<source> {HISTogram}

**Returned Format** [:MEASure:HISTogram:SCALe] <value>[,<result\_state>]<NL>

**<value>** The scale of the histogram in hits.

<result\_state> If SENDvalid is ON, the result state is returned with the measurement result.

Refer to the MEASure:RESults command for a list of the result states.

**Example** The following example returns the scale of the histogram whose source is

specified in MEASure:SOURce and prints the result to the controller screen.

10 OUTPUT 707:":SYSTEM:HEADER OFF" !Response headers off

20 OUTPUT 707;":MEASURE:HISTOGRAM:SCALE?"

30 ENTER 707; Histscal 40 PRINT Histscal

50 END

**HISTogram:STDDev?** 

**Query** :MEASURE:HISTogram:STDDev? [<source>]

This query returns the standard deviation of the histogram. The source can be specified with the optional parameter following the STDDev query. The HIS-

Togram:STDDev? query only applies to the histogram waveform.

<source> {HISTogram}

**Returned Format** [:MEASure:HISTogram:STDDev] <value>[,<result\_state>]<NL>

**<value>** The standard deviation of the histogram.

Measure Commands

<result\_state> If SENDvalid is ON, the result state is returned with the measurement result.

Refer to the MEASure: RESults command for a list of the result states.

**Example** The following example returns the standard deviation of the histogram whose

source is specified using the MEASure:SOURce command, and prints the

result to the controller screen.

10 OUTPUT 707;":SYSTEM:HEADER OFF" !Response headers off

20 OUTPUT 707;":MEASURE:HISTOGRAM:STDDEV?"

30 ENTER 707; Histstdd 40 PRINT Histstdd

50 END

### **NWIDth**

**Command** :MEASure:NWIDth [<source>]

Measures the width of the first negative pulse on the screen using the midthreshold levels of the waveform (50% levels with standard measurements selected). The source is specified with the MEASure: SOURce command or

with the optional parameter following the NWIDth command.

The algorithm is:

If the first edge on screen is rising, then

nwidth = time at the second rising edge - time at the first falling edge

else,

nwidth = time at the first rising edge - time at the first falling edge.

Mode Oscilloscope mode only

<source> {CHANnel<N> | FUNCtion<N> | RESPonse<N> | WMEMory<N>}

<number> For channels: Value is dependent on the type of plug-in and its location in the

instrument. For functions: 1 or 2. For waveform memories (WMEMORY): 1, 2,

3, or 4. For TDR responses: 1, 2, 3, or 4.

**Example** The following example measures the width of the first negative pulse on

screen.

10 OUTPUT 707:":MEASURE:NWIDTH"

20 END

**Query** :MEASure:NWIDth? [<source>]

The query returns the measured width of the first negative pulse of the speci-

fied source.

**Returned Format** [:MEASure:NWIDth] <value>[,<result\_state>]<NL>

Measure Commands

Measure Commands

**value>** The width of the first negative pulse on the screen using the mid-threshold

levels of the waveform.

<result\_state>
If SENDVALID is ON, the result state is returned with the measurement

result. Refer to the MEASure: RESults command, for a list of the result states.

**Example** The following example places the current width of the first negative pulse on

screen in the numeric variable, Width, then prints the contents of the variable

to the controller's screen.

10 OUTPUT 707;":SYSTEM:HEADER OFF" !Response headers off

20 OUTPUT 707;":MEASURE:NWIDTH?"

30 ENTER 707; Width 40 PRINT Width

50 END

### **OVERshoot**

**Command** :MEASure:OVERshoot [<source>]

This command measures the overshoot of the first edge on the screen. Sources are specified with the MEASure:SOURce command or with the

optional parameter following the OVERshoot command.

The algorithm is:

If the first edge onscreen is rising, then

overshoot = (Local Vmax - Vtop) / Vamplitude

else

overshoot = (Vbase - Local Vmin) / Vamplitude.

**Mode** Oscilloscope mode only

<source> {CHANnel<N> | FUNCtion<N> | RESPonse<N> | WMEMory<N>}

<N> For channels, functions, TDR responses and waveform memories: 1, 2, 3, or 4.

**Example** This example measures the overshoot of the first edge onscreen.

10 OUTPUT 707;":MEASURE:OVERSHOOT"

**20 END** 

**Query** :MEASure:OVERshoot? [<source>]

The query returns the measured overshoot of the specified source.

Returned Format [:MEASure:OVERshoot] <value>[,<result\_state>]<NL>

**<value>** Ratio of overshoot to amplitude, in percent.

<result\_state> If SENDvalid is ON, the result state is returned with the measurement result.

See the MEASure: RESults table in this chapter for a list of the result states.

**Example** This example places the current value of overshoot in the numeric variable,

Value, then prints the contents of the variable to the computer's screen.

10 OUTPUT 707;":SYSTEM:HEADER OFF"

20 OUTPUT 707;":MEASURE:OVERSHOOT?"

30 ENTER 707; Value 40 PRINT Value 50 END !Response headers off

### **PERiod**

**Command** :MEASure:PERiod [<source>]

This command measures the period of the first complete cycle on the screen using the mid-threshold levels of the waveform (50% levels with standard measurements selected). The source is specified with the MEASure:SOURce command or with the optional parameter following the PERiod command.

The algorithm is:

If the first edge onscreen is rising then

period = time at the second rising edge – time at the first rising edge

else

period = time at the second falling edge – time at the first falling edge.

Mode Oscilloscope mode only

<source> {CHANnel<N> | FUNCtion<N> | RESPonse<N> | WMEMory<N>}

<N> For channels, functions, TDR responses and waveform memories: 1, 2, 3, or 4.

**Example** This example measures the period of the waveform.

10 OUTPUT 707:":MEASURE:PERIOD"

20 END

**Query** :MEASure:PERiod? [<source>]

The query returns the measured period of the specified source.

**Returned Format** [:MEASure:PERiod] <value>[,<result\_state>]<NL> <value> Period of the first complete cycle onscreen.

**result\_state>** If SENDvalid is ON, the result state is returned with the measurement result.

See the MEASure: RESults table in this chapter for a list of the result states.

Example

This example places the current period of the waveform in the numeric variable, Value, then prints the contents of the variable to the computer's screen.

10 OUTPUT 707;":SYSTEM:HEADER OFF" 20 OUTPUT 707;":MEASURE:PERIOD?"

!Response headers off

30 ENTER 707: Value

40 PRINT Value 50 END

### **PWIDth**

Command

:MEASure:PWIDth [<source>]

Measures the width of the first positive pulse on the screen using the midthreshold levels of the waveform (50% levels with standard measurements selected). The source is specified with the MEASure:SOURce command or with the optional parameter following the PWIDth command.

The algorithm is:

If the first edge on screen is rising, then

pwidth = time at the first falling edge - time at the first rising edge

else,

pwidth = time at the second falling edge - time at the first rising edge

Mode Oscilloscope mode only

<source> {CHANnel<N> | FUNCtion<N> | RESPonse<N> | WMEMory<N>}

<N> For channels: Value is dependent on the type of plug-in and its location in the

instrument. For functions: 1 or 2. For waveform memories (WMEMORY): 1, 2,

3, or 4. For TDR responses: 1, 2, 3, or 4.

**Example** The following example measures the width of the first positive pulse on the

screen.

10 OUTPUT 707:":MEASURE:PWIDTH"

**20 FND** 

**Query** :MEASure:PWIDth? [<source>]

The query returns the measured width of the first positive pulse of the speci-

fied source.

**Returned Format** [:MEASure:PWIDth] <value>[,<result\_state>]<NL>

**value>** Width of the first positive pulse on the screen in seconds.

<result\_state> If SENDVALID is ON, the result state is returned with the measurement

result. Refer to the MEASure:RESults command, for a list of the result states.

### **Example**

The following example places the value of the width of the first positive pulse on the screen in the numeric variable, Width, then prints the contents of the variable to the controller's screen.

10 OUTPUT 707;":SYSTEM:HEADER OFF" !Response headers off

20 OUTPUT 707;":MEASURE:PWIDTH?"

30 ENTER 707; Width 40 PRINT Width

50 END

### **RESults?**

#### Query

:MEASure:RESults?

This query returns the results of the continuous measurements. The measurement results always include only the current results. If SENDvalid is ON, the measurement results state is returned immediately following the measurement result. The measurement results include the current, minimum, maximum, mean, standard deviation, and statistical sample size of each measurement.

If more than one measurement is running continuously, the values shown in Table 22-3 on page 22-32 will be duplicated for each continuous measurement from the first to last (top to bottom) of display. There may be up to four continuous measurements at a time.

# Returned Format <result list>

[:MEASure:RESults] < result list > < NL>

A list of the measurement results, as in Table 22-2, separated with commas.

Table 22-2. Results Values

|                | Sendvalid OFF      | Sendvalid ON       |
|----------------|--------------------|--------------------|
| Limit test OFF | current result     | current result     |
|                |                    | validity           |
|                | minimum            | minimum            |
|                | maximum            | maximum            |
|                | mean               | mean               |
|                | standard deviation | standard deviation |
|                | n-samples          | n-samples          |
| Limit test ON  | current result     | current result     |
|                |                    | validity           |
|                |                    |                    |

**Table 22-2. Results Values (Continued)** 

| Sendvalid OFF      | Sendvalid ON       |
|--------------------|--------------------|
| minimum            | minimum            |
| maximum            | maximum            |
| mean               | mean               |
| standard deviation | standard deviation |
| n-samples          | n-samples          |
| limit failures     | limit failures     |
| limit total tests  | limit total tests  |
| limit status       | limit status       |

### **Example**

This example places the current results of the measurements in the string variable, Result\$, then prints the contents of the variable to the computer's screen.

10 DIM Result\$[200] 20 OUTPUT 707;":MEASURE:RESULTS?" 30 ENTER 707;Result\$ 40 PRINT Result\$ 50 END !Dimension variable

Table 22-3. Result States

| Code | Result              | Description                                               |
|------|---------------------|-----------------------------------------------------------|
| 0    | RESULT_CORRECT      | Result correct. No problem found.                         |
| 1    | RESULT_QUESTIONABLE | Result questionable but could be measured.                |
| 2    | RESULT_LESS_EQ      | Result less than or equal to value returned.              |
| 3    | RESULT_GTR_EQ       | Result greater than or equal to value returned.           |
| 4    | RESULT_INVALID      | Result returned is invalid.                               |
| 5    | EDGE_NOT_FOUND      | Result invalid. Required edge not found.                  |
| 6    | MAX_NOT_FOUND       | Result invalid. Max not found.                            |
| 7    | MIN_NOT_FOUND       | Result invalid. Min not found.                            |
| 8    | TIME_NOT_FOUND      | Result invalid. Requested time not found.                 |
| 9    | VOLT_NOT_FOUND      | Result invalid. Requested voltage not found.              |
| 10   | TOP_EQUALS_BASE     | Result invalid. Top and base are equal.                   |
| 11   | MEAS_ZONE_SMALL     | Result invalid. Measurement zone too small.               |
| 12   | LOWER_INVALID       | Result invalid. Lower threshold not on waveform.          |
| 13   | UPPER_INVALID       | Result invalid. Upper threshold not on waveform.          |
| 14   | UPPER_LOWER_INVALID | Result invalid. Upper and lower thresholds are too close. |
| 15   | TOP_INVALID         | Result invalid. Top not on waveform.                      |
| 16   | BASE_INVALID        | Result invalid. Base not on waveform.                     |

Table 22-3. Result States (Continued)

|    | •                    | •                                                            |
|----|----------------------|--------------------------------------------------------------|
| 17 | INCOMPLETE           | Result invalid. Completion criteria not reached.             |
| 18 | INVALID_SIGNAL       | Result invalid. Measurement invalid for this type of signal. |
| 19 | SIGNAL_NOT_DISPLAYED | Result invalid. Signal is not displayed.                     |
| 20 | CLIPPED_HIGH         | Result invalid. Waveform is clipped high.                    |
| 21 | CLIPPED_LOW          | Result invalid. Waveform is clipped low.                     |
| 22 | CLIPPED_HIGH_LOW     | Result invalid. Waveform is clipped high and low.            |
| 23 | ALL_HOLES            | Result invalid. Data contains all holes.                     |
| 24 | NO_DATA              | Result invalid. No data on screen.                           |
| 25 | CURSOR_OFF_SCREEN    | Result invalid. Cursor is not on screen.                     |
| 26 | MEASURE_CANCELLED    | Result invalid. Measurement aborted.                         |
| 27 | MEASURE_TIMEOUT      | Result invalid. Measurement timed-out.                       |
| 28 | NO_MEAS              | Result invalid. No measurement to track.                     |
| 30 | INVALID_EYE          | Result invalid. Eye pattern not found.                       |
| 32 | BAD_DARK_LEVEL       | Result invalid. Dark level is invalid.                       |
| 33 | NOT_1_SOURCE         | Result invalid. Color grade/gray scale database has more     |
|    |                      | than one source.                                             |
|    |                      |                                                              |

### **RISetime**

| Command | ·MFAS |
|---------|-------|

<N>

:MEASure:RISetime [<source>]

This command measures the rise time of the first displayed edge by measuring the time at the lower threshold of the rising edge, measuring the time at the upper threshold of the rising edge, then calculating the rise time with the following algorithm:

Rise time = time at upper threshold point – time at lower threshold point.

Sources are specified with the MEASure:SOURce command or with the optional parameter following the RISetime command.

Mode Eye and Oscilloscope mode

<source> {CHANnel<N> | FUNCtion<N> | RESPonse<N> | WMEMory<N> | CGRade}

Where CHANnel<N>. FUNCtion<N>. RESPonse<N>. and WMEMorv<N>

apply in Oscilloscope mode only, and CGRade in Eye mode only.

For channels, functions, TDR responses and waveform memories: 1, 2, 3, or 4.

With standard measurements selected, the lower threshold is at the 10% point

and the upper threshold is at the 90% point on the rising edge.

Measure Commands

Measure Commands

**Example** This example measures the rise time of the displayed signal.

10 OUTPUT 707;":MEASURE:RISETIME"

20 END

**Query** :MEASure:RISetime? [<source>]

The query returns the rise time of the specified source.

**Returned Format** [:MEASure:RISetime] <value>[,<result\_state>]<NL>

<value> Rise time in seconds.

<result\_state> If SENDvalid is ON, the result state is returned with the measurement result.

See the MEASure:RESults table in this chapter for a list of the result states.

**Example** This example places the current value of rise time in the numeric variable,

Rise, then prints the contents of the variable to the computer's screen.

10 OUTPUT 707;":SYSTEM:HEADER OFF"!Response headers off

20 OUTPUT 707;":MEASURE:RISETIME?"

30 ENTER 707; Rise 40 PRINT Rise 50 FND

### **SCRatch**

**Command** :MEASure:SCRatch

This command clears the measurement results from the screen.

**Example** This example clears the current measurement results from the screen.

10 OUTPUT 707:":MFASURF:SCRATCH"

20 END

### **SENDvalid**

**Command** :MEASure:SENDvalid {{OFF | 0} | {ON | 1}}

This command enables the result state code to be returned with the :MEA-

Sure:RESults? query.

**Example** This example turns send valid function on.

10 OUTPUT 707:":MEASURE:SENDVALID ON"

20 FND

**Query** :MEASure:SENDvalid?

The guery returns the state of the Sendvalid control.

**Returned Format** [:MEASure:SENDvalid] {0 | 1}<NL>

**Example** This example places the current mode for SENDvalid in the string variable,

Mode\$, then prints the contents of the variable to the computer's screen.

!Dimension variable

10 DIM Mode\$[50]

20 OUTPUT 707;":MEASURE:SENDVALID?"

30 ENTER 707; Mode\$
40 PRINT Mode\$

50 END

See Also Refer to the MEASure: RESults query for information on the results returned

and how they are affected by the SENDvalid command. Refer to the individual

measurements for information on how the result state is returned.

# **SOURce**

**Command** :MEASure:SOURce <source>[,<source>]

This command selects the source for measurements. You can specify one or two sources with this command. All measurements except MEASure: DEFine:DELTatime are made on the first specified source. The delta time measurement uses two sources if two are specified. If only one source is specified, the delta time measurement uses that source for both of its parameters. The source is always color grade/gray scale data in eye mode, except for average and bitted transport to the source of the source of the sour

age optical power and histogram measurements.

This is a global definition. It is used for all subsequent remote measurements unless a different source is specified with the optional source parameter in the

measure command.

**Mode** Oscilloscope mode. Eye mode uses this for average optical power measure-

ments.

<source> {CHANnel<N> | FUNCtion<N> | RESPonse<N> | WMEMory<N>}

<N> For channels, functions, TDR responses and waveform memories: 1, 2, 3, or 4.

**Example** This example selects channel 1 as the source for measurements.

10 OUTPUT 707:":MEASURE:SOURCE CHANNEL1"

20 FND

**Query** :MEASure:SOURce?

The guery returns the current source selection.

**Returned Format** [:MEASure:SOURce] <source>[,<source>]<NL>

#### Measure Commands

**Example** This example places the currently specified sources in the string variable,

Source\$, then prints the contents of the variable to the computer's screen.

10 DIM Source\$[50]

20 OUTPUT 707;":MEASURE:SOURCE?"

30 ENTER 707; Source\$ 40 PRINT Source\$

50 END

!Dimension variable

### TEDGe?

**Query** :MEASure:TEDGe? <meas\_thres\_txt>,<slope><occurrence> [,<source>]

The query returns the time interval between the trigger event and the speci-

fied edge (threshold level, slope, and transition).

<meas\_thres\_txt> UPPer, MIDDle, or LOWer to identify the threshold.

<slope> { - (minus) for falling | + (plus) for rising | <none> (the slope is optional; if no

slope is specified, + (plus) is assumed) }

**cocurrence>** A numeric value representing the edge of the occurrence. The desired edge

must be present on the display. Edges are counted with 1 being the first edge

from the left on the display.

<source> {CHANnel<N> | FUNCtion<N> | RESPonse<N> | WMEMory<N>}

<N> For channels, functions, TDR responses and waveform memories 1, 2, 3, or 4.

**Returned Format** [:MEASure:TEDGe] <time>[,<result\_state>]<NL>

transition.

<result\_state>
If SENDvalid is ON, the result state is returned with the measurement result.

See the MEASure:RESults table in this chapter for a list of the result states.

**Example** This example returns the time interval between the trigger event and the 90%

threshold on the second rising edge of the source waveform to the numeric variable, Time. The contents of the variable are then printed to the computer's

screen.

10 OUTPUT 707;":SYSTEM:HEADER OFF" !Response headers off

20 OUTPUT 707;":MEASURE:TEDGE? UPPER,+2"

30 ENTER 707; Time 40 PRINT Time

#### **Turn Off Headers**

When receiving numeric data into numeric variables, turn off the headers. Otherwise, the headers may cause misinterpretation of returned data.

# TVOLt?

**Query** :MEASure:TVOLt? <voltage>,<slope><occurrence>[,<source>]

The query returns the time interval between the trigger event and the specified voltage level and transition. The source is specified with the MEA-Sure:SOURce command or with the optional parameter following the TVOLt?

query.

Mode Oscilloscope mode only

**voltage>** Voltage level at which time will be measured.

**<slope>** The direction of the waveform change when the specified voltage is crossed,

rising (+) or falling (-).

**coccurrence**> The number of the crossing to be reported. If one, the first crossing is

reported; if two, the second crossing is reported, and so on.

<source> {CHANnel<N> | FUNCtion<N> | WMEMory<N>

<N> For channels, functions, and waveform memories 1, 2, 3, or 4.

**Returned Format** [:MEASure:TVOLt] <time>[,<result\_state>]<NL>

<ti>The time interval between the trigger event and the specified voltage level and

transition.

<result\_state> If SENDVALID is ON, the result state is returned with the measurement

result. Refer to the MEASure: RESults command for a list of the result states.

**Example** The following example returns the time interval between the trigger event and

the transition through –.250 Volts on the third rising edge of the source waveform to the numeric variable. Time. The contents of the variable are then

printed to the controller's screen.

10 OUTPUT 707:":SYSTEM:HEADER OFF" !Response headers off

20 OUTPUT 707;":MEASURE:TVOLT? -.250,+3"

30 ENTER 707; Time 40 PRINT Time

#### **Measure Commands**

#### **Turn Off Headers**

When receiving numeric data into numeric variables, turn off the headers. Otherwise, the headers may cause misinterpretation of returned data.

### **VAMPlitude**

**Command** :MEASure:VAMPlitude [<source>]

This command calculates the difference between the top and base voltage of the specified source. Sources are specified with the MEASure:SOURce command or with the optional parameter following the VAMPlitude command.

**Mode** Oscilloscope mode only

<source> {CHANnel<N> | FUNCtion<N> | RESPonse<N> | WMEMory<N>}

<N> For channels, functions, TDR responses and waveform memories: 1, 2, 3, or 4.

**Example** This example calculates the difference between the top and base voltage of

the specified source.

10 OUTPUT 707;":MEASURE:VAMPLITUDE"

20 END

**Query** :MEASure:VAMPlitude? [<source>]

The query returns the calculated difference between the top and base voltage

of the specified source.

**Returned Format** [:MEASure:VAMPlitude] <value>[,<result\_state>]<NL>

**<value>** Calculated difference between the top and base voltage.

<result\_state> If SENDvalid is ON, the result state is returned with the measurement result.

See the MEASure: RESults table in this chapter for a list of the result states.

**Example** This example places the current Vamplitude value in the numeric variable,

Value, then prints the contents of the variable to the computer's screen.

10 OUTPUT 707;":SYSTEM:HEADER OFF" !Response headers off

20 OUTPUT 707;":MEASURE:VAMPLITUDE?"

30 ENTER 707; Value 40 PRINT Value

**VBASe** 

**Command** :MEASure:VBASe [<source>]

Measures the statistical base of the waveform. The source is specified with the MEASure:SOURce command or with the optional parameter following the

VBASe command.

Mode Oscilloscope mode only

<source> {CHANnel<N> | FUNCtion<N> | RESPonse<N> | WMEMory<N>}

<N> For channels: Value is dependent on the type of plug-in and its location in the

instrument. For functions: 1 or 2. For waveform memories (WMEMORY): 1, 2,

3, or 4. For TDR responses: 1, 2, 3, or 4.

**Example** The following example measures the voltage at the base of the waveform.

10 OUTPUT 707;":MEASURE:VBASE"

**20 END** 

**Query** :MEASure:VBASe? [<source>]

The query returns the measured voltage value at the base of the specified

source.

**Returned Format** [:MEASure:VBASe] <value>[,<result\_state>]<NL>

**<value>** Voltage at the base of the waveform.

<result\_state> If SENDVALID is ON, the result state is returned with the measurement

result. Refer to the MEASure: RESults command for a list of the result states.

**Example** The following example returns the current voltage at the base of the waveform

to the numeric variable, Voltage, then prints the contents of the variable to the

controller's screen.

10 OUTPUT 707;":SYSTEM:HEADER OFF" !Response headers off

20 OUTPUT 707;":MEASURE:VBASE?"

30 ENTER 707; Voltage 40 PRINT Voltage

50 END

### **VMAX**

**Command** :MEASure:VMAX [<source>]

Measures the absolute maximum voltage present on the selected source waveform. The source is specified with the MEASure:SOURce command or with

the optional parameter following the VMAX command.

Measure Commands

Measure Commands

**Mode** Oscilloscope mode only

<source> {CHANnel<N> | FUNCtion<N> | RESPonse<N> | WMEMory<N>}

<N> For channels: Value is dependent on the type of plug-in and its location in the

instrument. For functions: 1 or 2. For waveform memories (WMEMORY): 1, 2,

3, or 4. For TDR responses: 1, 2, 3, or 4.

**Example** The following example measures the absolute maximum voltage on the wave-

form.

10 OUTPUT 707;":MEASURE:VMAX"

20 END

**Query** :MEASure:VMAX? [<source>]

The query returns the measured absolute maximum voltage present on the

selected source waveform.

**Returned Format** [:MEASure:VMAX] <value>[,<result\_state>]<NL>

**<value>** Absolute maximum voltage present on the waveform.

<result\_state>
If SENDVALID is ON, the result state is returned with the measurement

result. Refer to the MEASure: RESults command for a list of the result states.

**Example** The following example returns the measured absolute maximum voltage on

the waveform to the numeric variable, Maximum, then prints the contents of

the variable to the controller's screen.

10 OUTPUT 707;":SYSTEM:HEADER OFF" !Response headers off

20 OUTPUT 707;":MEASURE:VMAX?"

30 ENTER 707; Maximum 40 PRINT Maximum

50 FND

### **VMIN**

**Command** :MEASure:VMIN [<source>]

Measures the absolute minimum voltage present on the selected source waveform. The source is specified with the MEASure:SOURce command or with

the optional parameter following the VMIN command.

Mode Oscilloscope mode only

<source> {CHANnel<N> | FUNCtion<N> | RESPonse<N> | WMEMory<N>}

<N> For channels: Value is dependent on the type of plug-in and its location in the

instrument. For functions: 1 or 2. For waveform memories (WMEMORY): 1, 2,

3, or 4. For TDR responses: 1, 2, 3, or 4.

**Example** The following example measures the absolute minimum voltage on the wave-

form.

10 OUTPUT 707;":MEASURE:VMIN"

**20 END** 

**Query** :MEASure:VMIN? [<source>]

The query returns the measured absolute minimum voltage present on the

selected source waveform.

**Returned Format** [:MEASure:VMIN] <value>[,<result\_state>]<NL>

**<value>** Absolute minimum voltage present on the waveform.

<result\_state>
If SENDVALID is ON, the result state is returned with the measurement

result. Refer to the MEASure: RESults command for a list of the result states.

**Example** The following example returns the measured absolute minimum voltage on

the waveform to the numeric variable, Minimum, then prints the contents of

the variable to the controller's screen.

10 OUTPUT 707;":SYSTEM:HEADER OFF" !Response headers off

20 OUTPUT 707;":MEASURE:VMIN?"

30 ENTER 707; Minimum 40 PRINT Minimum

50 FND

### **VPP**

**Command** :MEASure:VPP [<source>]

This command measures the maximum and minimum voltages on the selected source, then calculates the peak-to-peak voltage as the difference between the two voltages. Sources are specified with the MEASure:SOURce command or

with the optional parameter following the VPP command.

Mode Oscilloscope mode only

<source> {CHANnel<N> | FUNCtion<N> | RESPonse<N> | WMEMory<N>}

<N> For channels, functions, TDR responses and waveform memories: 1, 2, 3, or 4.

**Example** This example measures the peak-to-peak voltage.

10 OUTPUT 707:":MEASURE:VPP"

20 FND

**Query** :MEASure:VPP? [<source>]

The query returns the specified source peak-to-peak voltage.

**Returned Format** [:MEASure:VPP] <value>[,<result\_state>]<NL>

**<value>** Peak-to-peak voltage of the selected source.

<result\_state>
If SENDvalid is ON, the result state is returned with the measurement result.

See the MEASure:RESults table in this chapter for a list of the result states.

!Response headers off

**Example** This example places the current peak-to-peak voltage in the numeric variable,

Voltage, then prints the contents of the variable to the computer's screen.

10 OUTPUT 707;":SYSTEM:HEADER OFF"

20 OUTPUT 707:":MEASURE:VPP?"

30 ENTER 707; Voltage 40 PRINT Voltage

50 END

**VRMS** 

**Command** :MEASure:VRMS {CYCLe | DISPlay}, {AC | DC} [,<source>]

This command measures the RMS voltage of the selected waveform by subtracting the average value of the waveform from each data point on the display. Sources are specified with the MEASure:SOURce command or with the

optional parameter following the VRMS command.

**Mode** Oscilloscope mode only

**CYCLe** The CYCLe parameter instructs the RMS measurement to measure the RMS

voltage across the first period of the display.

**DISPLay** The DISPLay parameter instructs the RMS measurement to measure all the

data on the display. Generally, RMS voltage is measured across one waveform or cycle, however, measuring multiple cycles may be accomplished with the DISPLay option. The DISPlay parameter is also useful when measuring noise.

AC The AC parameter is used to measure the RMS voltage subtracting out the DC

component.

DC The DC parameter is used to measure RMS voltage including the DC compo-

nent.

The AC RMS, DC RMS, and VAVG parameters are related as in the following

formula:

 $DCVRMS^2 = ACVRMS^2 + VAVG^2$ 

<source> {CHANnel<N> | FUNCtion<N> | RESPonse<N> | WMEMory<N>}

<N> For channels, functions, TDR responses and waveform memories: 1, 2, 3, or 4.

**Example** This example measures the RMS voltage of the previously selected waveform.

10 OUTPUT 707;":MEASURE:VRMS CYCLE,AC"

Query :MEASure:VRMS? {CYCLe | DISplay}, {AC | DC} [,<source>]

The query returns the RMS voltage of the specified source.

**Returned Format** [:MEASure:VRMS] <value>[,<result\_state>]<NL> <value> RMS voltage of the selected waveform.

<result\_state> If SENDvalid is ON, the result state is returned with the measurement result.

See the MEASure:RESults table in this chapter for a list of the result states.

**Example** This example places the current AC RMS voltage over one period of the wave-

form in the numeric variable, Voltage, then prints the contents of the variable

to the computer's screen.

10 OUTPUT 707;":SYSTEM:HEADER OFF" !Response headers off

20 OUTPUT 707;":MEASURE:VRMS? CYCLE,AC"

30 ENTER 707; Voltage 40 PRINT Voltage

50 END

### VTIMe?

**Query** :MEASure:VTIMe? <time> [,<source>]

The query returns the measured voltage.

Mode Oscilloscope mode only

**Returned Format** [:MEASure:VTIMe] <value>[,<result\_state>]<NL>

**<value>** Voltage at the specified time.

<result state>
If SENDVALID is ON, the result state is returned with the measurement

result. Refer to the MEASure: RESults command for a list of the result states.

**Example** The following example places the voltage at 500 ms in the numeric variable,

Value, then prints the contents to the controller's screen.

10 OUTPUT 707;":SYSTEM:HEADER OFF" !Response headers off

20 OUTPUT 707;":MEASURE:VTIME? 500E-3"

30 ENTER 707; Value 40 PRINT Value

### **VTOP**

**Command** :MEASure:VTOP [<source>]

This command measures the statistical top of the selected source waveform. The source is specified with the MEASure: SOURce command or with the

optional parameter following the VTOP command.

**Mode** Oscilloscope mode only

<source> {CHANnel<N> | FUNCtion<N> | RESPonse<N> | WMEMory<N>}

<N> For channels: Value is dependent on the type of plug-in and its location in the

instrument. For functions: 1 or 2. For waveform memories (WMEMORY): 1, 2,

3, or 4. For TDR responses: 1, 2, 3, or 4.

**Example** The following example measures the voltage at the top of the waveform.

10 OUTPUT 707:":MEASURE:VTOP"

20 END

**Query** :MEASure:VTOP? [<source>]

The query returns the measured voltage at the top of the specified source.

**Returned Format** [:MEASure:VTOP] <value>[,<result\_state>]<NL>

**<value>** Voltage at the top of the waveform.

<result\_state> If SENDVALID is ON, the result state is returned with the measurement

result. Refer to the MEASure: RESults command for a list of the result states.

**Example** The following example places the value of the voltage at the top of the wave-

form in the numeric variable, Value, then prints the contents of the variable to

the controller's screen.

10 OUTPUT 707;":SYSTEM:HEADER OFF" !Response headers off

20 OUTPUT 707;":MEASURE:VTOP?"

30 ENTER 707; Value 40 PRINT Value

PRESet 23-3 RATE 23-3 RESPonse 23-4 RESPonse: CALibrate 23-5 RESPonse:CALibrate:CANCel 23-5 RESPonse:CALibrate:CONTinue 23-6 RESPonse:HORizontal 23-6 RESPonse:HORizontal:POSition 23-7 RESPonse:HORizontal:RANGe 23-8 RESPonse:RISetime 23-9 RESPonse:TDRDest 23-10 RESPonse:TDRTDT 23-11 RESPonse:TDTDest 23-11 RESPonse: VERTical 23-12 RESPonse: VERTical: OFFSet 23-13 RESPonse: VERTical: RANGe 23-14 STIMulus 23-15

# **TDR/TDT Commands**

# **TDR/TDT Commands**

The TDR/TDT command subsystem includes all commands necessary to set up TDR/TDT measurements.

#### **Slot Selection**

All of the TDR/TDT subsystem commands are of the form :TDR{2 | 4}:<command>. The {2 | 4} option is used to identify the slot in which you have installed the TDR/TDT plug-in module. Select 2 if the module is in slots 1 and 2; 4 if the module is in slots 3 and 4. For example, if the module is in slots 3 and 4, and you want to issue the TDR subsystem PRESet command, you use the command string :TDR4:PRESET.

## **PRESet**

This command is used in TDR/TDT mode only.

#### Command

:TDR{2 | 4}:PRESet

This command performs an automatic set up of the instrument for TDR or TDT measurements, based on the stimulus. This command does the following:

- Turn on TDR channels.
- If the TDT destinations are not shown, turn on the TDT destination channels. (See the TDTDest command in this chapter).
- Set the timebase to 500 ps/div and positions the incident edge on screen.
- Turn on averaging and set best flatness (see the ACQuire subsystem).
- For all channels that are on:
  - Set the attenuation units to ratio.
  - Set the attenuation to 1:1.
  - Set the bandwidth to low (12.4 GHz). (Set high for external stimulus.)
  - Set the units to volts.
  - Set the channel scale to 100 mV/div.
  - Set the channel offset to 200 mV or -200 mV for differential stimulus.

#### Example

The following example presets the instrument for TDR/TDT operations.

10 OUTPUT 707;":TDR2:PRESET" 20 FND

### **RATE**

This command is used in TDR/TDT mode only.

#### Command

:TDR{2 | 4}:RATE {AUTO | <rate>}

This command sets the period of the TDR pulse generator. You should usually leave this set to AUTO unless you need to define a specific rate. In AUTO, the instrument will attempt to keep subsequent periods off screen when the time-base is changed.

<rate>

Period to which you want to set the generator, in Hertz. You can add a suffix to indicate that the rate is in Hertz (HZ, KHZ, and so on).

TDR/TDT Commands

RESPonse

**Example** The following example sets the pulse generator to 120 kHz.

10 OUTPUT 707;":TDR2:RATE 120 KHZ"

20 END

**Query** :TDR $\{2 \mid 4\}$ :RATE?

The query returns the current period of the pulse generator, even when the

control is set to AUTO.

The query is allowed in all modes.

Returned Format

[:TDR{2 | 4}:RATE] {AUTO | <rate>}<NL>

Example

The following example gets the current rate setting and stores it in the variable RateS, then prints the contents of the variable to the controller's screen.

10 DIM Rate\$[30]

20 OUTPUT 707;":TDR2:RATE?"

30 ENTER 707; Rate\$ 40 PRINT Rate\$

50 END

### **RESPonse**

This command is used in TDR/TDT mode only.

Command

:TDR{2 | 4}:RESPonse{1 | 2| 3| 4} {OFF | ON | DIFFerential | COMMonmode}

This command turns on or off a TDR or TDT normalized response.

The value following RESPonse (1, 2, 3, 4) specifies the stimulus channel used to produce a response waveform. The numeric value in the RESPonse remote commands is not the same as the number of the response waveform. Response

waveforms are numbered based on the destination channel.

OFF ON Turns off the response for the specified stimulus. Turns on the normalized response of the channel.

#### Note

The keyword NORMalize may also be used. This command is compatible with the Agilent 83480/54750 and is equivalent to ON.

DIFFerential

Turns on the differential response.

COMMonmode

Turns on the common mode response.

**Example** The following example turns on common mode response on response 1.

10 OUTPUT 707;":TDR2:RESPONSE1 COMMONMODE"

20 END

**Query** :TDR{2 | 4}:RESPonse{1 | 2 | 3 | 4}?

The query returns the current response setting for the specified stimulus.

The query is allowed in all modes.

**Returned Format** 

[:TDR{2 | 4}:RESPonse{1 | 2 | 3 | 4}] {OFF | DIFFerential | COMMonmode | ON}<NL>

Example

The following example gets the current response setting for response 2, stores it in the variable Control\$, then prints the contents of the variable to the con-

troller's screen.

10 DIM Control\$[20] 20 OUTPUT 707;":TDR2:RESPONSE2?"

30 ENTER 707; Control 40 PRINT Control

50 END

### **RESPonse:**CALibrate

This command is used in TDR/TDT mode only.

Command

:TDR{2 | 4}:RESPonse{1 | 2 | 3 | 4}:CALibrate

This command begins a TDR or TDT normalization and reference plane calibration. Which calibration is done (TDR or TDT) depends on the setting of the

TDRTDT control. See "RESPonse:TDRTDT" on page 23-11.

The value following RESPonse (1, 2, 3, 4) specifies the stimulus channel used to produce a response waveform. The numeric value in the RESPonse remote commands is not the same as the number of the response waveform. Response

waveforms are numbered based on the destination channel.

Example

The following example begins a TDR or TDT calibration.

10 OUTPUT 707;":TDR2:RESPONSE1:CALIBRATE"

**20 END** 

### RESPonse:CALibrate:CANCel

This command is used in TDR/TDT mode only.

Command

 $: TDR\{2 \mid 4\}: RESPonse\{1 \mid 2 \mid 3 \mid 4\}: CALibrate: CANCel$ 

This command activates the cancel softkey during a TDR or TDT normaliza-

tion and reference plane calibration.

#### RESPonse:CALibrate:CONTinue

This command is retained for backward compatibility with the 83480/54750. The preferred command is :CALibrate:CANCel.

The value following RESPonse (1, 2, 3, 4) specifies the stimulus channel used to produce a response waveform. The numeric value in the RESPonse remote commands is not the same as the number of the response waveform. Response waveforms are numbered based on the destination channel.

Example

The following example cancels the current calibration operation.

10 OUTPUT 707;":TDR2:RESPONSE1:CALIBRATE:CANCEL" 20 FND

### RESPonse:CALibrate:CONTinue

This command is used in TDR/TDT mode only.

Command

:TDR{2 | 4}:RESPonse{1 | 2 | 3 | 4}:CALibrate:CONTinue

This command activates the continue softkey during a TDR or TDT normalization and reference plane calibration.

This command is retained for backward compatibility with the 83480/54750. The preferred command is :CALibrate:CONTinue.

The value following RESPonse (1, 2, 3, 4) specifies the stimulus channel used to produce a response waveform. The numeric value in the RESPonse remote commands is not the same as the number of the response waveform. Response waveforms are numbered based on the destination channel.

**Example** 

The following example continues a paused calibration operation.

10 OUTPUT 707;":TDR2:RESPONSE1:CALIBRATE:CONTINUE" 20 END

### RESPonse:HORizontal

This command is used in TDR/TDT mode only.

Command

:TDR{2 | 4}:RESPonse{1 | 2 | 3 | 4}:HORizontal {AUTO | MANual}

This command specifies whether the TDR/TDT response should automatically track the source channel's horizontal scale (AUTO), or a user-defined scale specified with the HORizontal:POSItion and HORizontal:RANGe commands (MANual). AUTO is the usual setting.

#### Note

The keyword TSOurce may also be used. This command is compatible with the Agilent 83480/54750 and is equivalent to AUTO.

The value following RESPonse (1, 2, 3, 4) specifies the stimulus channel used to produce a response waveform. The numeric value in the RESPonse remote commands is not the same as the number of the response waveform. Response waveforms are numbered based on the destination channel.

**Example** The following example sets TDR response 1 to automatically track the source

channel's horizontal scale:

10 OUTPUT 707;":TDR2:RESPONSE1:HORIZONTAL AUTO"

20 END

**Query** :TDR{2 | 4}:RESPonse{1 | 2 | 3 | 4}:HORizontal?

The query returns the current horizontal tracking mode for the specified

response.

Returned Format [:TDR{2 | 4}:RESPonse{1 | 2 | 3 | 4}:HORizontal] {AUTO | MANual}<NL>

**Example** The following example gets the current horizontal tracking mode for

response 1, puts it in the variable Track\$, then prints the contents of the vari-

able to the controller's screen:

10 DIM Track\$[20]

20 OUTPUT 707;":TDR2:RESPONSE1:HORIZONTAL?"

30 ENTER 707; Track\$ 40 PRINT Track\$

50 END

### RESPonse:HORizontal:POSition

This command is used in TDR/TDT mode only.

 $\textbf{Command} \hspace{1cm} : TDR\{2 \mid 4\} : RESPonse\{1 \mid 2 \mid 3 \mid 4\} : HORizontal : POSition < position >$ 

This command specifies the horizontal position of the TDR/TDT response when horizontal tracking is set to manual. The position is always referenced to

center screen.

The value following RESPonse (1, 2, 3, 4) specifies the stimulus channel used to produce a response waveform. The numeric value in the RESPonse remote commands is not the same as the number of the response waveform. Response waveforms are numbered based on the destination channel.

**<position>** Offset from the center of the screen, in seconds.

#### 23-7

TDR/TDT Commands

#### RESPonse:HORizontal:RANGe

**Example** The following example sets the horizontal position for response 1 to 20 ns.

This assumes that manual tracking has already been selected.

10 OUTPUT 707;":TDR2:RESPONSE1:HORIZONTAL:POSITION 20E9"

20 END

**Query** :TDR{2 | 4}:RESPonse{1 | 2 | 3 | 4}:HORizontal:POSition?

The query returns the current horizontal position setting for the specified

response.

**Returned Format** [:TDR{2 | 4}:RESPonse{1 | 2 | 3 | 4}:HORizontal:POSition] <position><NL>

**Example** The following example gets the current horizontal position setting for

response 1, puts it into the variable Pos\$, then prints the contents of the vari-

able to the controller's screen.

10 DIM Pos\$[20]

20 OUTPUT 707:":TDR2:RESPONSE1:HORIZONTAL:POSITION?"

30 ENTER 707; Pos\$ 40 PRINT Pos\$

50 END

### RESPonse:HORizontal:RANGe

This command is used in TDR/TDT mode only.

Command :TDR{2 | 4}:RESPonse{1 | 2 | 3 | 4}:HORizontal:RANGe <range>

This command specifies the range of the TDR/TDT response when the hori-

zontal tracking is set to manual.

The value following RESPonse (1, 2, 3, 4) specifies the stimulus channel used to produce a response waveform. The numeric value in the RESPonse remote commands is not the same as the number of the response waveform. Response

waveforms are numbered based on the destination channel.

**<range>** Horizontal range in seconds.

**Example** The following example sets the horizontal range for TDR response 1 to

120 ms. This assumes that manual tracking has already been selected.

10 OUTPUT 707;":TDR2:RESPONSE1:HORIZONTAL:RANGE 120 MS"

20 END

**Query** :TDR{2 | 4}:RESPonse{1 | 2 | 3 | 4}:HORizontal:RANGe?

The query returns the current horizontal range setting for the specified

response.

**Returned Format** [:TDR{2 | 4}:RESPonse{1 | 2 | 3 | 4}:HORizontal:RANGe] <range><NL>

#### **Example**

The following example gets the current horizontal range setting for response 2, stores it in the numeric variable Range, then prints the contents of the variable to the controller's screen.

10 OUTPUT 707;":TDR2:RESPONSE2:HORIZONTAL:RANGE?" 20 ENTER 707;Range 30 PRINT Range

40 END

### RESPonse:RISetime

This command is used in TDR/TDT mode only.

Command

:TDR{2 | 4}:RESPonse{1 | 2 | 3 | 4}:RISetime <risetime>

This command sets the risetime for the normalized response. The risetime setting is limited by the timebase settings and the record length. The normalize response function allows you to change the risetime of the normalized step.

The value following RESPonse (1, 2, 3, 4) specifies the stimulus channel used to produce a response waveform. The numeric value in the RESPonse remote commands is not the same as the number of the response waveform. Response waveforms are numbered based on the destination channel.

<risetime>

Risetime setting in seconds. The Risetime function allows you to change the normalized step's risetime from a minimum of:

10 ps or whichever is greater, to a maximum of max = 5 x time per division (s/div)

While the TDR step's risetime applied to the system under test is fixed, the measured response has a set of mathematical operations applied to it. These mathematical operations effectively change the displayed response to the system just as if a different TDR step risetime had actually been applied. This allows you to select a risetime for TDR/TDT measurements that is close to the actual risetime used in your system. This risetime value applies to both TDR

and TDT normalized channels.

**Example** The following example sets the risetime for response 1 to 100 ps.

10 OUTPUT 707; "TDR2:RESPONSE1:RISETIME 100 PS"

**20 END** 

**Query** :TDR{2 | 4}:RESPonse{1 | 2 | 3 | 4}:RISetime?

The query returns the normalized response risetime setting.

**Returned Format** [:TDR{2 | 4}:RESPonse{1 | 2 | 3 | 4}:RISetime] <risetime><NL>

TDR/TDT Commands
RESPonse:TDRDest

#### **Example**

The following example gets the current risetime setting and stores it in the numeric variable Risetime, then prints the contents of the variable to the controller's screen.

10 OUTPUT 707;":TDR2:RESPONSE1:RISETIME?" 20 ENTER 707;Risetime 30 PRINT Risetime 40 FND

### RESPonse:TDRDest

This command is used in TDR/TDT mode only.

#### Command

:TDR{2 | 4}:RESPonse{1 | 3}:TDRDest CHANnel<number>

This command selects a TDR destination channel for an external stimulus. When you use an external stimulus, you must use this command to specify where the TDR channel is coming into the instrument. An external stimulus may be generated from channels 1 or 3 only.

A channel is valid as a TDR destination if it meets the following criteria:

- Must be an electrical channel.
- Must not have an active TDR stimulus.
- Must not be the destination of a TDT measurement.

### <number>

An integer, 1 through 4, indicating the slot in which the channel resides.

#### Example

The following example sets channel 2 as the TDR destination channel for response 1:

10 OUTPUT 707;":TDR2:RESPONSE1:TDRDEST CHANNEL2"

20 END

Query

:TDR{2 | 4}:RESPonse{1 | 3}:TDRDest?

The query returns the current TDR destination channel for the selected response.

#### Returned Format

[:TDR{2 | 4}:RESPonse{1 | 3}:TDRDest] <channel><NL>

**Example** 

The following example gets the current TDR destination channel for

response 3, stores it in the variable Dest\$, then prints the contents of the vari-

able to the controller's screen:

10 DIM Dest\$[20]

20 OUTPUT 707;":TDR2:RESPONSE3:TDRDEST?"

30 ENTER 707; Dest\$ 40 PRINT Dest\$

50 END

### RESPonse:TDRTDT

This command is used in TDR/TDT mode only.

#### Command

:TDR{2 | 4}:RESPonse{1| 2| 3 | 4}:TDRTDT {TDR | TDT}

This command controls the behavior of other :TDR $\{2\mid 4: RESPonse \text{ commands}$  and queries. A response waveform is fully specified by the TDRTDT setting, as well as by the stimulus value that is part of a "TDR $\{2\mid 4\}: RESPonse \text{ command.}$ 

The value following RESPonse (1, 2, 3, 4) specifies the stimulus channel used to produce a response waveform. The numeric value in the RESPonse remote commands is not the same as the number of the response waveform. Response waveforms are numbered based on the destination channel.

### Example

To turn on Response 1 waveform as TDR with stimulus = Chan1:

Set :TDR2:RESPonse1:TDRTDT to TDR Set :TDR2:RESPonse1 to NORM

To turn on Response 2 waveform as TDT with stimulus = Chan1:

Set :TDR2:RESPonse:TDTDest to Chan2 Set :TDR2:RESPonse:TDRTDT to TDT Set :TDR2:RESPonse1 to NORM

### **RESPonse:TDTDest**

This command is used in TDR/TDT mode only.

#### Command

:TDR{2 | 4}:RESPonse{1 | 2 | 3 | 4}:TDTDest {NONE | CHANnel<number>}

This command selects a destination channel for a normalization measurement.

The value following RESPonse (1, 2, 3, 4) specifies the stimulus channel used to produce a response waveform. The numeric value in the RESPonse remote commands is not the same as the number of the response waveform. Response waveforms are numbered based on the destination channel.

For differential and common mode stimuli, the TDT destination is implied as follows:

- The TDT destination for channel 1 is channel 3.
- The TDT destination for channel 2 is channel 4.
- The TDT destination for channel 3 is channel 1.
- The TDT destination for channel 4 is channel 2.

#### RESPonse: VERTical

A channel is valid as a TDT destination if it meets the following criteria:

- Must be an electrical channel.
- · Must not have an active TDR stimulus.
- Must not be the destination of another TDT measurement.
- Must not be the destination of a TDR measurement (external stimulus only).

You must select a valid TDT destination before setting the TDRTDT control to TDT.

NONE

Deselects a channel as a TDT destination. This frees the channel to be the TDT destination of another TDR source.

<number>

An integer, 1 through 4, indicating the slot in which the channel resides, followed by an optional A or B identifying which of two possible channels in the slot is being referenced.

**Example** 

The following example selects channel 3 as the TDT destination channel for response 4.

10 OUTPUT 707;":TDR2:RESPONSE4:TDTDEST CHANNEL3"

20 FND

Query

:TDR{2 | 4}:RESPonse{1 | 2 | 3 | 4}:TDTDest?

The query returns the current TDT destination channel for the specified

response.

**Returned Format** 

 $\hbox{[:TDR{2 \mid 4}:RESPonse{1 \mid 2 \mid 3 \mid 4}:TDTDest] \{NONE \mid <channel>\} < NL> } \\$ 

**Example** 

The following example gets the TDT destination channel for response 1, puts it in the variable Dest\$, then prints the contents of the variable to the control-

ler's screen.

10 DIM Dest\$[20]

20 OUTPUT 707;":TDR2:RESPONSE1:TDTDEST?"

30 ENTER 707; Dest\$ 40 PRINT Dest\$

50 END

### **RESPonse:VERTical**

This command is used in TDR/TDT mode only.

Command

 $: TDR\{2 \mid 4\}: RESPonse\{1 \mid 2 \mid 3 \mid 4\}: VERTical \; \{AUTO \mid MANual\}$ 

This command specifies whether the TDR/TDT response should automatically track the source channel's vertical scale (AUTO), or use a user-defined scale specified with the VERTical:OFFSet and VERTical:RANGe commands (MANual). AUTO is the usual setting.

#### Note

The keyword TSOurce may also be used. This command is compatible with the Agilent 83480/54750 and is equivalent to AUTO.

The value following RESPonse (1, 2, 3, 4) specifies the stimulus channel used to produce a response waveform. The numeric value in the RESPonse remote commands is not the same as the number of the response waveform. Response waveforms are numbered based on the destination channel.

Example The following example sets response 1 to use a user-defined vertical scale.

10 OUTPUT 707:":TDR2:RESPONSE1:VERTICAL MANUAL"

20 END

Query :TDR{2 | 4}:RESPonse{1 | 2 | 3 | 4}:VERTical?

The query returns the current vertical tracking mode for the specified

response.

Returned Format [:TDR{2 | 4}:RESPonse{1 | 2 | 3 | 4}:VERTical] {AUTO | MANual}<NL>

**Example** The following example gets the current vertical tracking mode for response 4,

puts it in the variable VertMode\$, then prints the contents of the variable to

the controller's screen. 10 DIM VertMode\$[20]

20 OUTPUT 707:":TDR2:RESPONSE4:VERTICAL?"

30 ENTER 707: VertMode\$ 40 PRINT VertMode

50 FND

### RESPonse:VERTical:OFFSet

This command is used in TDR/TDT mode only.

Command :TDR{2 | 4}:RESPonse{1 | 2 | 3 | 4}: VERTical:OFFSet <offset\_value>

> This command sets the vertical position of the specified response when vertical tracking is set to MANual. The position is always referenced to center

screen.

The value following RESPonse (1, 2, 3, 4) specifies the stimulus channel used to produce a response waveform. The numeric value in the RESPonse remote commands is not the same as the number of the response waveform. Response

waveforms are numbered based on the destination channel.

Offset value in volts, watts, or decibels, depending on the current channel UNITs. Suffix UNITs are ignored; only the scalar part is used (m in mw).

<offset\_value>

TDR/TDT Commands

#### RESPonse:VERTical:RANGe

**Example** The following example sets the vertical offset to 50 mV for response 1. This

assumes that the vertical tracking mode has already been set to MANual.

10 OUTPUT 707;":TDR2:RESPONSE1:OFFSET 50 MV"

**20 END** 

**Query** :TDR{2 | 4}:RESPonse{1 | 2 | 3 | 4}:VERTical:OFFSet?

The query returns the vertical offset for the specified response. This information is valid only when the vertical tracking mode is set to manual for the

response.

**Returned Format** [:TDR{2 | 4}:RESPonse{1 | 2 | 3 | 4}:VERTical:OFFSet] <volts><NL>

**Example** The following example gets the vertical offset for response 1, stores it in the

numeric variable Offset, then prints the contents of the variable to the control-

ler's screen.

10 OUTPUT 707;":TDR2:RESPONSE1:VERTICAL:OFFSET?"

20 ENTER 707;Offset 30 PRINT OFFSET

40 END

### RESPonse:VERTical:RANGe

This command is used in TDR/TDT mode only.

Command :TDR{2 | 4}:RESPonse{1 | 2 | 3 | 4}:VERTical:RANGe <range\_value>

This command specifies the vertical range of the TDR/TDT response when the

vertical tracking mode is set to MANual.

The value following RESPonse (1, 2, 3, 4) specifies the stimulus channel used to produce a response waveform. The numeric value in the RESPonse remote commands is not the same as the number of the response waveform. Response

waveforms are numbered based on the destination channel.

<range\_value> Vertical range in volts, watts, or decibels, depending on the current UNITs set-

ting and suffix supplied. (The suffix does not set the UNITs; it is ignored.)

**Example** The following example sets the vertical range to 5 volts for response 1. This

assumes that the vertical tracking mode has already been set to manual.

10 OUTPUT 707:":TDR2:RESPONSE1:VERTICAL:RANGE 5 V"

20 END

**Query** :TDR{2 | 4}:RESPonse{1 | 2 | 3 | 4}:VERTical:RANGe?

The query returns the current vertical range setting for the specified

response. This information is valid only when the vertical tracking mode is set

to manual.

**Returned Format** [:TDR{2 | 4}:RESPonse{1 | 2 | 3 | 4}:VERTical:RANGe] <volts><NL>

#### **Example**

The following example gets the vertical range setting for response 1, stores it in the numeric variable Range, then prints the contents of the variable on the controller's screen.

10 OUTPUT 707;":TDR2:RESPONSE1:VERTICAL:RANGE?"

20 ENTER 707; Range 30 PRINT Range

40 END

### **STIMulus**

This command is used in TDR/TDT mode only.

#### Command

:TDR{2 | 4}:STIMulus {OFF | ON | ON1 | ON2 | ON1AND2 | DIFFerential | COMMonmode | EXTernal | ON3 | ON4 | ON3AND4}

This command turns the TDR/TDT stimulus on or off. This command is set before starting normalization to specify type of normalization or reference plane calibration to perform.

- The stimulus may be OFF, ON, or EXTernal.
- In slots 1 and 2, the stimulus may be OFF, ON1, ON2, ON1AND2, DIFFerential, or COMMonmode.
- In slots 3 and 4, the stimulus may be OFF, ON3, ON4, ON3AND4, DIFFerential, or COMMonmode.

OFF

Turn off the pulse generator, using the channel as a regular analyzer channel. Turn on the channel 1 or channel 3 pulse generator for single-ended TDR or

TDT measurements.

ON2, ON4

ON, ON1, ON3

Turn on the channel 2 or channel 4 pulse generator for single-ended TDR or TDT measurements.

ON1AND2, ON3AND4

Turn on the pulse generator for channels 1 and 2 or channels 3 and 4 for simultaneous single-ended TDR or TDT measurements.

DIFFerential

Turn on the pulse generator for channels 1 and 2 or channels 3 and 4 for differential TDR or TDT measurements.

COMMonmode

Turn on the pulse generator for channels 1 and 2 or channels 3 and 4 for common-mode TDR or TDT measurements.

Example

The following example turns on pulse generators for channels 3 and 4 for single-ended TDR measurements.

do output for a top of the authorities.

10 OUTPUT 707;":TDR4:STIMULUS ON3AND4"

20 END

TDR/TDT Commands

**STIMulus** 

**Query** :TDR{2 | 4}:STIMulus?

The query returns the current settings for the TDR pulse generators.

Returned Format [:TDR{2 | 4}:STIMulus] {OFF | ON | ON1 | ON2 | ON1AND2 | DIFFerential | COMMonmode |

EXTernal | ON3 | ON4 | ON3AND4}<NL>

**Example** The following example gets the current settings of the pulse generators and

stores it in the variable Stim\$, then prints the contents of that variable to the

 $controller \hbox{'s screen}.$ 

10 DIM Stim\$[30]

20 OUTPUT 707;":TDR4:STIMULUS?"

30 ENTER 707;Stim\$ 40 PRINT Stim\$

50 END

BRATe 24-2 POSition 24-2 RANGe 24-3 REFerence 24-4 SCALe 24-4 UNITs 24-5

**Time Base Commands** 

### **Time Base Commands**

The TIMebase subsystem commands control the horizontal (X axis) analyzer functions.

### **BRATe**

**Command** :TIMebase:BRATe <br/>bit\_rate>

This command sets the bit rate used when the time base units are bit period.

**<br/>bit\_rate>** The bit rate (in bits-per-second).

**Example** The following example sets the bit rate to 155.520 MHz.

10 OUTPUT 707;":TIMEBASE:BRATe 155.520E6"

20 END

**Query** :TIMebase:BRATe?

The query returns the bit rate setting.

**Returned Format** [:TIMebase:BRATe] <br/> <br/> | cbit\_rate><NL>

**Example** The following example places the current bit rate in the numeric variable, Set-

ting, then prints the contents of the variable to the controller's screen.

10 OUTPUT 707;":SYSTEM:HEADER OFF" !Response headers off

20 OUTPUT 707;":TIMEBASE:BRATe?"

30 ENTER 707; Setting 40 PRINT Setting

50 END

### **POSition**

**Command** :TIMebase:POSition <position\_value>

This command sets the time interval between the trigger event and the delay

reference point. The delay reference point is set with the TIMebase:REFer-

ence command.

<position\_value> The maximum value depends on the time/division setting.

**Example** This example sets the delay position to 2 ms.

10 OUTPUT 707;":TIMEBASE:POSITION 2E-3"

20 END

**Query** :TIMebase:POSition? [{BITS | TIME}]

The query returns the current delay value in seconds.

BITS bits/screen at bit rate
TIME seconds/division

**Returned Format** [:TIMebase:POSition] <position\_value><NL>

**Example** This example places the current delay value in the numeric variable, Value,

then prints the contents of the variable to the computer's screen.

10 OUTPUT 707;":SYSTEM:HEADER OFF"

20 OUTPUT 707;":TIMEBASE:POSITION?"

30 ENTER 707; Value 40 PRINT Value

50 END

### **RANGe**

**Command** :TIMebase:RANGe <full\_scale\_range>

This command sets the full-scale horizontal time in seconds. The range value is ten times the time-per-division value. Range is always set in units of time

!Response headers off

(seconds), not in bits.

<full\_scale\_range> 100 ps to 10 s

**Example** This example sets the full-scale horizontal range to 10 ms.

10 OUTPUT 707:":TIMFBASE:RANGE 10F-3"

**20 END** 

**Query** :TIMebase:RANGe?

The query returns the current full-scale horizontal time.

**Returned Format** [:TIMebase:RANGe] <full\_scale\_range><NL>

**Example** This example places the current full-scale horizontal range value in the

numeric variable, Setting, then prints the contents of the variable to the com-

puter's screen.

10 OUTPUT 707;":SYSTEM:HEADER OFF" !Response headers off

20 OUTPUT 707;":TIMEBASE:RANGE?"

30 ENTER 707; Setting 40 PRINT Setting

50 END

#### **Time Base Commands**

**REFerence** 

**Command** :TIMebase:REFerence {LEFT | CENTer}

This command sets the delay reference to the left or center side of the display.

**Example** This example sets the delay reference to the center of the display.

10 OUTPUT 707;":TIMEBASE:REFERENCE CENTER"

20 END

**Query** :TIMebase:REFerence?

The query returns the current delay reference position.

**Returned Format** [:TIMebase:REFerence] {LEFT | CENTer}<NL>

**Example** This example places the current delay reference position in the string vari-

able, Setting\$, then prints the contents of the variable to the computer's

screen.

10 DIM Setting\$[50] !Dimension variable

20 OUTPUT 707;":TIMEBASE:REFERENCE?"

30 ENTER 707; Setting\$ 40 PRINT Setting\$

50 END

**SCALe** 

**Command** :TIMebase:SCALe <value>

This command sets the time base scale. This corresponds to the horizontal

scale value displayed as time/div on the analyzer screen.

**value>** Value can optionally have units of seconds or bits. If no units are specified

<value> has units of the current units setting.

seconds: time per division

bits: bits on screen at bit rate setting

**Example** This example sets the scale to 10 ms/div.

10 OUTPUT 707;":TIMEBASE:SCALE 10E-3"

20 END

**Query** :TIMebase:SCALe? [{BITS | TIME}]

The query returns the current scale time setting. If the optional parameter is omitted, the scale value returned is in the units of the current units setting

(bits or time).

BITS bits/screen at bit rate

TIME seconds/division

**Returned Format** [:TIMebase:SCALe] <time><NL>

**Example** This example places the current scale value in the numeric variable, Setting,

then prints the contents of the variable to the computer's screen.

10 OUTPUT 707;":SYSTEM:HEADER OFF"!Response headers off

20 OUTPUT 707;":TIMEBASE:SCALE?"

30 ENTER 707; Setting 40 PRINT Setting

50 END

**UNITs** 

**Command** :TIMebase:UNITs {TIME | BITS}

This command sets the time base units.

**Example** The following example sets the time base units to bits.

10 OUTPUT 707;":TIMEBASE:UNITS BITS"

20 END

**Query** :TIMebase:UNITs?

The query returns the time base units.

**Returned Format** 

[:TIMebase:UNITs] {TIME | BITS}<NL>

Example

The following example places the current bit rate in the numeric variable, Set-

ting, then prints the contents of the variable to the controller's screen.

10 OUTPUT 707;":SYSTEM:HEADER OFF" !Response headers off

20 OUTPUT 707;":TIMEBASE:UNITs?"

30 ENTER 707; Setting 40 PRINT Setting

50 FND

ATTenuation 25-3 BWLimit 25-3 GATed 25-3 HYSTeresis 25-4 LEVel 25-4 SLOPe 25-4 SOURce 25-5

**Trigger Commands** 

# **Trigger Commands**

The scope trigger circuitry helps you locate the waveform you want to view. Edge triggering identifies a trigger condition by looking for the slope (rising or falling) and voltage level (trigger level) on the source you select. Any input channel, auxiliary input trigger (4-channel scopes only), line, or external trigger (2-channel scopes only) inputs can be used as the trigger source.

The commands in the TRIGger subsystem define the conditions for triggering. The command set has been defined to closely represent the front-panel trigger dialogs.

**ATTenuation** 

**Command** :TRIGger:ATTenuation <attenuation factor>[,{RATio | DECibel}]

This command controls the attenuation factor and units. The default attenua-

tion factor value is 1:1. The default attenuation units is ratio.

**Query** :TRIGger:ATTenuation?

The query returns the current attenuation factor and units.

**Returned Format** [:TRIGger:ATTenuation] <attenuation factor>[,{RATio | DECibel}]<NL>

**BWLimit** 

**Command** :TRIGger:BWLimit {DIVided | HIGH | LOW}

This command controls an internal lowpass filter and a divider in the 86100A trigger. The bandwidth of the trigger is limited to approximately 100 MHz. DIVided mode is unaffected by the level, hysteresis, and slope settings. The

DIVided parameter is only valid if the mainframe has option 001.

**Example** The following example turns on the bandwidth limit filter for the 86100A trig-

ger:

10 OUTPUT 707;":TRIGGER:BWLIMIT LOW"

20 END

**Query** :TRIGger:BWLimit?

The query returns the current setting for the specified trigger input.

**Returned Format** [:TRIGger:BWLimit] {HIGH | LOW| DIV}<NL>

**GATed** 

**Command** :TRIGger:GATed {ON | 1 | OFF | 0}

This command enables or disables the ability of the instrument to respond to

trigger inputs.

**Query** :TRIGger:GATed?

The query returns the current gated setting.

**Returned Format** [:TRIGger:GATed] {1 | 0}<NL>

#### **Trigger Commands**

**HYSTeresis** 

**Command** :TRIGger:HYSTeresis {NORMal | HSENsitivity}

This command specifies the trigger hysteresis . NORMal is the typical hysteresis selection. HSENsitivity gives minimum hysteresis and the highest band-

width.

**Query** :TRIGger:HYSTeresis?

The query returns the current hysteresis setting.

**Returned Format** [:TRIGger:HYSTeresis] {NORMal | HSENSitivity}<NL>

LEVel

**Command** :TRIGger:LEVel <level>

This command specifies the trigger level. Only one trigger level is stored in the

analyzer.

The trigger level on all trigger inputs.

**Query** :TRIGger:LEVel?

The query returns the trigger level.

**Returned Format** [:TRIGger:LEVel] <level> <NL>

**SLOPe** 

**Command** :TRIGger:SLOPe {POSitive | NEGative}

This command specifies the slope of the edge on which to trigger.

**Query** :TRIGger:SLOPe?

The query returns the slope for the trigger.

**Returned Format** [:TRIGger:SLOPe] {POSitive | NEGative}<NL>

**SOURce** 

**Command** :TRIGger:SOURce [<trigger> {FPANel | FRUN | LMODule | RMODule}]

This command selects the trigger input. Front Panel, Left Module, and Right Module are inputs from the front panel of the instrument. Free Run is internally generated, and is not affected by the settings of gates, level, slope, band-

width, or hysteresis.

<trigger> Front PANel, Left MODule, and Right MODule are inputs on the front of the

instrument. FreeRUN is internally generated and is unaffected by the settings

for gated, level, slope, bandwidth or hysteresis.

**Query** :TRIGger:SOURce?

The query returns the current trigger source of the current mode.

**Returned Format** [:TRIGger:SOURce] <trigger><NL>

BANDpass? 26-5 BYTeorder 26-5 COUNt? 26-6 DATA 26-7 FORMat 26-9 POINts? 26-10 PREamble 26-11 SOURce 26-15 TYPE? 26-16 XDISplay? 26-16 XINCrement? 26-17 XORigin? 26-17 XRANge? 26-18 XREFerence? 26-18 XUNits? 26-19 YDISplay? 26-19 YINCrement? 26-20 YORigin? 26-20 YRANge? 26-21 YREFerence? 26-21 YUNits? 26-22

## **Waveform Commands**

### **Waveform Commands**

The WAVeform subsystem is used to transfer waveform data between a computer and the analyzer. It contains commands to set up the waveform transfer and to send or receive waveform records to or from the analyzer.

### **Data Acquisition**

When the data is acquired using the DIGitize command, the data is placed in the channel or function memory of the specified source. After the DIGitize command, the analyzer is stopped. If the analyzer is restarted over GPIB or the front panel, the data acquired with the DIGitize command is overwritten.

You can query the preamble, elements of the preamble, or waveform data while the analyzer is running, but the data will reflect only the current acquisition, and subsequent queries will not reflect consistent data. For example, if the analyzer is running and you query the X origin, the data is queried in a separate GPIB command, and it is likely that the first point in the data will have a different time than that of the X origin. This is due to data acquisitions that may have occurred between the queries. For this reason, Agilent does not recommend this mode of operation. Instead, you should use the DIGitize command to stop the analyzer so that all subsequent queries will be consistent.

Function data is volatile and must be read following a DIGitize command or the data will be lost when the analyzer is turned off.

### **Waveform Data and Preamble**

The waveform record consists of two parts: the preamble and the waveform data. The waveform data is the actual sampled data acquired for the specified source. The preamble contains the information for interpreting the waveform

data, including the number of points acquired, the format of the acquired data, and the type of acquired data. The preamble also contains the X and Y increments, origins, and references for the acquired data.

The values in the preamble are set when you execute the DIGitize command. The preamble values are based on the settings of controls in the ACQuire subsystem.

Although you can change preamble values with a GPIB computer, you cannot change the way the data is acquired. Changing the preamble values cannot change the type of data that was actually acquired, the number of points actually acquired, etc.

#### CAUTION

You must use extreme caution when changing any waveform preamble values to ensure that the data is still useful. For example, setting points in the preamble to a different value from the actual number of points in the waveform results in inaccurate data.

The waveform data and preamble must be read or sent using two separate commands: WAVeform:DATA and WAVeform:PREamble.

### **Data Conversion**

Data sent from the analyzer must be scaled for useful interpretation. The values used to interpret the data are the X and Y origins, X and Y increments, and X and Y references. These values can be read from the waveform preamble.

### Conversion from Data Value to Units

To convert the waveform data values (essentially A/D counts) to real-world units, such as volts, use the following scaling formulas:

```
Y-axis Units = (data value - Yreference) × Yincrement + Yorigin
X-axis Units = (data index - Xreference) × Xincrement + Xorigin,
where the data index starts at zero: 0, 1, 2, . . . , n-1.
```

The first data point for the time (X-axis units) must be zero so the time of the first data point is the X origin.

### **Data Format for GPIB Transfer**

There are four types of data formats that you can select with the WAVeform:FORMat command: ASCii, BYTE, WORD, and LONG. Refer to the FORMat command in this chapter for more information on data format.

### **Waveform Commands**

### BANDpass?

**Query** :WAVeform:BANDpass?

This query returns an estimate of the maximum and minimum bandwidth limits of the source signal. Bandwidth limits are computed as a function of the coupling and the selected filter mode. Cutoff frequencies are derived from the

acquisition path and software filtering.

Returned Format[:WAVeform:BANDpass] < lower\_cutoff>, < upper\_cutoff> < NL><lower\_cutoff>Minimum frequency passed by the acquisition system.<upper\_cutoff>Maximum frequency passed by the acquisition system.

**Example** This example places the estimated maximum and minimum bandwidth limits

of the source signal in the string variable, Bandwidth\$, then prints the con-

tents of the variable to the computer's screen.

10 DIM Bandwidth\$[50]

20 OUTPUT 707;":WAVEFORM:BANDPASS?"

30 ENTER 707;Bandwidth\$ 40 PRINT Bandwidth\$

50 FND

IDimension variable

### **BYTeorder**

**Command** :WAVeform:BYTeorder {MSBFirst | LSBFirst}

This command selects the order in which bytes are transferred to and from the analyzer using WORD and LONG formats. If MSBFirst is selected, the most significant byte is transferred first. Otherwise, the least significant byte is

transferred first. The default setting is MSBFirst.

**Example** This example sets up the analyzer to send the most significant byte first dur-

ing data transmission.

10 OUTPUT 707;":WAVEFORM:BYTEORDER MSBFIRST"

**20 END** 

**Query** :WAVeform:BYTeorder?

The query returns the current setting for the byte order.

**Returned Format** [:WAVeform:BYTeorder] {MSBFirst | LSBFirst}<NL>

#### **Waveform Commands**

#### **Example**

This example places the current setting for the byte order in the string variable, Setting\$, then prints the contents of the variable to the computer screen.

10 DIM Setting\$[10]

!Dimension variable

20 OUTPUT 707;":WAVEFORM:BYTEORDER?" 30 ENTER 707:Setting\$

40 PRINT Setting\$

50 END

#### MSBFirst and LSBFirst

MSBFirst is for microprocessors, like Motorola's, where the most significant byte resides at the lower address. LSBFirst is for microprocessors, like Intel's, where the least significant byte resides at the lower address.

### COUNt?

Query

:WAVeform:COUNt?

This query returns the fewest number of hits in all of the time buckets for the currently selected waveform. For the AVERAGE waveform type, the count value is the fewest number of hits for all time buckets. This value may be less than or equal to the value specified with the ACQuire:COUNt command.

For the NORMAL, RAW, INTERPOLATE, and VERSUS waveform types, the count value returned is one, unless the data contains holes (sample points where no data is acquired). If the data contains holes, zero is returned.

Returned Format

[:WAVeform:COUNt] <number><NL>

<number>

An integer. Values range from 1 to 262144 for NORMal, RAW, or INTerpolate types and from 1 to 32768 for VERSus type.

**Example** 

This example places the current count field value in the string variable, Count\$, then prints the contents of the variable to the computer's screen.

10 DIM Count\$[50]

!Dimension variable

20 OUTPUT 707;":WAVEFORM:COUNT?"

30 ENTER 707; Count\$ 40 PRINT Count\$

50 END

### **DATA**

#### Command

:WAVeform:DATA <block\_data>[,<block\_data>]

This command transfers waveform data to the analyzer over GPIB and stores the data in a previously specified waveform memory. The waveform memory is specified with the WAVeform:SOURce command. Only waveform memories and color grade/gray scale data may have waveform data sent to them. The format of the data being sent must match the format previously specified by the waveform preamble for the destination memory.

VERSus data is transferred as two arrays. The first array contains the data on the X axis, and the second array contains the data on the Y axis. The two arrays are transferred one at a time over GPIB in a linear format. There are n data points sent in each array, where n is the number in the points portion of the preamble.

The full-scale vertical range of the A/D converter will be returned with the data query. You should use the Y-increment, Y-origin, and Y-reference values to convert the full-scale vertical ranges to voltage values. You should use the Y-range and Y-display values to plot the voltage values. All of these reference values are available from the waveform preamble. Refer to "Conversion from Data Value to Units" earlier in this chapter.

# <br/> <br/>

Binary block data in the # format.

This example sends 1000 bytes of previously saved data to the analyzer from the array, Set.

10 OUTPUT 707 USING "#,K";:WAVEFORM:DATA #800001000" 20 OUTPUT 707 USING "W";Set(\*) 30 END

### **HP BASIC Image Specifiers**

# is an HP BASIC image specifier that suppresses the automatic output of the EOL sequence following the last output item.

K is an HP BASIC image specifier that outputs a number or string in standard form with no leading or trailing blanks.

W is an HP BASIC image specifier that outputs 16-bit words with the most significant byte first.

#### Waveform Commands

**Query** :WAVeform:DATA?

The query outputs waveform data to the computer over the GPIB interface. The data is copied from a waveform memory, function, or channel buffer previously specified with the WAVeform:SOURce command. The returned data is described by the waveform preamble.

described by the waveform preamble.

Returned Format [:WAVeform:DATA] <br/>
| Seturned Format | Seturned Format | Seturned Format | Seturned Format | Seturned Format | Seturned Format | Seturned Format | Seturned Format | Seturned Format | Seturned Format | Seturned Format | Seturned Format | Seturned Format | Seturned Format | Seturned Format | Seturned Format | Seturned Format | Seturned Format | Seturned Format | Seturned Format | Seturned Format | Seturned Format | Seturned Format | Seturned Format | Seturned Format | Seturned Format | Seturned Format | Seturned Format | Seturned Format | Seturned Format | Seturned Format | Seturned Format | Seturned Format | Seturned Format | Seturned Format | Seturned Format | Seturned Format | Seturned Format | Seturned Format | Seturned Format | Seturned Format | Seturned Format | Seturned Format | Seturned Format | Seturned Format | Seturned Format | Seturned Format | Seturned Format | Seturned Format | Seturned Format | Seturned Format | Seturned Format | Seturned Format | Seturned Format | Seturned Format | Seturned Format | Seturned Format | Seturned Format | Seturned Format | Seturned Format | Seturned Format | Seturned Format | Seturned Format | Seturned Format | Seturned Format | Seturned Format | Seturned Format | Seturned Format | Seturned Format | Seturned Format | Seturned Format | Seturned Format | Seturned Format | Seturned Format | Seturned Format | Seturned Format | Seturned Format | Seturned Format | Seturned Format | Seturned Format | Seturned Format | Seturned Format | Seturned Format | Seturned Format | Seturned Format | Seturned Format | Seturned Format | Seturned Format | Seturned Format | Seturned Format | Seturned Format | Seturned Format | Seturned Format | Seturned Format | Seturned Format | Seturned Format | Seturned Format | Seturned Format | Seturned Format | Seturned Format | Seturned Format | Seturned Format | Seturned Format | Seturned Format | Seturned Format | Seturned Format | Seturned Format | Seturned Format | Seturned Format | Seturn

Returned Format Example

This example places the current waveform data from channel 1 of the array

10 OUTPUT 707;":SYSTEM:HEADER OFF" !Response headers off 20 OUTPUT 707;":WAVEFORM:SOURCE CHANNEL1 !Select source !Select word format

40 OUTPUT 707;":WAVEFORM:DATA?"
50 ENTER 707 USING "#,1A";Pound\_sign\$
53 ENTER 707 USING "#,1D";Header\_length

Wdata in the word format.

55 ENTER 707 USING "#,"&VAL\$(Header\_length)&"D";Length

60 Length = Length/2 !Length in words

70 ALLÖCATE INTEGER Wdata(1:Length) 80 ENTER 707 USING "#,W";Wdata(\*) 90 ENTER 707 USING "-K,B";End\$

100 FND

### **HP BASIC Image Specifiers**

# is an HP BASIC image specifier that terminates the statement when the last ENTER item is terminated. EOI and line feed are the item terminators.

1A is an HP BASIC image specifier that places the next character received in a string variable.

1D is an HP BASIC image specifier that places the next character in a numeric variable.

W is an HP BASIC image specifier that places the data in the array in word format with the first byte entered as the most significant byte.

-K is an HP BASIC image specifier that places the block data in a string, including carriage returns and line feeds until EOI is true or when the dimensioned length of the string is reached.

B is an HP BASIC specifier that enters the next byte in a variable.

The format of the waveform data must match the format previously specified by the WAVeform:FORMat, WAVeform:BYTeorder, and WAVeform:PREamble commands.

### **FORMat**

#### Command

:WAVeform:FORMat {ASCii | BYTE | WORD}

This command sets the data transmission mode for waveform data output. This command controls how the data is formatted when the data is sent from the analyzer and pertains to all waveforms. The default format is ASCii.

**ASCII** 

ASCII formatted data consists of ASCII digits with each data value separated by a comma. Data values can be converted to real values on the Y axis (for example, volts) and transmitted in floating point engineering notation. In ASCII:

- The value "99.999E+36" represents a hole level (a hole in the acquisition data).
- The value "99.999E+33" represents a clipped-high level.
- The value "99.999E+30" represents a clipped-low level.

BYTE

BYTE formatted data is formatted as signed 8-bit integers. If you use BASIC, you need to create a function to convert these signed bits to signed integers. In byte format:

- The value 125 represents a hole level (a hole in the acquisition data).
- The value 127 represents a clipped-high level.
- The value 126 represents a clipped-low level.

Data is rounded when converted from a larger size to a smaller size. For waveform transfer into the analyzer:

- The maximum valid qlevel is 124.
- The minimum valid glevel is -128.

WORD

WORD formatted data is transferred as signed 16-bit integers in two bytes. If WAVeform:BYTeorder is set to MSBFirst, the most significant byte of each word is sent first. If the BYTeorder is LSBFirst, the least significant byte of each word is sent first. In word format:

- The value 31232 represents a hole level (no sample data at the current waveform data point).
- The value 32256 represents a clipped-high level.
- The value 31744 represents a clipped-low level.

For waveform transfer into the analyzer:

- The maximum valid qlevel is 30720.
- The minimum valid qlevel is -32736.

Waveform Commands
Waveform Commands

**Example** This example selects the WORD format for waveform data transmission.

10 OUTPUT 707;":WAVEFORM:FORMAT WORD"

20 END

**Query** :WAVeform:FORMat?

The query returns the current output format for transferring waveform data.

**Returned Format** [:WAVeform:FORMat] {ASCii | BYTE | LONG | WORD}<NL>

**Example** This example places the current output format for data transmission in the

string variable, Mode\$, then prints the contents of the variable to the com-

puter screen.

10 DIM Mode\$[50] !Dimension variable

20 OUTPUT 707;":WAVEFORM:FORMAT?"

30 ENTER 707; Mode\$ 40 PRINT Mode\$

50 END

### POINts?

**Query** :WAVeform:POINts?

The query returns the points value in the current waveform preamble. The points value is the number of time buckets contained in the waveform selected

with the WAVeform: SOURce command.

**Returned Format** [:WAVeform:POINts] <points><NL>

<points> An integer. Values range from 1 to 262144. See the ACQuire:POINts command

for more information.

**Example** This example places the current acquisition length in the numeric variable,

Length, then prints the contents of the variable to the computer screen.

10 OUTPUT 707;":SYSTEM:HEADER OFF" !Response headers off

20 OUTPUT 707;":WAVEFORM:POINTS?"

30 ENTER 707; Length 40 PRINT Length

50 FND

#### **Turn Headers Off**

When you are receiving numeric data into numeric variables, you should turn the headers off. Otherwise, the headers may cause misinterpretation of returned data.

**See Also** The ACQuire:POINts command in the ACQuire Commands chapter.

### **PREamble**

This command sends a waveform preamble to the previously selected waveform memory in the analyzer. The preamble contains the scaling and other values used to describe the data. The waveform memory is specified with the WAVeform:SOURce command. Only waveform memories may have waveform data sent to them. The preamble can be used to translate raw data into time and voltage values.

The following lists the elements in the preamble.

<preamble\_data> <format NR1>, <type NR1>, <points NR1>, <count NR1>, <X increment NR3>,<X origin NR3>,

< X reference NR1>, <Y increment NR3>, <Y origin NR3>,<Y reference NR1>, <coupling NR1>,<X display range NR3>, <X display origin NR3>, <Y display range NR3>, <Y display origin NR3>,

<date, string>, <time, string>, <frame model #, string>, <acquisition mode NR1>, <completion NR1>, <X units NR1>, <Y units NR1>, <max bandwidth limit NR3>,

<min bandwidth limit NR3>

<date> A string containing the data in the format DD MMM YYYY, where DD is the day,

1 to 31; MMM is the month; and YYYY is the year.

<ti>A string containing the time in the format HH:MM:SS:TT, where HH is the</ti>

hour, 0 to 23, MM is the minute, 0 to 59, SS is the second, 0 to 59, and TT is the

hundreds of seconds. 0 to 99.

<frame model #>
A string containing the model number and serial number of the frame in the

format MODEL#:SERIAL#.

<format> 0 for ASCII format.

1 for BYTE format.2 for WORD format.

<type> 1 for RAW type.

2 for AVERAGE type.

3 not used 4 not used

5 for VERSUS type.

6 not used

7 for NORMAL type. 8 for DATABASE type.

<acquisition mode> 2 for SEQUENTIAL mode.

**<coupling>** 0 for AC coupling.

#### Waveform Commands

# <x units><y units>

0 for UNKNOWN units.

1 for VOLT units.

2 for SECOND units.

3 for CONSTANT units.

4 for AMP units.

5 for DECIBEL units.

6 for HIT units.

7 for PERCENT units.

8 for WATT units.

See Table 26-1 on page 26-13 for descriptions of all the waveform preamble elements.

### **HP BASIC Image Specifiers**

# is an HP BASIC image specifier that suppresses the automatic output of the EOL sequence following the last output item.

K is an HP BASIC image specifier that outputs a number or string in standard form with no leading or trailing blanks.

#### Query

:WAVeform:PREamble?

The query outputs a waveform preamble to the computer from the waveform source, which can be a waveform memory or channel buffer.

#### **Returned Format**

#### Example

This example outputs the current waveform preamble for the selected source to the string variable, Preamble\$.

10 DIM Preamble\$[250]

20 OUTPUT 707;":SYSTEM:HEADER OFF"

30 OUTPUT 707;":WAVEFORM:PREAMBLE?" 40 ENTER 707 USING "-K";Preamble\$

50 END

!Dimension variable !Response headers off

### Placing the Block in a String

-K is an HP BASIC image specifier that places the block data in a string, including carriage returns and line feeds, until EOI is true, or when the dimensioned length of the string is reached.

#### See Also

WAVeform:DATA

**Table 26-1. Waveform Preamble Elements** 

| Element     | Description                                                                                                    |
|-------------|----------------------------------------------------------------------------------------------------|
| Format      | The format value describes the data transmission mode for waveform data output. This command controls how the data is formatted when it is sent from the analyzer. (See WAVeform:FORMat.)                                                                                                    |
| Туре        | This value describes how the waveform was acquired. (See also WAVeform:TYPE.)                                                                                                    |
| Points      | The number of data points or data pairs contained in the waveform data. (See ACQuire:POINts.)                                                                                                    |
| Count       | For the AVERAGE waveform type, the count value is the minimum count or fewest number of hits for all time buckets. This value may be less than or equal to the value requested with the ACQuire:COUNt command. For NORMAL, RAW, INTERPOLATE, and VERSUS waveform types, this value is 0 or 1. The count value is ignored when it is sent to the analyzer in the preamble. (See WAVeform:TYPE and ACQuire:COUNt.) |
| X increment | The X increment is the duration between data points on the X axis.  For time domain signals, this is the time between points.  (See WAVeform:XINCrement.)                                                                                                    |
| X Origin    | The X origin is the X-axis value of the first data point in the data record.  For time domain signals, it is the time of the first point. This value is treated as a double precision 64-bit floating point number. (See WAVeform:XORigin.)                                                                                                    |
| X Reference | The X reference is the data point associated with the X origin. It is at this data point that the X origin is defined. In this analyzer, the value is always zero. (See WAVeform:XREFerence.)                                                                                                    |
| Y Increment | The Y increment is the duration between Y-axis levels. For voltage waveforms, it is the voltage corresponding to one level. (See WAVeform:YINCrement.)                                                                                                    |
| Y Origin    | The Y origin is the Y-axis value at level zero. For voltage signals, it is the voltage at level zero. (See WAVeform:YORigin.)                                                                                                    |

Table 26-1. Waveform Preamble Elements (Continued)

| Element          | Description                                                                                                    |
|------------------|----------------------------------------------------------------------------------------------------|
| Y Reference      | The Y reference is the level associated with the Y origin. It is at this level that the Y origin is defined. In this analyzer, this value is always zero.  (See WAVeform:YREFerence.)                                                              |
| Coupling         | The input coupling of the waveform. The coupling value is ignored when sent to the analyzer in the preamble.                                                                                                    |
| X Display Range  | The X display range is the X-axis duration of the waveform that is displayed. For time domain signals, it is the duration of time across the display. (See WAVeform:XRANge.)                                                                       |
| X Display Origin | The X display origin is the X-axis value at the left edge of the display. For time domain signals, it is the time at the start of the display. This value is treated as a double precision 64-bit floating point number.  (See WAVeform:XDISplay.) |
| Y Display Range  | The Y display range is the Y-axis duration of the waveform which is displayed. For voltage waveforms, it is the amount of voltage across the display. (See WAVeform:YRANge.)                                                                       |
| Y Display Origin | (See WAVeform:YDISplay.)                                                                                                    |
| Date             | The date that the waveform was acquired or created.                                                                                                    |
| Time             | The time that the waveform was acquired or created.                                                                                                    |
| Frame Model #    | The model number of the frame that acquired or created this waveform.  The frame model number is ignored when it is sent to an analyzer in the preamble.                                                                                           |
| Acquisition Mode | The acquisition sampling mode of the waveform.                                                                                                    |
| Complete         | The complete value is the percent of time buckets that are complete. The complete value is ignored when it is sent to the analyzer in the preamble. (See WAVeform:COMPlete.)                                                                       |
| X Units          | The X-axis units of the waveform. (See WAVeform:XUNits.)                                                                                                    |
| Y Units          | The Y-axis units of the waveform. (See WAVeform:YUNits.)                                                                                                    |

**Table 26-1. Waveform Preamble Elements (Continued)** 

| Element   | Description                                                                                                    |
|-----------|----------------------------------------------------------------------------------------------------|
| Band Pass | The band pass consists of two values that are an estimation of the maximum and minimum bandwidth limits of the source signal. The bandwidth limit is computed as a function of the selected coupling and filter mode. (See the WAVeform:BANDpass query.) |

## **SOURce**

Command :WAVeform:SOURce {WMEMory<N> | FUNCtion<N> | CHANnel<N> | RESPonse<N> |

CGRade}

This command selects a channel, function, TDR response, waveform memory,

or color grade/gray scale as the waveform source.

<N> For channels, waveform memories, TDR responses and functions: 1, 2, 3, or 4.

**Example** This example selects channel 1 as the waveform source.

10 OUTPUT 707;":WAVEFORM:SOURCE CHANNEL1"

20 END

**Query** :WAVeform:SOURce?

The guery returns the currently selected waveform source.

Returned Format [:WAVeform:SOURce] {WMEMory<N> | FUNCtion<N> | RESPonse<N> | CHANnel<N> |

CGRade}<NL>

**Example** This example places the current selection for the waveform source in the

string variable, Selection\$, then prints the contents of the variable to the com-

puter screen.

10 DIM Selection\$[50] !Dimension variable

20 OUTPUT 707;":WAVEFORM:SOURCE?"

30 ENTER 707; Selection\$ 40 PRINT Selection\$

50 END

#### Waveform Commands

#### TYPE?

**Query** :WAVeform:TYPE?

This query returns the current acquisition data type for the currently selected source. The type returned describes how the waveform was acquired. The waveform type may be NORMAL, RAW, INTERPOLATE, AVERAGE, or VER-

SUS.

**NORMAL** Normal data consists of the last data point in each time bucket.

**RAW** Raw data consists of one data point in each time bucket with no interpolation.

**INTERPOLATE** In the interpolate acquisition type, the last data point in each time bucket is

stored, and additional data points are filled in between the acquired data

points by interpolation.

**AVERAGE** Average data consists of the average of the first *n* hits in a time bucket, where

*n* is the value in the count portion of the preamble. Time buckets that have

fewer than *n* hits return the average of the data they contain. If the

ACQuire:COMPlete parameter is set to 100%, then each time bucket must contain the number of data hits specified with the ACQuire:COUNt command.

**VERSUS** VERSus data consists of two arrays of data: one containing the X-axis values,

and the other containing the Y-axis values. Versus waveforms can be gener-

ated using the FUNCtion subsystem commands.

Returned Format [:WAVeform:TYPE] {NORMal | RAW | INTerpolate | AVERage | VERSus}<NL>

**Example** This example places the current acquisition data type in the string variable,

Type\$, then prints the contents of the variable to the computer's screen.

10 DIM Type\$[50] !Dimension variable

20 OUTPÚT 707:":WAVEFORM:TYPE?"

30 ENTER 707; Type\$ 40 PRINT Type\$

50 FND

# XDISplay?

**Query** :WAVeform:XDISplay?

This query returns the X-axis value at the left edge of the display. For time domain signals, it is the time at the start of the display. For VERSus type waveforms, it is the value at the center of the X-axis of the display. This value is

treated as a double precision 64-bit floating point number.

**Returned Format** [:WAVeform:XDISplay] <value><NL>

<value>

A real number representing the X-axis value at the left edge of the display.

Example

This example returns the X-axis value at the left edge of the display to the numeric variable, Value, then prints the contents of the variable to the computer screen.

10 OUTPUT 707;":SYSTEM:HEADER OFF"!Response headers off

20 OUTPUT 707:":WAVEFORM:XDISPLAY?"

30 ENTER 707; Value 40 PRINT Value

50 FND

## XINCrement?

**Query** :WAVeform:XINCrement?

This query returns the duration between data points on the X axis. For time domain signals, this is the time difference between consecutive data points for the currently specified waveform source. For VERSus type waveforms, this is the duration between levels on the X axis. For voltage waveforms, this is the

voltage corresponding to one level.

**Returned Format** 

[:WAVeform:XINCrement] <value><NL>

<value>

A real number representing the duration between data points on the  $\boldsymbol{X}$  axis.

Example

This example places the current Xincrement value for the currently specified source in the numeric variable, Value, then prints the contents of the variable

to the computer screen.

10 OUTPUT 707;":SYSTEM:HEADER OFF"

!Response headers off

20 OUTPUT 707;":WAVEFORM:XINCREMENT?"

30 ENTER 707; Value 40 PRINT Value

50 END

See Also

You can obtain the Xincrement value through the WAVeform:PREamble query.

# **XORigin?**

Query

:WAVeform:XORigin?

This query returns the X-axis value of the first data point in the data record. For time domain signals, it is the time of the first point. For VERSus type waveforms, it is the X-axis value at level zero. For voltage waveforms, it is the voltage at level zero. The value returned by this query is treated as a double precision 64-bit floating point number.

Waveform Commands

Waveform Commands

**Returned Format** [:WAVeform:XORigin] <value><NL>

**value>** A real number representing the X-axis value of the first data point in the data

record.

**Example** This example places the current Xorigin value for the currently specified

source in the numeric variable, Value, then prints the contents of the variable

to the computer's screen.

10 OUTPUT 707;":SYSTEM:HEADER OFF"!Response headers off

20 OUTPUT 707:":WAVEFORM:XORIGIN?"

30 ENTER 707; Value 40 PRINT Value 50 FND

**See Also** You can obtain the Xorigin value through the WAVeform:PREamble query.

XRANge?

**Query** :WAVeform:XRANge?

This query returns the X-axis duration of the displayed waveform. For time domain signals, it is the duration of the time across the display. For VERSus type waveforms, it is the duration of the waveform that is displayed on the

X axis.

**Returned Format** [:WAVeform:XRANge] <value><NL>

<**value>** A real number representing the X-axis duration of the displayed waveform.

**Example** This example returns the X-axis duration of the displayed waveform to the

numeric variable, Value, then prints the contents of the variable to the com-

puter's screen.

10 OUTPUT 707;":SYSTEM:HEADER OFF" !Response headers off

20 OUTPUT 707;":WAVEFORM:XRANGE?"

30 ENTER 707; Value 40 PRINT Value

50 END

XREFerence?

**Query** :WAVeform:XREFerence?

This query returns the data point or level associated with the Xorigin data

value. It is at this data point or level that the X origin is defined. In this ana-

lyzer, the value is always zero.

**Returned Format** [:WAVeform:XREFerence] 0<NL>

**Example** This example places the current X reference value for the currently specified

source in the numeric variable, Value, then prints the contents of the variable

to the computer screen.

10 OUTPUT 707;":SYSTEM:HEADER OFF" !Response headers off

20 OUTPUT 707;":WAVEFORM:XREFERENCE?"

30 ENTER 707; Value 40 PRINT Value

50 END

**See Also** You can obtain the Xreference value through the WAVeform:PREamble query.

**XUNits?** 

**Query** :WAVeform:XUNits?

This query returns the X-axis units of the currently selected waveform source. The currently selected source may be a channel, function, or waveform mem-

ory.

Returned Format [:WAVeform:XUNits] {UNKNown | VOLT | SECond | CONStant | AMP | DECibels}<NL>

**Example** This example returns the X-axis units of the currently selected waveform

source to the string variable, Unit\$, then prints the contents of the variable to

the computer's screen.

10 DIM Unit\$[50] !Dimension variable

20 OUTPUT 707;":WAVEFORM:XUNITS?"

30 ENTER 707; Unit\$ 40 PRINT Unit\$

50 END

YDISplay?

**Query** :WAVeform:YDISplay?

This query returns the Y-axis value at the center of the display. For voltage sig-

nals, it is the voltage at the center of the display.

**Returned Format** [:WAVeform:YDISplay] <value><NL>

**value>** A real number representing the Y-axis value at the center of the display.

#### **Waveform Commands**

#### **Example**

This example returns the current Y display value to the numeric variable, Value, then prints the contents of the variable to the computer screen.

10 OUTPUT 707;":SYSTEM:HEADER OFF" 20 OUTPUT 707;":WAVEFORM:YDISPLAY?"

!Response headers off

30 ENTER 707; Value 40 PRINT Value

50 END

## YINCrement?

#### Query

:WAVeform:YINCrement?

This query returns the duration between the Y-axis levels.

- For BYTE and WORD data, and voltage waveforms, it is the voltage corresponding to one level.
- For ASCII data format, the YINCrement is the full voltage range covered by the A/D converter.

#### **Returned Format**

[:WAVeform:YINCrement] < real value > < NL>

#### <real\_value>

A real number in exponential (NR3) format.

#### **Example**

This example places the current Yincrement value for the currently specified source in the numeric variable, Value, then prints the contents of the variable to the computer's screen.

10 OUTPUT 707;":SYSTEM:HEADER OFF" !Response headers off

20 OUTPUT 707;":WAVEFORM:YINCREMENT?"

30 ENTER 707; Value 40 PRINT Value 50 END

#### See Also

You can obtain the Yincrement value through the WAVeform:PREamble query.

# YORigin?

#### Query

:WAVeform:YORigin?

This query returns the Y-axis value at level zero.

- For BYTE and WORD data, and voltage signals, it is the voltage at level zero.
- For ASCII data format, the YORigin is the Y-axis value at the center of the data range. Data range is returned in the Y increment.

#### **Returned Format**

[:WAVeform:YORigin] <real\_value><NL>

<real\_value> A real number in exponential (NR3) format.

**Example** This example places the current Y origin value in the numeric variable, Center,

then prints the contents of the variable to the computer screen.

10 OUTPUT 707;":SYSTEM:HEADER OFF"

20 OUTPUT 707;":WAVEFORM:YORIGIN?"

30 ENTER 707; Center 40 PRINT Center

50 FND

**See Also** You can obtain the YORigin value through the WAVeform:PREamble query.

YRANge?

**Query** :WAVeform:YRANge?

This query returns the Y-axis duration of the displayed waveform. For voltage

!Response headers off

signals, it is the voltage across the entire display.

**Returned Format** [:WAVeform:YRANge] <value><NL>

**<value>** A real number representing the Y-axis duration of the displayed waveform.

**Example** This example returns the current Y Range value to the numeric variable,

Value, then prints the contents of the variable to the computer's screen.

10 OUTPUT 707;":SYSTEM:HEADER OFF" !Response headers off

20 OUTPUT 707;":WAVEFORM:YRANGE?"

30 ENTER 707; Value 40 PRINT Value

50 END

YREFerence?

**Query** :WAVeform:YREFerence?

This query returns the level associated with the Y origin. It is at this level that

the Y origin is defined. In this analyzer, the value is always zero.

**Returned Format** [:WAVeform:YREFerence] <integer\_value><NL>

<integer\_value> Always 0.

#### Waveform Commands

#### **Waveform Commands**

**Example** This example places the current Y Reference value for the currently specified

source in the numeric variable, Value, then prints the contents of the variable

to the computer's screen.

10 OUTPUT 707;":SYSTEM:HEADER OFF" !Response headers off

20 OUTPUT 707;":WAVEFORM:YREFERENCE?"

30 ENTER 707; Value 40 PRINT Value

50 END

**See Also** You can obtain the YReference value through the WAVeform:PREamble query.

## YUNits?

**Query** :WAVeform:YUNits?

This query returns the Y-axis units of the currently selected waveform source. The currently selected source may be a channel, function, or waveform mem-

ory.

**Returned Format** [:WAVeform:YUNits] {UNKNown | VOLT | SECond | CONStant | AMP | WATT}<NL>

**Example** This example returns the Y-axis units of the currently selected waveform

source to the string variable, Unit\$, then prints the contents of the variable to

the computer's screen.

10 DIM Unit\$[50] !Dimension variable

20 OUTPUT 707;":WAVEFORM:YUNITS?"

30 ENTER 707;Unit\$ 40 PRINT Unit\$

50 END

DISPlay 27-3 LOAD 27-3 SAVE 27-4 XOFFset 27-4 XRANge 27-4 YOFFset 27-5 YRANge 27-6

**Waveform Memory Commands** 

# **Waveform Memory Commands**

The Waveform Memory Subsystem commands allow you to save and display waveforms, memories, and functions.

#### <N> Indicates the Waveform Memory Number

In Waveform Memory commands, the <N> in WMEMory<N> represents the waveform memory number (1-4).

**DISPlay** 

**Command** :WMEMory<N>:DISPlay {{ON|1}|{OFF|0}}

This command enables or disables the viewing of the selected waveform mem-

ory.

**<N>>** The memory number is an integer from 1 to 4.

**Example** This example turns on the waveform memory 1 display.

10 OUTPUT 707;":WMEMORY1:DISPLAY ON"

20 END

**Query** :WMEMory<N>:DISPlay?

The query returns the state of the selected waveform memory.

**Returned Format** [:WMEMory<N>:DISPlay] {1 | 0}<NL>

#### LOAD

Command :WMEMory<N>:LOAD <file\_name>

This command loads an analyzer waveform memory location with a waveform from a file which has an internal waveform format (extension .wfm) or a verbose/yvalues waveform format (extension .txt). You can load the file either

from the C:\ drive or A:\ drive. See the examples below.

The scope assumes the default path for waveforms is C:\User Files\Waveforms. To use a different path, please specify the path and file name completely.

<N> The memory number is an integer from 1 to 4.

<file\_name> Specifies the file to load, and has either a .wfm or .txt extension.

**Examples** This example loads waveform memory 4 with a file that has the internal wave-

form format.

10 OUTPUT 707;":WMEMORY4:LOAD ""c:\User Files\Waveforms\waveform.wfm"""

20 END

This example loads waveform memory 3 with a file on the floppy drive that has

the internal waveform format.

10 OUTPUT 707;":WMEMORY3:LOAD ""a:\waveform.wfm"""

20 END

**Related Commands** DISK:LOAD, DISK:STORe

#### **Waveform Memory Commands**

SAVE

Command :WMEMory<N>:SAVE {CHANnel<N> | WMEMory<N> | FUNCtion<N> | RESPonse<N>}

This command stores the specified channel, waveform memory, TDR

response, or function to the waveform memory. The channel or function must be displayed (DISPlay set to ON) or an error status is returned. You can save waveforms to waveform memories whether the waveform memory is displayed

or not.

**<N>** An integer from 1 to 4.

**Example** This example saves channel 1 to waveform memory 4.

10 OUTPUT 707;":WMEMORY4:SAVE chan1"

20 END

**XOFFset** 

**Command** :WMEMory<N>:XOFFset <offset\_value>

This command sets the x-axis, horizontal position for the selected waveform

memory's display scale. Position is referenced to center screen.

**<N>** The memory number is an integer from 1 to 4.

<offset\_value> The horizontal offset (position) value.

**Example** This example sets the x-axis, horizontal position for waveform memory 3 to

0.1 seconds (100 ms).

10 OUTPUT 707:":WMEMORY3:XOFFSET 0.1"

20 END

**Query** :WMEMory<N>:XOFFset?

The query returns the current x-axis, horizontal position for the selected

waveform memory.

**Returned Format** [:WMEMory<N>:XOFFset] <offset\_value><NL>

XRANge

**Command** :WMEMory<N>:XRANge <range\_value>

This command sets the x-axis, horizontal range for the selected waveform memory's display scale. The horizontal scale is the horizontal range divided by

10.

**<N>>** The memory number is an integer from 1 to 4.

**<range\_value>** The horizontal range value.

**Example** This example sets the x-axis, horizontal range of waveform memory 2 to

435 microseconds.

10 OUTPUT 707;":WMEMORY2:XRANGE 435E-6"

20 END

**Query** :WMEMory<N>:XRANge?

The query returns the current x-axis, horizontal range for the selected wave-

form memory.

**Returned Format** [:WMEMory<N>:XRANge] <range\_value><NL>

**YOFFset** 

**Command** :WMEMory<N>:YOFFset <offset\_value>

This command sets the y-axis (vertical axis) offset for the selected waveform

memory.

**<N>>** The memory number is an integer from 1 to 4.

<offset\_value> The vertical offset value.

**Example** This example sets the y-axis (vertical) offset of waveform memory 2 to 0.2V.

10 OUTPUT 707;":WMEMORY2:YOFFSET 0.2"

20 END

**Query** :WMEMory<N>:YOFFset?

The query returns the current y-axis (vertical) offset for the selected wave-

form memory.

**Returned Format** [:WMEMory<N>:YOFFset] <offset\_value><NL>

YRANge

**Command** :WMEMory<N>:YRANge <range\_value>

This command sets the y-axis, vertical range for the selected memory. The

vertical scale is the vertical range divided by 8.

<N> The memory number is an integer from 1 to 4.

<range\_value> The vertical range value.

**Example** This example sets the y-axis (vertical) range of waveform memory 3 to

0.2 volts.

10 OUTPUT 707;":WMEMORY3:YRANGE 0.2"

20 END

**Query** :WMEMory<N>:YRANge?

The query returns the Y-axis, vertical range for the selected memory.

**Returned Format** [:WMEMory<N>:YRANge] <range\_value><NL>

Agilent 83480A Commands Not Used in the Agilent 86100A 28-2

Language Compatibility

# Agilent 83480A Commands Not Used in the Agilent 86100A

## Agilent 83480A/54750A Programming Commands Not Used in the 86100A (1 of 3)

| Calibration Commands :CALibrate | ·                              |
|---------------------------------|--------------------------------|
| :FRAMe:CANCel                   | :PLUGin:MEMory?                |
| :FRAMe:CONTinue                 | :PLUGin:OFFSet                 |
| :FRAMe:DATA                     | :PLUGin:OPOWer                 |
| :FRAMe:DONE?                    | :PLUGin:OPTical                |
| :FRAMe:MEMory?                  | :PLUGin:OWAVelength            |
| :PLUGin:ACCuracy                | :PLUGin:TIME?                  |
| :PLUGin:CANCel                  | :PLUGin:VERTical               |
| :PLUGin:CONTinue                | :PROBe                         |
| :PLUGin:DONE?                   | :SAMPlers (added with plug-in) |
| Channel Commands :CHANnel       | ,                              |
| :SKEW                           |                                |
| :UNITs:ATTenuation              |                                |
| :UNITs:OFFSet                   |                                |
| Disk Commands :DISK             | <u>'</u>                       |
| :FORMat                         |                                |
| Display Commands :DISPlay       |                                |
| :ASSign (added with plug-in)    | :LABel                         |
| :CGRade                         | :MASK                          |
| :DWAVeform                      | :SOURce                        |
| :FORMat                         | :TEXT BLANk                    |
| :INVerse                        |                                |

# Agilent 83480A/54750A Programming Commands Not Used in the 86100A (2 of 3)

| FFT Commands :FFT            |                              |
|------------------------------|------------------------------|
| :DISPlay                     | :RANGe                       |
| :OFFSet                      | :SOURce                      |
| Hardcopy Commands :HARDcopy  |                              |
| :ADDRess                     | :FFEed                       |
| :BACKground                  | :FILename                    |
| :DESTination                 | :LENGth                      |
| :DEVice                      | :MEDia                       |
| Limit Test Commands :LTESt   |                              |
| :SSCReen:DDISk               | :SSCReen:DPRinter:PFORmat    |
| :SSCReen:DDISk:BACKground    | :SSCReen:DPRinter:PORT       |
| :SSCReen:DDISk:MEDia         | :SSUMmary:ADDRess            |
| :SSCReen:DDISk:PFORmat       | :SSUMmary:FORmat             |
| :SSCReen:DPRinter            | :SSUMmary:MEDia              |
| :SSCReen:DPRinter:ADDRess    | :SSUMmary:PFORmat            |
| :SSCReen:DPRinter:BACKground | :SSUMmary:PORT               |
| :SSCReen:DPRinter:MEDia      |                              |
| Mask Test Commands :MTESt    |                              |
| :AMASk:CReate                | :SSCReen:DDISk:MEDia         |
| :AMASk:SOURce                | :SSCReen:DDISk:PFORmat       |
| :AMASk:UNITs                 | :SSCReen:DPRinter            |
| :AMASk:XDELta                | :SSCReen:DPRinter:ADDRess    |
| :AMASk:YDELta                | :SSCReen:DPRinter:BACKground |
| :AMODe                       | :SSCReen:DPRinter:MEDia      |
| :DEFine                      | :SSCReen:DPRinter:PFORmat    |
| :FENable                     | :SSCReen:DPRinter:PORT       |
| :POLYgon:DEFine              | :SSUMmary:ADDRess            |
| :RECall                      | :SSUMmary:MEDia              |
| :SAVE                        | :SSUMmary:PFORmat            |
| :SSCReen:DDISk               | :SSUMmary:PORT               |
| :SSCReen:DDISk:BACKground    | :SSUMmary:STANdard           |

## Agilent 83480A Commands Not Used in the Agilent 86100A

# Agilent 83480A/54750A Programming Commands Not Used in the 86100A (3 of 3)

| Measure Commands :MEASure       |                |  |
|---------------------------------|----------------|--|
| :FFT                            |                |  |
| Pixel Memory Commands :PMEMory1 |                |  |
| :ADD                            | :MERGe         |  |
| :CLEar                          | :RECall        |  |
| :DISPlay                        | :STORe         |  |
| :ERASe                          |                |  |
| Service Commands :SERVice       |                |  |
| :COMMents                       | :DECLassify    |  |
| System Commands :SYSTem         |                |  |
| :KEY                            |                |  |
| Timebase Commands :TIMebase     |                |  |
| :VIEW                           | :WINDow:RANGe  |  |
| :WINDow:DELay                   | :WINDow:SCALe  |  |
| :WINDow:POSition                | :WINDow:SOURce |  |

Error Queue 29-2 Error Numbers 29-3 Command Error 29-3 Execution Error 29-4 Device- or Analyzer-Specific Error 29-4 Query Error 29-5 List of Error Messages 29-6

**Error Messages** 

# **Error Messages**

This chapter describes the error messages and how they are generated. The possible causes for the generation of the error messages are also listed in Table 29-1 on page 29-6.

# **Error Queue**

As errors are detected, they are placed in an error queue. This queue is first in, first out. If the error queue overflows, the last error in the queue is replaced with error -350, "Queue overflow." Anytime the error queue overflows, the oldest errors remain in the queue, and the most recent error is discarded. The length of the analyzer's error queue is 30 (29 positions for the error messages, and 1 position for the "Queue overflow" message). Reading an error from the head of the queue removes that error from the queue, and opens a position at the tail of the queue for a new error. When all errors have been read from the queue, subsequent error queries return 0, "No error."

The error queue is cleared when any of the following occur:

- the instrument is powered up,
- a \*CLS command is sent.
- the last item from the queue is read, or
- the instrument is switched from talk only to addressed mode on the front panel.

# **Error Numbers**

The error numbers are grouped according to the type of error that is detected.

- +0 indicates no errors were detected.
- -100 to -199 indicates a command error was detected.
- -200 to -299 indicates an execution error was detected.
- -300 to -399 indicates a device-specific error was detected.
- -400 to -499 indicates a query error was detected.
- +1 to +32767 indicates an analyzer-specific error has been detected.

#### **Command Error**

An error number in the range -100 to -199 indicates that an IEEE 488.2 syntax error has been detected by the instrument's parser. The occurrence of any error in this class sets the command error bit (bit 5) in the event status register and indicates that one of the following events occurred:

- An IEEE 488.2 syntax error was detected by the parser. That is, a controller-to-analyzer message was received that is in violation of the IEEE 488.2 standard. This may be a data element that violates the analyzer's listening formats, or a data type that is unacceptable to the analyzer.
- An unrecognized header was received. Unrecognized headers include incorrect analyzer-specific headers and incorrect or unimplemented IEEE 488.2 common commands.
- A Group Execute Trigger (GET) was entered into the input buffer inside of an IEEE 488.2 program message.

Events that generate command errors do not generate execution errors, analyzer-specific errors, or query errors.

## **Execution Error**

An error number in the range -200 to -299 indicates that an error was detected by the instrument's execution control block. The occurrence of any error in this class causes the execution error bit (bit 4) in the event status register to be set. It also indicates that one of the following events occurred:

- The program data following a header is outside the legal input range or is inconsistent with the analyzer's capabilities.
- A valid program message could not be properly executed due to some analyzer condition.

Execution errors are reported by the analyzer after expressions are evaluated and rounding operations are completed. For example, rounding a numeric data element will not be reported as an execution error. Events that generate execution errors do not generate command errors, analyzer specific errors, or query errors.

# Device- or Analyzer-Specific Error

An error number in the range of -300 to -399 or +1 to +32767 indicates that the instrument has detected an error caused by an analyzer operation that did not properly complete. This may be due to an abnormal hardware or firmware condition. For example, this error may be generated by a self-test response error, or a full error queue. The occurrence of any error in this class causes the analyzer-specific error bit (bit 3) in the event status register to be set.

# **Query Error**

An error number in the range -400 to -499 indicates that the output queue control of the instrument has detected a problem with the message exchange protocol. An occurrence of any error in this class causes the query error bit (bit 2) in the event status register to be set. An occurrence of an error also means one of the following is true:

- An attempt is being made to read data from the output queue when no output is either present or pending.
- Data in the output queue has been lost.

# **List of Error Messages**

Table 29-1 is a list of the error messages that are returned by the parser on this analyzer.

Table 29-1. Error Messages

| 0    | No error                    | The error queue is empty. Every error in the queue has been read (SYSTEM:ERROR? query) or the queue was cleared by power-up or *CLS.                       |
|------|-----------------------------|----------------------------------------------------------------------------------------------------|
| -100 | Command error               | This is the generic syntax error used if the analyzer cannot detect more specific errors                                                                   |
| -101 | Invalid character           | A syntactic element contains a character that is invalid for that type.                                                                                    |
| -102 | Syntax error                | An unrecognized command or data type was encountered.                                                                                                    |
| -103 | Invalid separator           | The parser was expecting a separator and encountered an illegal character.                                                                                 |
| -104 | Data type error             | The parser recognized a data element different than one allowed. For example, numeric or string data was expected but block data was received.             |
| -105 | GET not allowed             | A Group Execute Trigger was received within a program message.                                                                                             |
| -108 | Parameter not allowed       | More parameters were received than expected for the header.                                                                                                |
| -109 | Missing parameter           | Fewer parameters were received than required for the header.                                                                                               |
| -112 | Program mnemonic too long   | The header or character data element contains more than twelve characters.                                                                                 |
| -113 | Undefined header            | The header is syntactically correct, but it is undefined for the analyzer. For example, *XYZ is not defined for the analyzer.                              |
| -121 | Invalid character in number | An invalid character for the data type being parsed was encountered. For example, a "9" in octal data.                                                     |
| -123 | Numeric overflow            | Number is too large or too small to be represented internally.                                                                                             |
| -124 | Too many digits             | The mantissa of a decimal numeric data element contained more than 255 digits excluding leading zeros.                                                     |
| -128 | Numeric data not allowed    | A legal numeric data element was received, but the analyzer does not accept one in this position for the header.                                           |
| -131 | Invalid suffix              | The suffix does not follow the syntax described in IEEE 488.2 or the suffix is inappropriate for the analyzer.                                             |
| -138 | Suffix not allowed          | A suffix was encountered after a numeric element that does not allow suffixes.                                                                             |
| -141 | Invalid character data      | Either the character data element contains an invalid character or the particular element received is not valid for the header.                            |
| -144 | Character data too long     |                                                                                                    |
| -148 | Character data not allowed  | A legal character data element was encountered where prohibited by the analyzer.                                                                           |
| -150 | String data error           | This error can be generated when parsing a string data element. This particular error message is used if the analyzer cannot detect a more specific error. |

Table 29-1. Error Messages (Continued)

| -151 | Invalid string data         | A string data element was expected, but was invalid for some reason. For example, an END message was received before the terminal quote character.                                                             |
|------|-----------------------------|----------------------------------------------------------------------------------------------------|
| -158 | String data not allowed     | A string data element was encountered but was not allowed by the analyzer at this point in parsing.                                                                                                    |
| -160 | Block data error            | This error can be generated when parsing a block data element. This particular error message is used if the analyzer cannot detect a more specific error.                                                      |
| -161 | Invalid block data          |                                                                                                    |
| -168 | Block data not allowed      | A legal block data element was encountered but was not allowed by the analyzer at this point in parsing.                                                                                                    |
| -170 | Expression error            | This error can be generated when parsing an expression data element. It is used if the analyzer cannot detect a more specific error.                                                                           |
| -171 | Invalid expression          |                                                                                                    |
| -178 | Expression data not allowed | Expression data was encountered but was not allowed by the analyzer at this point in parsing.                                                                                                    |
| -200 | Execution error             | This is a generic syntax error which is used if the analyzer cannot detect more specific errors.                                                                                                    |
| -220 | Parameter error             | Indicates that a program data element related error occurred.                                                                                                    |
| -221 | Settings conflict           | Indicates that a legal program data element was parsed but could not be executed due to the current device state.                                                                                              |
| -222 | Data out of range           | Indicates that a legal program data element was parsed but could not be executed because the interpreted value is outside the legal range defined by the analyzer.                                             |
| -223 | Too much data               | Indicates that a legal program data element of block, expression, or string type was received that contained more data than the analyzer could handle due to memory or related analyzer-specific requirements. |
| -224 | Illegal parameter value     |                                                                                                    |
| -225 | Out of memory               | The device has insufficient memory to perform the requested operation.                                                                                                    |
| -231 | Data questionable           | Indicates that measurement accuracy is suspect.                                                                                                    |
| -240 | Hardware error              | Indicates that a legal program command or query could not be executed because of a hardware problem in the device.                                                                                             |
| -241 | Hardware missing            |                                                                                                    |
| -250 | Mass storage error          | Indicates that a mass storage error occurred.                                                                                                    |
| -251 | Missing mass storage        | Indicates that a legal program command or query could not be executed because of missing mass storage; for example, an option that was not installed.                                                          |
| -252 | Missing media               | Indicates that a legal program command or query could not be executed because of a missing media; for example, no disk.                                                                                        |
| -253 | Corrupt media               | Indicates that a legal program command or query could not be executed because of corrupt media; for example, bad disk or wrong format.                                                                         |

# Table 29-1. Error Messages (Continued)

|      | -                                            |                                                                                                    |
|------|----------------------------------------------|----------------------------------------------------------------------------------------------------|
| -254 | Media full                                   | Indicates that a legal program command or query could not be executed because the media was full; for example, there is no room on the disk.                                                        |
| -255 | Directory full                               | Indicates that a legal program command or query could not be executed because the media directory was full.                                                                                         |
| -256 | File name not found                          | Indicates that a legal program command or query could not be executed because the file name on the device media was not found; for example, an attempt was made to read or copy a nonexistent file. |
| -257 | File name error                              | Indicates that a legal program command or query could not be executed because the file name on the device media was in error; for example, an attempt was made to copy to a duplicate file name.    |
| -258 | Media protected                              | Indicates that a legal program command or query could not be executed because the media was protected; for example, the write-protect tab on a disk was present.                                    |
| -300 | Service specific error                       |                                                                                                    |
| -310 | System error                                 | Indicates that a system error occurred.                                                                                                    |
| -350 | Queue overflow                               | Indicates that there is no room in the error queue and an error occurred but was not recorded.                                                                                                    |
| -400 | Query error                                  | This is the generic query error.                                                                                                    |
| -410 | Query INTERRUPTED                            |                                                                                                    |
| -420 | Query UNTERMINATED                           |                                                                                                    |
| -430 | Query DEADLOCKED                             |                                                                                                    |
| -440 | Query UNTERMINATED after indefinite response |                                                                                                    |

# Index

| Numerics                                      | linefeed, 1-10                                                           |
|-----------------------------------------------|--------------------------------------------------------------------------|
| 707, 1-20                                     | attenuation factor, probe, 12-6 automatic measurements, sample programs, |
| A                                             | 6-9<br>AUToscale, 8-4                                                    |
|                                               | during initialization, 1-15                                              |
| aborting a digitize operation, 1-19, 2-5      | in sample program, 6-18                                                  |
| ACQUIRE Commands, 10-2                        | availability of measured data, 4-2                                       |
| AVERage, 10-3                                 | AVERage, and count, 10-3                                                 |
| BEST, 10-3                                    | AXIS, 18-4                                                               |
| COUNt, 10-4                                   | ,                                                                        |
| POINts, 10-5<br>RUNTil, 10-6                  | _                                                                        |
| SSCReen, 10-6                                 | В                                                                        |
| SSCReen AREA, 10-7                            | BANDpass?, 26-5                                                          |
| SSCReen IMAGe, 10-8                           | BANDwidth, 12-3                                                          |
| SWAVeform, 10-8                               | bandwidth limit, 26-5                                                    |
| SWAVeform RESet, 10-9                         | basic                                                                    |
| acquired data                                 | command structure, 1-17                                                  |
| distribution, 18-2                            | operations, 1-2                                                          |
| flow, 5-2                                     | BEST, 10-3                                                               |
| acquisition                                   | bit definitions, status reporting, 4-4                                   |
| points, 10-5                                  | BITRate, 22-8                                                            |
| record length, 10-5                           | BLANk, 8-6                                                               |
| sample program, 6-8                           | and VIEW, 8-17                                                           |
| Acquisition Event Register, 4-16              | block data, 1-4, 1-21                                                    |
| Acquisition Limits Event Enable register, 8-4 | and DATA, 26-7                                                           |
| Acquisition Limits Event Register, 8-4        | in learnstring, 1-4                                                      |
| address, instrument default, 2-4              | block diagram, status reporting overview, 4-3 BRATe, 24-2                |
| advisory line, reading and writing to, 9-2    | buffer, output, 1-8, 1-19                                                |
| AEEN, 8-4                                     | buffered responses, 5-10                                                 |
| AER, 4-16                                     | bus                                                                      |
| ALER?, 8-4                                    | activity, halting, 2-5                                                   |
| ALIGn, 21-4                                   | commands, 2-5                                                            |
| alphanumeric                                  | management issues, 2-2                                                   |
| characters in embedded string, 1-10           | BWLimit, 25-3                                                            |
| strings, 1-9<br>AMEThod, 21-4                 | BYTE and FORMat, 26-9                                                    |
| AMPLitude, 22-7                               | BYTeorder, 26-5                                                          |
| analyzer, default address, 2-4                | and DATA, 26-8                                                           |
| ANNotation, 22-6                              |                                                                          |
| APOWer, 22-6                                  | C                                                                        |
| AREA, 10-7, 17-3, 19-8, 21-17                 | C                                                                        |
| Arm Event Register, ARM bit, 7-18             | C sample programs, 6-2                                                   |
| arming the trigger, 2-5                       | CALibrate, 23-5                                                          |
| ASCII                                         | CANCel, 23-5                                                             |
| and FORMat, 26-9                              | CONTinue, 23-6                                                           |
| character 32, 1-4                             | calibration                                                              |
|                                               | mainframe, 11-2                                                          |

| module, 11-2                         | BANDwidth, 12-3                              |
|--------------------------------------|----------------------------------------------|
| probe, 11-4                          | DISPlay, 12-3                                |
| procedure, 11-12                     | FDEScription?, 12-4                          |
| status, 11-12                        | FILTer, 12-4                                 |
| Calibration Commands, 11-5           | FSELect, 12-5                                |
| CANCel, 11-5                         | OFFSet, 12-6                                 |
| CONTinue, 11-5                       | PROBe, 12-6                                  |
| ERATio DLEVel? CHANnel <n>, 11-5</n> | PROBe CALibrate, 11-10, 12-7                 |
| ERATio STARt CHANnel <n>, 11-6</n>   | RANGe, 12-7                                  |
| ERATio STATus? CHANnel <n>, 11-6</n> | SCALe, 12-8                                  |
| FRAMe LABel, 11-6                    | TDRSkew, 12-9                                |
| FRAMe STARt, 11-6                    | UNITs, 12-9                                  |
| FRAMe TIME?, 11-7                    | UNITs ATTenuation, 12-9                      |
| MODule OCONversion?, 11-7            | UNITs OFFSet, 12-10                          |
| MODule OPOWer, 11-7                  | WAVelength, 12-10                            |
| MODule OPTical, 11-8                 | channel-to-channel skew factor, 11-11        |
| MODule OWAVelength, 11-8             | character program data, 1-9                  |
| MODule STATus?, 11-8                 | CLEar, 22-16                                 |
| MODule TIME?, 11-9                   | clearing                                     |
| MODule VERTical, 11-9                | buffers, 2-5                                 |
| OUTPut, 11-9                         | error queue, 4-17, 29-2                      |
| PROBe, 11-10                         | pending commands, 2-5                        |
| PROBe CHANnel <n>, 11-10</n>         | registers and queues, 4-18                   |
| SAMPlers, 11-10                      | Standard Event Status Register, 4-12, 7-6    |
| SDONe?, 11-11                        | status data structures, 7-4                  |
| SKEW, 11-11                          | TRG bit, 4-11                                |
| STATus?, 11-12                       | clipped signals, and measurement error, 22-5 |
| CANCel, 11-5                         | clock recovery, 13-2                         |
| care of fiber optics, 1-iii          | data rate, 13-3                              |
| CDIRectory, 14-3                     | phase locked status, 13-3                    |
| CDISplay (Clear DISplay), 8-6        | signal present status, 13-5                  |
| center screen voltage, 12-6          | Clock Recovery Commands, 13-2                |
| CGRade                               | LOCKed?, 13-3                                |
| AMPLitude, 22-7                      | RATE, 13-3                                   |
| BITRate, 22-8                        | SPResent?, 13-5                              |
| COMPlete, 22-8                       | Clock Recovery Event Enable Register, 8-7    |
| CROSsing, 22-9                       | Clock Recovery Event Register, 4-14, 8-7     |
| DCDistortion, 22-10                  | *CLS (Clear Status), 7-4                     |
| EHEight, 22-11                       | CME bit, 7-5–7-6                             |
| ERATio, 22-11                        | combining                                    |
| ESN, 22-12                           | commands in same subsystem, 1-6              |
| EWIDth, 22-13                        | compound and simple commands, 1-11           |
| JITTer, 22-14                        | long- and short-form headers, 1-8            |
| LEVels?, 15-3                        | Command                                      |
| OLEVel, 22-14                        | AEEN (Acquisition Limits Event Enable reg-   |
| PEAK?, 22-15                         | ister), 8-4                                  |
| ZLEVel, 22-15                        | ALIGn, 21-4                                  |
| Channel Commands, 12-2               | AMEThod, 21-4                                |
|                                      |                                              |

| ANNotation, 22-6                         | EXIT, 21-8                               |
|------------------------------------------|------------------------------------------|
| APOWer, 22-6                             | FACTors, 17-4                            |
| AREA, 10-7, 17-3, 19-8, 21-17            | FAIL, 19-3                               |
| AUToscale, 8-4                           | FALLtime, 22-19                          |
| AVERage, 10-3                            | FILTer, 12-4                             |
| AXIS, 18-4                               | FORMat, 26-9                             |
| BANDwidth, 12-3                          | FRAMe LABel, 11-6                        |
| BEST, 10-3                               | FRAMe STARt, 11-6                        |
| BLANk, 8-6                               | FREQuency, 22-20                         |
| BRATe, 24-2                              | FSELect, 12-5                            |
| BYTeorder, 26-5                          | GRATicule, 15-5                          |
| CANCel, 11-5                             | GRATicule INTensity, 15-5                |
| CDIRectory, 14-3                         | HEADer, 9-6                              |
| CDISplay, 8-6                            | HORizontal, 16-4                         |
| CGRade BITRate, 22-8                     | HORizontal POSition, 16-5                |
| CGRade COMPlete, 22-8                    | HORizontal RANGe, 16-5                   |
| CGRade CROSsing, 22-9                    | HYSTeresis, 25-4                         |
| CGRade DCDistortion, 22-10               | Identification Number (*IDN?), 7-7       |
| CGRade EHEight, 22-11                    | IMAGe, 10-8, 17-5, 19-9, 21-17           |
| CGRade ERATio, 22-11                     | INVert, 16-6                             |
| CGRade ESN, 22-12                        | LABel, 15-6                              |
| CGRade EWIDth, 22-13                     | LEVel, 25-4                              |
| CGRade JITTer, 22-14                     | LLIMit, 19-4                             |
| CGRade OLEVel, 22-14                     | LOAD, 14-4, 21-8, 27-3                   |
| CGRade ZLEVel, 22-15                     | LONGform, 9-7                            |
| CHANnel PROBe, 12-6                      | LTEE (Limit Test Event Enable register), |
| CHANnel UNITs, 12-9                      | 8-9                                      |
| CLEar, 22-16                             | MAGNIfy, 16-7                            |
| CLear Status (*CLS), 7-4                 | MASK DELete, 21-9                        |
| COMMents, 8-6                            | MDIRectory, 14-5                         |
| CONTinue 11.5                            | MMARgin PERCent, 21-9                    |
| CONTinue, 11-5<br>COUNt, 10-4            | MMARgin STATe, 21-10                     |
| CREE (Clock Recovery Event Enable Regis- | MNFound, 19-5<br>MODE, 18-4              |
| ter), 8-7                                | MODule OPOWer, 11-7                      |
| DATA, 26-7                               | MODule OPTical, 11-8                     |
| DATA, 20-7<br>DATE, 9-3                  | MODule OWAVelength, 11-8                 |
| DCOLor, 15-4                             | MODule VERTical, 11-9                    |
| DEFine, 22-16                            | MTEE (Mask Test Event Enable Register),  |
| DELete, 14-3, 21-8                       | 8-11                                     |
| DIGitize, 1-18, 8-8                      | NWIDth, 22-27                            |
| DISPlay, 12-3, 16-3, 27-3                | OFFSet, 12-6, 16-7                       |
| DPRinter, 17-3                           | OPEE, 8-12                               |
| DSP, 9-3                                 | Operation Complete (*OPC), 7-9           |
| DUTYcycle, 22-18                         | Option (*OPT), 7-10                      |
| ERATio STARt, 11-6                       | OUTPut, 11-9                             |
| Event Status Enable (*ESE), 7-4          | OVERshoot, 22-28                         |
| Event Status Register (*ESR?), 7-6       | PERiod, 22-29                            |
|                                          |                                          |

#### Index

PERSistence, 15-6 SERial, 8-14 POINts. 10-5 Service Request Enable (\*SRE), 7-16 POSition, 24-2 SETup, 9-8 PREamble, 26-11 SINGle, 8-14 PRESet, 23-3 SKEW, 11-11 PRINt, 8-13 SLOPe, 25-4 PROBe CALibrate, 12-7 SOURce, 19-7, 22-35, 25-5 PROBe CHANnel<N>, 11-10 SSAVer. 15-9 PROPagation, 20-2 SSAVer AAFTer, 15-9 PWIDth, 22-30 SSCReen, 10-6, 19-7, 21-16 RANGe, 12-7, 16-8, 24-3 SSCReen AREA, 10-7, 19-8, 21-17 RATE, 13-3, 23-3 SSCReen IMAGe, 10-8, 19-9, 21-17 Recall (\*RCL), 7-10 SSUMmary, 19-9, 21-18 RECall SETup, 8-13 STARt, 21-19 REFerence, 20-3, 24-4 STATe, 20-4 Reset (\*RST), 7-11 Status Byte (\*STB?), 7-17 RESPonse, 23-4 STIMulus, 23-15 RESPonse CALibrate, 23-5 STOP. 8-15 RESPonse CALibrate CANCel, 23-5 STORe, 14-6 RESPonse CALibrate CONTinue, 23-6 STORe SETup, 8-15 RESPonse HORizontal, 23-6 STORe WAVEform, 8-15 RESPonse HORizontal POSition, 23-7 SUBTract, 16-9 RESPonse HORizontal RANGe, 23-8 SWAVeform, 10-8, 19-10, 21-19 RESPonse RISetime, 23-9 SWAVeform RESet, 10-9, 19-11, 21-20 RESPonse TDRDest, 23-10 TDRSkew, 12-9 RESPonse TDRTDT, 23-11 TEST, 19-11, 21-20 RESPonse TDTDest, 23-11 TIME, 9-10 RESPonse VERTical, 23-12 Trigger (\*TRG), 7-19 RESPonse VERTical OFFSet, 23-13 TRIGger ATTenuation, 25-3 RESPonse VERTical RANGe, 23-14 UEE (User Event Enable register), 8-16 RISetime, 22-33 ULIMit, 19-13 RUN. 8-13 UNITs. 24-5 RUNTil, 10-6, 19-6, 21-10 UNITs ATTenuation, 12-9 RUNTil (RUMode), 19-6 UNITs OFFSet, 12-10 SAMPlers, 11-10 VAMPlitude, 22-38 SAVE, 27-4 VBASe, 22-39 Save (\*SAV), 7-16 VERSus, 16-9 SCALe, 12-8, 24-4 VERTical, 16-10 SCALe DEFault, 21-11 VERTical OFFSet, 16-11 SCALe SIZE, 18-5 VERTical RANGe, 16-11 SCALe X1, 21-12 VIEW, 8-17 SCALe XDELta, 21-13 VMAX, 22-39 SCALe Y1, 21-14 VMIN, 22-40 SCALe Y2, 21-15 VPP. 22-41 SCALe YTRack, 21-15 VRMS. 22-42 VTOP, 22-44 SCOLor, 15-7 SCRatch, 22-34 Wait-to-Continue (\*WAI), 7-20 SENDvalid, 22-34 WAVeform BYTeorder, 26-5

| WAVeform DATA, 26-7                                              | Trigger (*TRG), 7-19                                     |
|------------------------------------------------------------------|----------------------------------------------------------|
| WAVeform FORMat, 26-9                                            | Wait-to-Continue (*WAI), 7-20                            |
| WAVeform PREamble, 26-11                                         | common commands                                          |
| WAVeform SOURce, 26-15                                           | header, 1-6                                              |
| WAVelength, 12-10                                                | within a program message, 7-2                            |
| WINDow DEFault, 18-5                                             | communicating over the bus, 2-4                          |
| WINDow SOURce, 18-6                                              | COMPlete, 22-8                                           |
| WINDow X1Position, 18-6                                          | compound                                                 |
| WINDow X2Position, 18-7                                          | command header, 1-6                                      |
| WINDow Y1Position, 18-8                                          | queries, 3-4                                             |
| WINDow Y2Position, 18-9                                          | concurrent commands, 5-10                                |
| X1Position, 20-4                                                 | CONNect, 15-3                                            |
|                                                                  |                                                          |
| X1Y1source, 20-5                                                 | CONTinue, 11-5 controller code and capability, 2-3       |
| X2Position, 20-6                                                 |                                                          |
| X2Y2source, 20-6                                                 | conventions of programming, 5-2 converting waveform data |
| XOFFset, 27-4                                                    |                                                          |
| XRANge, 27-4                                                     | from data value to Y-axis units, 26-3                    |
| Y1Position, 20-8                                                 | sample program, 6-15<br>COUNt, 10-4                      |
| Y2Position, 20-8<br>Y0FFset, 27-5                                | FAILures?, 21-4                                          |
| YRANge, 27-6                                                     | FSAMples?, 21-5                                          |
| command                                                          | HITS?, 21-6                                              |
| data concepts, 2-3                                               | SAMPles?, 21-7                                           |
| embedded in program messages, 1-10                               | WAVeforms?, 21-7                                         |
| error, 29-3                                                      | COUNt?, 26-6                                             |
| error status bit, 4-4                                            | CREE, 8-7                                                |
|                                                                  |                                                          |
| execution and order, 3-4<br>mode, 2-3                            | CRER, 4-14<br>CRER?, 8-7                                 |
|                                                                  |                                                          |
| structure, 1-17                                                  | CROSsing, 22-9                                           |
| trees, 5-4-5-7                                                   |                                                          |
| types, 5-4<br>commas and spaces, 1-5                             | D                                                        |
| comma-separated, variable file format, 6-16                      | DATA, 26-7                                               |
| COMMents, 8-6                                                    | data                                                     |
| Common Commands, 7-2                                             | acquisition, 26-2                                        |
| Clear Status (*CLS), 7-4                                         | conversion, 26-3                                         |
| Event Status (CES), 7-4 Event Status Enable (*ESE), 7-4          | flow, 5-2                                                |
| Event Status Enable (ESE), 7-4 Event Status Register (*ESR), 7-6 | in a learnstring, 1-4                                    |
| Identification Number (*IDN), 7-7                                | in a program, 1-5                                        |
| Learn (*LRN), 7-7                                                | mode, 2-3                                                |
| Operation Complete (*OPC), 7-9                                   | rate, clock recovery, 13-3                               |
| Option (*OPT?), 7-10                                             | rate, setting, 13-2                                      |
| Recall (*RCL), 7-10                                              | structures, status reporting, 4-6, 8-3                   |
| Reset (*RST), 7-11                                               | transmission mode and FORMat, 26-9                       |
| Save (*SAV), 7-16                                                | DATA?, 15-4                                              |
| Service Request Enable (*SRE), 7-16                              | DATE, 9-3                                                |
| Status Byte (*STB?), 7-17                                        | DCDistortion, 22-10                                      |
| Test (*TST?), 7-19                                               | DCOLor, 15-4                                             |
| 1650 (1511), 1-10                                                | DOUBOI, 10 1                                             |

#### Index

| DLEVel?, 11-5                                          |
|--------------------------------------------------------|
| DPRinter, 17-3                                         |
| Driver Electronics code and capability, 2-3            |
| DSP (display), 9-3                                     |
| duplicate mnemonics, 1-7                               |
| duration between data points                           |
| and XINCrement, 26-17                                  |
| DUTYcycle, 22-18                                       |
|                                                        |
| E                                                      |
| EHEight, 22-11                                         |
|                                                        |
| embedded                                               |
| commands, 1-10                                         |
| strings, 1-2, 1-4, 1-10                                |
| Enable Register, 7-3                                   |
| End Of String (EOS), 1-10                              |
| End Of Text (EOT), 1-10<br>End-Or-Identify (EOI), 1-10 |
| EOI and IEEE 488.2, 5-10                               |
| ERATio, 22-11                                          |
| DLEVel? CHANnel, 11-5                                  |
| STARt CHANnel, 11-6                                    |
| STATus?, 11-6                                          |
| error                                                  |
| checking, sample program, 6-11                         |
| exceptions to protocol, 3-4                            |
| in measurements, 22-3                                  |
| messages, 29-2                                         |
| messages table, 29-6                                   |
| numbers, 29-3                                          |
| query interrupt, 1-8, 1-19                             |
| error queue, 29-2                                      |
| and status reporting, 4-17                             |
| overflow, 29-2                                         |
| ERRor?, 9-4                                            |
| ESB (Event Status Bit), 4-4, 7-17-7-18                 |
| ESB (Event Summary Bit), 7-4                           |
| *ESE (Event Status Enable), 7-4                        |
| ESN, 22-12                                             |
| *ESR? (Event Status Register), 7-6                     |
| ESR (Standard Event Status Register), 4-12             |
| event                                                  |
| monitoring, 4-2                                        |
| registers default, 2-2                                 |
| Event Status Bit (ESB), 4-4                            |
| Event Status Enable (*ESE)                             |
| Status Reporting, 4-13                                 |
|                                                        |

| Event Summary Bit (ESB), 7-4 EWIDth, 22-13 example programs, 1-17 C and BASIC, 6-2 in initialization, 1-17 exceptions to protocol, 3-4 EXE bit, 7-5-7-6 execution errors, 29-4 errors, and command errors, 29-3 of commands and order, 3-4 Execution Error (EXE), Status Bit, 4-4 EXIT, 21-8 exponential notation, 1-9 extensions, file, 1-11 | HORizontal, 16-4 HORizontal POSition, 16-5 HORizontal RANGe, 16-5 INVert, 16-6 MAGNify, 16-7 OFFSet, 16-7 RANGe, 16-8 SUBTract, 16-9 VERSus, 16-9 VERTical, 16-10 VERTical OFFSet, 16-11 VERTical RANGe, 16-11 functional elements of protocol, 3-2 functions and vertical scaling, 16-8 combining in instructions, 1-6 time scale, 16-2 |
|----------------------------------------------------------------------------------------------------|----------------------------------------------------------------------------------------------------|
| F                                                                                                    | time scale, 10-2                                                                                                    |
| FACTors, 17-4 FAIL, 19-3 FAILures?, 21-4 Fall time measurement setup, 22-3 FALLtime, 22-19 FDESCription?, 12-4 fiber optics, care of, 1-iii file locations, 1-13 names, 1-11 types, 1-11 FILTer, 12-4 flow of acquired data, 5-2                                                                                                    | G GATed, 25-3 general bus management, 2-2 generating service request sample program, 6-17-6-20 GPIB default startup conditions, 2-2 interface connector, 2-2 GRATicule, 15-5 HARDcopy AREA, 10-7, 17-3, 19-8, 21-17 group execute trigger (GET), 2-5                                                                                     |
| FORMat, 26-9 and DATA, 26-8 Formatting query responses, 9-2 Fractional values, 1-9 FRAMe LABel, 11-6 STARt, 11-6 TIME?, 11-7 FREQuency, 22-20 Frequency measurement setup, 22-3 FFSAMples?, 21-5 FSELect, 12-5 FULL-scale vertical axis, 12-7 FUNCtion, 16-4 Function Commands, 16-2 DISPlay, 16-3 FUNCtion?, 16-4                            | H halting bus activity, 2-5 handshake code and capabilities, 2-3 hardcopy of the screen, 17-2 output and message termination, 3-4 Hardcopy Commands, 17-2 AREA, 17-3 DPRinter, 17-3 FACTors, 17-4 IMAGe, 10-8, 17-5, 21-17 PRINters?, 17-6 HEADer, 9-6 headers, 1-4 stripped, 6-14 types, 1-5                                            |

| within instruction, 1-4                   | clearing, 2-5                      |
|-------------------------------------------|------------------------------------|
| Histogram Commands, 18-2                  | default condition, 3-3             |
| AXIS, 18-4                                | INPUT connector, 1-iii             |
| MODE, 18-4                                | instruction headers, 1-4           |
| SCALe SIZE, 18-5                          | instrument                         |
| WINDow DEFault, 18-5                      | address, 2-4                       |
| WINDow SOURce, 18-6                       | default address, 2-4               |
|                                           |                                    |
| WINDow X1Position, 18-6                   | status, 1-22                       |
| WINDow X2Position, 18-7                   | integer definition, 1-9            |
| WINDow Y1Position, 18-8                   | intensity, 15-5                    |
| WINDow Y2Position, 18-9                   | interface                          |
| HITS?, 21-6, 22-21                        | capabilities, 2-3                  |
| HORizontal, 16-4, 23-6                    | clear (IFC), 2-5                   |
| POSition, 16-5, 23-7                      | functions, 2-2                     |
| RANGe, 16-5, 23-8                         | initializing, 1-15                 |
| horizontal                                | select code, 2-4                   |
| functions, controlling, 24-2              | interpreting commands, parser, 3-3 |
| offset, and XOFFset, 27-4                 | interrupted query, 1-8, 1-19       |
| range, and XRANge, 27-4                   | INVert, 16-6                       |
| scaling and functions, 16-2               | inverting functions, 16-6          |
| host language, 1-4                        |                                    |
| hue, 15-8                                 | т                                  |
| HYSTeresis, in TRIGger, 25-4              | J                                  |
|                                           | JITTer, 22-14                      |
| I                                         |                                    |
| *IDN? (Identification Number), 7-7        | K                                  |
| IEEE 488.1, 3-2                           | -K, 9-9                            |
| and IEEE 488.2 relationship, 3-2          | K, and DATA, 26-7                  |
| definitions for interface, 2-2            |                                    |
| IEEE 488.2, 3-2                           | ₹                                  |
| compliance, 3-2                           | L                                  |
| conformity, 1-2                           | LABel, 11-6, 15-6                  |
| standard, 1-2                             | language for program examples, 1-2 |
| Standard Status Data Structure Model, 4-2 | LCL, 4-14                          |
| IMAGe, 10-8, 17-5, 19-9, 21-17            | Learn (*LRN), 7-7                  |
| image specifiers                          | learnstring block data, 1-4        |
| and DATA, 26-7                            | LER?, 8-9                          |
| and PREamble, 26-12                       | LEVel, in TRIGger, 25-4            |
| -K, 9-9                                   | Limit Test Commands, 19-2          |
| individual commands language, 1-2         | FAIL, 19-3                         |
| infinity representation, 5-10             | LLIMit, 19-4                       |
| initialization, 1-15                      | MNFound, 19-5                      |
|                                           | RUNtil, 19-6                       |
| event status, 4-2                         | SOURce, 19-7                       |
| instrument sample program, 6-7, 6-18      | SSCReen, 19-7                      |
| IO routine, 6-6<br>sample program, 6-5    | SSCReen AREA, 19-8                 |
| input buffer, 3-3                         | SSCReen IMAGe, 19-9                |
| niput buildi, J-J                         | ·                                  |

| SSUMmary, 19-9                        | Y2Position, 20-8                            |
|---------------------------------------|---------------------------------------------|
| SWAVeform, 10-8, 19-10                | YDELta?, 20-9                               |
| SWAVeform RESet, 19-11                | YUNits, 20-10                               |
| TEST, 19-11                           | mask                                        |
| ULIMit, 19-13                         | file format, 21-3                           |
| Limit Test Event Enable register, 8-9 | handling, 21-3                              |
| Limit Test Event Register, 4-15, 8-10 | MASK DELete, 21-9                           |
| linefeed, 1-10                        | Mask Test Commands, 21-2                    |
| list of error messages, 29-6          | ALIGn, 21-4                                 |
| listener                              | AMEThod, 21-4                               |
| code and capability, 2-3              | COUNt FAILures?, 21-4                       |
| unaddressing all, 2-5                 | COUNt FSAMples?, 21-5                       |
| LLIMit, 19-4                          | COUNt HITS?, 21-6                           |
| LOAD, 14-4, 21-8, 27-3                | COUNt SAMPles?, 21-7                        |
| Local Event Register, 4-14, 8-9       | COUNt WAVeforms?, 21-7                      |
| locked status, querying, 13-2         | DELete, 21-8                                |
| LOCKed?, 13-3                         | EXIT, 21-8                                  |
| LONGform, 9-7                         | LOAD, 21-8                                  |
| long-form headers, 1-8                | MASK DELete, 21-9                           |
| lowercase, 1-8                        | MMARgin PERCent, 21-9                       |
| headers, 1-8                          | MMARgin STATe, 21-10                        |
| *LRN (Learn), 7-7                     | RUNTil, 21-10                               |
| *LRN?, and SYSTem SETup?, 9-9         | SCALe DEFault, 21-11                        |
| LSBFirst, and BYTeorder, 26-5         | SCALe X1, 21-12                             |
| LTEE, 8-9                             | SCALe XDELta, 21-13                         |
| LTER, 4-15                            | SCALe Y1, 21-14                             |
| LTER?, 8-10                           | SCALe Y2, 21-15                             |
| luminosity, 15-8                      | SCALe YTRack, 21-15                         |
| •                                     | SSCReen, 21-16                              |
| 3.5                                   | SSCReen AREA, 21-17                         |
| M                                     | SSCReen IMAGe, 21-17                        |
| M1S?, 22-22                           | SSUMmary, 21-18                             |
| M2S?, 22-22                           | STARt, 21-19                                |
| M3S?, 22-23                           | SWAVeform, 21-19                            |
| MAGNify, 16-7                         | SWAVeform RESet, 21-20                      |
| making measurements, 22-4             | TEST, 21-20                                 |
| managing bus issues, 2-2              | TITLe?, 21-21                               |
| Marker Commands, 20-2                 | Mask Test Event Enable Register, 8-11       |
| PROPagation, 20-2                     | Mask Test Event Register, 4-16, 8-12        |
| REFerence, 20-3                       | mask, Service Request Enable Register, 7-16 |
| STATe, 20-4                           | Master Summary Status (MSS)                 |
| X1Position, 20-4                      | and *STB, 7-17                              |
| X1Y1source, 20-5                      | Status Bit, 4-4                             |
| X2Position, 20-6                      | MAV (Message Available), 4-4                |
| X2Y2source, 20-6                      | bit, 7-17-7-18                              |
| XDELta?, 20-7                         | MDIRectory, 14-5                            |
| XUNits, 20-7                          | MEAN?, 22-24                                |
| Y1Position, 20-8                      | Measure Commands, 22-2                      |
|                                       |                                             |

| ANNotation, 22-6           | VTOP, 22-44                              |
|----------------------------|------------------------------------------|
| APOWer, 22-6               | measurement                              |
| CGRade AMPLitude, 22-7     | error, 22-3                              |
| CGRade BITRate, 22-8       | setup, 22-3                              |
| CGRade COMPlete, 22-8      | source, 22-35                            |
| CGRade CROSsing, 22-9      | MEDian?, 22-24                           |
| CGRade DCDistortion, 22-10 | message                                  |
| CGRade EHEight, 22-11      | communications and system functions, 3-2 |
| CGRade ERATio, 22-11       | exchange protocols of IEEE 488.2, 3-2    |
| CGRade ESN, 22-12          | queue, 4-17                              |
| CGRade EWIDth, 22-13       | termination with hardcopy, 3-4           |
| CGRade JITTer, 22-14       | Message (MSG), Status Bit, 4-4           |
| CGRade OLEVel, 22-14       | Message Available (MAV)                  |
| CGRade PEAK?, 22-15        | and *OPC, 7-9                            |
| CGRade ZLEVel, 22-15       | Status Bit, 4-4                          |
| CLEar, 22-16               | MMARgin                                  |
| DEFine, 22-16              | PERCent, 21-9                            |
| DUTYcycle, 22-18           | STATe, 21-10                             |
| FALLtime, 22-19            | mnemonic truncation, 5-4                 |
| FREQuency, 22-20           | MNFound, 19-5                            |
| HISTogram HITS?, 22-21     | MODE, 9-8, 18-4                          |
| HISTogram M1S?, 22-22      | MODEL, 3-6, 10-4<br>MODel?, 8-10         |
| HISTogram M2S?, 22-22      | MODule                                   |
| HISTogram M3S?, 22-23      | OCONversion?, 11-7                       |
| HISTogram MEAN?, 22-24     | OPOWer, 11-7                             |
| HISTogram MEDian?, 22-24   | OPTical, 11-8                            |
| HISTogram PEAK?, 22-25     | OWAVelength, 11-8                        |
| HISTogram PP?, 22-25       | STATus?, 11-8                            |
| HISTogram SCALe?, 22-26    | TIME?, 11-9                              |
| HISTogram STDDev?, 22-26   | VERTical, 11-9                           |
| NWIDth, 22-27              | monitoring events, 4-2                   |
| OVERshoot, 22-28           | MSBFirst, and BYTeorder, 26-5            |
| PERiod, 22-29              | MSG bit, 7-17-7-18                       |
| PWIDth, 22-30              | MSS bit and *STB, 7-17                   |
| RESults?, 22-31            | MTEE, 8-11                               |
| RISetime, 22-33            | MTER, 4-16                               |
| SCRatch, 22-34             | MTER, 4-10<br>MTER, 8-12                 |
| SENDvalid, 22-34           | multiple                                 |
| SOURce, 22-35              | numeric variables, 1-21                  |
| TEDGe?, 22-36              | program commands, 1-11                   |
| TVOLt?, 22-37              | queries, 1-21                            |
| VAMPlitude, 22-38          | subsystems, 1-11                         |
| VBASe, 22-39               | Subsystems, 1-11                         |
| VMAX, 22-39                |                                          |
| VMIN, 22-40                | N                                        |
| VPP, 22-41                 | NL (New Line), 1-10                      |
| VRMS, 22-42                | numeric                                  |
| VTIMe?, 22-42              | program data, 1-9                        |
| V 11010:, ωω ΤΟ            | p. 50. a aata, 1 0                       |

| variable example, 1-20                             | pending commands, clearing, 2-5              |
|----------------------------------------------------|----------------------------------------------|
| variables, 1-20                                    | PERCent, 21-9                                |
| NWIDth, 22-27                                      | PERiod, 22-29                                |
| 111112111, 22 21                                   | period measurement setup, 22-3               |
| _                                                  | PERsistence, 15-6                            |
| 0                                                  | phase lock status, 13-3                      |
| OCONversion?, 11-7                                 | POINts, 10-5                                 |
| OFFSet, 12-6, 16-7, 23-13                          | POINts?, 26-10                               |
| OLEVel, 22-14                                      | PON bit, 7-6                                 |
| *OPC (Operation Complete), 7-9                     | POSition, 23-7, 24-2                         |
| OPC bit, 7-5-7-6                                   | pound sign (#) and block data, 1-21          |
| OPEE, 8-12                                         | Power On (PON) status bit, 4-4, 7-5          |
| OPER bit, 7-17-7-18                                | power-up condition of GPIB, 2-2              |
| OPER?, 8-12                                        | PP?, 22-25                                   |
| operands and time scale, 16-2                      | PREamble, 26-11                              |
| operating the disk, 14-2                           | and DATA, 26-8                               |
| Operation Complete (*OPC), 7-9                     | PRESet, 23-3                                 |
| Status Bit, 4-4                                    | PRINt, 8-13                                  |
| operation status, 4-2                              | PRINters?, 17-6                              |
| Operation Status Register, 4-14                    | printing                                     |
| OPOWer, 11-7                                       | specific screen data, 17-3                   |
| OPR, 4-14                                          | the screen, 17-2                             |
| *OPT (Option), 7-10                                | probe                                        |
| OPTical, 11-8                                      | attenuation factor, 12-6                     |
| options, program headers, 1-8                      | calibration, 11-4                            |
| order of commands and execution, 3-4               | PROBe CALibrate, 11-10, 12-7                 |
| OUTPut, 11-9                                       | PROBe CHANnel, 11-10                         |
| output buffer, 1-8, 1-19                           | programming                                  |
| output queue, 1-7, 4-17                            | basics, 1-2                                  |
| clearing, 2-5                                      | conventions, 5-2                             |
| default condition, 3-3                             | data, 1-5                                    |
| definition, 3-3                                    | example, 1-17                                |
| OUTPUT statement, 1-3                              | examples, language, 1-2                      |
| overlapped and sequential commands, 5-10           | getting started, 1-15                        |
| OVERshoot, 22-28                                   | header options, 1-8                          |
| OWAVelength, 11-8                                  | message terminator, 1-10                     |
|                                                    | overview, initialization example, 1-17       |
| P                                                  | PROPagation, 20-2                            |
| <del>-</del>                                       | protocol, exceptions and operation, 3-3      |
| Parallel Poll code and capability, 2-3             | pulse width measurement setup, 22-3          |
| parametric measurements, 22-2<br>parser, 1-15, 3-3 | PWD?, 14-5                                   |
| default condition, 3-3                             | PWIDth, 22-30                                |
| definition, 3-3                                    |                                              |
| resetting, 2-5                                     | Q                                            |
| passing values across the bus, 1-7                 | V                                            |
| PEAK?, 22-15, 22-25                                | quantization levels, 6-15<br>Query, 1-4, 1-7 |
| peak-to-peak voltage, and VPP, 22-41               | *ESE? (Event Status Enable), 7-4             |
| pear to pear voltage, and vii, an vi               | ESE: (Event Status Enable), 7-4              |

| *ESR? (Event Status Register), 7-6         | DUTYcycle?, 22-19                       |
|--------------------------------------------|-----------------------------------------|
| *SRE?, 7-16                                | ERATio DLEVel?, 11-5                    |
| *STB? (Status Byte), 7-17                  | ERATio STATus?, 11-6                    |
| AEEN?, 8-4                                 | ERRor?, 9-4                             |
| ALER? (Acquisition Limits Event Register), | FACTors?, 17-5                          |
| 8-4                                        | FAIL?, 19-3                             |
| AMEThod?, 21-4                             | FALLtime?, 22-20                        |
| AMPLitude?, 22-7                           | FDEScription?, 12-4                     |
| ANNotation?, 22-6                          | FORMat?, 26-10                          |
| APOWer?, 22-7                              | FRAMe TIME?, 11-7                       |
| AREA?, 10-7, 17-3, 19-8, 21-17             | FREQuency?, 22-21                       |
| AVERage?, 10-3                             | FUNCtion?, 16-4                         |
| AXIS?, 18-4                                | GRATicule?, 15-5                        |
| BANDpass?, 26-5                            | HEADer?, 9-6                            |
| BANDwidth?, 12-3                           | HISTogram M1S?, 22-22                   |
| BEST?, 10-3                                | HISTogram M2S?, 22-22                   |
| BRATe?, 24-2                               | HISTogram M3S?, 22-23                   |
| BWLimit?, 25-3                             | HISTogram MEAN?, 22-24                  |
| BYTeorder?, 26-5                           | HISTogram MEDian?, 22-24                |
| CGRade AMPLitude?, 22-7                    | HISTogram PEAK?, 22-25                  |
| CGRade BITRate, 22-8                       | HISTogram PP?, 22-25                    |
| CGRade COMPlete?, 22-9                     | HISTogram SCALe?, 22-26                 |
| CGRade CROSsing?, 22-9                     | HISTogram STDDev?, 22-26                |
| CGRade DCDistortion?, 22-10                | HITS?, 22-21                            |
| CGRade EHEight?, 22-11                     | HORizontal POSition?, 16-5              |
| CGRade ERATio?, 22-11                      | HORizontal RANGe?, 16-5                 |
| CGRade EWIDth?, 22-13                      | HORizontal?, 16-4                       |
| CGRade JITTer?, 22-14                      | Identification Number (*IDN?), 7-7      |
| CGRade LEVels?, 15-3                       | IMAGe?, 10-8, 17-5, 19-9, 21-17         |
| CGRade PEAK?, 22-15                        | Learn (*LRN?), 7-7                      |
| CGRade QFACtor?, 22-12, 22-14, 22-16       | LER? (Local Event Register), 8-9        |
| COMMents?, 8-6                             | LLIMit?, 19-4                           |
| CONNect?, 15-3                             | LOCKed?, 13-3                           |
| COUNT FAILures?, 21-4                      | LONGform?, 9-7                          |
|                                            | LTEE?, 8-10                             |
| COUNt FSAMples?, 21-5<br>COUNt HITS?, 21-6 | LTER? (Limit Test Event Register), 8-10 |
|                                            |                                         |
| COUNT WAVeforms 21.7                       | MEASure FALLtime?, 22-20                |
| COUNT WAVeforms?, 21-7                     | MMARgin PERCent?, 21-9                  |
| COUNt?, 10-4, 26-6                         | MMARgin STATe?, 21-10                   |
| CREE?, 8-7                                 | MNFound?, 19-5                          |
| CRER?, 8-7                                 | MODE: 9-8, 18-4                         |
| DATE: 0.2                                  | MODels, 8-10                            |
| DATE?, 9-3                                 | MODule OCONversion?, 11-7               |
| DIRectory?, 14-4                           | MODule STATus?, 11-8                    |
| DISPlay?, 12-3, 16-3, 27-3                 | MODule TIME?, 11-9                      |
| DLEVel?, 11-5                              | MTEE?, 8-11                             |
| DPRinter?, 17-4                            | MTER? (Mask Test Event Register), 8-12  |
| DSP?, 9-4                                  | NWIDth?, 22-27                          |

OFFSet?, 12-6, 16-8 SSAVer AAFTer?, 15-9 OPEE?. 8-12 SSAVer?. 15-9 OPER?. 8-12 SSCReen?, 10-7, 19-8, 21-16 Option (\*OPT?), 7-10 SSUMmary?, 21-18 OUTPut?, 11-9 STATe?, 20-4 OVERshoot? 22-28 Status Byte (\*STB?), 7-17 PERiod?, 22-29 STATus?, 11-8, 11-12 PERSistence?, 15-7 STIMulus? 23-16 POINts? 10-5, 26-10 SWAVeform?, 10-9, 19-11, 21-19 POSition?, 24-3 TBASe?, 22-39 PREamble?, 26-12 TDRSkew?, 12-9 TEDGe?, 22-36 PRINters?, 17-6 PROPagation?, 20-2 TER?, 8-15 PWD?, 14-5 Test (\*TST?), 7-19 PWIDth?, 22-30 TEST?, 19-11, 21-20 RANGe?, 12-7, 16-8, 24-3 TIME?, 11-7, 11-9 RATE?, 13-4, 23-4 TITLe?, 21-21 REFerence? 20-3. 24-4 TRIG HYSTeresis?, 25-4 RESPonse HORizontal PoSition?, 23-8 TRIG LEVel?, 25-4 RESPonse HORizontal RANGe?. 23-8 TVOLt?, 22-37 RESPonse HORizontal?, 23-7 TYPE? 26-16 RESPonse RISetime?, 23-9 UEE?, 8-16 RESPonse TDRDest?, 23-10 UER?, 8-16 RESPonse TDTDest?, 23-12 ULIMit?. 19-13 RESPonse VERTical OFFSet?, 23-14 UNITs OFFSet, 12-10 RESPonse VERTical RANGe? 23-14 UNITs?. 12-9. 24-5 RESPonse VERTical?, 23-13 VAMPlitude? 22-38 RESPonse?, 23-5 VERTical OFFSet?, 16-11 **RESults?**, 22-31 VERTical RANGe, 16-11 RISetime?, 22-34 VMAX?, 22-40 RUNTil?, 10-6, 19-6, 21-11 VMIN?, 22-41 SAMPlers?, 11-10 VPP?, 22-41 VRMS?, 22-43 SCALe SIZE? 18-5 SCALe SOURce?, 21-12 VTIMe?, 22-43 SCALe X1?, 21-12 VTOP?, 22-44 SCALe XDELta?, 21-13 WAVelength?, 12-10 SCALe Y1?, 21-14 X1Position?, 18-6, 20-5 SCALe Y2?, 21-15 X1Y1source?, 20-5 SCALe?, 12-8, 24-4 X2Position?, 18-7, 20-6 SCOLor?, 15-8 X2Y2source?, 20-6 SDONe?, 11-11 XDELta?, 20-7 SENDvalid?, 22-34 XDISplay?, 26-16 SERial?, 8-14 XINCrement?, 26-17 SETup?, 9-9 XOFFset? 27-4 SKEW?, 11-11 XORigin?, 26-17 SLOPe?, 25-4 XRANge?, 26-18, 27-5 SOURce?, 18-6, 19-7, 22-35, 25-5, 26-15 XREFerence?, 26-18 XUNits?, 20-7, 26-19 SPResent?, 13-5

| Y1Position?, 18-8, 20-8               | Reset (*RST), 7-11                          |  |  |
|---------------------------------------|---------------------------------------------|--|--|
| Y2Position?, 18-9                     | resetting the parser, 2-5                   |  |  |
| YDELta?, 20-9                         | RESPonse, 23-4                              |  |  |
| YDISplay?, 26-19                      | CALibrate, 23-5                             |  |  |
| YINCrement?, 26-20                    | CALibrate CANCel, 23-5                      |  |  |
| YOFFset?, 27-5                        | CALibrate CONTinue, 23-6                    |  |  |
| YORigin?, 26-20                       | HORizontal, 23-6                            |  |  |
| YRANge?, 26-21, 27-6                  | HORizontal POSition, 23-7                   |  |  |
| YREFerence?, 26-21                    | HORizontal RANGe, 23-8                      |  |  |
| YUNits?, 20-10, 26-22                 | RISetime, 23-9                              |  |  |
| query                                 | TDRDest, 23-10                              |  |  |
| headers, 1-7                          | TDRTDT, 23-11                               |  |  |
| interrupt, 1-8, 1-19                  | TDTDest, 23-11                              |  |  |
| response, 1-19                        | VERTical, 23-12                             |  |  |
| responses, formatting, 9-2            | VERTical OFFSet, 23-13                      |  |  |
| query error, 29-5                     | VERTical RANGe, 23-14                       |  |  |
| QYE Status Bit, 4-4                   | response                                    |  |  |
| querying locked status, 13-2          | buffered, 5-10                              |  |  |
| question mark, 1-7                    | data, 1-21                                  |  |  |
| queue, output, 1-7                    | generation, 5-10                            |  |  |
| quotes, with embedded strings, 1-10   | result state code, and SENDvalid, 22-34     |  |  |
| QYE bit, 7-5–7-6                      | RESults?, 22-31                             |  |  |
|                                       | retrieval and storage, 14-2                 |  |  |
| _                                     | returning control to system controller, 2-5 |  |  |
| R                                     | rise time measurement setup, 22-3           |  |  |
| RANGe, 12-7, 16-8, 23-8, 23-14, 24-3  | RISetime, 22-33, 23-9                       |  |  |
| RATE, 13-3, 23-3                      | RMS voltage, and VRMS, 22-42                |  |  |
| *RCL (Recall), 7-10                   | Root level commands, 8-2                    |  |  |
| README file, sample programs, 6-21    | AEEN, 8-4                                   |  |  |
| real number definition, 1-9           | ALER?, 8-4                                  |  |  |
| RECall SETup, 8-13                    | AUToscale, 8-4                              |  |  |
| receiving                             | BLANk, 8-6                                  |  |  |
| common commands, 7-2                  | CDISplay, 8-6                               |  |  |
| information from the instrument, 1-19 | COMMents, 8-6                               |  |  |
| recovery, clock, 13-2                 | CREE, 8-7                                   |  |  |
| REFerence, 20-3, 24-4                 | CRER?, 8-7                                  |  |  |
| register                              | DIGitize, 8-8                               |  |  |
| save/recall, 7-10, 7-16               | LER?, 8-9                                   |  |  |
| Standard Event Status Enable, 4-13    | LTEE, 8-9                                   |  |  |
| reliability of measured data, 4-2     | LTER?, 8-10                                 |  |  |
| remote                                | MODel?, 8-10                                |  |  |
| local code and capability, 2-3        | MTEE, 8-11                                  |  |  |
| programming basics, 1-2               | MTER?, 8-12                                 |  |  |
| representation of infinity, 5-10      | OPEE, 8-12                                  |  |  |
| Request Control (RQC) status bit, 4-4 | OPER?, 8-12                                 |  |  |
| Request Service (RQS)                 | PRINt, 8-13                                 |  |  |
| default, 2-2                          | RECall SETup, 8-13                          |  |  |
| status bit, 4-4                       | RUN, 8-13                                   |  |  |

| SERial, 8-14                            | segments of sample programs, 6-3            |
|-----------------------------------------|---------------------------------------------|
| SINGle, 8-14                            | selected device clear (SDC), 2-5            |
| STOP, 8-15                              | selecting multiple subsystems, 1-11         |
| STORe SETup, 8-15                       | self test, 7-19                             |
| STORe WAVEform, 8-15                    | semicolon usage, 1-6                        |
| TER?, 8-15                              | sending compound queries, 3-4               |
| UEE, 8-16                               | SENDvalid, 22-34                            |
| UER?, 8-16                              | separator, 1-4                              |
| VIEW, 8-17                              | sequential and overlapped commands, 5-10    |
| RQC (Request Control), 4-4              | SERial (SERial number), 8-14                |
| bit, 7-5-7-6                            | serial poll                                 |
| RQS (Request Service), 4-4              | (SPOLL) in example, 4-10                    |
| and *STB, 7-18                          | disabling, 2-5                              |
| default, 2-2                            | of the Status Byte Register, 4-10           |
| RQS/MSS bit, 7-18                       | serial prefix, reading, 7-7                 |
| *RST (Reset), 6-18, 7-11                | Service Request                             |
| rules                                   | code and capability, 2-3                    |
| of traversal, 5-5                       | sample program, 6-17                        |
| of truncation, 5-3                      | Service Request Enable                      |
| RUN, 8-13                               | (*SRE), 7-16                                |
| and GET relationship, 2-5               | Register (SRE), 4-11                        |
| RUNTil, 10-6, 19-6, 21-10               | Register Bits, 7-17                         |
|                                         | Register default, 2-2                       |
| ~                                       | setting                                     |
| S                                       | data rates, 13-2                            |
| sample programs, 6-2                    | horizontal tracking, 16-4                   |
| segments, 6-3                           | Service Request Enable Register bits, 4-11  |
| sample rate, number of points, 10-5     | Standard Event Status Enable Register bits, |
| SAMPlers, 11-10                         | 4-13                                        |
| SAMPles?, 21-7                          | time and date, 9-10                         |
| saturation, 15-8                        | TRG bit, 4-11                               |
| *SAV (Save), 7-16                       | voltage and time markers, 20-2              |
| SAVE, 27-4                              | setting up                                  |
| save/recall register, 7-10, 7-16        | for programming, 1-15                       |
| SCALe, 12-8, 24-4                       | service request, 6-19                       |
| DEFault, 21-11                          | the instrument, 1-16                        |
| SIZE, 18-5                              | SETup, 9-8                                  |
| SOURce?, 21-12                          | setup                                       |
| X1, 21-12                               | recall, 7-10                                |
| XDELta, 21-13                           | storing, 14-6                               |
| Y1, 21-14                               | short form, 1-8                             |
| Y2, 21-15                               | headers, 1-8                                |
| SCALe?, 22-26                           | mnemonics, 5-3                              |
| SCOLor, 15-7                            | signal present                              |
| SCRatch, 22-34                          | conditions, 13-2                            |
| SCReen HARDcopy AREA, 10-7, 17-3, 19-8, | status, 13-5                                |
| 21-17                                   | simple command header, 1-5                  |
| SDONe?, 11-11                           | SINGle, 8-14                                |
|                                         |                                             |

| SKEW, in CALibrate command, 11-11           | WAVEform, 8-15                                                                                                    |
|---------------------------------------------|----------------------------------------------------------------------------------------------------|
| SLOPe, 25-4                                 | storing waveform, sample program, 6-16                                                                                                    |
| software version, reading, 7-7              | string                                                                                                    |
| SOURce, 18-6, 19-7, 22-35, 25-5, 26-15      | alphanumeric, 1-9                                                                                                    |
| and measurements, 22-4                      | variables, 1-20                                                                                                    |
| SOURce?, 21-12                              | variables, example, 1-20                                                                                                    |
| spaces and commas, 1-5                      | SUBTract, 16-9                                                                                                    |
| spelling of headers, 1-8                    | suffix                                                                                                    |
| SPOLL example, 4-10                         | multipliers, 1-9, 3-4                                                                                                    |
| SPResent?, 13-5                             | units, 3-5                                                                                                    |
| *SRE (Service Request Enable), 7-16         | summary bits, 4-9                                                                                                    |
|                                             |                                                                                                    |
| SRE (Service Request Enable Register), 4-11 | SWAVeform, 10-8, 19-10, 21-19                                                                                                    |
| SSAVer, 15-9                                | SWAVeform RESet, 10-9, 19-11, 21-20                                                                                                    |
| SSCReen, 10-6, 19-7, 21-16                  | syntax error, 29-3                                                                                                    |
| SSCReen AREA, 10-7                          | System Commands, 9-2                                                                                                    |
| SSCReen IMAGe, 10-8                         | DATE, 9-3                                                                                                    |
| SSUMmary, 19-9, 21-18                       | DSP, 9-3                                                                                                    |
| Standard Event Status Enable Register       | ERRor?, 9-4                                                                                                    |
| (SESER), 4-13                               | HEADer, 9-6                                                                                                    |
| bits, 7-5                                   | LONGform, 9-7                                                                                                    |
| default, 2-2                                | MODE, 9-8                                                                                                    |
| Standard Event Status Register (ESR), 4-12  | SETup, 9-8                                                                                                    |
| bits, 7-6                                   | TIME, 9-10                                                                                                    |
| Standard Status Data Structure Model, 4-2   | system controller, 2-5                                                                                                    |
| STARt, 11-6, 21-19                          | SYSTem SETup and *LRN, 7-8                                                                                                    |
| STATe, 20-4, 21-10                          | ,                                                                                                    |
| status, 1-22                                |                                                                                                    |
| of an operation, 4-2                        | T                                                                                                    |
| registers, 1-22, 7-3                        | talker                                                                                                    |
|                                             | code and capability, 2-3                                                                                                    |
| reporting data structures, 8-3              | unaddressing, 2-5                                                                                                    |
| Status Byte (*STB), 7-17                    | and the second second s |
| Status Byte Register, 4-9-4-10              | TDR Commands, 23-2                                                                                                    |
| and serial polling, 4-10                    | PRESet, 23-3                                                                                                    |
| bits, 7-18                                  | RATE, 23-3                                                                                                    |
| default, 2-2                                | RESPonse, 23-4                                                                                                    |
| status reporting, 4-2                       | RESPonse CALibrate, 23-5                                                                                                    |
| bit definitions, 4-4                        | RESPonse CALibrate CANCel, 23-5                                                                                                    |
| data structures, 4-6                        | RESPonse CALibrate CONTinue, 23-6                                                                                                    |
| decision chart, 4-18                        | RESPonse HORizontal, 23-6                                                                                                    |
| STATus, in CALibrate command, 11-12         | RESPonse HORizontal POSition, 23-7                                                                                                    |
| STATus?, 11-6, 11-8                         | RESPonse HORizontal RANGe, 23-8                                                                                                    |
| *STB (Status Byte), 7-17                    | RESPonse RISetime, 23-9                                                                                                    |
| STDDev?, 22-26                              | RESPonse TDRDest, 23-10                                                                                                    |
| STIMulus, 23-15                             | RESPonse TDRTDT, 23-11                                                                                                    |
| STOP, 8-15                                  | RESPonse TDTDest, 23-11                                                                                                    |
| storage and retrieval, 14-2                 | RESPonse VERTical, 23-12                                                                                                    |
| STORe, 14-6                                 | RESPonse VERTical OFFSet, 23-13                                                                                                    |
|                                             | RESPonse VERTical RANGe, 23-14                                                                                                    |
| SETup, 8-15                                 | NEST Offise VERVICAL RAINGE, 23-14                                                                                                    |

| GTT 1                                       | G                                      |
|---------------------------------------------|----------------------------------------|
| STIMulus, 23-15                             | GATed, 25-3                            |
| TDRDest, 23-10                              | HYSTeresis, 25-4                       |
| TDRSkew, 12-9                               | LEVel, 25-4                            |
| TDRTDT, 23-11                               | SLOPe, 25-4                            |
| TDTDest, 23-11                              | SOURce, 25-5                           |
| TEDGe, in MEASure command, 22-36            | Trigger Event Register (TRG), 4-11     |
| temperature and calibration, 11-2           | truncating numbers, 1-9                |
| TER? (Trigger Event Register), 8-15         | truncation rule, 5-3                   |
| termination of message during hardcopy, 3-4 | *TST (Test), 7-19                      |
| terminator, program message, 1-10           | TVOLt?, 22-37                          |
| TEST, 19-11, 21-20                          | TYPE?, 26-16                           |
| Test (*TST), 7-19                           |                                        |
| THReshold, and DEFine, 22-16                | TI                                     |
| TIME, 9-10                                  | U                                      |
| time and date, setting, 9-2                 | UEE (User Event Enable register), 8-16 |
| time base                                   | UER, 4-13                              |
| scale and number of points, 10-5            | UER? (User Event Register), 8-16       |
| Time Base Commands, 24-2                    | ULIMit, 19-13                          |
| BRATe, 24-2                                 | unaddressing all listeners, 2-5        |
| POSition, 24-2                              | UNITs, 12-9, 24-5                      |
| RANGe, 24-3                                 | ATTenuation, 12-9                      |
| REFerence, 24-4                             | OFFSet, 12-10                          |
| SCALe, 24-4                                 | uppercase, 1-8                         |
| UNITs, 24-5                                 | headers, 1-8                           |
| time buckets, and POINts?, 26-10            | letters and responses, 1-9             |
| time information of waveform, 6-16          | URQ bit (User Request), 7-4            |
| time scale, operands and functions, 16-2    | User Event Enable register, 8-16       |
| TIME?, 11-7, 11-9                           | User Event Register, 4-13, 8-16        |
| timing measurements, displaying, 18-2       | User Request (URQ) status bit, 7-5     |
| TITLe?, 21-21                               | User Request Bit (URQ), 7-4            |
| TOPBase, and DEFine, 22-16-22-18            | user-defined measurements, 22-3        |
| transferring waveform data, 26-2            | USR bit, 7-17-7-18                     |
| sample program, 6-13                        |                                        |
| transmission mode, and FORMat, 26-9         | <b>T</b> 7                             |
| traversal rules, 5-5                        | V                                      |
| tree traversal                              | VAMPlitude, 22-38                      |
| examples, 5-9                               | VBASe, 22-39                           |
| rules, 5-5                                  | version of software, reading, 7-7      |
| *TRG (Trigger), 7-19                        | VERSus, 16-9                           |
| TRG (Trigger Event Register), 4-11          | VERTical, 11-9, 16-10, 23-12           |
| bit, 7-17–7-18                              | OFFSet, 23-13                          |
| bit in the status byte, 4-11                | RANGe, 23-14                           |
| Event Enable Register, 4-4                  | vertical                               |
| Trigger (*TRG), 7-19                        | axis control, 12-2                     |
| status bit, 4-4                             | axis offset, and YRANge, 27-5          |
| Trigger Commands, 25-2                      | axis, full-scale, 12-7                 |
| ATTenuation, 25-3                           | scaling and functions, 16-2            |
| BWLimit, 25-3                               | scaling, and YRANge, 27-6              |
| Difference, 50 0                            | <i>o</i> , <i>o</i> , ,                |

| VERTical OFFSet, 16-11             | Waveform Memory Commands, 27-2  |  |  |
|------------------------------------|---------------------------------|--|--|
| VERTical RANGe, 16-11              | DISPlay, 27-3                   |  |  |
| VIEW, 8-17                         | LOAD, 27-3                      |  |  |
| VIEW and BLANk, 8-6                | SAVE, 27-4                      |  |  |
| VMAX, 22-39                        | XOFFset, 27-4                   |  |  |
| VMIN, 22-40                        | XRANge, 27-4                    |  |  |
| voltage                            | YOFFset, 27-5                   |  |  |
| at center screen, 12-6             | YRANge, 27-6                    |  |  |
| measurements, displaying, 18-2     | waveform memory, and DATA, 26-7 |  |  |
| of waveform, 6-16                  | waveform type                   |  |  |
| VPP, 22-41                         | and COUNt?, 26-6                |  |  |
| VRMS, 22-42                        | and TYPE?, 26-16                |  |  |
| VTIMe?, 22-43                      | WAVeforms?, 21-7                |  |  |
| VTOP, 22-44                        | WAVelength, 12-10               |  |  |
| V101, 22 11                        | white space (separator), 1-4    |  |  |
|                                    | WINDow                          |  |  |
| W                                  | DEFault, 18-5                   |  |  |
| W, and DATA, 26-7                  | SOURce, 18-6                    |  |  |
| *WAI (Wait-to-Continue), 7-20      | X1Position, 18-6                |  |  |
| Wait-to-Continue (*WAI), 7-20      |                                 |  |  |
| waveform                           | X2Position, 18-7                |  |  |
| data and preamble, 26-2            | Y1Position, 18-8                |  |  |
|                                    | Y2Position, 18-9                |  |  |
| SOURce and DATA, 26-7              | WORD and FORMat, 26-9           |  |  |
| storing, 14-6                      |                                 |  |  |
| storing time and voltage, 6-16     | X                               |  |  |
| time and voltage information, 6-16 |                                 |  |  |
| Waveform Commands, 26-2            | X vs Y, 16-9                    |  |  |
| BANDpass?, 26-5                    | X1, 21-12                       |  |  |
| BYTeorder, 26-5                    | X1Position, 18-6, 20-4          |  |  |
| COUNt?, 26-6                       | X1Y1source, 20-5                |  |  |
| DATA, 26-7                         | X2Position, 18-7, 20-6, 20-8    |  |  |
| FORMat, 26-9                       | X2Y2source, 20-6                |  |  |
| POINts?, 26-10                     | x-axis                          |  |  |
| PREamble, 26-11                    | controlling, 24-2               |  |  |
| SOURce, 26-15                      | duration, and XRANge?, 26-18    |  |  |
| TYPE?, 26-16                       | offset, and XOFFset, 27-4       |  |  |
| XDISplay?, 26-16                   | range, and XRANge, 27-4         |  |  |
| XINCrement?, 26-17                 | units, and XUNits, 26-19        |  |  |
| XORigin?, 26-17                    | XDELta, 21-13                   |  |  |
| XRANge?, 26-18                     | XDELta?, 20-7                   |  |  |
| XREFerence?, 26-18                 | XDISplay?, 26-16                |  |  |
| XUNits?, 26-19                     | XINCrement?, 26-17              |  |  |
| YDISplay?, 26-19                   | XOFFset, 27-4                   |  |  |
| YINCrement?, 26-20                 | XORigin?, 26-17                 |  |  |
| YORigin?, 26-20                    | XRANge, 27-4                    |  |  |
| YRANge?, 26-21                     | XRANge?, 26-18                  |  |  |
| YREFerence?, 26-21                 | XREFerence?, 26-18              |  |  |
| YUNits?, 26-22                     | XUNits, 20-7                    |  |  |

#### XUNits?, 26-19

## Y

Y1, 21-14 Y1Position, 18-8, 20-8 Y2, 21-15 Y2Position, 18-9 Y-axis control, 12-2 YDELta?, 20-9 YDISplay?, 26-19 YINCrement?, 26-20 YOFFset, 27-5 YORigin?, 26-20 YRANge, 27-6 YRANge, 27-6 YRANge?, 26-21 YREFerence?, 26-21 YUNits, 20-10 YUNits?, 26-22

# Z

ZLEVel, 22-15